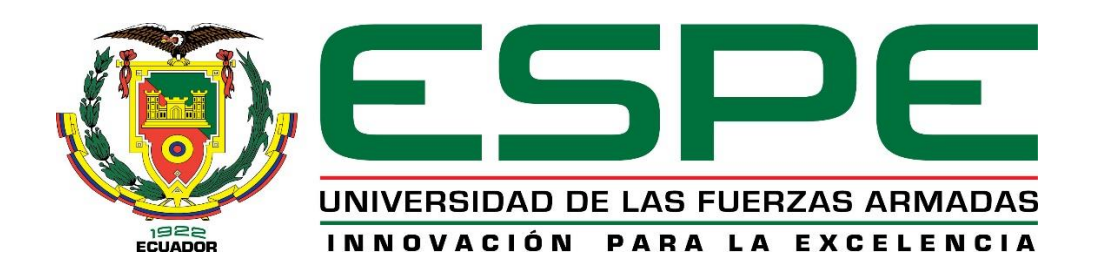

## **DEPARTAMENTO DE ELÉCTRICA Y ELECTRÓNICA**

### **CARRERA DE INGENIERÍA ELECTRÓNICA, AUTOMATIZACIÓN Y CONTROL**

### **TRABAJO DE TITULACIÓN PREVIO A LA OBTENCIÓN DEL TITULO DE INGENIERO EN ELECTRÓNICA, AUTOMATIZACIÓN Y CONTROL**

### **TEMA: DISEÑO E IMPLEMENTACIÓN DE UN SISTEMA DE CONTROL DISTRIBUIDO PARA EL ÁREA DE DOSIFICADO DE MACRO INGREDIENTES DE UNA PLANTA TIPO PARA LA PRODUCCIÓN DE BALANCEADO**

### **AUTOR: HERRERA VICENTE, EDGAR MAURICIO**

### **DIRECTOR: ING. ORTIZ TULCAN, HUGO RAMIRO MSC.**

**SANGOLQUÍ - ECUADOR**

**2018**

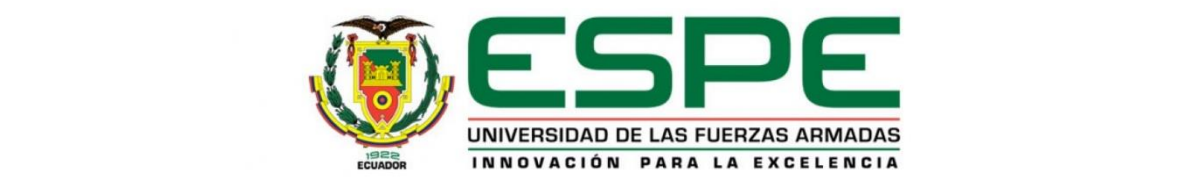

## **DEPARTAMENTO DE ELÉCTRICA Y ELECTRÓNICA CARRERA DE INGENIERÍA EN ELECTRÓNICA, AUTOMATIZACIÓN Y CONTROL**

### <span id="page-1-0"></span>**CERTIFICACIÓN**

Certifico que el trabajo de titulación, "DISEÑO E IMPLEMENTACIÓN DE UN SISTEMA DE CONTROL DISTRIBUIDO PARA EL ÁREA DE DOSIFICADO DE MACRO INGREDIENTES DE UNA PLANTA TIPO PARA LA PRODUCCIÓN DE BALANCEADO" fue realizado por el señor HERRERA VICENTE, EDGAR MAURICIO el mismo que ha sido revisado en su totalidad, analizado por la herramienta de verificación de similitud de contenido; por lo tanto cumple con los requisitos teóricos, científicos, técnicos, metodológicos y legales establecidos por la Universidad de Fuerzas Armadas ESPE, razón por la cual me permito acreditar y autorizar para que lo sustenten públicamente.

Sangolquí, Agosto de 2018

Ing. Hugo Ramiro Ortiz Tulcan Msc. **DIRECTOR** 

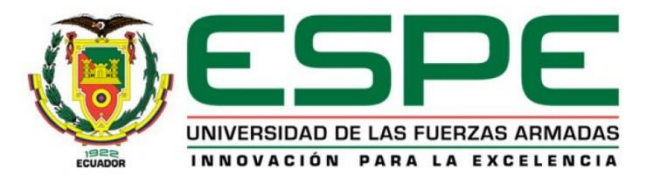

## **DEPARTAMENTO DE ELÉCTRICA Y ELECTRÓNICA CARRERA DE INGENIERÍA EN ELECTRÓNICA, AUTOMATIZACIÓN Y CONTROL**

### **AUTORÍA DE RESPONSABILIDAD**

<span id="page-2-0"></span>Yo HERRERA VICENTE, EDGAR MAURICIO, declaro que el contenido, ideas y criterios del trabajo de titulación: "DISEÑO E IMPLEMENTACIÓN DE UN SISTEMA DE CONTROL DISTRIBUIDO PARA EL ÁREA DE DOSIFICADO DE MACRO INGREDIENTES DE UNA PLANTA TIPO PARA LA PRODUCCIÓN DE BALANCEADO" es de mi autoría y responsabilidad, cumpliendo con los requisitos teóricos, científicos, técnicos, metodológicos y legales establecidos por la Universidad de Fuerzas Armadas ESPE, respetando los derechos intelectuales de terceros y referenciando las citas bibliográficas.

Consecuentemente el contenido de la investigación mencionada es veraz.

Sangolquí, Agosto de 2018

**Edgar Mauricio Herrera Vicente** C.C. 1714329602

<span id="page-3-0"></span>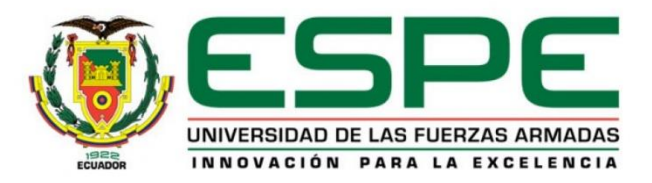

## **DEPARTAMENTO DE ELÉCTRICA Y ELECTRÓNICA CARRERA DE INGENIERÍA EN ELECTRÓNICA, AUTOMATIZACIÓN Y CONTROL**

### **AUTORIZACIÓN**

Yo HERRERA VICENTE, EDGAR MAURICIO, autorizo a la Universidad de las Fuerzas Armadas ESPE publicar el trabajo de titulación: DISEÑO E IMPLEMENTACIÓN DE UN SISTEMA DE CONTROL DISTRIBUIDO PARA EL ÁREA DE DOSIFICADO DE MACRO INGREDIENTES DE UNA PLANTA TIPO PARA LA PRODUCCIÓN DE BALANCEADO en el Repositorio Institucional, cuyo contenido, ideas y criterios son de mi responsabilidad.

Sangolquí, Agosto de 2018

**Edgar Mauricio Herrera Vicente** C.C. 1714329602

### **DEDICATORIA**

<span id="page-4-0"></span>*A mi madre Verónica a quien admiro mucho por su intenso sacrificio y lucha diaria por sus hijos. Que es el soporte indispensable de mi vida y es quien, con su esfuerzo y su apoyo incondicional me ayudó a convertirme en lo que a través de este trabajo logró.*

*A mi padre Edgar Eugenio, por su apoyo, por guiarme con amor y firmeza. También se lo dedico a mis hermanos Santiago, Jesús y Davis por el amor y paciencia que me brindan.*

*A mi familia para que este esfuerzo, sea la pauta de futuras generaciones y quede en constancia que nada es fácil, ni nada es imposible, que con dedicación y paciencia se cumplen los objetivos que nos planteamos.*

*Edgar Mauricio Herrera Vicente*

#### **AGRADECIMIENTOS**

<span id="page-5-0"></span>A Dios y a la churonita por las oportunidades que me brindan día a día, permitiéndome forjar mi camino, ayudándome a superar los obstáculos que la vida me presenta.

A mis padres por sacrificarse para hacer de mí un hombre de provecho a la sociedad, gracias por heredarme el tesoro de la educación.

A Wilson Geovanny Cadena Herrera por ser ese hermano mayor que siempre me ofrece sus concejos, gracias por fomentar en mí el deseo de la superación constante y el anhelo de triunfo.

Agradezco a mi familia por siempre brindarme su apoyo y darme esos ánimos de superación para culminar mis objetivos, que al son de cuando te gradúas mostraban su preocupación.

A mi director de tesis el Ingeniero Hugo Ortiz por el tiempo invertido en el desarrollo del presente proyecto de tesis, por la calidad de persona que representa, gracias a él fue posible la elaboración de este proyecto.

Un agradecimiento especial al Ingeniero Cristóbal Ponce y al Ingeniero Francisco Carrión por la apertura que me brindaron para llevar a cabo mi tesis en ASEcuador, agradezco a todos los ingenieros que forman parte de esta familia, que desinteresadamente me compartieron sus experiencias y me ayudaron a crecer profesionalmente.

A la Universidad de las Fuerzas Armadas ESPE por acogerme durante esta gran etapa de aprendizaje y brindarme profesores que supieron impartir sus conocimientos para lograr formarme adecuadamente a lo largo de mi carrera, muchas gracias.

A mis amigos que siempre estuvieron presentes en las buenas y las malas, gracias por su amistad

*Edgar Mauricio Herrera Vicente*

## ÍNDICE DE CONTENIDOS

<span id="page-7-0"></span>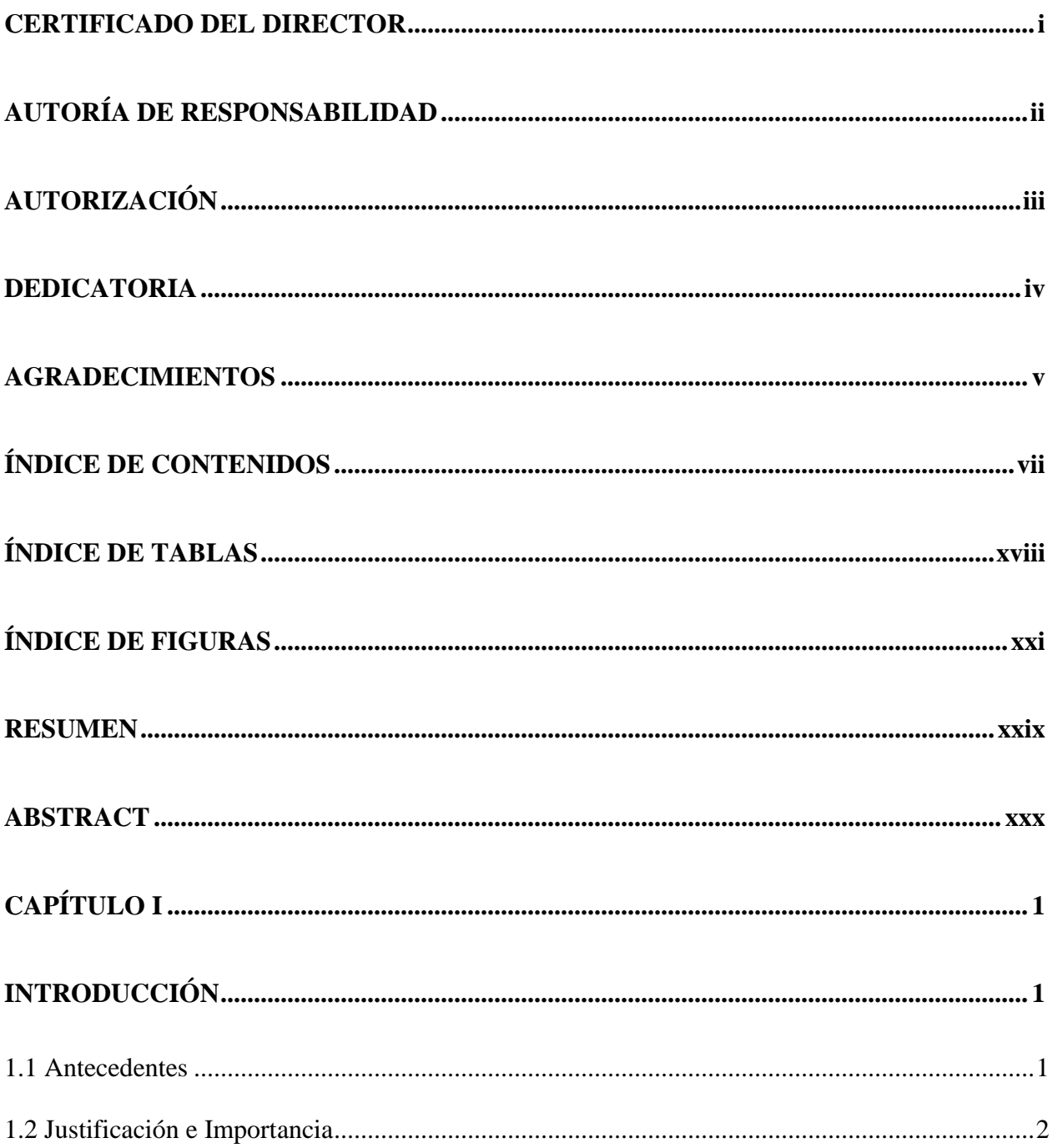

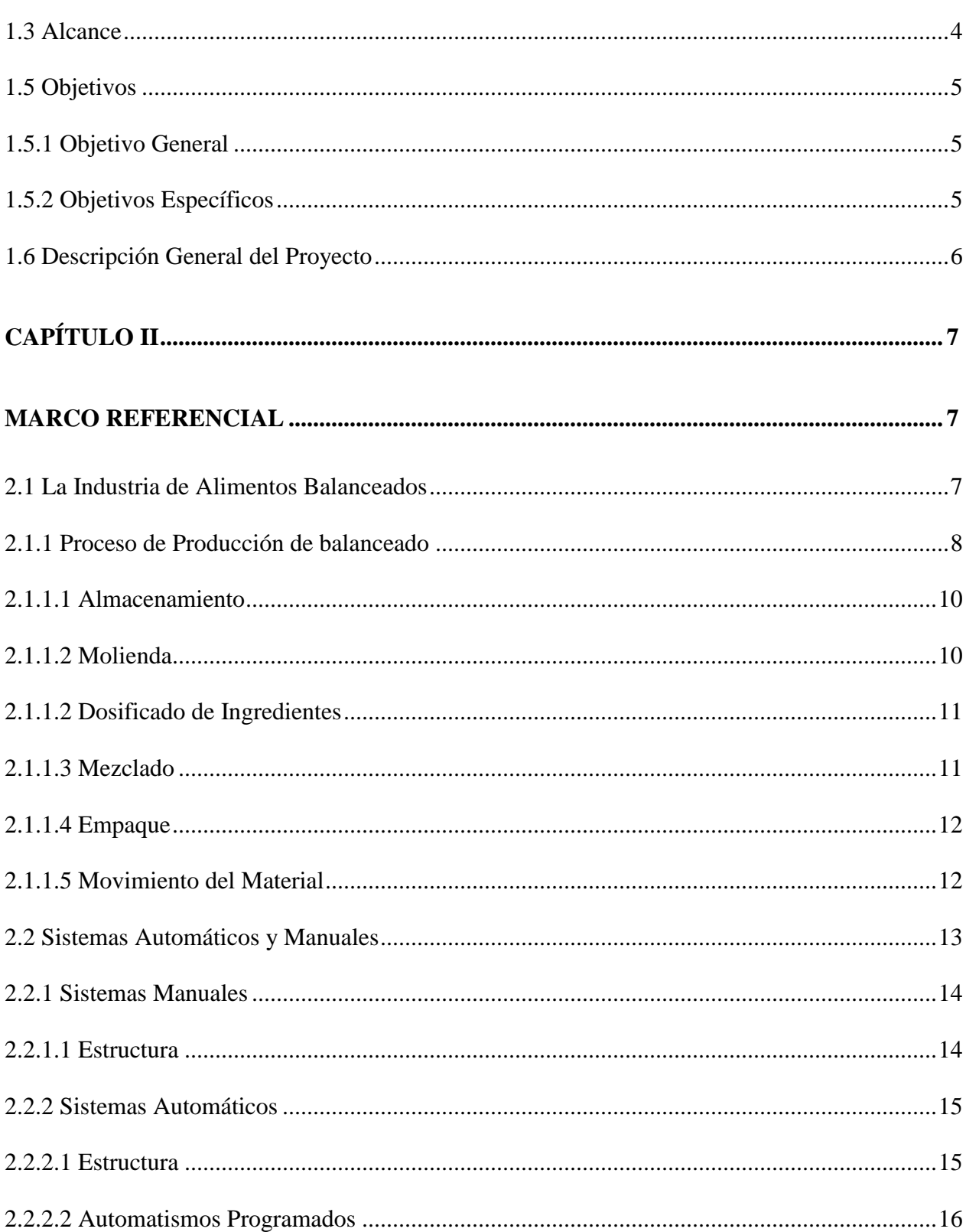

viii

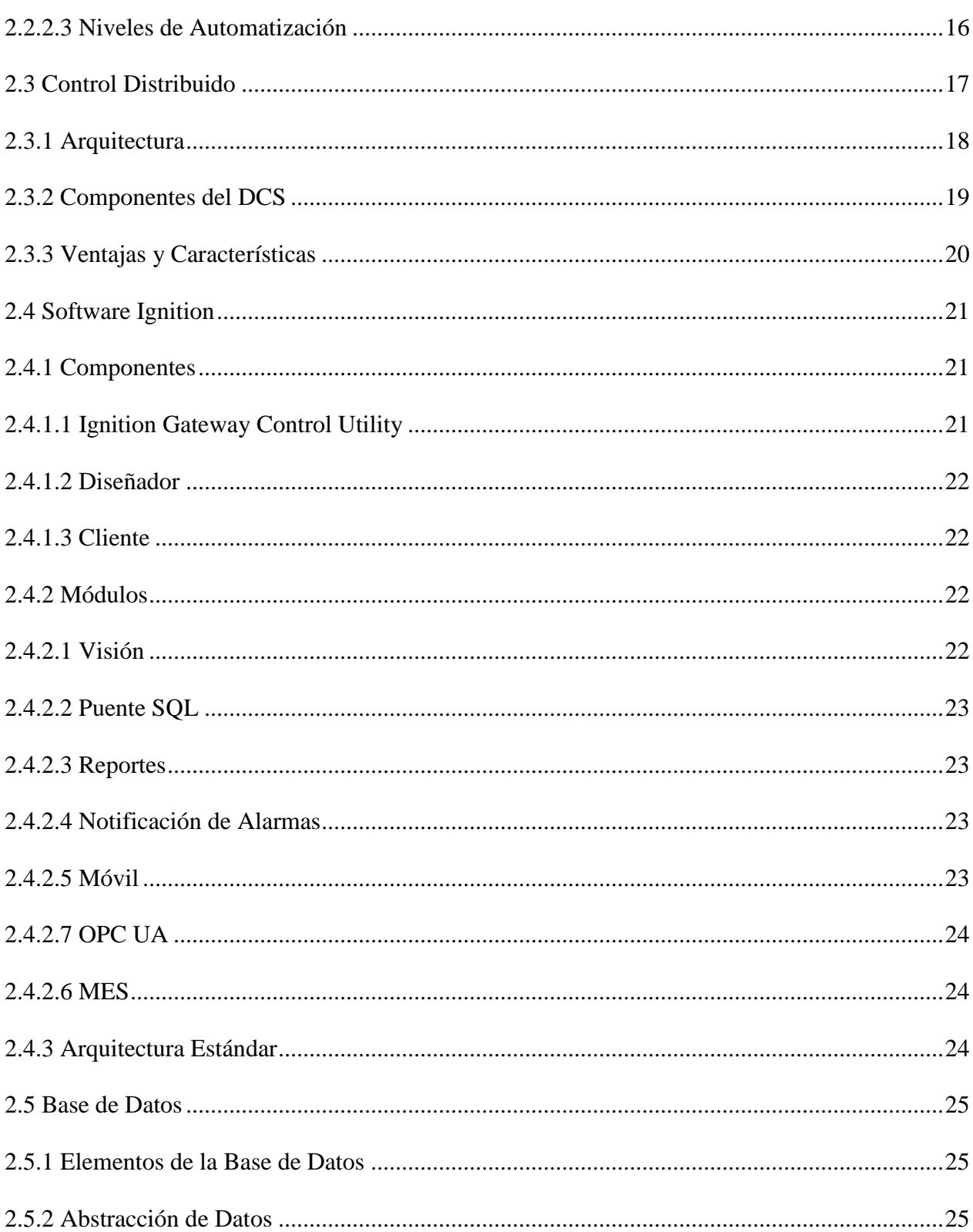

 $ix$ 

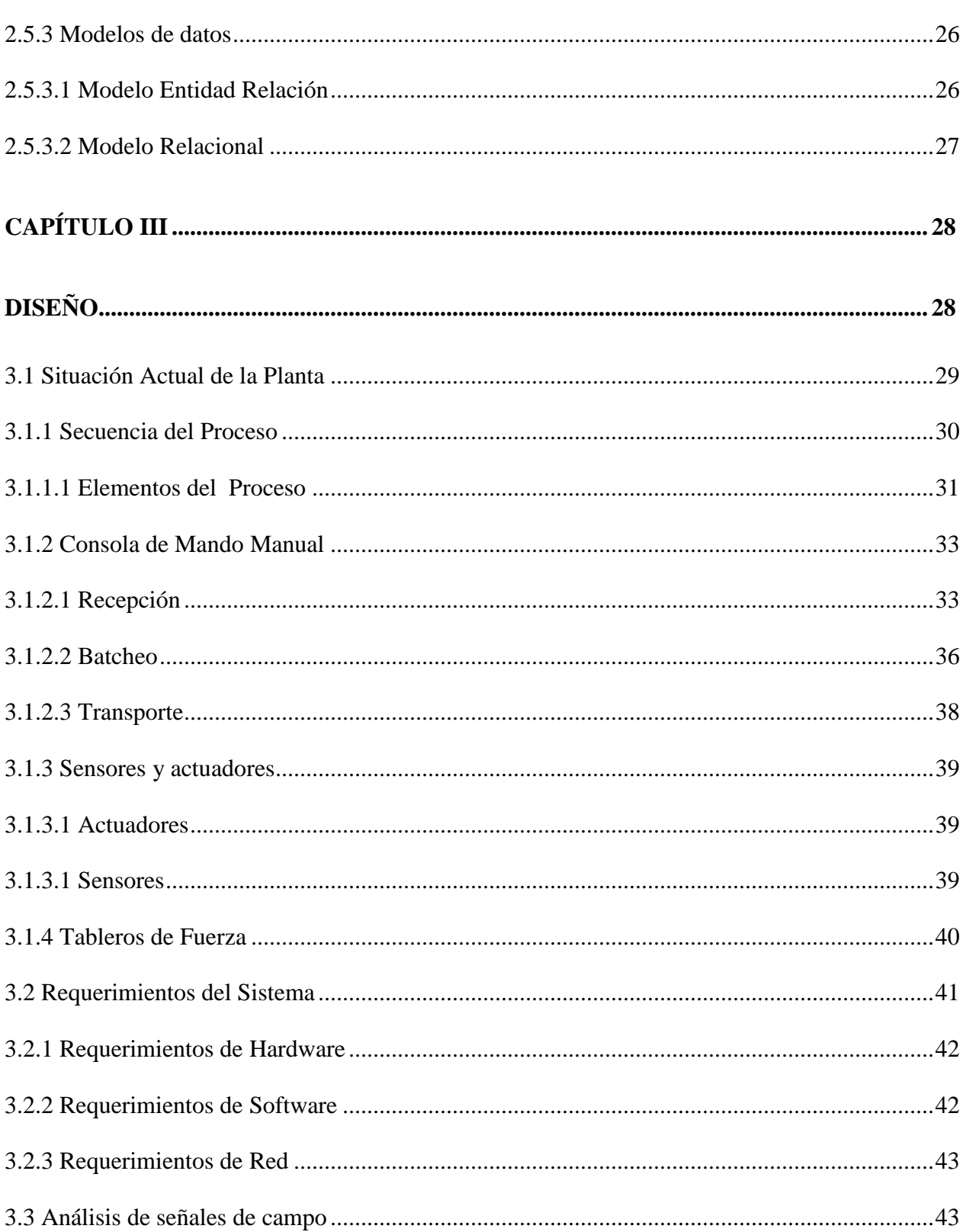

 $\mathbf X$ 

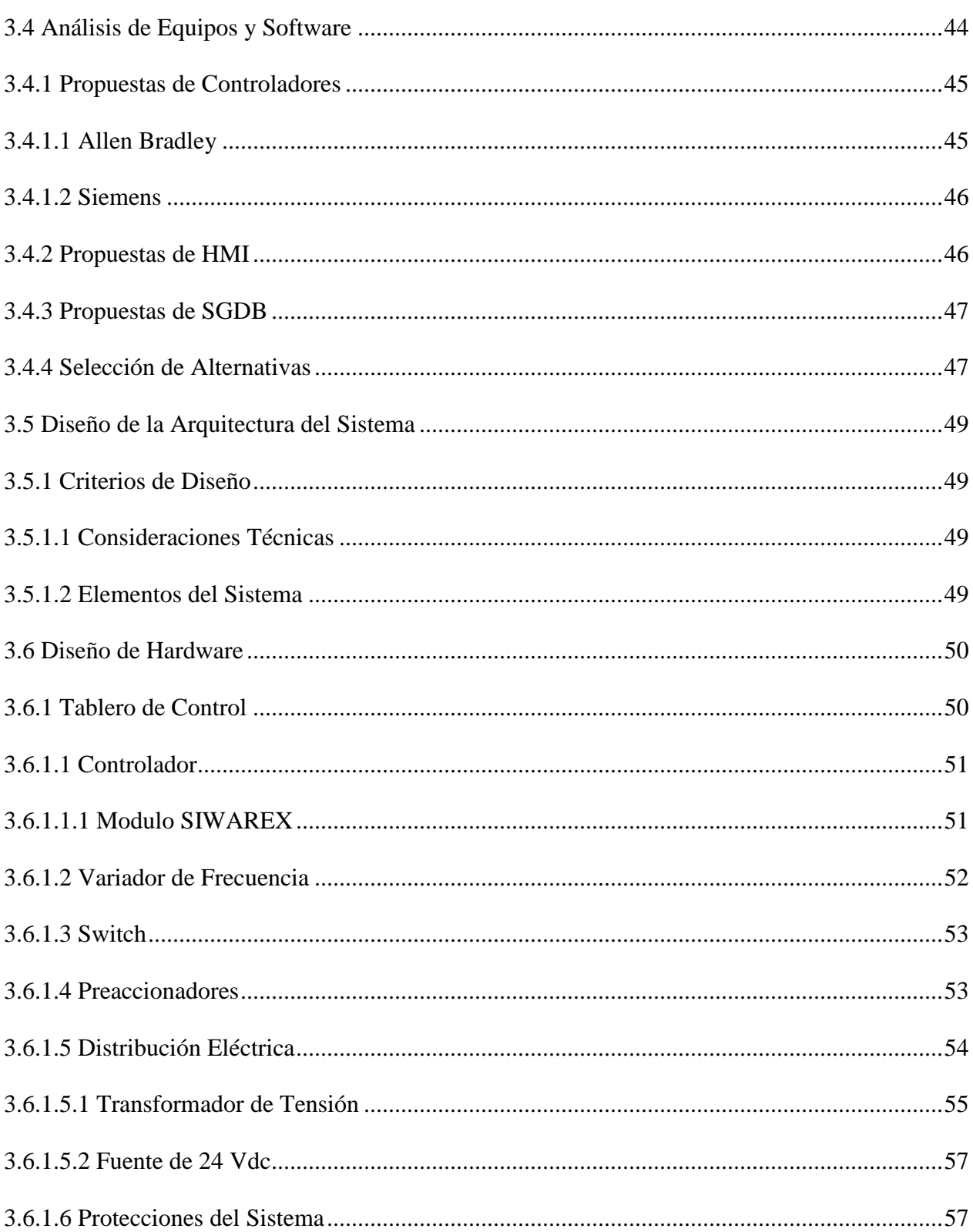

 $xi$ 

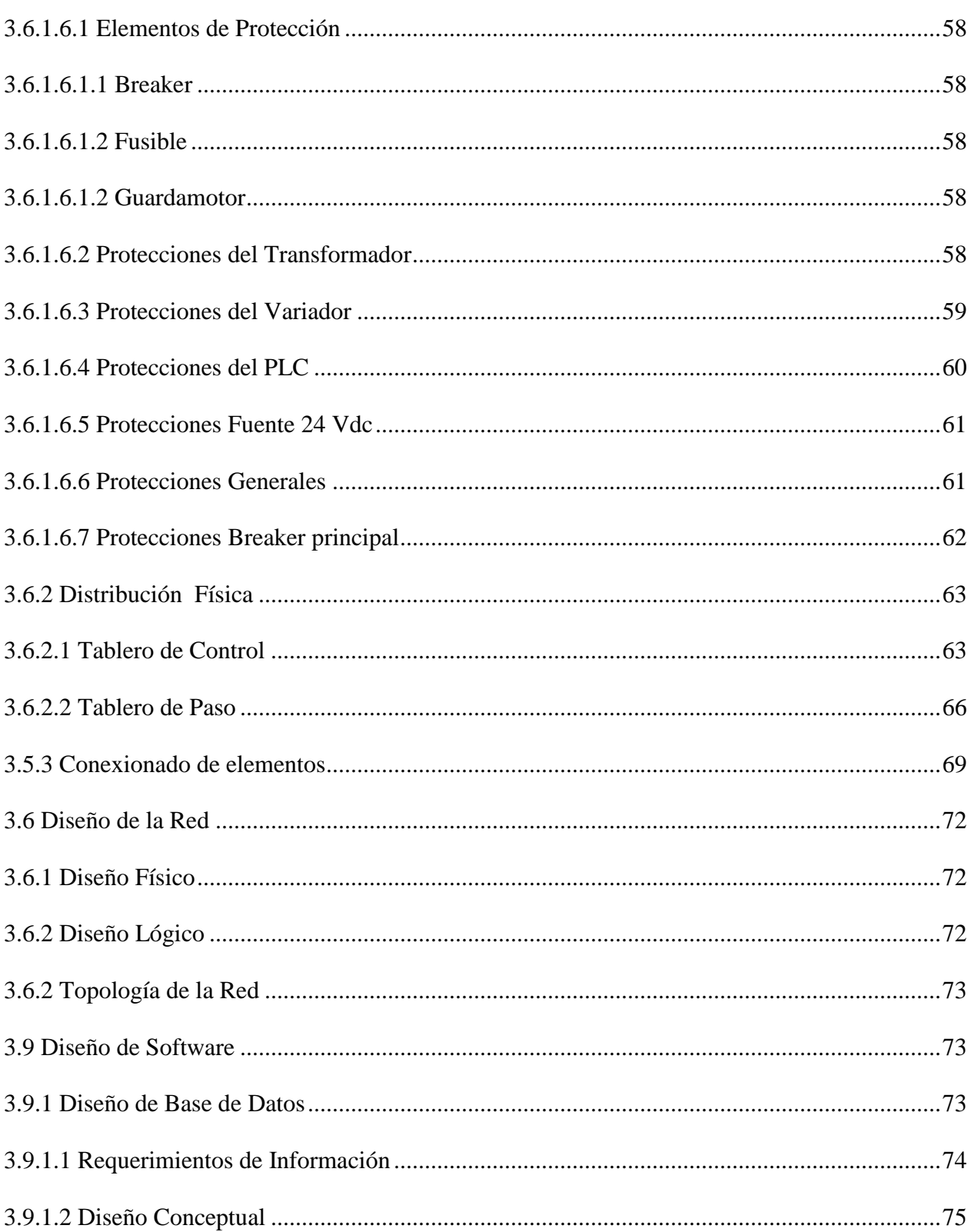

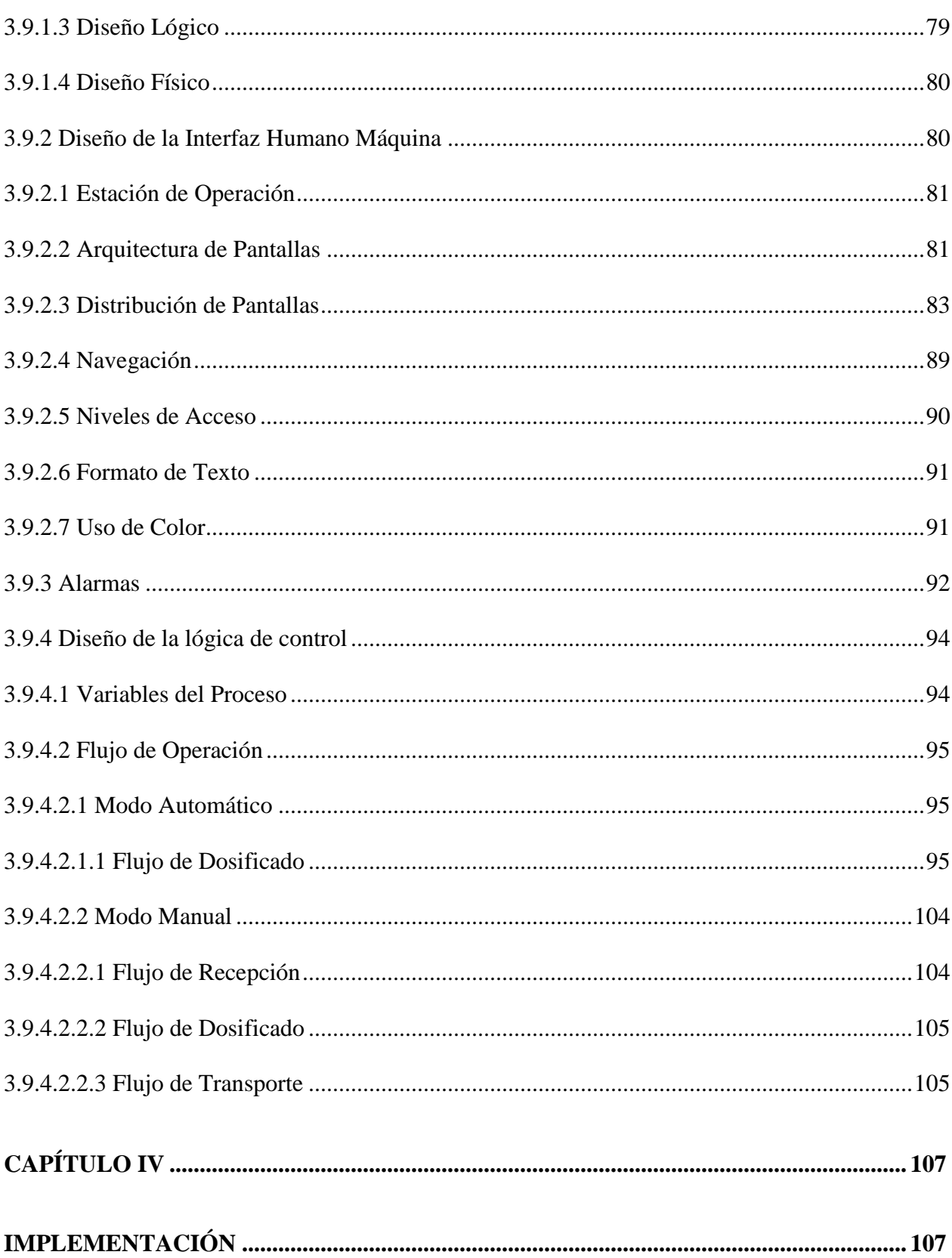

xiii

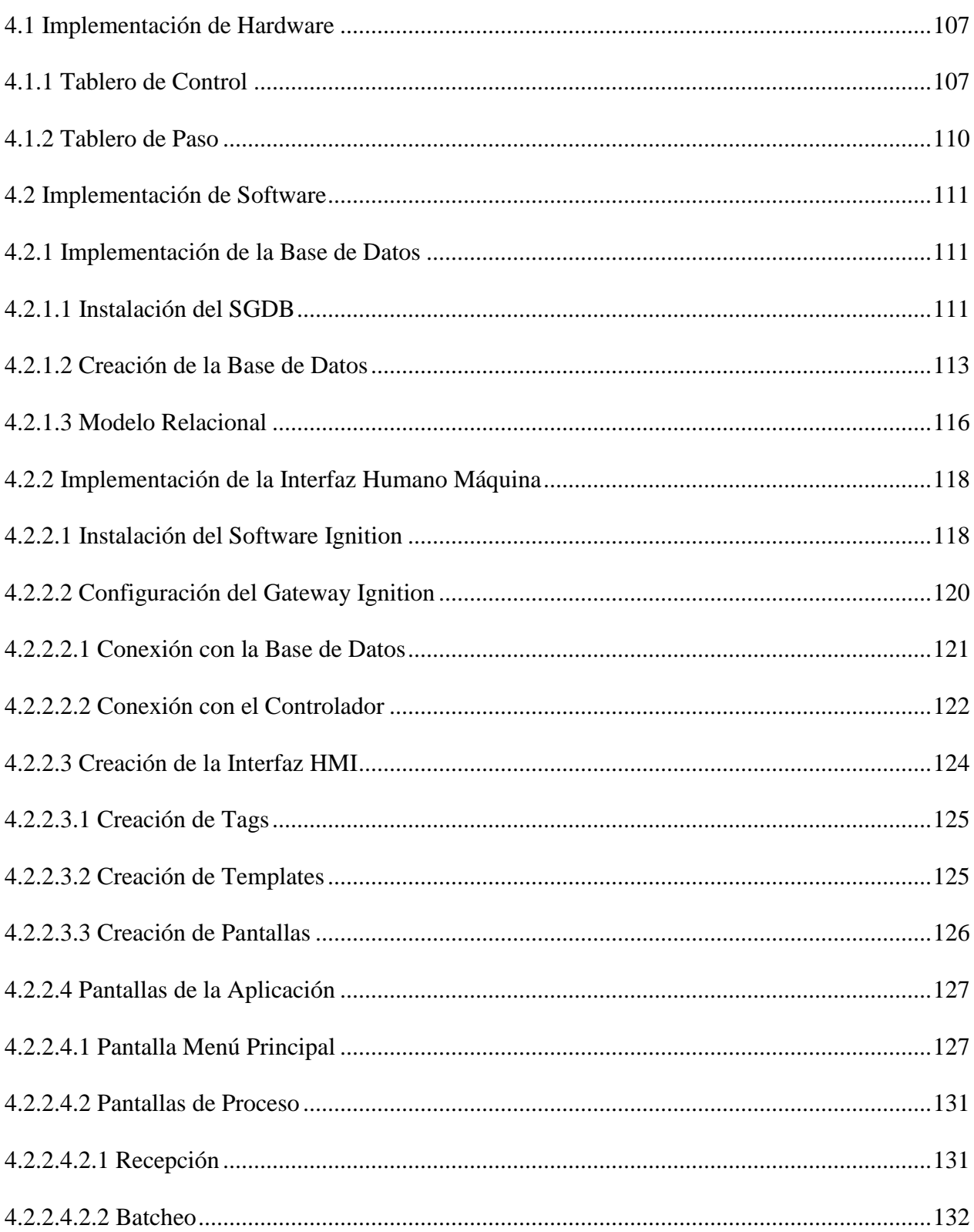

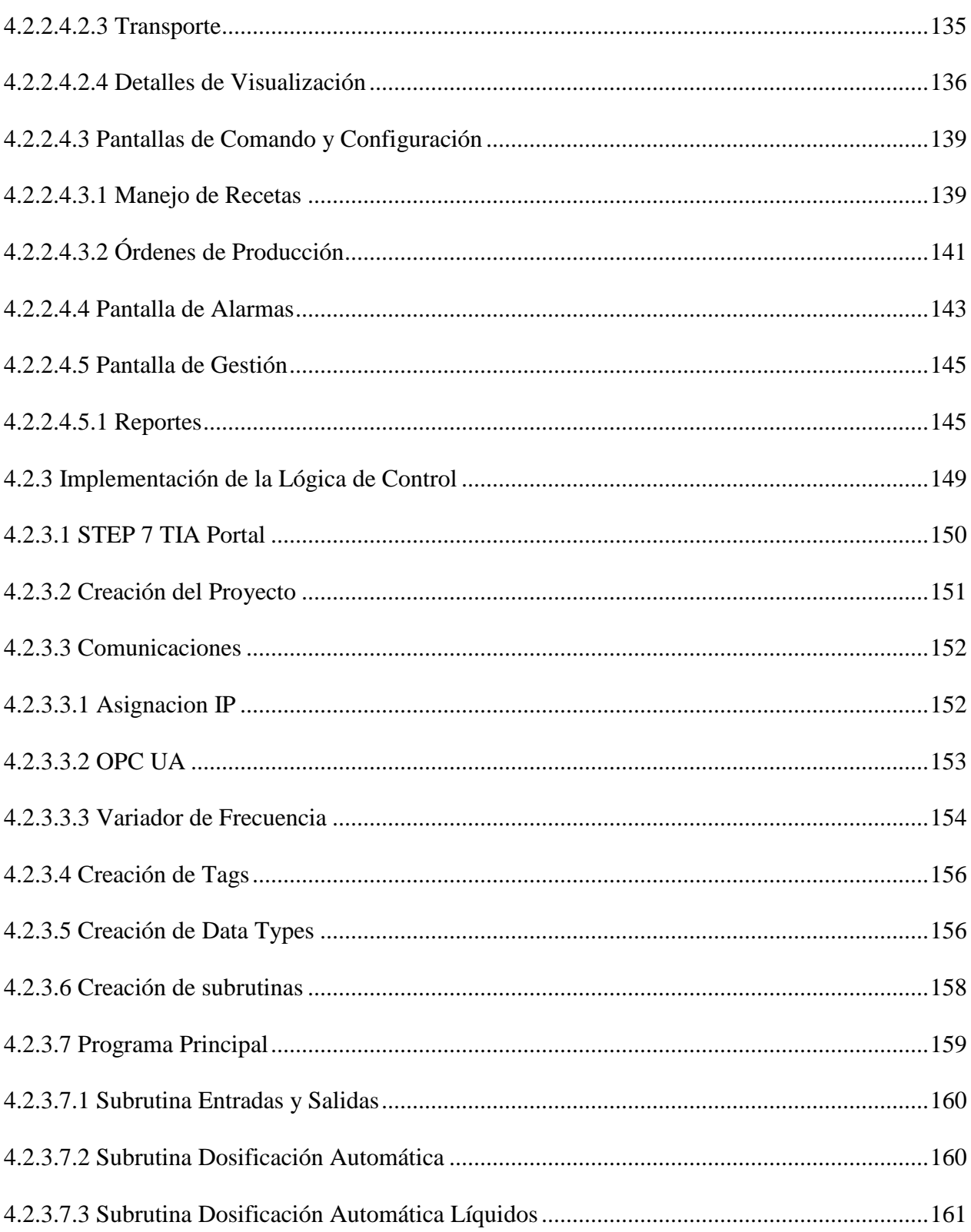

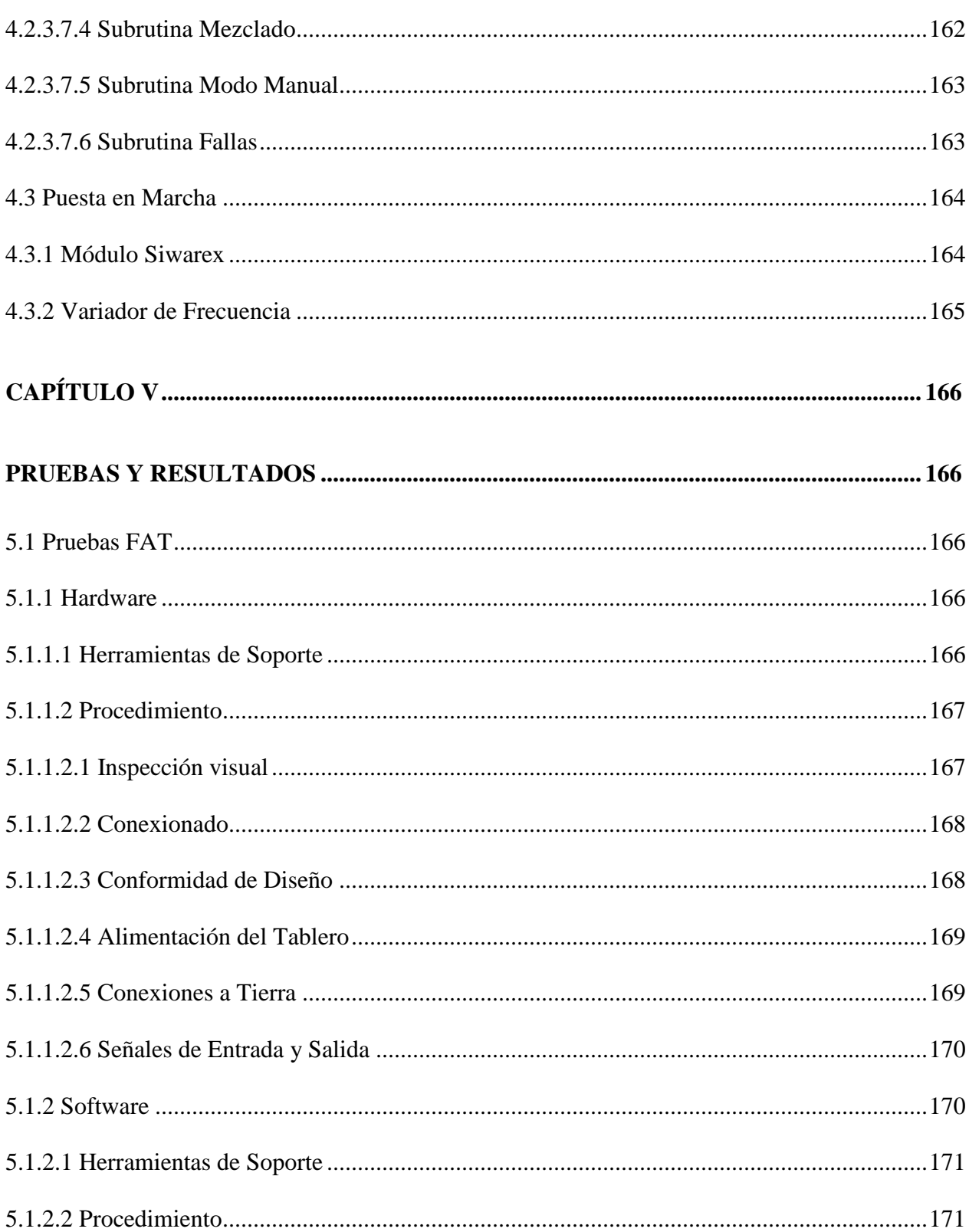

### xvii

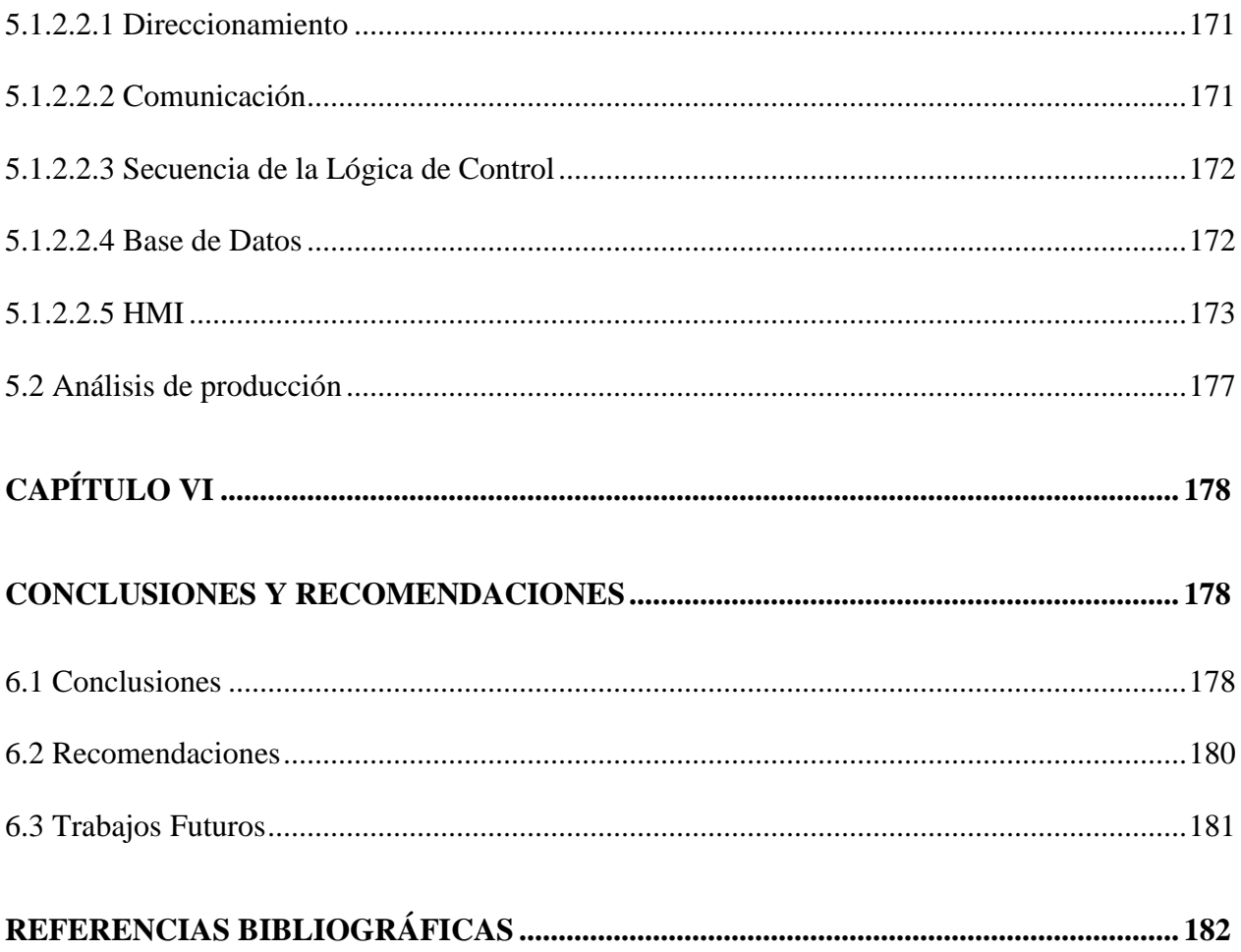

## ÍNDICE DE TABLAS

<span id="page-18-0"></span>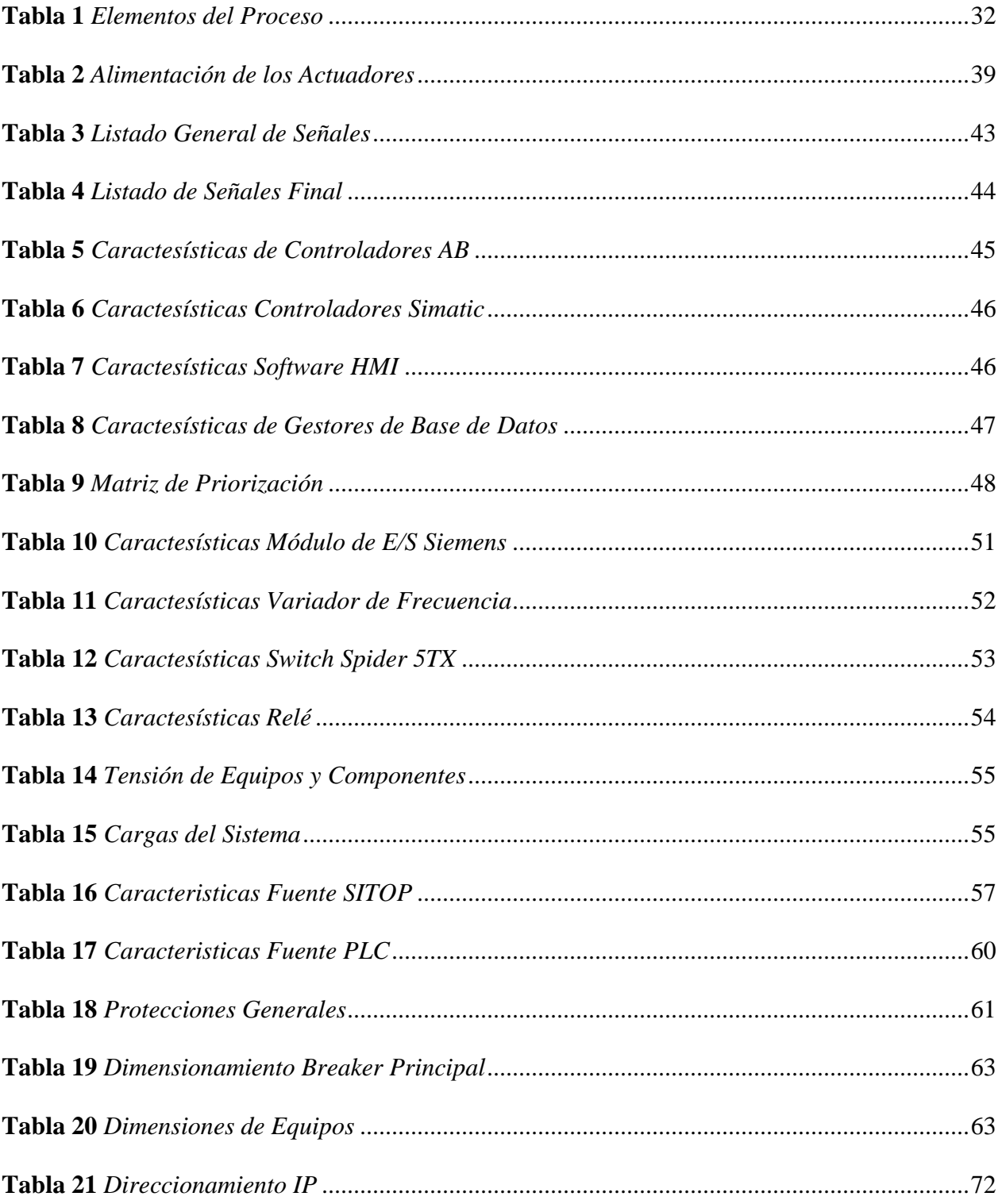

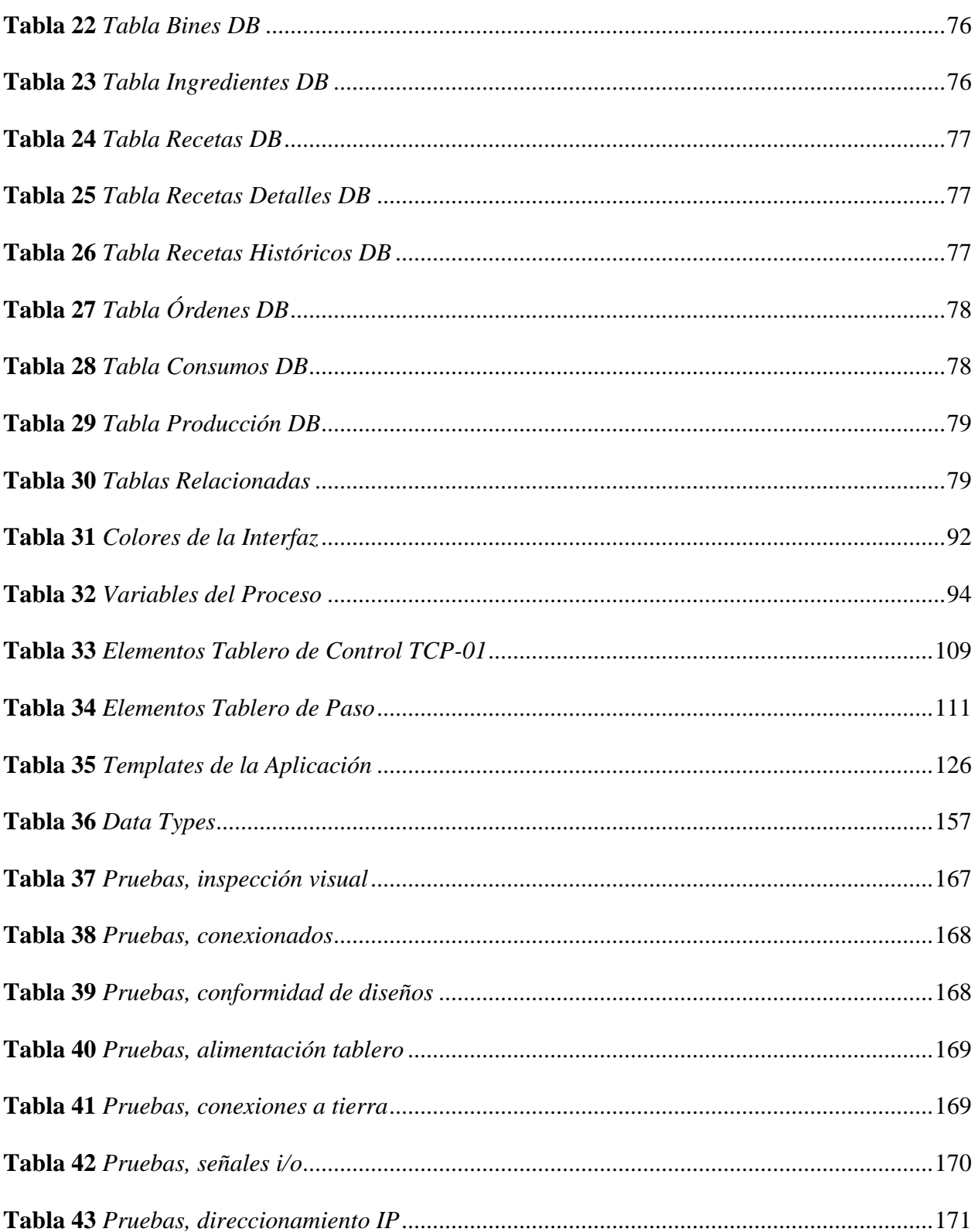

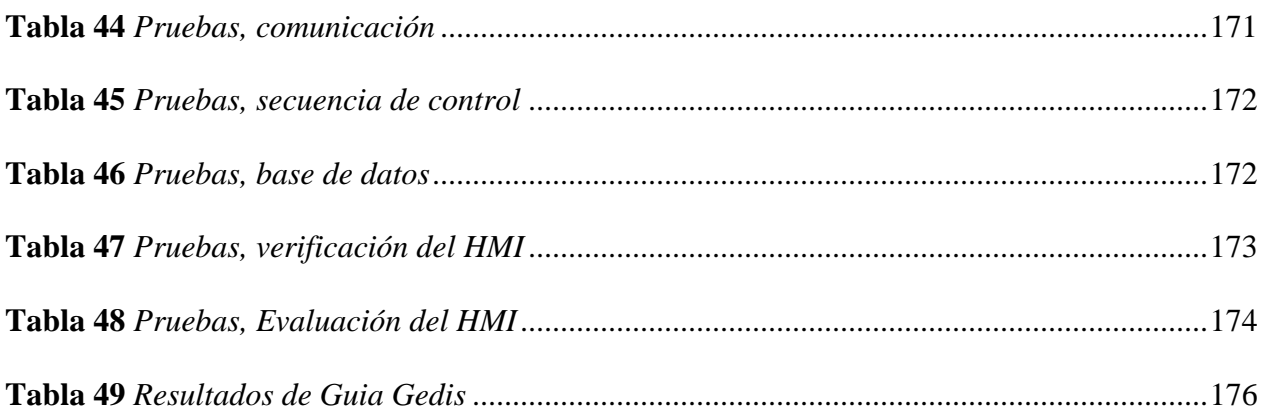

## ÍNDICE DE FIGURAS

<span id="page-21-0"></span>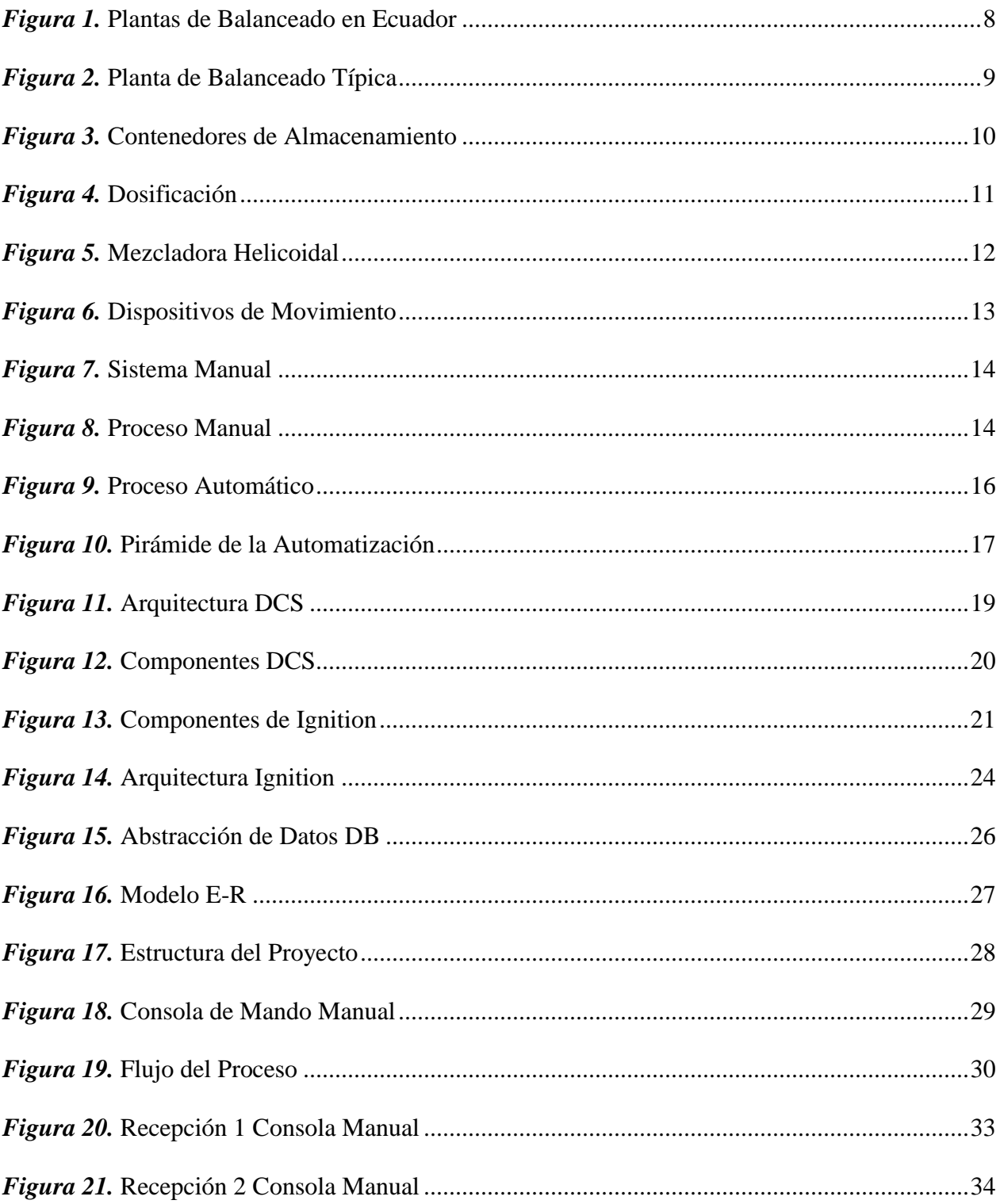

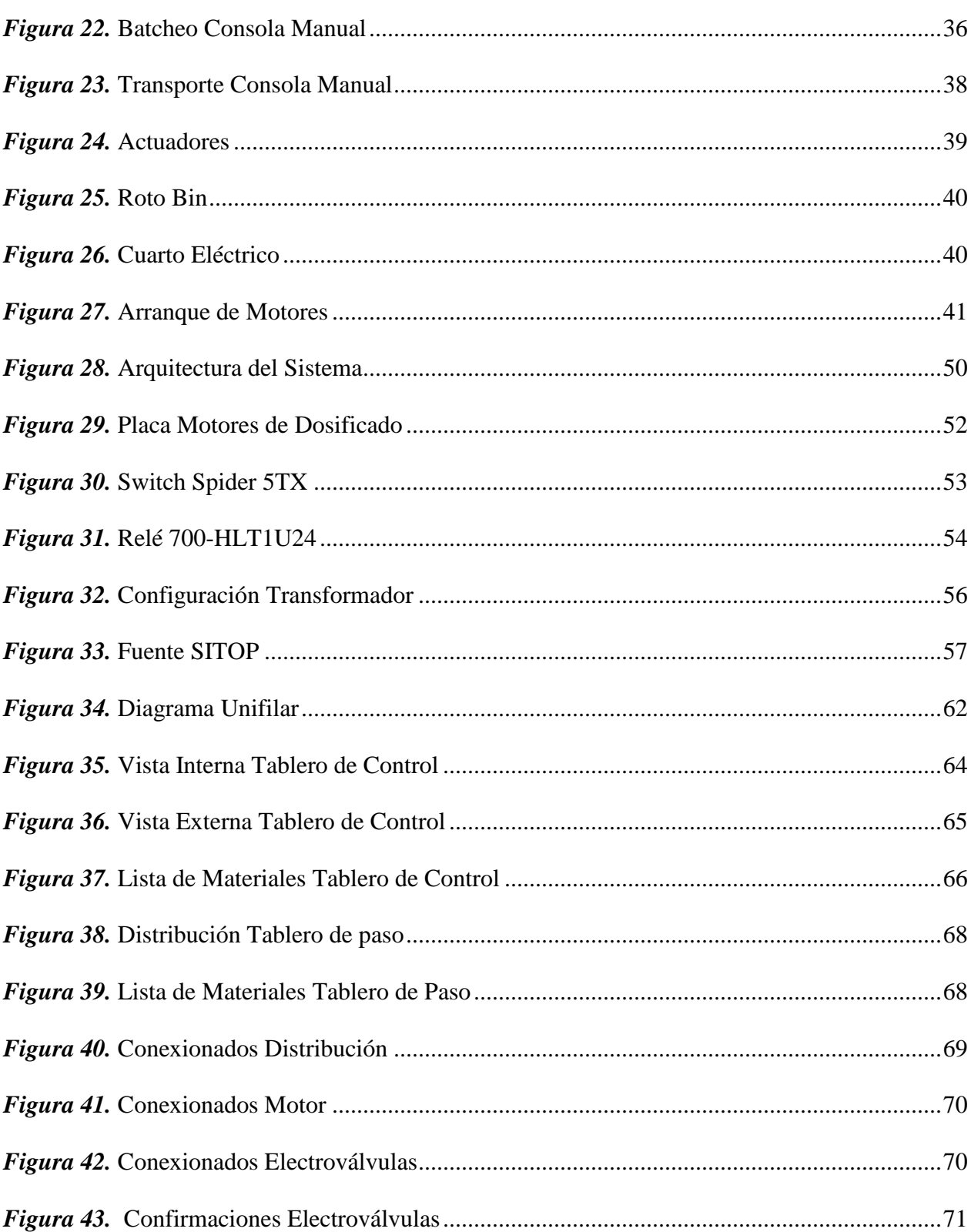

### xxiii

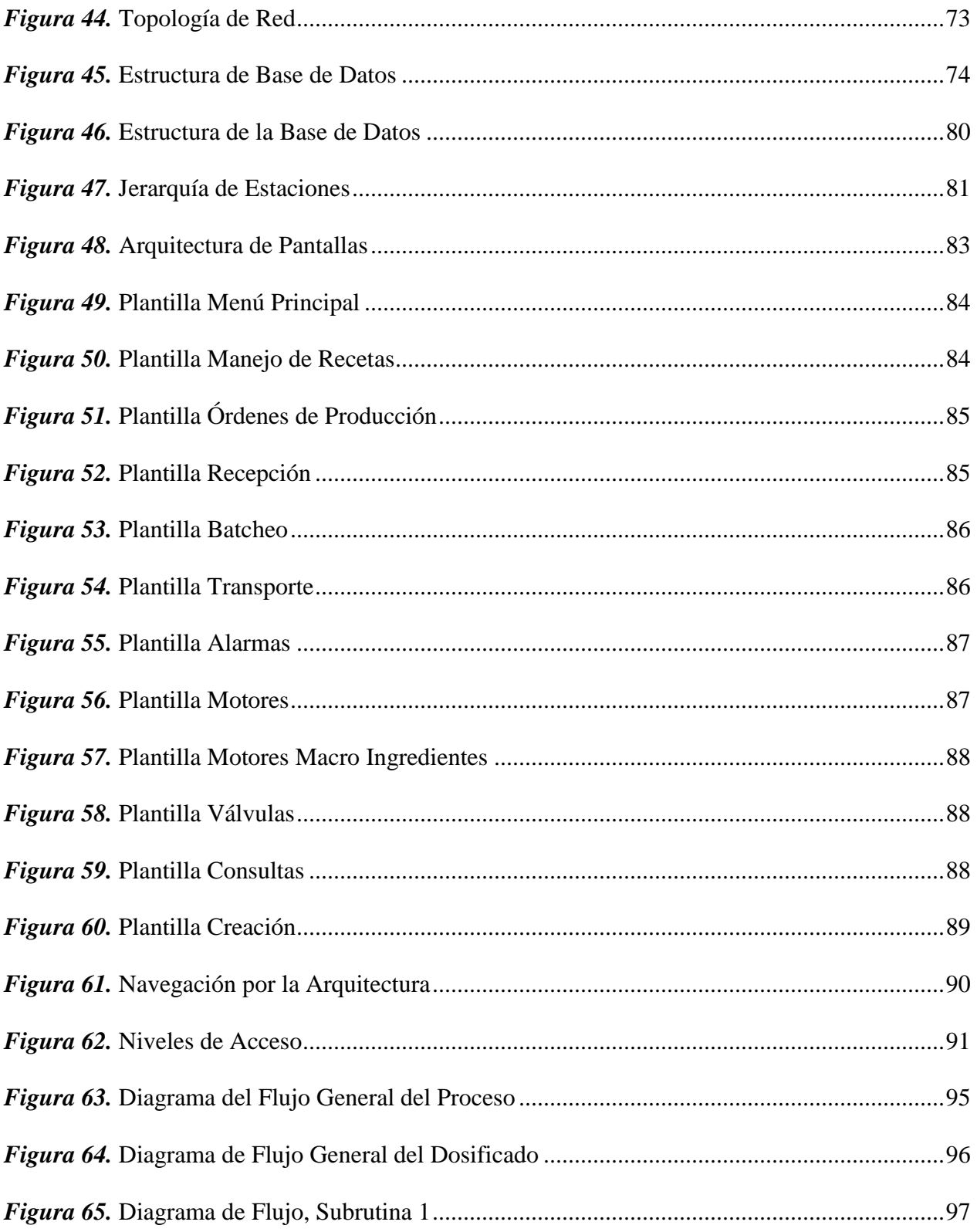

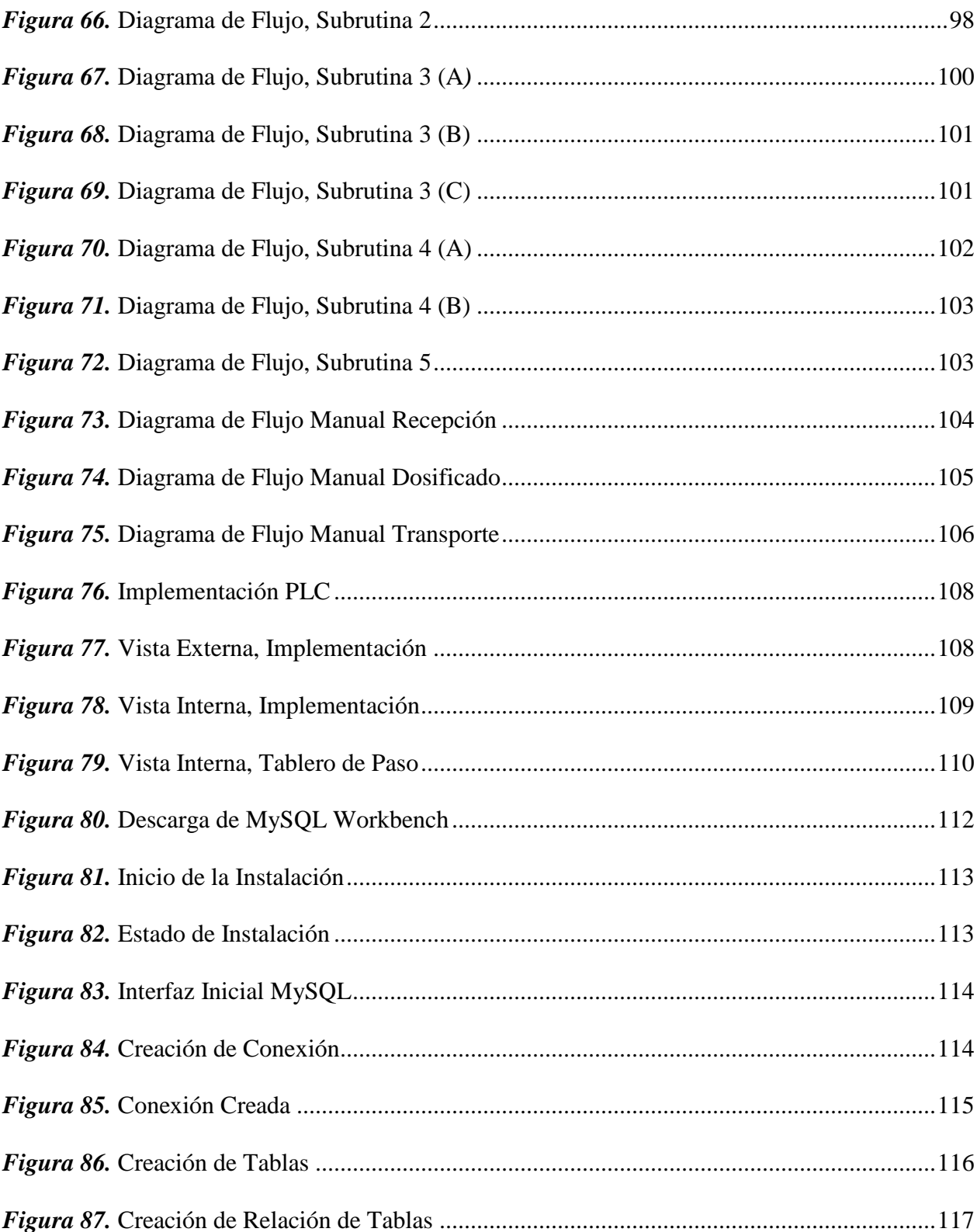

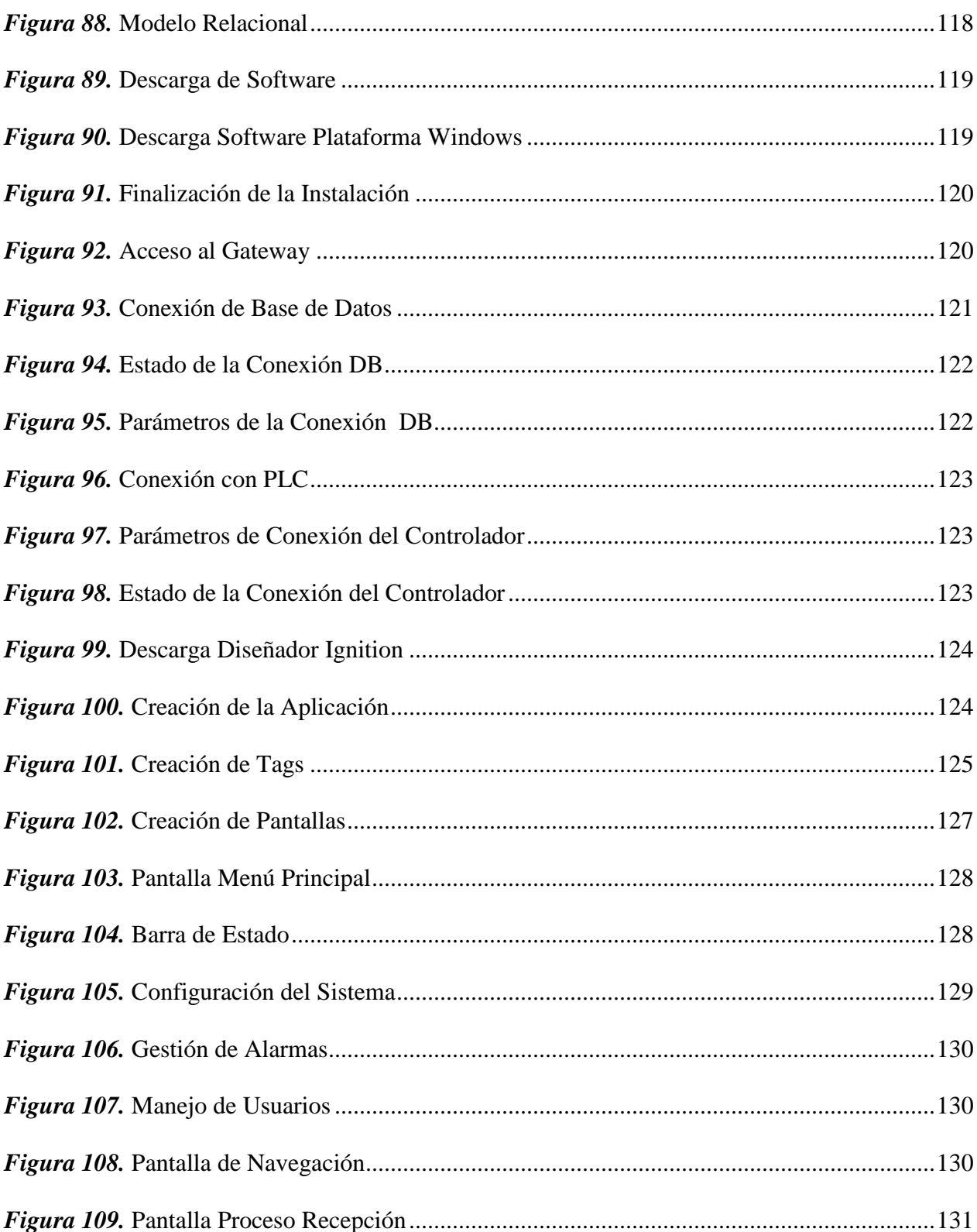

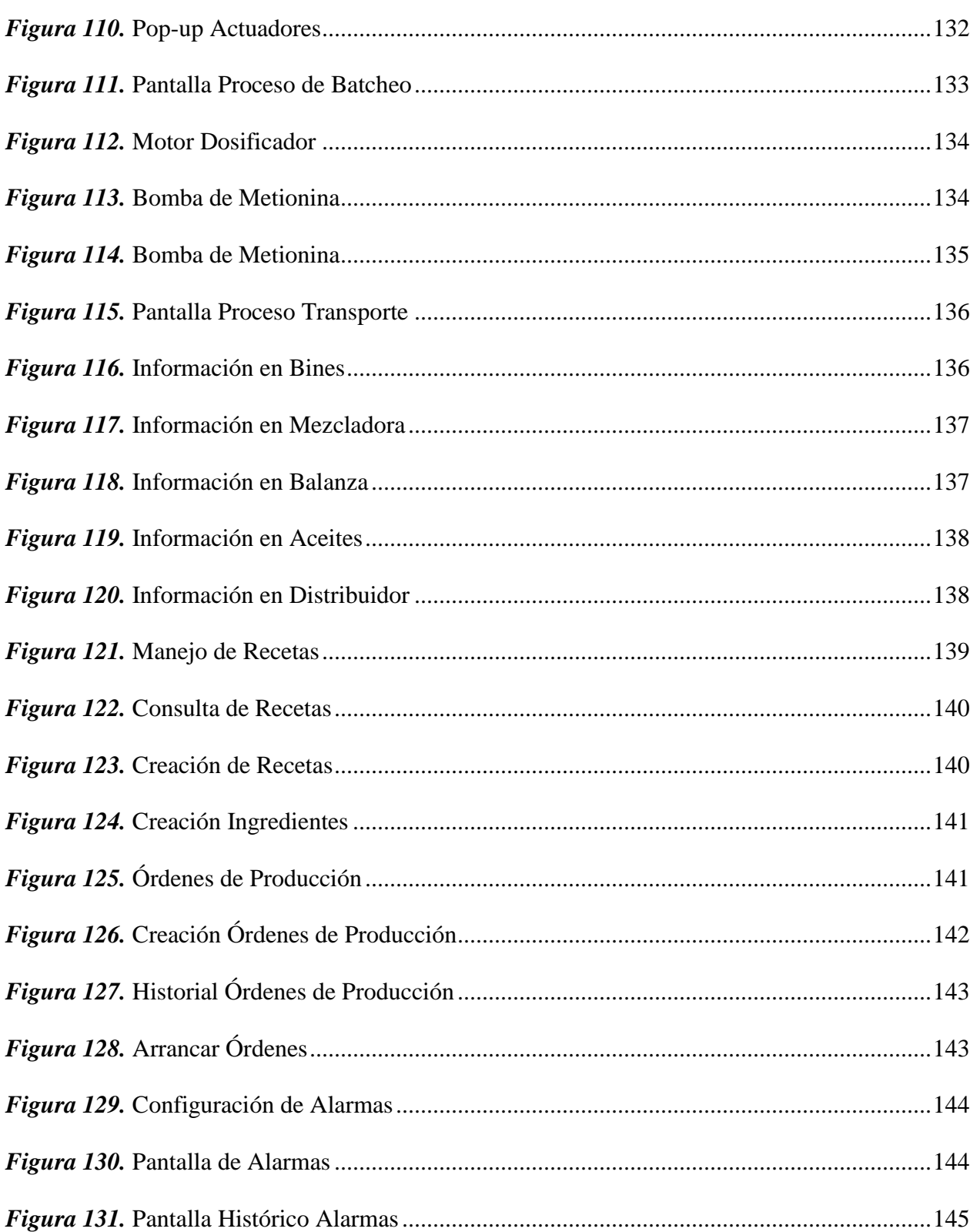

xxvi

### xxvii

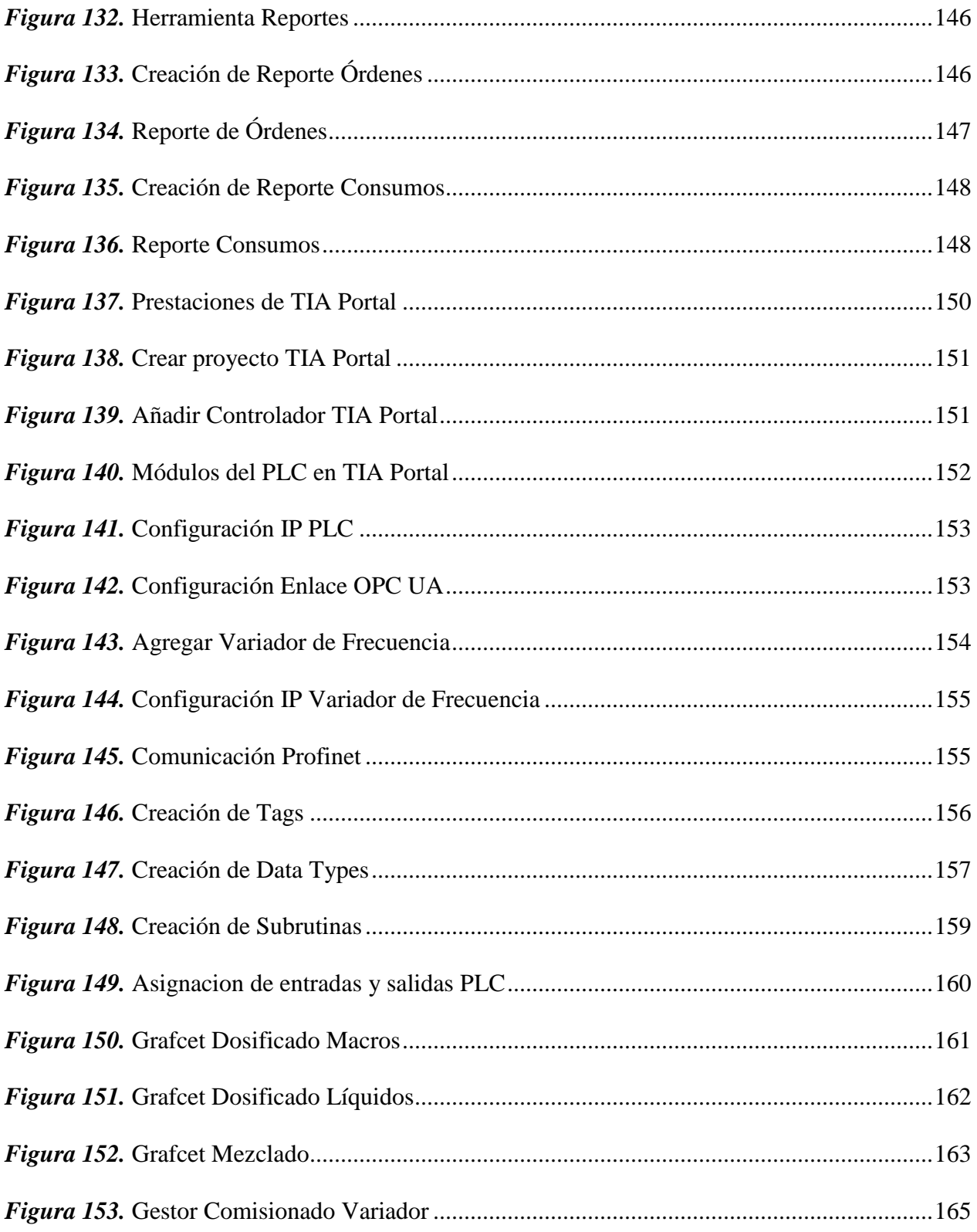

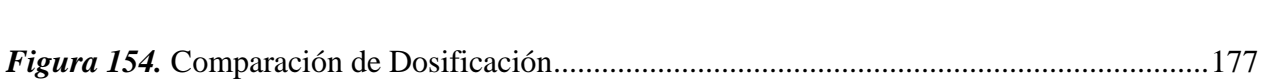

#### xxviii

#### **RESUMEN**

<span id="page-29-0"></span>El presente proyecto tiene como propósito el diseño de un sistema de control distribuido para el área de dosificado de macro ingredientes de una planta de balanceado. Su implementación se realiza en una fábrica ubicada en el sector de YARUQUI, que opera manualmente a través de una consola adaptada con pulsadores, selectores e indicadores luminosos, los cuales eran obsoletos y no se encontraban operativos, generando desventajas y fallas en la producción. El proyecto está repartido en diferentes etapas que se especifican lo largo del presente documento, siendo la primera un estudio de la situación inicial en la que se encuentra la planta a intervenir con el objetivo de conocer las condiciones de trabajo del proceso. Una vez establecidos los requisitos y necesidades de la planta se procede con el diseño de hardware y software lo que comprende la creación de una interfaz humano máquina (HMI) para el monitoreo y comando del proceso, desarrollo de una base de datos para el registro de información y la programación de una lógica de control, para el comando automático del área de dosificado. Posteriormente, se realiza el proceso de implementación y puesta en marcha finalizando con las pruebas y resultados desarrollados en el sistema.

#### **PALABRAS CLAVE:**

- **DOSIFICACIÓN**
- **MACRO INGREDIENTES**
- **INTERFAZ HUMANO MÁQUINA**
- **CONTROLADOR LÓGICO PROGRAMABLE**
- **SISTEMA DE CONTROL**

### **ABSTRACT**

<span id="page-30-0"></span>The objective of this project is design a distributed control system to dosage a macro ingredients area from a balanced plant. This implementation was made in a factory located at YARUQUI, which operates manually through a console adapted with push buttons, selectors and light indicators which are obsolete and not available, generating disadvantages and production failures. The project is divided into different stages that are specified in the long-term document, being the first point the study the initial situation of the plant with the objective of knowing the working conditions of the process. Established the requirements and needs of the plant, proceeds with the design of hardware and software incorporating the creation of a human machine interface (HMI), for the monitoring and control process, a database development for the registration of information and programming a control logic to the automatic dosing area. Subsequently, the implementation and start-up process is completed with the tests and results developed in the system.

#### **KEYWORDS:**

- **DOSAGE**
- **MACRO INGREDIENTS**
- **HUMAN MACHINE INTERFACE**
- **PROGRAMMABLE LOGIC CONTROLLER**
- **CONTROL SYSTEM**

# **CAPÍTULO I INTRODUCCIÓN**

#### <span id="page-31-2"></span><span id="page-31-1"></span><span id="page-31-0"></span>**1.1 Antecedentes**

Automation Solutions Ecuador, es una empresa que ofrece servicios y productos en los campos de la Ingeniería Electrónica, Instrumentación, Control de Procesos y Automatización, desde el año 2004. La empresa tiene por política establecer los estándares más altos en cada uno de sus proyectos para así, aprovechar las últimas tecnologías probadas en los mercados internacionales, optimizando recursos, lo que deriva en una reducción de costos, tiempo de desarrollo y tiempo de respuesta. Automation Solutions Ecuador ha incursionado en la automatización de procesos en diferentes sectores industriales del país, tales como: Automotriz, Bebidas, Alimentos, Petróleos y Gas. El sector alimenticio junto a la industria avícola abarca un campo extenso, en donde pocas son las industrias que han modernizado sus procesos, generando demanda en el desarrollo de proyectos de automatización en áreas de dosificación de balanceado (Automations Solutions Ecuador, 2004).

La industria avícola es un establecimiento agropecuario para la cría de aves de corral tales como [pollos,](https://es.wikipedia.org/wiki/Pollo) [pavos,](https://es.wikipedia.org/wiki/Meleagris_gallopavo) [patos,](https://es.wikipedia.org/wiki/Anas_platyrhynchos_domesticus) y [gansos,](https://es.wikipedia.org/wiki/Anser_anser) con el propósito de usarlos como base alimenticia. Estas industrias se manejan por un círculo de producción completo comenzando con la producción de alimento balanceado, que es entregado a los animales, los cuales son criados desde el momento de su nacimiento en granjas diseñadas para garantizar su bienestar y salud. Luego los animales son transportados a lugares de faenamiento, manteniendo los estándares adecuados de calidad, finalmente estos productos son distribuidos.

En el ecuador la industrialización de alimentos balanceados tiene su origen por los años de 1962 y 1963, como consecuencia de esto se aportó directamente con la producción avícola. A partir de

los años 90, de acuerdo al régimen alimentario corporativo mundial, se impulsó en el país la formación de cadenas agroalimentarias, entre éstas, la cadena del maíz, balanceado para aves (Villacres, 2008; Yumbla, 2011).

La industria de alimentos balanceados de hoy enfrenta el desafío de proporcionar alimentos que mantengan altos estándares de calidad, productividad y seguridad alimentaria (Pazmiño, 2016), muchas plantas de balanceado en el país no cumplen con ello, debido a que la revolución industrial que se generó en el país, se dio hace unas décadas atrás y la tecnología que se usó actualmente se encuentra obsoleta, lo que genera fallas y retrasos en las plantas.

A raíz de la globalización surgieron tecnologías de nueva generación que ponen a disposición una amplia gama de estrategias para el control automático industrial (Carrillo & Calero, 2016), permitiendo a las empresas aumentar su productividad y reducir costos.

El proceso para la producción de balanceado comienza con la recolección y recepción de materia prima, luego se procede al almacenamiento en un lugar seguro. El alimento se transforma en el área de producción, donde se encuentran todos los equipos para realizar dicha tarea. Finalmente se obtiene el balanceado para su distribución (Soler, 2010).

#### <span id="page-32-0"></span>**1.2 Justificación e Importancia**

En la actualidad existen empresas del sector alimenticio, que funcionan con tecnología obsoleta y por lo tanto no se ajustan a los estándares de calidad y productividad de la época actual. Las plantas de producción de balanceado con tecnología discontinuada funcionan a base de mímicos o representaciones del proceso, compuestas por pulsadores, selectores e indicadores luminosos, logrando que el proceso en su totalidad funcione de forma manual, esto lleva a la generación de diversas dificultades en la producción tales como:

- Desperdicio de materia prima
- La falta de visualización y control de las variables del proceso
- La dificultad de la integración de otros sistemas
- Todos los procesos, actividades y reportes de producción son generados de forma manual y por tanto expuestos a errores.
- No existe la identificación adecuada de fallos en el sistema
- Lentitud en la producción
- Problemas de calidad
- No existe un registro de información.

Por tales razones la importancia del proyecto radica en que mediante su ejecución se logrará solventar los inconvenientes presentados, mediante la aplicación de un adecuado sistema de control. Se integrará tecnologías de automatización y monitorización para así proporcionar la información necesaria del proceso tales como:

- Fallos.
- Reportes de producción.  $\bullet$
- Variables del proceso.  $\bullet$
- Registro de ingredientes.  $\bullet$
- Elaboración de recetas.

Logrando disminuir el desperdicio de materia prima, además mejorará el rendimiento y calidad del producto final, ahorrando costos a la empresa.

#### <span id="page-34-0"></span>**1.3 Alcance**

El presente proyecto consiste en el diseño y la implementación de un sistema de control distribuido en el área de dosificado de macro ingredientes de una planta de producción de balanceado.

Se realizará una programación de la lógica de control, en un controlador lógico programable (PLC) el cual ejecutará las funciones automáticas y manuales del sistema, comandará el encendido y apagado de los actuadores que intervienen en el área de dosificado de macro ingredientes del proceso.

Para la interoperabilidad del sistema se desarrollará una Interfaz Humano Máquina-HMI, que contempla la visualización del estado del proceso, reportes de la producción y notificaciones de fallos.

La Interfaz Humano Máquina-HMI contará con tres terminales:

- El primer terminal estará ubicado en el Departamento de Nutrición que será el encargado de ingresar las recetas del balanceado en el sistema HMI, de acuerdo a la materia prima disponible. Este departamento es el especializado en analizar la composición de la receta, es decir, los ingredientes y cantidades adecuadas que intervienen en ella.
- El segundo terminal estará ubicado en la Jefatura de Producción, en donde se realizarán las órdenes de producción, que dependiendo de los requerimientos de la planta, se planificará las órdenes, que posteriormente serán ingresados al sistema HMI.
- Finalmente el último terminal estará ubicado en el Departamento de Operación el mismo que será manipulado por el operador o el despachador de orden, donde visualizará la orden existente y requerida en el sistema e iniciará el proceso de producción.

Para el registro de recetas, órdenes de producción y registro de consumos, se realizará una gestión de base de datos, el cual trabajará en conjunto con la Interfaz Humano Máquina-HMI.

El sistema de control distribuido estará conformado por una red de comunicaciones basada en Ethernet Industrial, TCP/IP, se usará Profinet para comunicar al controlador con un variador de frecuencia, encargado de comandar los motores que intervienen en la dosificación. Se realizaran pruebas FAT con el objetivo de verificar las condiciones que se encuentra el sistema, a fin de garantizar la continuidad y confiabilidad del mismo, finalmente se realizara un análisis general de la producción generada por la planta una vez implementado el sistema.

#### <span id="page-35-0"></span>**1.5 Objetivos**

#### <span id="page-35-1"></span>**1.5.1 Objetivo General**

Diseñar e implementar un sistema de control distribuido para el área de dosificación de macro ingredientes de una planta tipo para la producción de balanceado.

#### <span id="page-35-2"></span>**1.5.2 Objetivos Específicos**

- Prevenir los retrasos de la producción a partir de la identificación de alertas y alarmas del proceso.
- Mejorar la interoperabilidad del sistema mediante el uso del software adecuado.
- Conocer el estado y realidad del proceso en base a la generación de reportes.
- Generar un modelo de automatización para procesos de dosificación en la producción de balanceado.
#### **1.6 Descripción General del Proyecto**

El proyecto tiene como propósito el diseño de un sistema de control distribuido en el área de dosificado de macro ingredientes de una planta de balanceado. Para su implementación se realizará la incursión a una fábrica, ubicada en el sector de YARUQUI, que opera de modo manual.

La planta de balanceado de acuerdo a su distribución interna se manejan jerárquicamente a través de 3 departamentos, que intervienen en el proceso de producción: Departamento de Nutrición, Departamento de Órdenes, Departamento de Operación. Es decir para que el sistema inicie, como primer paso el Departamento de Nutrición deberá ingresar las recetas y de ser el caso los ingredientes en el sistema, posteriormente en el Departamento de Órdenes se ingresaran el número de batch (productos) que se requiere por orden, finalmente en el Departamento de Operación con la información previamente alimentada al sistema dará inicio al proceso.

La lógica de control automático está enfocada en el área de dosificación, donde las condiciones se encuentran gobernadas, por la cantidad que cada uno de los ingredientes necesita para conformar una receta.

Para la interoperabilidad del proceso se lo llevará mediante la creación de una Interfaz Humano Máquina que trabajará en conjunto con el controlador lógico y la base de datos. El sistema también poseerá un control manual con todos los componentes que integran el proceso y los datos proporcionados por el sistema serán almacenados en un servidor.

# **CAPÍTULO II**

# **MARCO REFERENCIAL**

#### **2.1 La Industria de Alimentos Balanceados**

El hombre desde sus inicios se alimentaba de bayas, frutos, raíces, hojas y tallos. Después aprendió a cazar y a domesticar animales para criarlos y usar su carne para alimentarse. En la actualidad existe la industria de alimentos balanceados, que proporciona alimento, para la cría de animales de corral con el propósito de usarlos como base alimenticia.

La industrialización o transformación de la materia prima para elaboración de alimentos balanceados permite el usufructo de productos agrícolas, contribuyendo al desarrollo de la producción en otros sectores dependientes de este, tales como el avícola, porcina y ganadera.

Los alimentos balanceados se encuentran formados por una variedad de productos, desarrollados para abarcar todas las necesidades nutricionales de los animales, estos alimentos son fabricados de acuerdo a normas técnicas y rigurosas medidas de bioseguridad, para garantizar la integridad orgánica, el estado sanitario y el bienestar animal.

El proceso de balanceado se encuentra adherido a una cadena de producción completa, comenzando por la entrega de la materia prima a las procesadoras de balanceado, posteriormente se entrega el balanceado a los animales para su desarrollo y por último se distribuye en supermercados y tiendas los productos como carne de pollo y cerdo, para su venta (Yumbla, 2011).

En el país según las estadísticas realizadas por la Asociación Ecuatoriana de Fabricantes de Alimentos para Animales, en el 2014, existen 324 plantas de alimentos balanceados, en la [Figura](#page-38-0)  [1](#page-38-0) se aprecia la distribución geográfica de la plantas de balanceado en el Ecuador (AFABA, 2014).

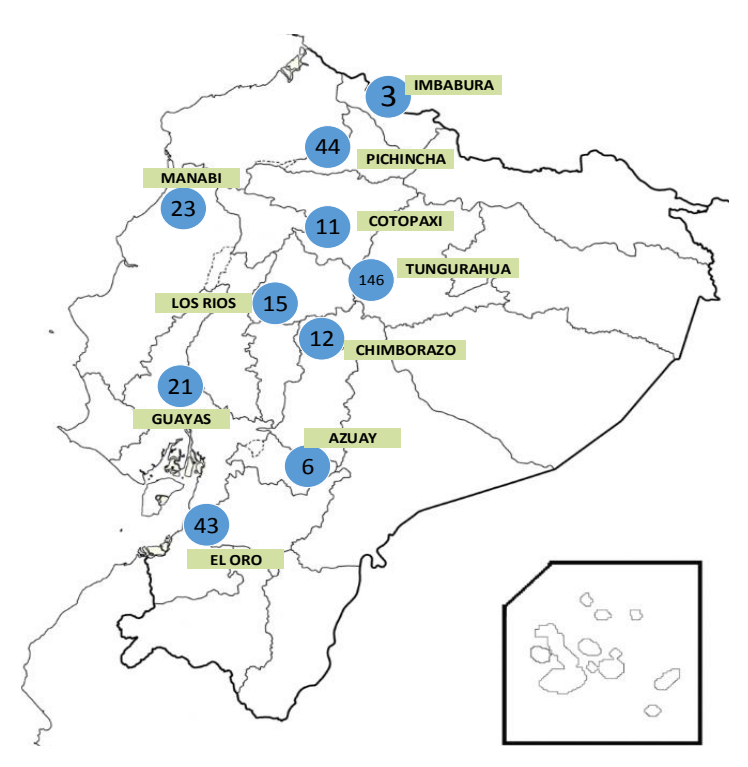

*Figura 1.* Plantas de Balanceado en Ecuador Fuente: (AFABA, 2014)

# <span id="page-38-0"></span>**2.1.1 Proceso de Producción de balanceado**

Todas las plantas orientadas a la producción de balanceado se caracterizan por poseer de cierta forma la misma estructura y componentes. Para lograr el tratamiento de la materia prima existen 5 etapas básicas y necesarias con las que toda planta de balanceado debe contar tales como:

- Almacenamiento.
- Molienda.
- Dosificado de ingredientes.
- Mezclado.
- Empaque.

A partir de las etapas mencionadas existen, procesos adicionales que varían dependiendo, de la calidad del producto final que se requiere tales como: Recepción, Paletizado, Dosificación fina, Dosificación gruesa, Premezclado. En la [Figura 2](#page-39-0) se puede apreciar una planta típica de balanceado y su distribución.

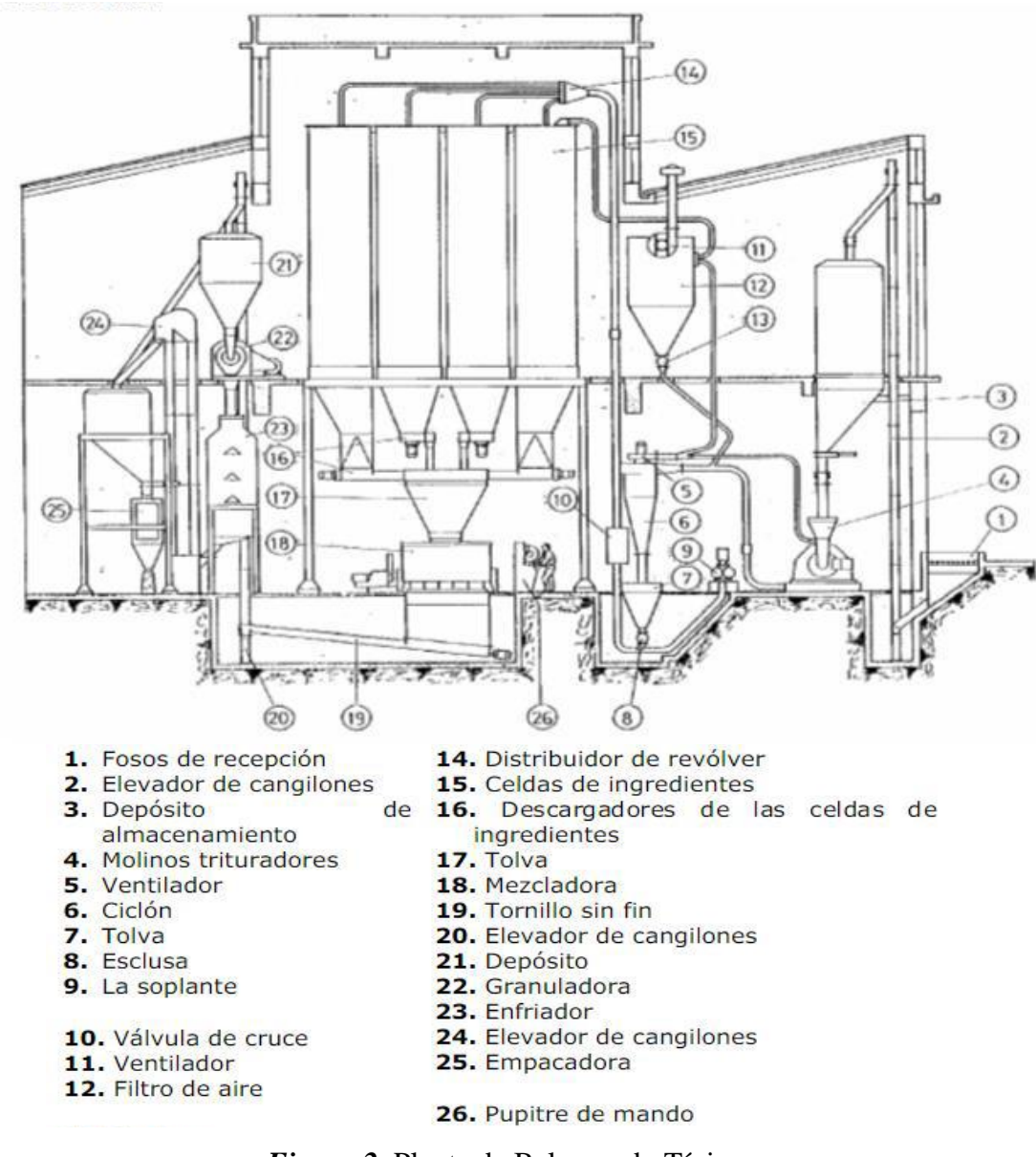

<span id="page-39-0"></span>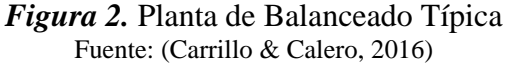

#### **2.1.1.1 Almacenamiento**

Todo inicia con la recepción de la materia prima (maíz, soya, trigo, arroz, etc.), que habitualmente llega en camiones. Posteriormente el producto se almacena en silos, fabricados para prevenir la contaminación del producto, generado del exceso de humedad para evitar que se generen micotoxinas, con efectos perjudiciales en la dieta animal (Maya Henao, 2016). Los dispositivos que comúnmente se usan para el almacenamiento se aprecian en la [Figura 3](#page-40-0) los cuales son:

- Bines o Tolvas: Contenedor similar a un embudo de gran tamaño.  $\bullet$
- Silos: Construcción elaborada para almacenar materiales a granel, de forma cilíndrica.

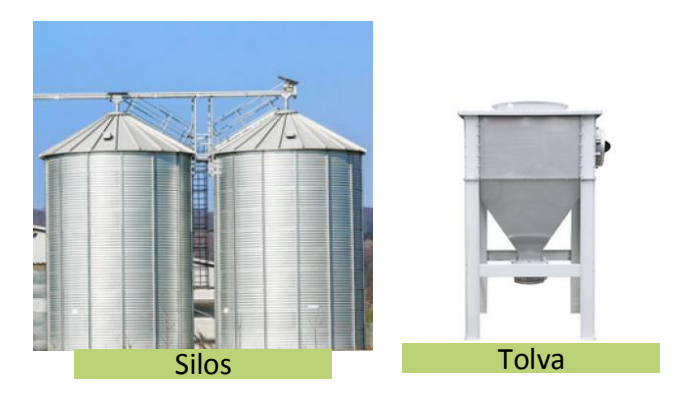

*Figura 3.* Contenedores de Almacenamiento Fuente: (IndustryWeek, 2018)

# <span id="page-40-0"></span>**2.1.1.2 Molienda**

Es el proceso por donde los granos (materia prima), cambia físicamente reduciéndolo de su estado natural a una especie de polvillo o polvo sin alterar su naturaleza (Hurtado & Ortega, 2017).

Existen diferentes tipos de molinos orientados a esta etapa del proceso, que son elegidos de acuerdo al tamaño y al grado de precisión que requiera la planta (Moncayo & Rueda, 2009).

#### **2.1.1.2 Dosificado de Ingredientes**

La dosificación consiste en añadir las materias primas (maíz, soya, trigo, arroz, etc.) con las cantidades y pesos adecuados según la formulación de la receta en un contenedor para posteriormente realizar una mezcla. Este proceso está compuesto por un conjunto de contenedores (tolvas, bines, etc.) de dosificación que tienen un tornillo que permite el transporte de materia prima hacia una balanza, el proceso se ilustra en la [Figura 4](#page-41-0) (Arica, 2016; Carrillo & Calero, 2016). Existen dos tipos de dosificación, que es idéntico el proceso para los dos casos.

- Micro Ingredientes: se miden en miligramos, usados en pequeñas cantidades  $\bullet$
- Macro Ingredientes: material alimenticio sólido.

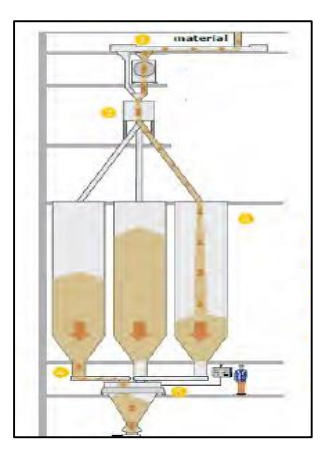

*Figura 4.* Dosificación Fuente: (Hurtado & Ortega, 2017)

#### <span id="page-41-0"></span>**2.1.1.3 Mezclado**

Proceso que sucede cuando se ha establecido la dosificación, y consiste en realizar una dispersión uniforme de todos los ingredientes que conforman una receta. Luego de cumplir el tiempo de mezcla tanto de micro como de macro ingredientes, posee una etapa de mezclado

húmedo en donde se le añaden ingredientes líquidos. Este proceso se encuentra compuesto por una mezcladora de aspas helicoidales, ubicadas en su eje rotatorio que permite una mezcla total del producto (Flores & Guerra, 2008).

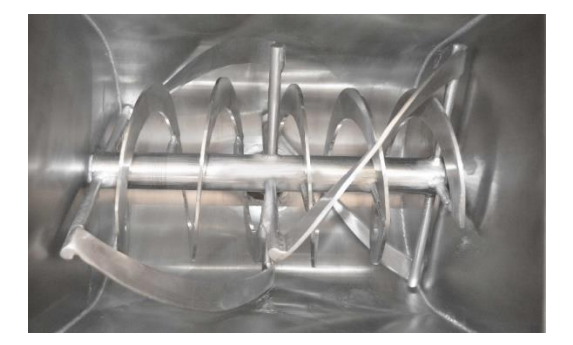

*Figura 5.* Mezcladora Helicoidal Fuente: (Pulvex, 2010)

# **2.1.1.4 Empaque**

Este proceso se lleva a cabo mediante el pesaje del alimento terminado, ubicándolo en costales o sacos para su distribución. Los sacos o el empaque que se usa para su distribución cumplen el objetivo de preservar la esterilidad del alimento, hasta su uso. El empaque protege lo que vende y vende lo que protege (Hurtado & Ortega, 2017).

#### **2.1.1.5 Movimiento del Material**

Para el movimiento de la materia prima hacia las distintas partes del proceso se hace uso de elevadores y transportadores, que permite trasladar el producto tanto de forma vertical como horizontal. Para cumplir funciones de llenado de los contenedores o transporte desde una etapa del proceso a otra, entre ellos se tiene:

Elevadores de Cangilones: Comúnmente se hace uso de este tipo de elevador, compuesto por cangilones que se encuentran montados sobre una cadena o banda y se cargan parcialmente mientras el material que fluye va directamente a ellos, emplean un mecanismo para el acarreo de material granulado de forma vertical, hasta 175 m (Beumer Group, 2018).

Transportador de Tornillo Sin Fin: Formado por un sistema de aspas helicoidales, montadas  $\bullet$ en un eje, que permiten el movimiento de alimentos granulados de forma horizontal (Flores & Guerra, 2008).

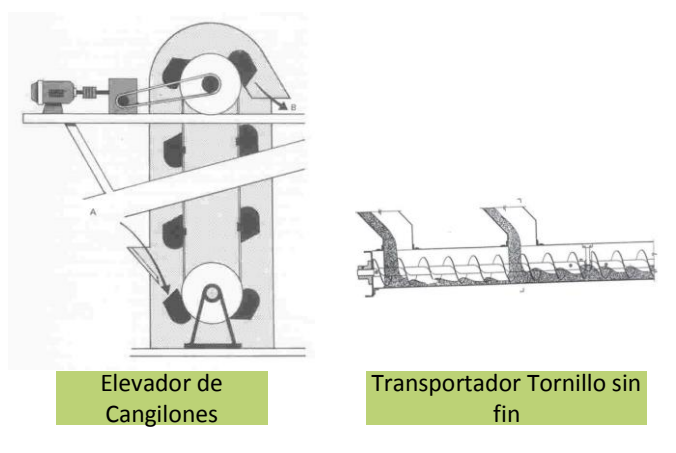

*Figura 6.* Dispositivos de Movimiento Fuente: (Beumer Group, 2018)

# **2.2 Sistemas Automáticos y Manuales**

Desde años atrás, en la primera revolución industrial, hasta tiempos modernos que se habla de la industria 4.0. La industria se acomodó a las tecnologías que la época ofrecía. Comenzando con el modo de operación manual que posteriormente con la aparición de componentes y dispositivos modernos se dio paso para el trabajo en modo automático (Kwon, Hodkiewicz, Fan, Shibutani, & Pecht, 2016).

# **2.2.1 Sistemas Manuales**

Los sistemas manuales son aquellos donde existe la participación estricta de una o más personas en el proceso y son las encargadas de realizar, acciones de manipulación de una forma directa con la maquinaria, regulando el comportamiento del sistema. En la [Figura 7](#page-44-0) se puede apreciar la concepción del concepto descrito.

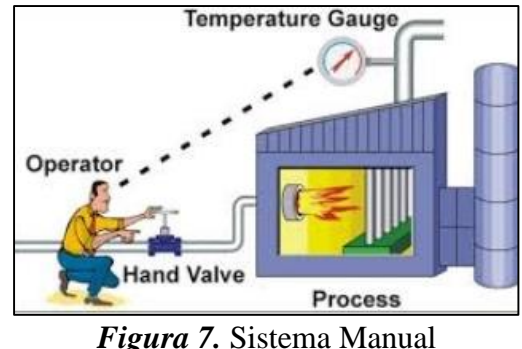

Fuente: (Alcaraz, 2018)

# <span id="page-44-0"></span>**2.2.1.1 Estructura**

En la Figura 8 se aprecia la estructura del sistema en donde la retroalimentación que el proceso brinda al operador son los sensores, o indicadores luminosos, que dependiendo de su estado, el operador será el encargado de tomar las decisiones del proceso.

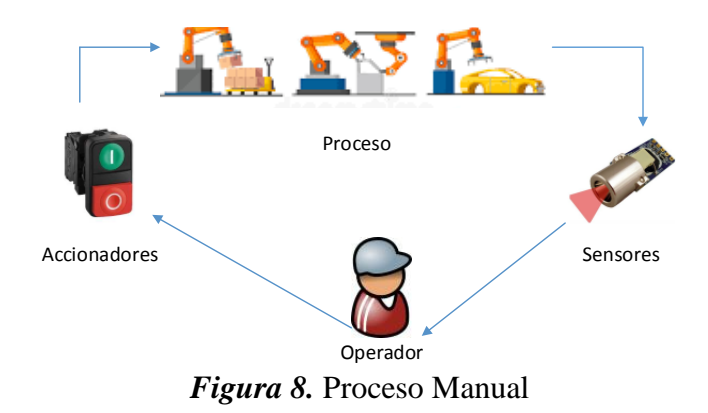

#### **2.2.2 Sistemas Automáticos**

Los sistemas automáticos son definidos como aquellos sistemas capaces de reaccionar de forma autónoma, ante cambios que se producen en ellos mismos, estos sistemas realizan labores de forma automática, en base a las especificaciones con las que han sido diseñadas, suprimiendo total o parcialmente la intervención humana en la ejecución de tareas industriales. Los objetivos de un sistema automático, es mejorar la eficiencia del proceso, calidad, precisión y reducir los riesgos que atenten con la integridad del personal (Ariño Latorre, Carlos Vicente; Romero Perez, Julio Ariel; Sanchis Llopis, 2010). Los componentes que comúnmente forman un sistema automático son:

- Transductores y captadores de información (Sensores).
- Preaccionadores (relés, contadores, etc.)
- Accionadores o actuadores (Motores, válvulas, etc.)
- Dispositivos de control (computadores, PLC)

#### **2.2.2.1 Estructura**

La estructura típica de un sistema automatizado se aprecia en l[a Figura 9.](#page-46-0) Conformado por un bucle de lazo cerrado, la retroalimentación está gobernada por los sensores que proporcionan la información necesaria, para tomar acciones ante una condición, que físicamente se ven reflejadas en los actuadores, el automatismo o también conocido como sistema de control es el encargado de la toma de decisiones, debido a que en él se encuentran las condiciones y algoritmos que comandan el sistema, además proporciona una comunicación directa con el operador, que este a su vez introduce las consignas al sistema.

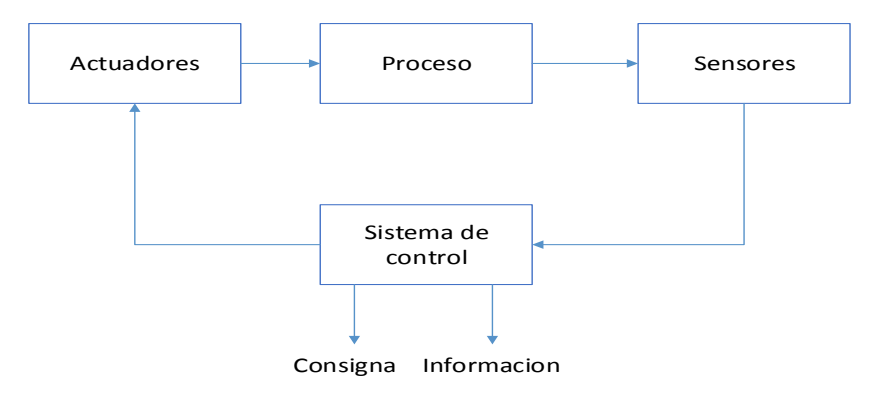

*Figura 9.* Proceso Automático Fuente:(Garcia, 2001)

#### <span id="page-46-0"></span>**2.2.2.2 Automatismos Programados**

El sistema se encuentra conformado con tecnología referida a microcontroladores o dispositivos programables. La base del sistema es un programa, donde sus instrucciones determinan la función lógica que relacionan las entradas y salidas. Existen 2 formas de implementación:

- Autómata Programable Industrial: son los dispositivos que actualmente se los conoce como PLC, diseñados con características para desenvolverse en ambientes industriales.
- Ordenador: También conocido como computador industrial, permite la integración entre  $\bullet$ dispositivos de control y una programación de alto nivel (Daneri, 2008).

#### **2.2.2.3 Niveles de Automatización**

Para automatizar un sistema o proceso se debe tomar en cuenta que existen diferentes niveles de automatización, los cuales dependen del grado al que se desea llegar con el sistema, además de factores económicos y tecnológicos. A continuación en la [Figura 10](#page-47-0) se presenta la pirámide de la automatización, que describe los niveles existentes (Cesar da Costa, Cleiton Mendes, 2017).

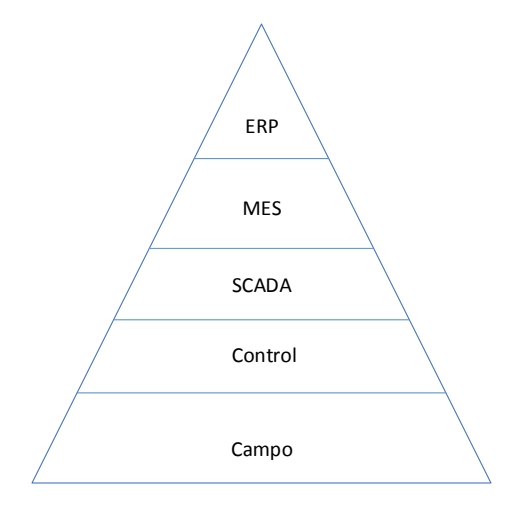

*Figura 10.* Pirámide de la Automatización

- <span id="page-47-0"></span>ERP: Planificación de Recursos Empresariales, es la parte más alta de la pirámide y se encuentra basada en sistemas informáticos gerenciales que integran y manejan operaciones de producción y distribución de la empresa.
- MES: Sistema de Ejecución de Manufactura, dirigen y monitorizan procesos de producción en la planta.
- SCADA: Supervisión, Control y Adquisición de datos, nivel de supervisión del proceso.
- Control: En este nivel se sitúan los controladores capaces de comandar o manipular directamente los actuadores y sensores de campo.
- Campo: Es conocido como el nivel de instrumentación, se encuentra conformado por elementos de medida y mando, tales como los sensores y actuadores.

# **2.3 Control Distribuido**

También conocido con el acrónimo DCS, el Sistema de Control Distribuido es un sistema que contiene controladores de procesos, software de monitoreo y registro de datos.

Los elementos se encuentran geográficamente distribuidos por todo el proceso e interconectados entre sí, a través de la tecnología de comunicación industrial, Ethernet TCP/ IP. Los DCS se encuentran orientados para plantas en las que existe una considerable cantidad de señales de control y variables de proceso. Entre las funciones que destaca el sistema se encuentran:

- $\bullet$ Monitorización del proceso.
- Visualización de alarmas.
- Operación y control, sobre los actuadores presentes en el proceso.
- Registro y almacenamiento de la información en tiempo real.  $\bullet$
- Seguridad de la información.  $\bullet$
- Comunicación con los diferentes dispositivos del sistema a través de una red industrial (Metha & Readdy, 2015).

#### **2.3.1 Arquitectura**

La arquitectura del DCS básica, está definida de acuerdo a los dispositivos que intervienen en el sistema y su red de control. Existen 3 niveles y se encuentran relacionados a la pirámide de la automatización de la [Figura 10.](#page-47-0)

- Nivel 1, se encuentran los equipos de campo, que interactúan de forma directa en el proceso, tal es el caso de sensores y actuadores.
- Nivel 2, constituida por PLC'S encargados de gobernar los equipos del nivel 1.
- Nivel 3, es la etapa más alta de la arquitectura, donde se encuentran computadores, servidores de altas características, encargados de procesar información proveniente de niveles inferiores, aquí se supervisa, monitorea y registra información del proceso en su totalidad.

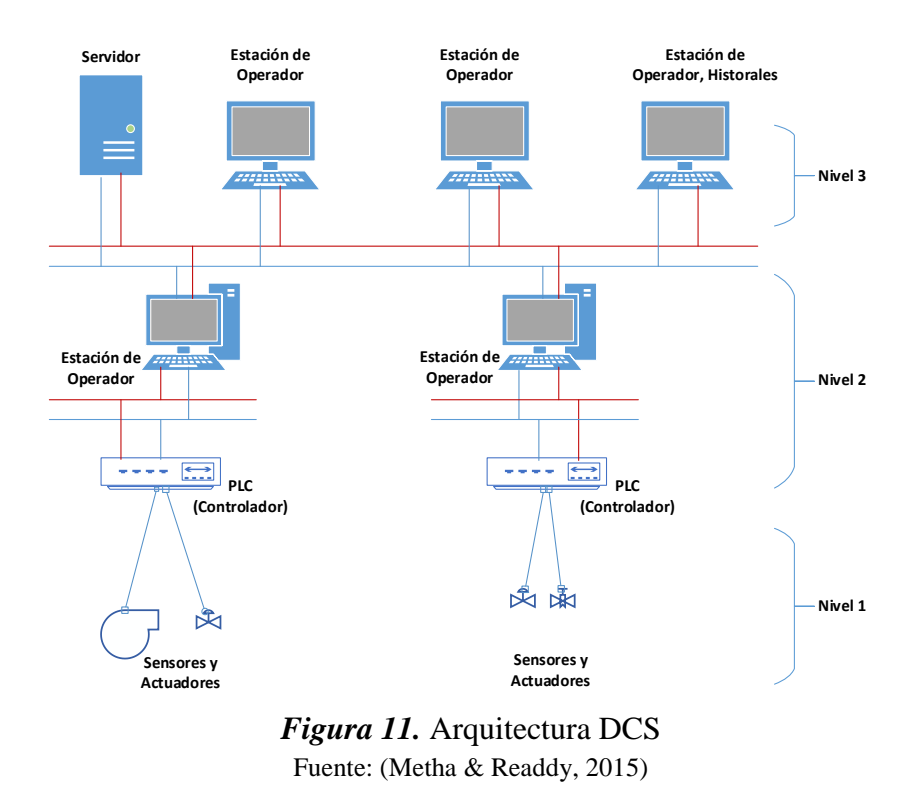

El flujo de la información inicia con los equipos más cerca del proceso, es decir los PLC, estos transfieren y reciben información entre las computadoras locales, mientras que con los computadores o estaciones más alejados, se transmite información procesada previamente lo que influye en una reducción de información a transmitir, está información finalmente es presentada en paneles de operador y es administrada para registro de datos históricos. Una computadora de supervisión normalmente se encuentra en la parte superior de la jerarquía, y es responsable de realizar muchas funciones de nivel superior (Ali, 2018).

#### **2.3.2 Componentes del DCS**

Los componentes que intervienen en el sistema de manera general se ilustran en la Figura 12 que se encuentra constituido por:

Subsistema de entrada / salida: Aquí yacen las distintas señales que intervienen en el

proceso.

- Subsistema de controlador: Aquí se encuentran los controladores que gobiernan el sistema.
- Redes de comunicación: Existe una variedad de estándares abiertos, como OPC, para comunicarse con fuentes de datos externas.
- Subsistema de operación y control: El panel de operador es la unidad que integra todos los  $\bullet$ componentes del sistema, comúnmente es una computadora, en donde se encuentra una aplicación del proceso.

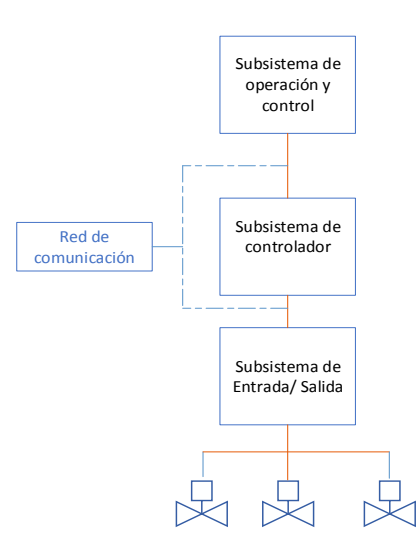

*Figura 12.* Componentes DCS

# **2.3.3 Ventajas y Características**

La implantación de un DCS exhibe los siguientes beneficios:

- Flexibilidad y confiabilidad en el desarrollo del sistema.  $\bullet$
- Alta capacidad de visualización y gestión de alarmas.  $\bullet$
- Facilidad de expansión, permite adaptarse a las nuevas etapas del auge tecnológico.
- Facilidad de mantenimiento, sin la necesidad de realizar una parada de la planta.  $\bullet$
- Integración con sistemas ERP y TI a través del intercambio de información. $\bullet$

#### **2.4 Software Ignition**

El software creado por Inductive Automation es una plataforma para el desarrollo de aplicaciones industriales, tales como: SCADA, MES, HMI, IIOT, todo en un solo paquete. El software se basa en multiplataforma web, a través de la tecnología java, que permite el trabajo simultáneo sobre una aplicación, lo que optimizara el tiempo y recursos (Inductive Automation, 2018).

#### **2.4.1 Componentes**

Para trabajar en el software ignition, se lo realiza a través de la secuencia que se aprecia en la [Figura 13.](#page-51-0)

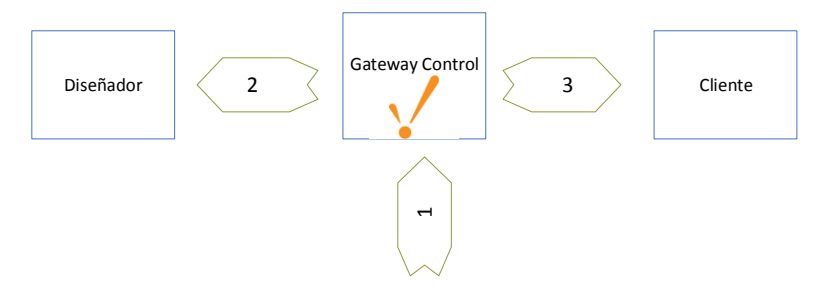

*Figura 13.* Componentes de Ignition

- <span id="page-51-0"></span>1.- Configuración del componente Gateway
- 2.- Descargar aplicación diseñador
- 3.- Descargar aplicación cliente

#### **2.4.1.1 Ignition Gateway Control Utility**

Es una aplicación, también conocida como una puerta de enlace del sistema en el que se puede realizar configuraciones administrativas básicas, tales como reiniciar o detener el servidor, configurar los puertos de enlace y los clientes, reestablecer contraseñas.

#### **2.4.1.2 Diseñador**

Es una aplicación web que se encuentra en la plataforma ignition, que es descargado a través del Gateway, una vez que se encuentren configurados los requerimientos del sistema, tal como comunicación, base de datos, módulos de trabajo. Esta aplicación es considerada como la aplicación de diseño debido a que en ella se realiza la programación de proyectos de aplicación industrial.

#### **2.4.1.3 Cliente**

Es el resultado final del diseño, es decir es la presentación de la aplicación, el cual será manipulado por el usuario final o cliente. Esta aplicación funciona con java, sin necesidad de instalar ignition y se la puede visualizar en paneles o pantallas táctiles, dispositivos móviles, o de forma estándar desde un computador.

#### **2.4.2 Módulos**

Ignition es una plataforma modular, por lo que cuenta con diferentes paquetes de trabajo, los cuales son usados de acuerdo a la necesidad de la aplicación. A continuación se nombra los diferentes módulos que posee.

# **2.4.2.1 Visión**

Permite la creación de una interfaz dinámica, mediante la creación de gráficos vectoriales, además permite crear animaciones, vincula propiedades de forma a los valores de datos, o a través de la programación de sus objetos, añade la facilidad de visualización de datos en tiempo real mediante gráficos.

#### **2.4.2.2 Puente SQL**

Brinda la facilidad de una gestión de base de datos a través de Ignition, este módulo crea un puente entre un servidor OPC y una base de datos, en donde se puede escribir o realizar consultas de información, permite el movimiento de datos de forma bidireccional.

#### **2.4.2.3 Reportes**

Permite la creación de informes personalizados, los cuales son adecuados a las necesidades de las aplicaciones, trabaja en conjunto con la información registrada en la base de datos, además incluye una biblioteca completa compuesta por imágenes, gráficos, tablas, etc. El modulo permite una generación automática o programada de informes.

#### **2.4.2.4 Notificación de Alarmas**

El módulo de alarmas, brinda la facilidad de configurar la lógica de cómo, porque y cuando se entregan las notificaciones que se generen al producirse una alarma. Las notificaciones pueden darse vía SMS, sonido y correo electrónico.

#### **2.4.2.5 Móvil**

Concede las herramientas, para la creación de aplicaciones orientadas hacia dispositivos móviles, permite el acceso móvil a los sistemas de control. Este módulo es compatible para dispositivos iPhone y Android.

## **2.4.2.7 OPC UA**

OPC de Arquitectura Unificada es un estándar de comunicación, basada en una arquitectura cliente – servidor, que permite la conexión con dispositivos de campo. El Servidor OPC, recopila información de campo y la mantiene a manera de conteiner para el Cliente. El Cliente OPC puede comunicarse con cualquier servidor.

#### **2.4.2.6 MES**

Ignition proporciona el modulo dedicado a los sistemas MES, compuesto por herramientas para Proporcionar el flujo de trabajo, visibilidad, y notificación de eventos para garantizar que la fabricación cumpla con las demandas de información empresarial.

#### **2.4.3 Arquitectura Estándar**

La arquitectura consiste en la configuración de una sola puerta de enlace, en donde puede existir comunicación con múltiples PLC, base de datos y otros dispositivos. La arquitectura estándar puede servir como base de partida para arquitecturas más complicadas (Zambrano, 2017).

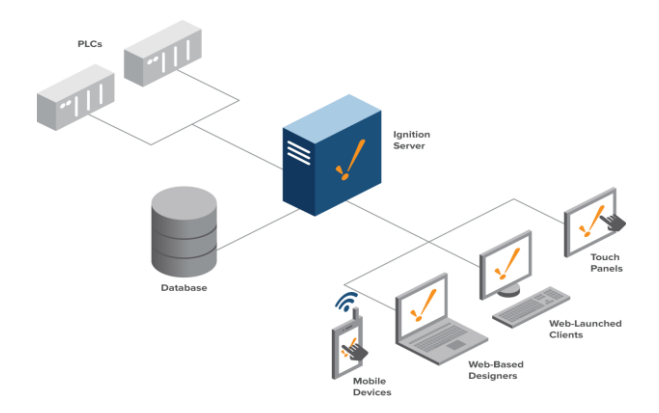

*Figura 14.* Arquitectura Ignition Fuente: (Inductive Automation, 2018)

#### **2.5 Base de Datos**

Conocido como un almacén de información, que permite guardar o registrar de forma ordenada, grandes cantidades de datos, para posteriormente ser usados. La base de datos se encuentra formada por uno o más bloques de información conocidos como tablas.

Los programas que permiten la manipulación y control de los datos, son los gestores de base de datos conocidos por el acrónimo "SGBD", donde el objetivo principal es proporcionar la forma de almacenar y recuperar la información de una base de datos (Silberschatz, Korth, & Sudarshan, S. (Instituto Indio de Tecnología, 2002).

#### **2.5.1 Elementos de la Base de Datos**

La base de datos se encuentra formada por tablas y estas están compuestas por:

- Atributos: Son las columnas de una tabla.
- Tupla: Son las filas de una tabla.
- Registros: Es la unidad fundamental de la información de una tabla.  $\bullet$
- Campos: Unidad elemental de cada registro.  $\bullet$
- Valor Nulo: Es cuando los contenidos de los atributos no tienen ningún valor.
- Clave Primaria: Representa un valor único para la identificación de filas de una relación.
- Clave externa: Atributo de una tabla que se encuentra relacionada con una clave de otra.

# **2.5.2 Abstracción de Datos**

El sistema debe recuperar los datos registrados, eficientemente para que sea útil. Por ello existen estructuras de datos complejas, para la representación de los datos en la base de datos. En la [Figura](#page-56-0)  [15](#page-56-0) se puede observar los tres niveles de abstracción por los que está constituido.

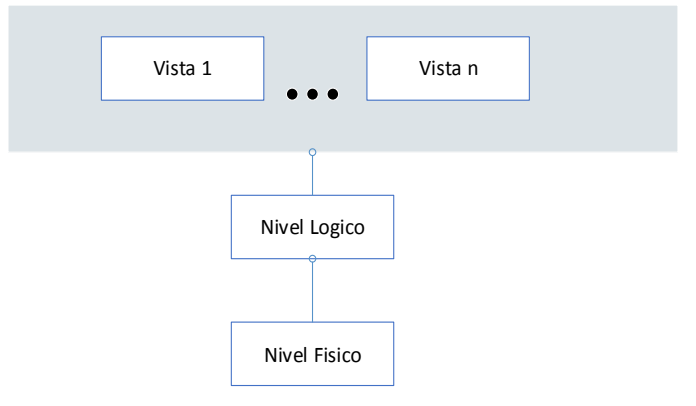

*Figura 15.* Abstracción de Datos DB Fuente: (Silberschatz et al., 2002)

- <span id="page-56-0"></span>**Nivel Físico:** En este nivel se aprecia cómo se almacenan realmente los datos
- **Nivel Lógico:** En este nivel se describe que datos se almacenan en la base de datos y que relaciones existen entre estos datos.
- **Nivel de Vistas:** Describe la parte de datos necesaria, debido a que muchos usuarios del  $\bullet$ sistema de base de datos no necesitan toda la información, por lo que necesitan el acceso solo a una parte de ellos, es decir los datos de interés.

# **2.5.3 Modelos de datos**

#### **2.5.3.1 Modelo Entidad Relación**

El modelo consta de una colección de objetos básicos, llamados entidades y relaciones. La entidad es una cosa u objeto que se distingue de otros, por ejemplo cada persona es una entidad, en términos de base de datos las entidades se describen mediante un conjunto de atributos. Una relación es una asociación entre distintas entidades, por ejemplo la relación edad, asocia a las personas que tengan una misma edad.

Este tipo de modelo es representado por Rectángulos (representan conjuntos de entidades), Elipses (representan atributos), Rombos (representan relaciones entre conjuntos), Líneas (unen los atributos con los conjuntos). En la [Figura 16](#page-57-0) se aprecia un ejemplo del modelo entidad relación.

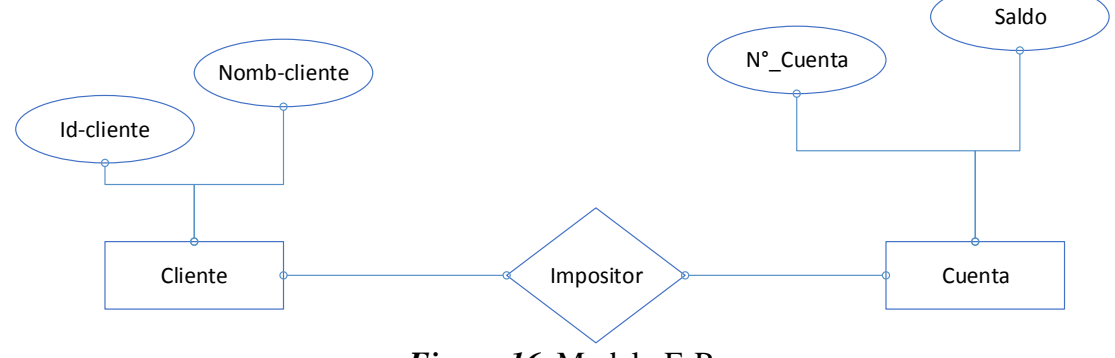

*Figura 16.* Modelo E-R

#### <span id="page-57-0"></span>**2.5.3.2 Modelo Relacional**

Para este tipo de modelo se lo realiza a través de tablas para representar datos y relaciones entre ellos, cada una de las tablas se encuentra compuesta por varias columnas o atributos. El modelo se encuentra a un nivel de abstracción inferior o nivel físico. Para un diseño de base de datos comúnmente se lo realiza a través de modelo entidad relación y posteriormente se lo traduce a un modelo relacional (Oppel, 2010).

# **CAPÍTULO III DISEÑO**

En este capítulo se presenta el diseño del sistema de control distribuido (DCS), que se lo realiza a través del análisis de la situación actual de la planta de balanceado a intervenir. Se puntualiza los lineamientos generales y de detalle, que serán tomados en cuenta para la posterior implementación. El sistema está formado por etapas de hardware y de software que comandan el proceso, con ayuda de sensores y actuadores, propios de la planta. En la [Figura 17](#page-58-0) se representa la estructura del sistema.

La etapa de hardware consta de dispositivos de control tales como: PLC, variadores de frecuencia, contactores, guarda motores, relés, borneras, etc. Los mismos que se encuentran distribuidos en un tablero de control. En la etapa de software se determinan las condiciones y criterios a tomar en cuenta tanto para la implementación de la lógica de control, el HMI y la estructura de la base de datos.

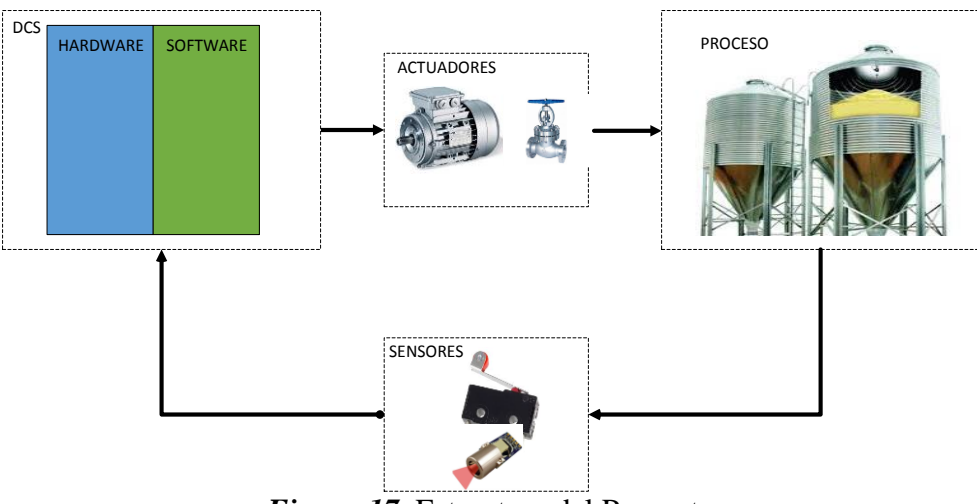

<span id="page-58-0"></span>*Figura 17.* Estructura del Proyecto

# **3.1 Situación Actual de la Planta**

La planta de producción de balanceado a intervenir ubicada en el sector de YARUQUI, cuenta con un sistema de mando manual, conformado por pulsadores, selectores e indicadores luminosos, todos ubicados en una consola, de donde se controla todo proceso. Está consola se la puede apreciar en la [Figura 18.](#page-59-0)

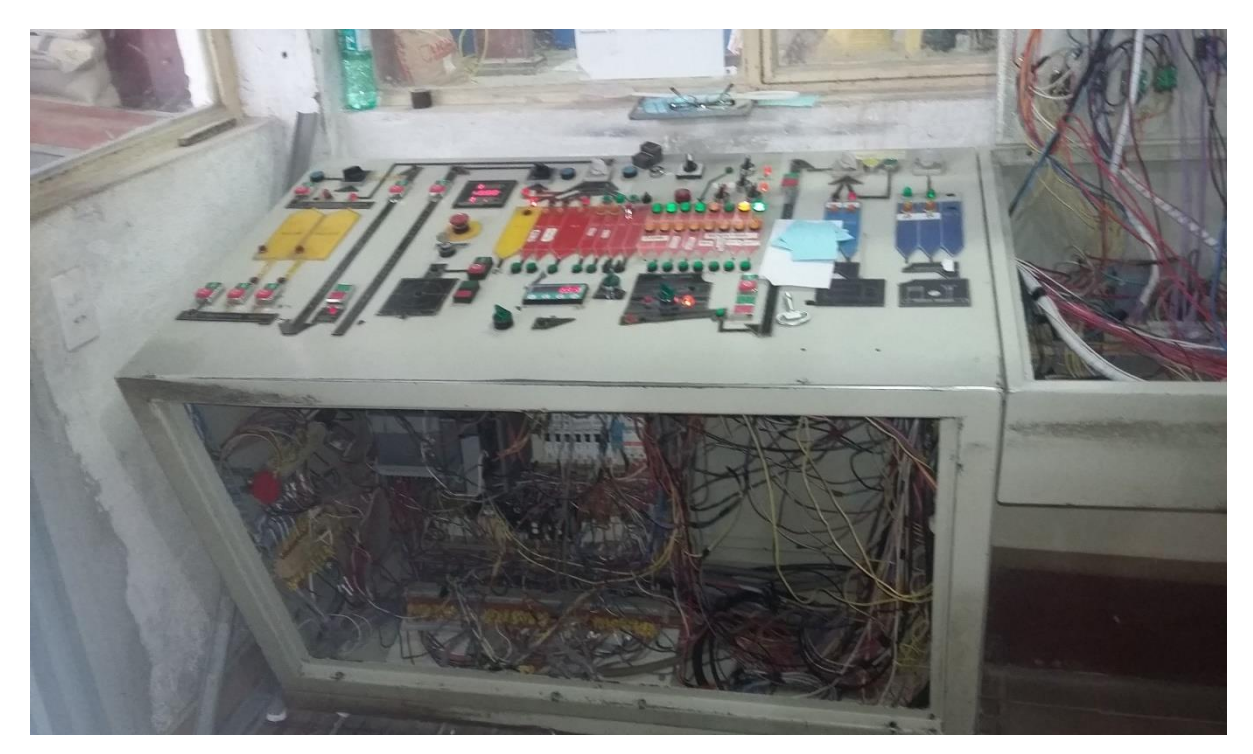

*Figura 18.* Consola de Mando Manual

<span id="page-59-0"></span>La planta de producción está compuesta por tres procesos:

- Recepción o almacenamiento
- Dosificado de macro ingredientes o Batcheo
- Transporte o ensacado

El diagrama P&ID del proceso se aprecia en el Anexo A.

#### **3.1.1 Secuencia del Proceso**

En la [Figura 19](#page-60-0) se aprecia el flujo del proceso, que inicia con la creación de recetas por parte del Departamento de Nutrición, seguidamente el Departamento de Producción genera órdenes para el inicio del proceso.

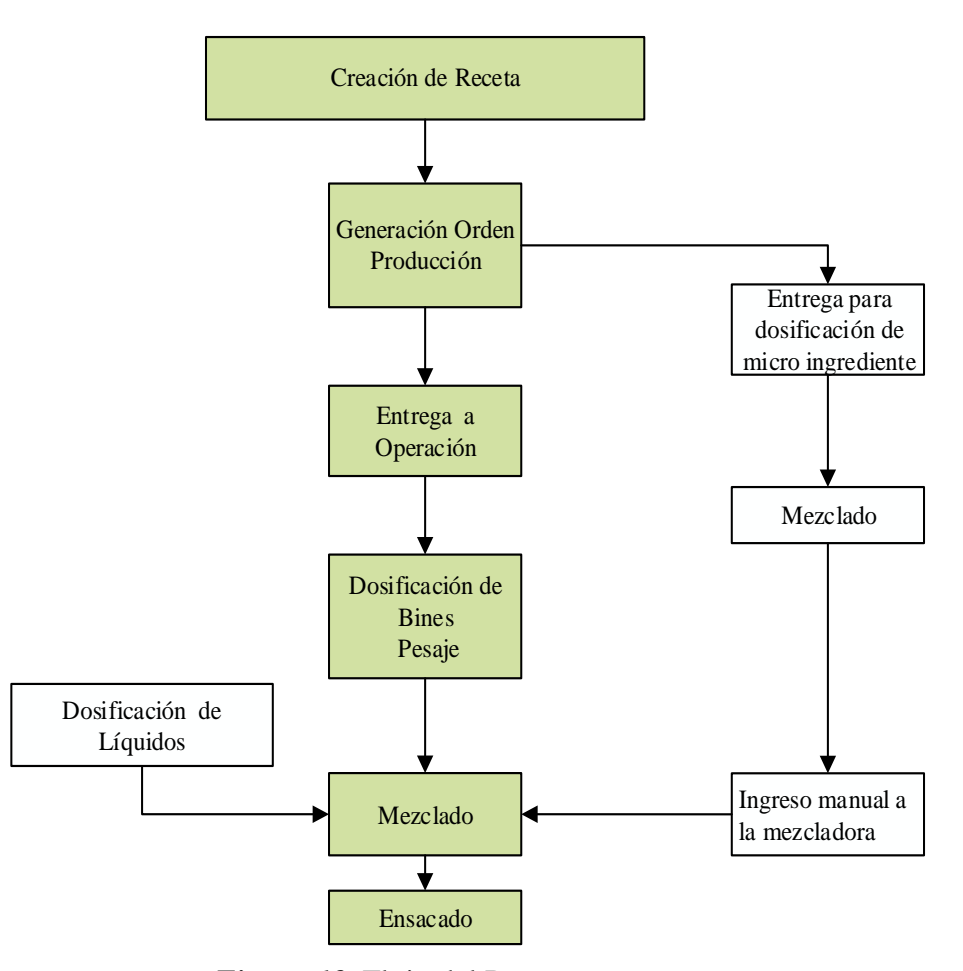

*Figura 19.* Flujo del Proceso

<span id="page-60-0"></span>El proceso de producción de esta planta, inicia con la recepción de la materia prima, luego se procede al almacenamiento en 7 contenedores (Silos). Para suministrar a cada silo de materia prima se cuenta con ayuda de transportadores y elevadores.

Una vez que la materia prima se encuentre en cada silo, la segunda etapa consiste en distribuirla a 16 diferentes contenedores (Bines), los cuales son de menores dimensiones que los silos, y de igual forma se los suministra con ayuda de transportadores y elevadores. Cada bin representa un ingrediente, es decir un material alimenticio sólido, también conocido como macro ingrediente.

En la tercera etapa se procede al dosificado de los macro ingredientes, que se refiere a establecer una cantidad adecuada de un ingrediente a una fórmula de composición de un producto, o también conocido como receta, esto se logra con ayuda de una balanza. A continuación los distintos ingredientes con sus respectivas cantidades ingresan a un contenedor (Tolva) donde se realiza una mezcla por un periodo de tiempo, luego de cumplirse el tiempo se realiza una mezcla húmeda que dependiendo de la receta se añade aceite o metionina.

Cabe recalcar que al ingresar los ingredientes para la mezcla también se le añade micro ingredientes los cuales son pesados e ingresados manualmente.

Finalmente el producto mezclado sale hacia un transportador que lo llevará a contenedores de producto terminado, para su distribución, esta se la realiza de dos maneras: la primera el balanceado va directamente a un contenedor de vehículo y la segunda se la realiza mediante sellado de sacos y costales.

El bin 1 es usado para almacenar materia prima que debe a travesar por el proceso del molino.

# **3.1.1.1 Elementos del Proceso**

Los elementos que se presentan en el proceso de acuerdo al área donde ejercen su acción son especificados en la [Tabla 1.](#page-62-0)

# <span id="page-62-0"></span>**Tabla 1**

*Elementos del Proceso*

| Componente                               | Descripción                                                                    | Area         | Cantidad       |
|------------------------------------------|--------------------------------------------------------------------------------|--------------|----------------|
| <b>Silos</b>                             | Contenedores de materia prima                                                  | Recepción    | 7              |
| Ventiladores                             | Ventiladores ubicados en los silos                                             | Recepción    | 8              |
| Tornillos<br>dosificadores               | Tornillos ubicados a la salida de<br>cada silo                                 | Recepción    | 7              |
| <b>Motores</b>                           | Motores de elevadores y<br>transportadores                                     | Recepción    | 12             |
| Válvulas                                 | Válvulas de direccionamiento<br>hacia los silos                                | Recepción    | $\overline{4}$ |
| <b>Bines</b>                             | Contenedores de macro<br>ingredientes                                          | Dosificación | 14             |
| Sensores de nivel                        | Indicadores de nivel alto                                                      | Dosificación | 15             |
| Tornillos<br>dosificadores               | Tornillos ubicados a la salida de<br>cada bin                                  | Dosificación | 12             |
| Balanza                                  | Balanza para el pesaje de macro<br>ingredientes y de líquidos                  | Dosificación | $\overline{2}$ |
| Mezcladora                               | Agitador de los elementos que se<br>encuentren en el                           | Dosificación | 1              |
| Tanques de líquidos                      | Contenedores donde se<br>encuentran los líquidos para<br>dosificar             | Dosificación | $\overline{2}$ |
| <b>Motores</b>                           | Motores de elevadores y<br>transportadores                                     | Dosificación | 5              |
| Distribuidor                             | Permite el direccionamiento de<br>materia prima, hacia los<br>diferentes bines | Dosificación | $\overline{2}$ |
| Válvulas                                 | Válvulas de direccionamiento,<br>hacia los bines y paso de líquidos            | Dosificación | 9              |
| bombas de<br>dosificación de<br>líquidos | Permiten proporcionar líquidos<br>desde los tanques, hacia el<br>mezclado      | Dosificación | 3              |
| Válvulas                                 | Válvulas de direccionamiento,<br>hacia los bines de producto<br>terminado      | Transporte   | $\overline{c}$ |
| Motores                                  | Motores de transportadores                                                     | Transporte   | 2              |

# **3.1.2 Consola de Mando Manual**

A continuación se indica el funcionamiento y el proceso que se ve representado en la consola manual.

# **3.1.2.1 Recepción**

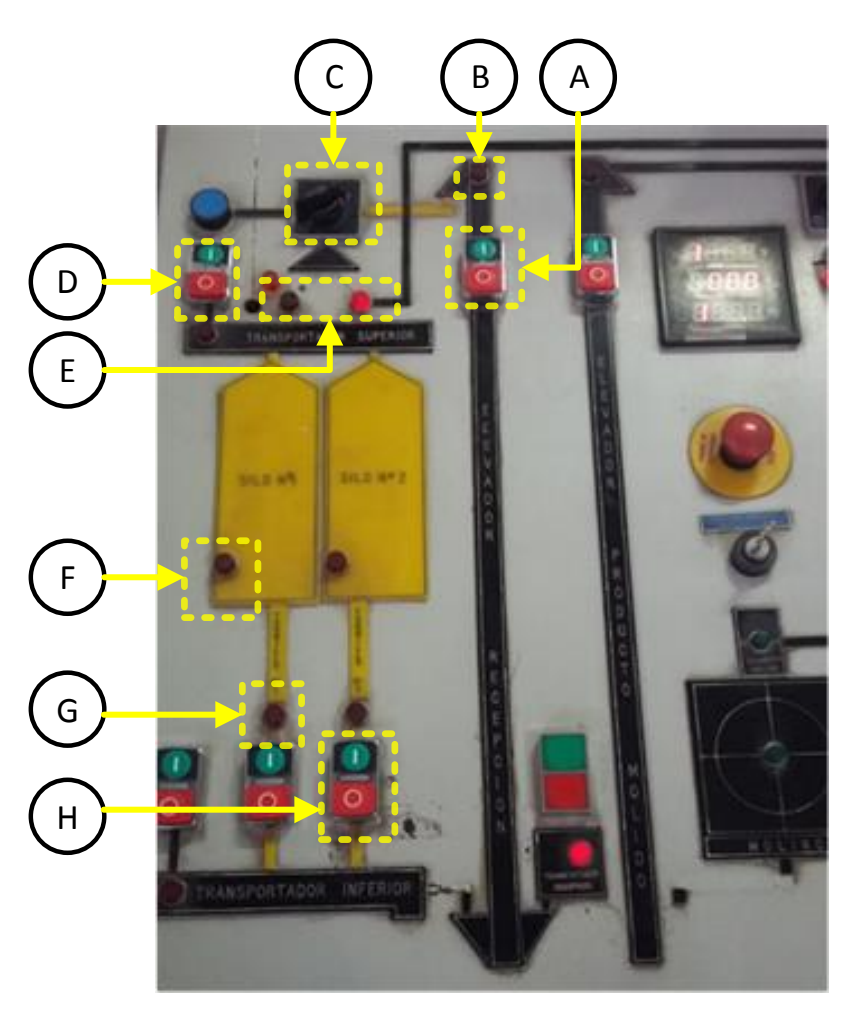

*Figura 20.* Recepción 1 Consola Manual

- A: Comandar el motor del elevador de insumos, permite llevar el producto desde el proceso de recepción hacia el proceso de Batcheo o dosificación de macro ingredientes.
- B: Indicador del estado del motor elevador de insumos.  $\bullet$
- C: Comandar la electroválvula 101, que permite el paso del producto en sentido a  $\bullet$ distribuidor 1 o distribuidor 2.
- D: Comandar el motor trasportador superior 1, que permite llevar el producto hacia el silo  $\bullet$ 1, silo 2 y hacia el transportador superior 3
- E: Indicadores de la posición de la electroválvula, mencionada en el literal C
- F: Indicadores del estado de ventiladores ubicados en los silos.
- G: Indicador del estado del motor, tornillo del silo.
- H: Comandar el motor del tornillo del silo.  $\bullet$

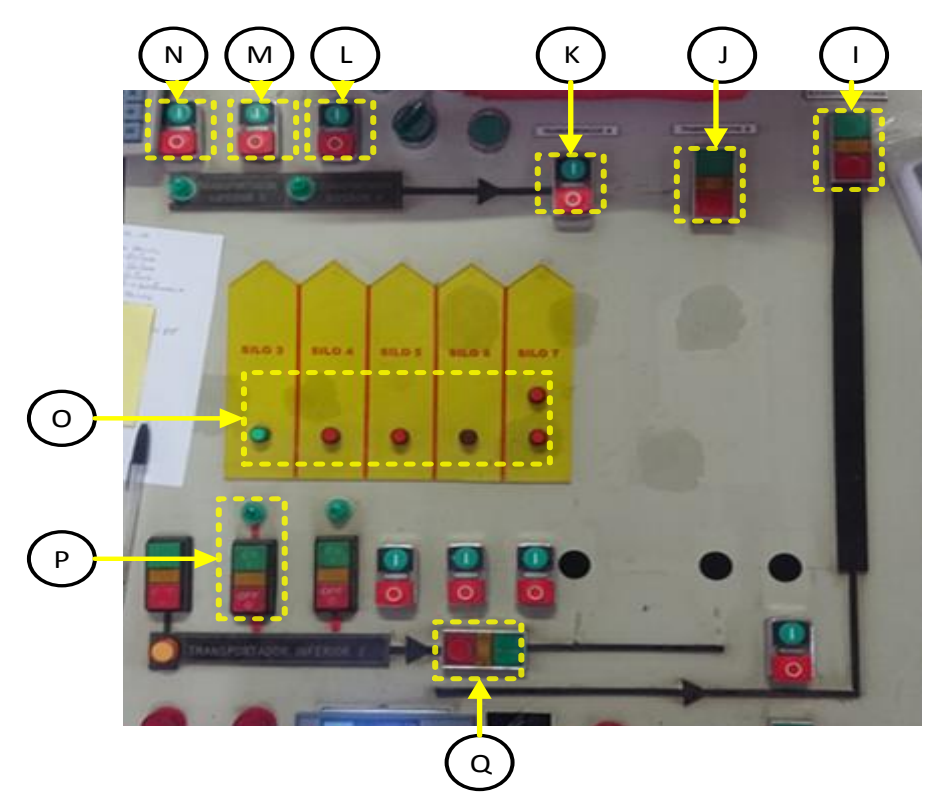

*Figura 21.* Recepción 2 Consola Manual

I: Comandar el motor elevador de granos o elevador de recepción del producto, lleva el  $\bullet$ producto desde el transportador de recepción hacia los diferentes transportadores superiores.

- J: Comandar el motor transportador superior 6, que permite llevar al producto al silo 6  $\bullet$
- K: Comandar el motor transportador superior 5, que permite llevar al producto al silo 5 y al transportador superior 6
- L: Comandar el motor transportador superior 7, que permite llevar al producto al silo 7  $\bullet$
- M: Comandar el motor transportador superior 4, que permite llevar al producto al silo 4 y al transportador superior 7.
- N: Comandar el motor transportador superior 3, que permite llevar al producto al silo 3, al  $\bullet$ transportador superior 4 y transportador superior 5
- O: Indicadores del estado de ventiladores ubicados en los silos.  $\bullet$
- P: Comandar el motor transportador Inferior 1, que permite llevar al producto desde los tonillos de los silos 3, 4, 5, 6 y 7al elevador de insumos.
- Q: Comandar el motor transportador inferior de recepción, que permite llevar al producto  $\bullet$ desde la llegada del producto hacia el elevador de recepción o granos.

# **Nota:**

Los literales H, F, G son Mandos o indicadores que encuentran representados en los 7 silos y permiten la manipulación o visualización del silo en el que se encuentran ubicados.

# **3.1.2.2 Batcheo**

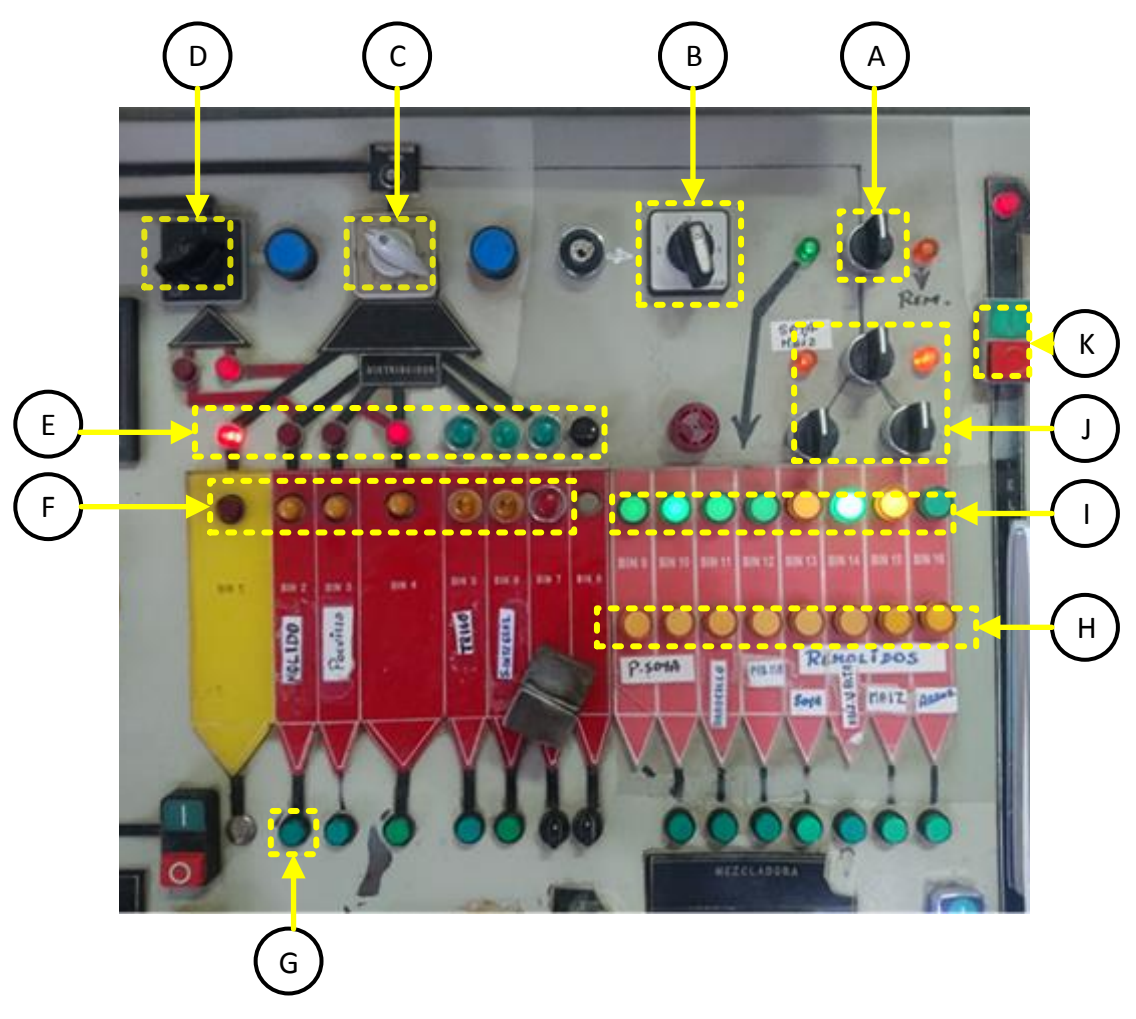

*Figura 22.* Batcheo Consola Manual

- <span id="page-66-0"></span>A: Comandar la electroválvula 102, que permite el paso del producto hacia el distribuidor 2  $\bullet$ o hacia la válvula 103.
- **B:** Comando del distribuidor 2 que permite el paso del producto hacia los bines 9, 10, 11 y  $\bullet$ 12.
- C: Comando del distribuidor 1 que permite el paso del producto hacia los bines 1, 2, 3, 4, 5

y 6.

- D: Comandar la electroválvula 106, que permite el paso del producto hacia bin 2 y 4
- $\bullet$ E: Indicadores de la posición en la que se encuentra el distribuidor 1, es decir bin 1, 2, 3, 4, 5 y 6.
- F: Indicadores de nivel correspondientes a cada bin.  $\bullet$
- G: Comandar el motor correspondiente al tornillo del bin 2.  $\bullet$
- H: Indicadores de nivel correspondientes a cada bin.  $\bullet$
- I: Indicadores de la posición en la que se encuentra el distribuidor 2, es decir bin 9, 10, 11 y  $\bullet$ 12.
- J: Comandar la electroválvula 102, 103, 104 y 105, que permite el paso del producto como  $\bullet$ lo indica la figura.
- K: Comandar el motor elevador de producto terminado.  $\bullet$

### **Nota:**

Cada bin está compuesto por un tornillo que permite el paso del producto hacia la balanza. El comando del motor, es decir marcha y paro se encuentran posicionados debajo de cada representación del bin en la consola, como por ejemplo obsérvese el bin 2 literal G de la [Figura 22.](#page-66-0) Los mandos en este caso de los tornillos, están constituidos de un pulsador que no posee enclavamiento.

# **3.1.2.3 Transporte**

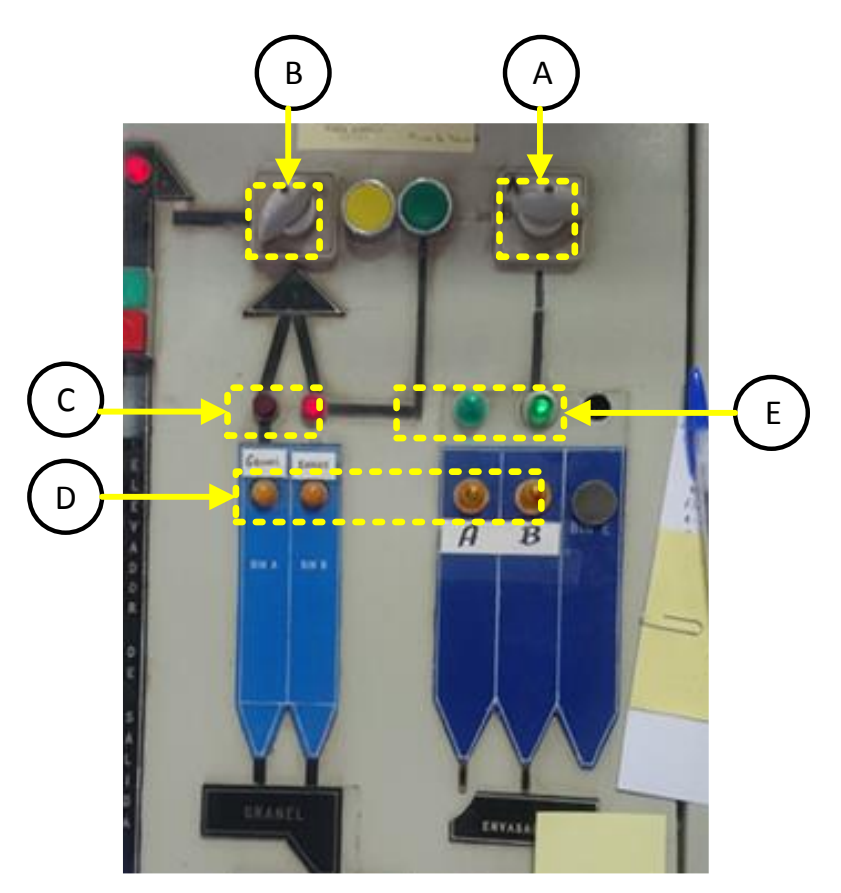

*Figura 23.* Transporte Consola Manual

- A: Comandar la electroválvula 302, que permite el paso del producto hacia los bines de  $\bullet$ almacenamiento de producto terminado A y B
- B: Comandar la electroválvula 301, que permite el paso del producto hacia el distribuidor 2  $\bullet$ o hacia la válvula 103.
- C: Indicadores de la posición en la que se encuentra la electroválvula 301  $\bullet$
- D: Indicadores de nivel correspondientes a cada bin de producto terminado  $\bullet$
- E: Indicadores de la posición en la que se encuentra la electroválvula 302. $\bullet$

# **3.1.3 Sensores y actuadores**

# **3.1.3.1 Actuadores**

El proceso está compuesto por dos clases de actuadores:

- Motores
- Electroválvulas

Los mismos que actúan sobre los transportadores, elevadores, tornillos de dosificación, etc. La alimentación para el caso de los motores y electroválvulas se puede observar en la [Tabla 2.](#page-69-0)

# <span id="page-69-0"></span>**Tabla 2**

*Alimentación de los Actuadores*

| <b>Dispositivo</b> | Fuerza  | <b>Control</b> |
|--------------------|---------|----------------|
| <b>Motores</b>     | 440 Vac | 110 Vac        |
| Válvulas           |         | $110$ Vac      |

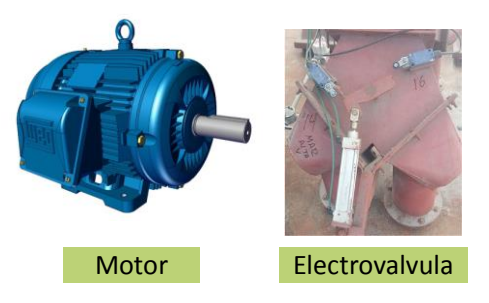

*Figura 24.* Actuadores Fuente: (Elvem ElectricMotors, 2018)

#### **3.1.3.1 Sensores**

La mayor parte de sensores que forman parte del proceso son limit switch que indican el estado

o posición de un actuador, como en el caso de las electroválvulas.

Los sensores de nivel alto con los que cuenta la planta son los Roto Bin, que son dispositivos conformados por un motor con un eje montado a una paleta, la cual se encuentra girando permanentemente. Cuando la materia prima entra en contacto con la paleta giratoria obstaculiza su giro e internamente el dispositivo envía una señal, indicando el nivel.

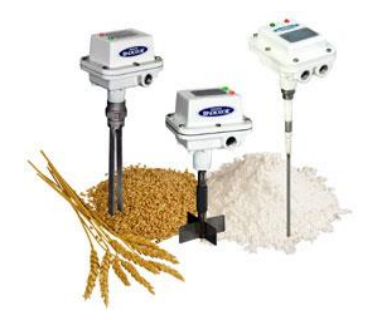

*Figura 25.* Roto Bin Fuente: (Smart Factory, 2017)

#### **3.1.4 Tableros de Fuerza**

La planta dispone de un cuarto, en donde se encuentran ubicados los diferentes tableros que contienen la distribución de los motores que conforman el proceso.

En la [Figura 27](#page-71-0) se aprecia en detalle la distribución de uno de los tableros de fuerza, donde la configuración estándar de arranque de los motores es: Breaker principal del tablero > Guardamotor > Contactor > Motor. Y en ciertos casos se dispone de un relé térmico como una protección del motor.

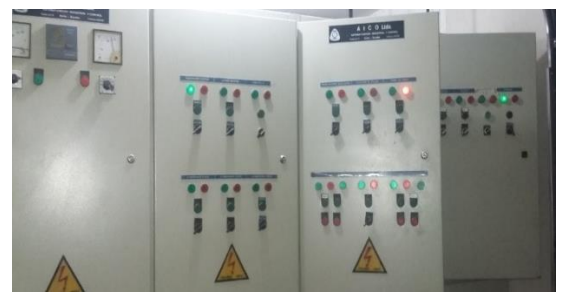

*Figura 26.* Cuarto Eléctrico

En el proceso intervienen 53 motores entre, elevadores, transportadores, ventiladores, etc.

Debido a que el sistema tiene un funcionamiento netamente manual, no existe la presencia de algún tablero de control, por lo que la distribución de todas las señales del comando de los actuadores llegan de forma directa la consola de mando manual y en otros casos se los comanda desde el propio tablero de fuerza.

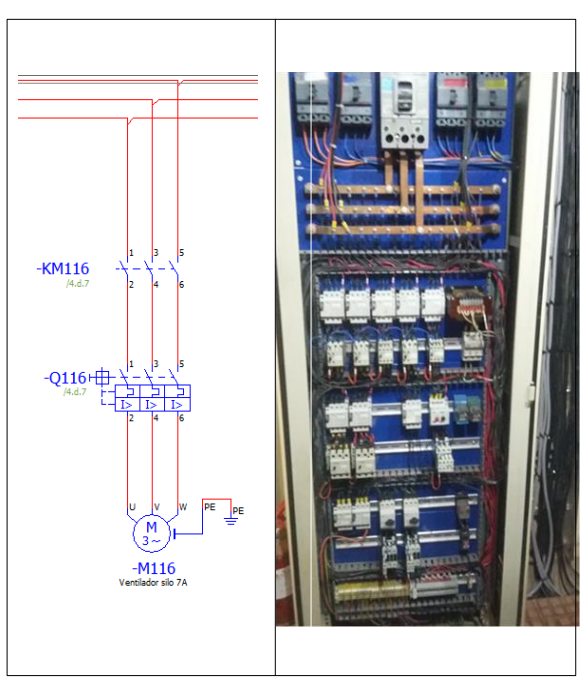

*Figura 27.* Arranque de Motores

#### <span id="page-71-0"></span>**3.2 Requerimientos del Sistema**

La operatividad de la planta está definida por dos tipos de acciones que trabajan en conjunto para el funcionamiento del sistema; el primero es la operación de la parte de hardware y el segundo es la operación del software. Las dos partes tienen que encontrarse trabajando en armonía, debido a que desde la operación en software se comanda la operación en hardware, por lo tanto se debe disponer un adecuado acoplamiento entre las dos partes, para una correcta operación.
## **3.2.1 Requerimientos de Hardware**

Cabe destacar que los requerimientos de hardware son un complemento al hardware existente. Por lo que se tiene que tomar en cuenta las siguientes características:

- Es necesario contar con un tablero de control con sus accesorios y elementos necesarios para comandar el proceso.
- Disponer de una distribución de voltajes de 110 Vac, 220 Vac y 24 Vdc.
- Disponer de un variador de frecuencia con sus accesorios para realizar la dosificación gruesa (alta velocidad) y fina (baja velocidad) de la materia prima.
- Disponer de un controlador robusto con características de trabajo en ambiente industrial.  $\bullet$
- El controlador debe tener la capacidad de expansión, para brindar la posibilidad de crecimiento a la planta.
- Contar con un módulo que facilite la adquisición de datos de la balanza de pesaje.
- Disponer de computadoras para las estaciones de operación.
- $\bullet$ Disponer de un servidor de datos, con las características adecuadas.

# **3.2.2 Requerimientos de Software**

- Monitorización del proceso en tiempo real  $\bullet$
- Reportes de productividad.
- Disponibilidad de control del proceso en modo manual y automático.  $\bullet$
- Facilidad de operación del sistema.
- Registro de los datos esenciales, del proceso.  $\bullet$
- Permisivos, para el acceso al sistema.
- $\bullet$ Compatibilidad entre dispositivos (variador, PLC, balanza)
- $\bullet$ En modo manual se podrá comandar todos los actuadores del proceso, además los procesos de Recepción y Transporte independientemente que el sistema de dosificación se encuentre funcionando en modo automático, únicamente podrán funcionar de modo manual.
- $\bullet$ El modo automático está orientado exclusivamente al proceso de dosificación de ingredientes o también conocida como el área de Batcheo.

#### **3.2.3 Requerimientos de Red**

- Compatibilidad, con los diferentes módulos, equipos de monitoreo y control.  $\bullet$
- Integración de las estaciones de supervisión y control del proceso mediante una red  $\bullet$ industrial Ethernet.
- Oportunidad a la escalabilidad, se debe permitir integrar nuevos dispositivos a la red sin perder la capacidad de rendimiento del sistema.

## **3.3 Análisis de señales de campo**

El proceso de producción de balanceado incorpora una serie de sensores y actuadores, mencionados anteriormente en la Sección 3.1.2. Cada elemento ya sea actuador o indicador dispone de una señal discreta. Para el caso de los actuadores permite proveer un sistema de control de dos posiciones o de 1 o 0 (on - off).

Para los indicadores, se puede conocer el estado, debido a que provee una señal 1 o 0 (encendido - apagado).

#### <span id="page-73-0"></span>**Tabla 3**

*Listado General de Señales* **Dispositivo N° Señales** Motores 53 Actuadores Válvulas <sup>14</sup> Indicadores 27 Sensores

En la [Tabla](#page-73-0) 3 se describe el listado general de las señales. El número de señales correspondientes a sensores se hace referencia a sensores de nivel y posiciones del distribuidor. Por lo que cabe tomar en cuenta que es necesario conocer el estado de los actuadores.

En las válvulas se necesita saber en qué posición se encuentran, es decir abierto o cerrado y para el caso del motor, si este se encuentra encendido o apagado.

Con dichas consideraciones el abierto o cerrado de la válvula se logra conocer con ayuda de interruptores de fin de carrera, lo cual repercute en añadir dos señales de confirmación de estado por válvula. Mientras que para los motores de acuerdo al circuito de arranque se puede conocer su estado mediante la activación del contactor, mostrando si este está apagado o encendido. Aumentando así el número de señales indicadoras de estado, finalmente se obtiene el número de señales que se aprecian en la [Tabla 4.](#page-74-0)

Las señales de estado descritas como sensores, son señales que deben tomarse como entradas al controlador programable, mientras que los actuadores deben asignarse a las salidas del controlador. El listado detallado de las señales se encuentra en el Anexo B.

#### <span id="page-74-0"></span>**Tabla 4**

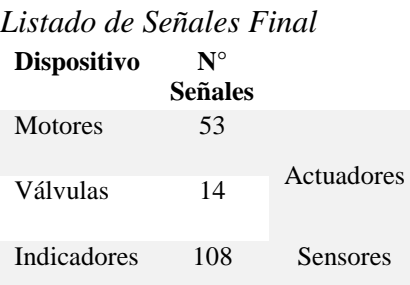

## **3.4 Análisis de Equipos y Software**

Con los fundamentos descritos anteriormente, a continuación se presentan alternativas para la elección de los dispositivos que conformarán el sistema.

# **3.4.1 Propuestas de Controladores**

En base del número de señales necesarias para el controlador se tiene que considerar que se necesitaran 108 entradas y 67 salidas.

#### **3.4.1.1 Allen Bradley**

En base a los requerimientos se han presentado las opciones de controlador:

- ControlLogix 5580
- ControlLogix 5570

Los modelos nombrados poseen arquitectura modular, con una gran gama de módulos de entradas

y salidas. En la [Tabla 5](#page-75-0) se pueden apreciar las características que poseen.

# <span id="page-75-0"></span>**Tabla 5**

*Caractesísticas de Controladores AB*

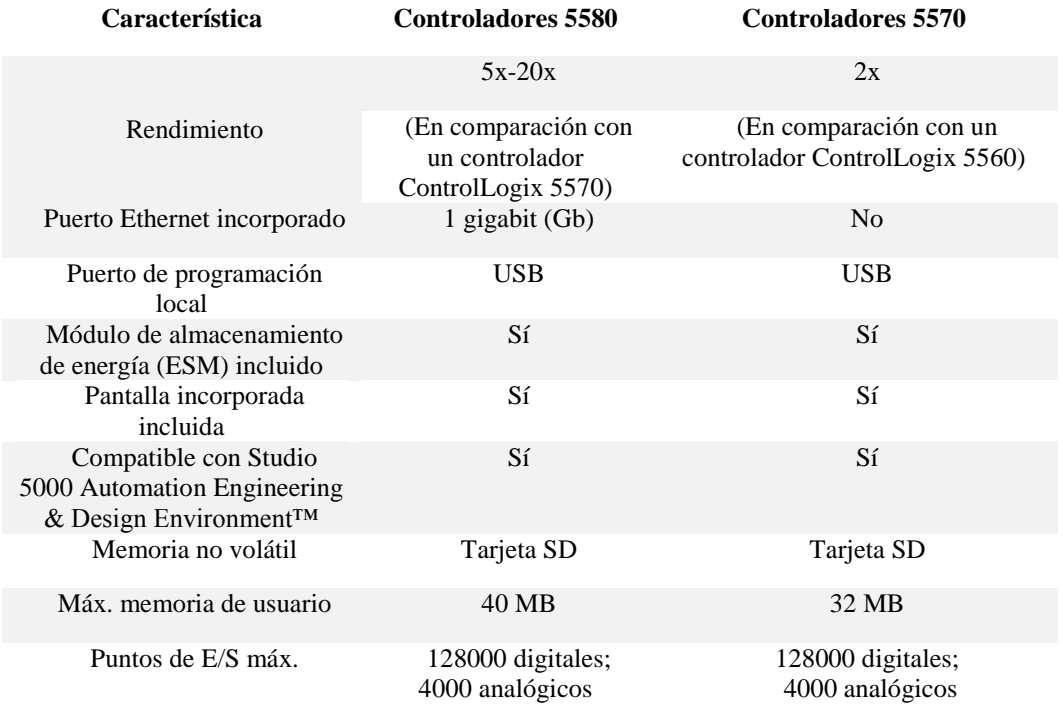

Fuente:(Allen Bradley, n.d.-a)

# **3.4.1.2 Siemens**

Siemens tiene una amplia gama de controladores modulares, ajustándose a los requerimientos del sistema se tiene dos modelos presentados en la [Tabla 6](#page-76-0) con sus características.

# <span id="page-76-0"></span>**Tabla 6**

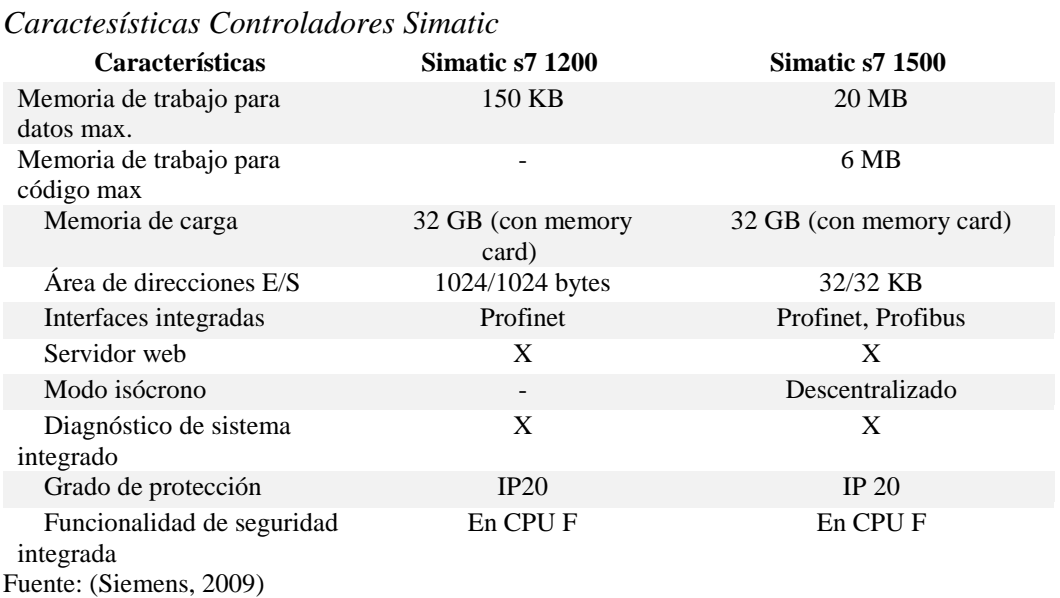

# **3.4.2 Propuestas de HMI**

# **Tabla 7**

*Caractesísticas Software HMI*

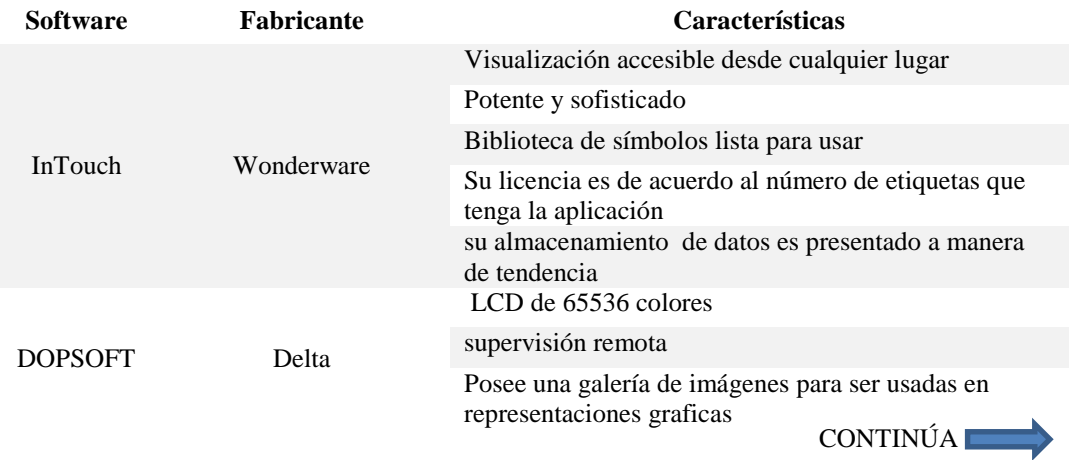

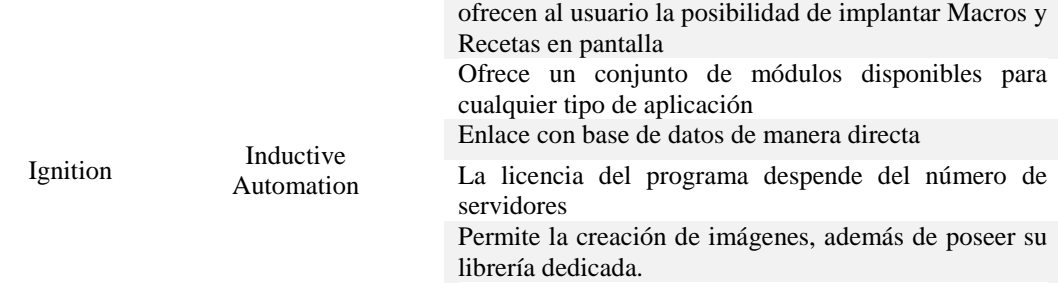

Fuente:(Delta, 2018; Inductive Automation, 2018; Wonderware, 2018)

# **3.4.3 Propuestas de SGDB**

# **Tabla 8**

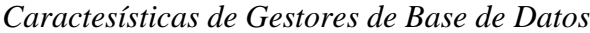

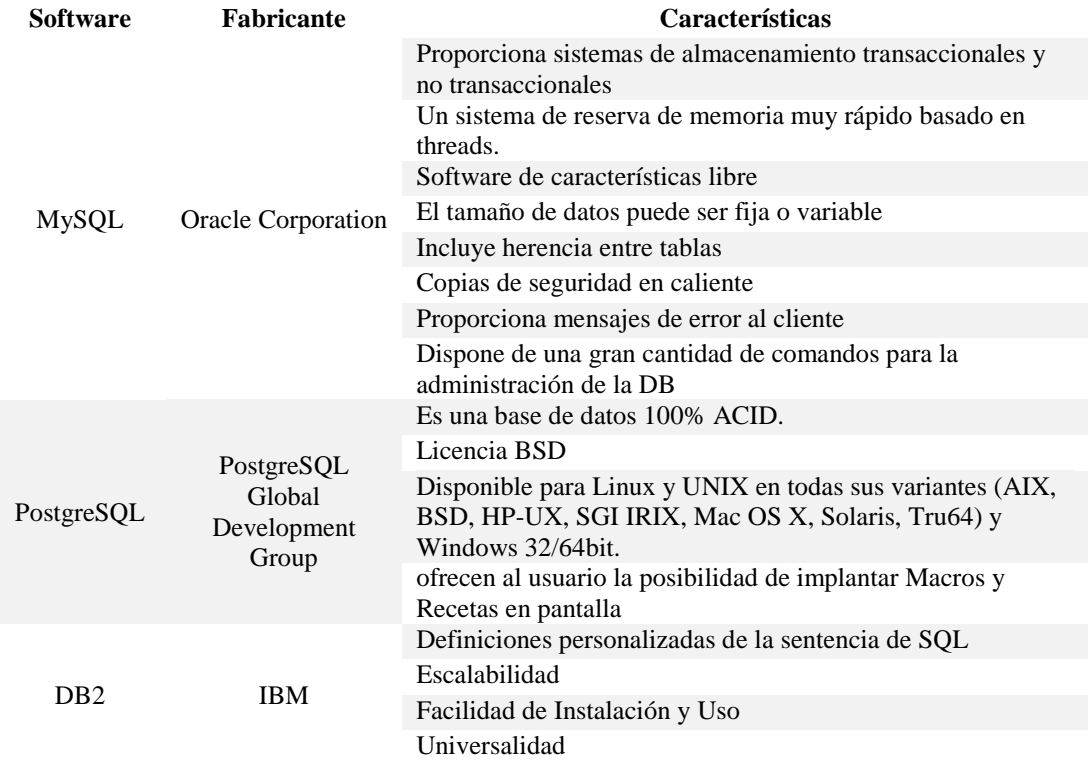

Fuente: (IBM, n.d.; MySQL, 2018)

# **3.4.4 Selección de Alternativas**

A continuación en la [Tabla 9](#page-78-0) se presenta la matriz de priorización que es evaluada de acuerdo a

las características de interés que cada elemento posee, con una ponderación del 1 al 6.

# <span id="page-78-0"></span>**Tabla 9**

*Matriz de Priorización*

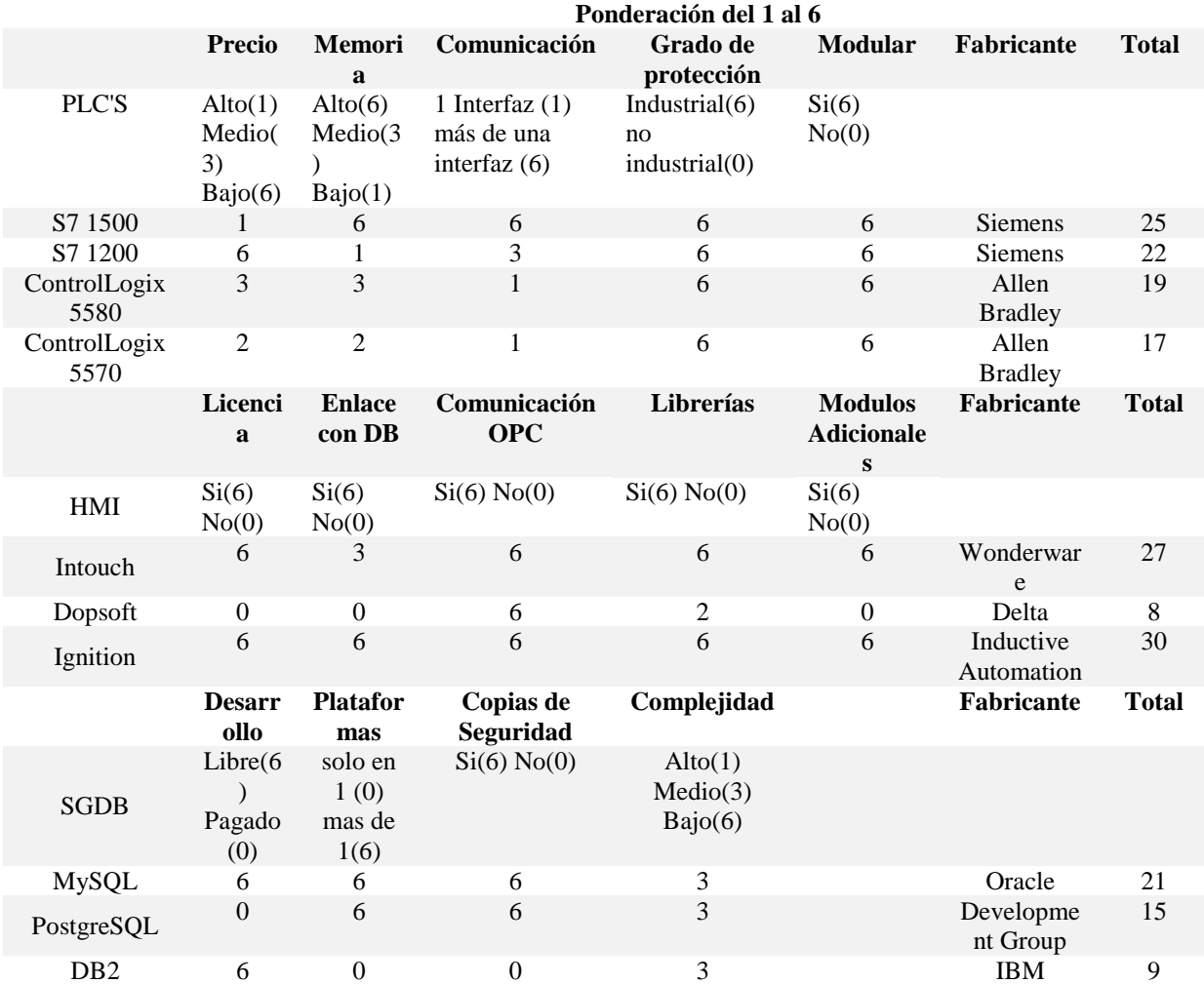

En base a las propuestas y a partir de la matriz de priorización, se ha elegido trabajar con:

- PLC: Simatic S7 1500
- HMI: Ignition  $\bullet$
- SGDB: MySQL  $\bullet$

Debido a sus características permiten solventar las necesidades y requerimientos dispuestos por el sistema.

#### **3.5 Diseño de la Arquitectura del Sistema**

#### **3.5.1 Criterios de Diseño**

#### **3.5.1.1 Consideraciones Técnicas**

De acuerdo a la situación de la planta es necesario considerar la importancia de la distribución geográfica de las señales, y de las alimentaciones, con las que el sistema manual se encuentra funcionando, para facilitar el acceso y conexionado del nuevo sistema.

Por ello se ha considerado que la arquitectura sea distribuida, para lograr una mayor robustez del sistema, además que las estaciones de operador de acuerdo a su distribución jerárquica se encuentran en diferentes áreas de la planta.

Un servidor será la base de la arquitectura, en el que se encontrará el acceso a la aplicación de configuración del HMI y base de datos.

Haciendo énfasis a lo mencionado en el análisis de señales, la planta cuenta con un cuarto de control donde están todos los arranques de motores, mientras que el resto de señales llegan hacia la consola de mando manual, debido a la existencia de diferentes voltajes de alimentaciones se debe tomar en cuenta concentrar dichas señales para ajustarlas al voltaje de trabajo del controlador.

#### **3.5.1.2 Elementos del Sistema**

En base a las consideraciones técnicas, el sistema va a disponer de:

- Un tablero de control.
- Un tablero de paso.
- Un servidor.
- Tres estaciones de operador.

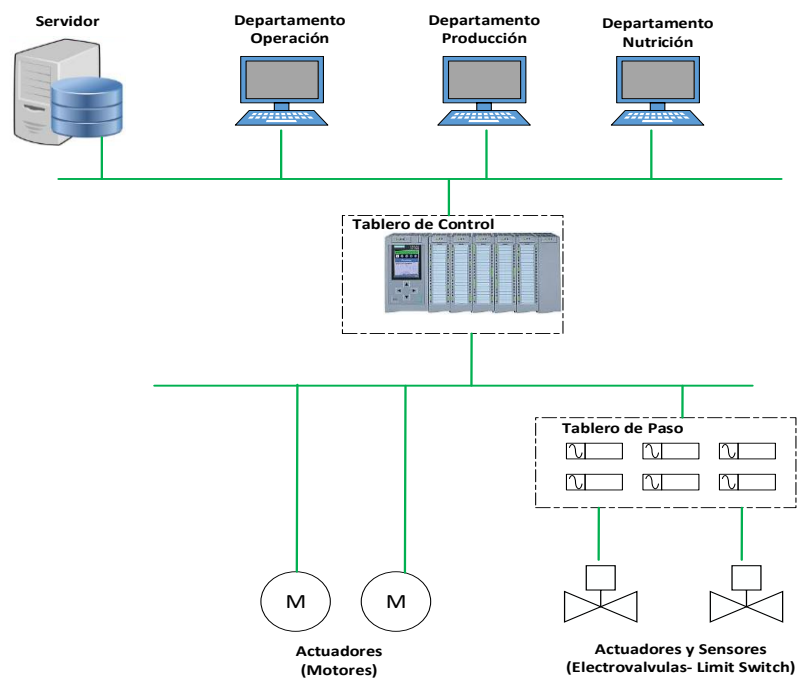

*Figura 28.* Arquitectura del Sistema

<span id="page-80-0"></span>En la [Figura 28](#page-80-0) se ilustra la arquitectura del sistema, la misma que abarca los niveles de instrumentación, control y supervisión del proceso, cumpliendo así con lo referido en de la pirámide de la automatización.

# **3.6 Diseño de Hardware**

#### **3.6.1 Tablero de Control**

La distribución del tablero está conformado por:

- Controlador.  $\bullet$
- Distribución eléctrica.
- Preaccionadores.
- Borneras de conexión.
- Protecciones.

## **3.6.1.1 Controlador**

A partir de la selección de las alternativas, se decidió usar el PLC Simatic S7 1500 que dispondrá de 7 módulos de 32 entradas y 3 módulos de 32 salidas a 24 Vdc, que abastecerá la cantidad de señales que dispone el proceso y dispondrá de reservas para eventualidades fortuitas en la implementación, además de dar paso a la expansión del sistema. En la [Tabla 10](#page-81-0) se presentan las características de los módulos de entradas y salidas que son recomendados por el catálogo de Siemens para complementar los controladores (Siemens, 2009).

## <span id="page-81-0"></span>**Tabla 10**

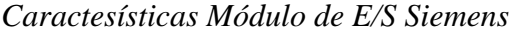

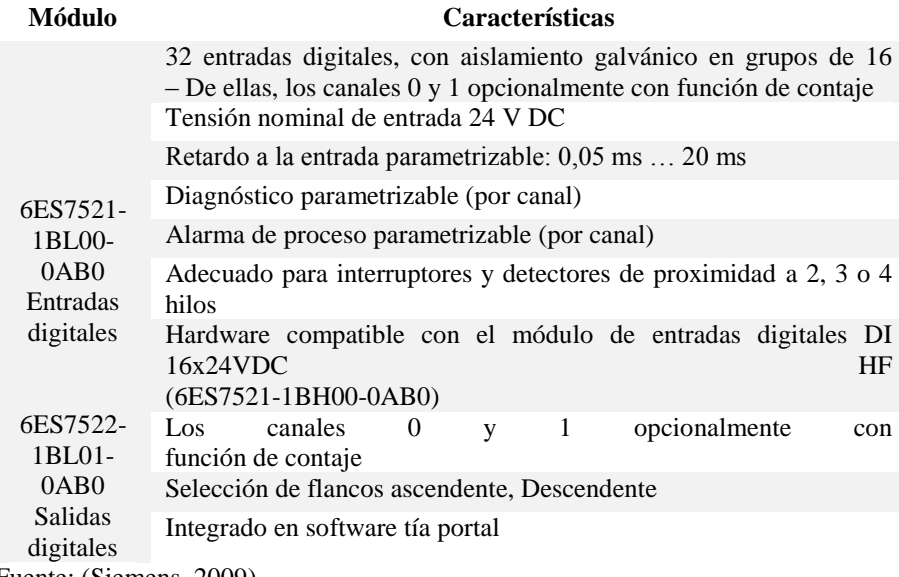

#### Fuente: (Siemens, 2009)

## **3.6.1.1.1 Modulo SIWAREX**

Módulo especializado para sistemas de pesaje, permite la adquisición de las señales que estos sistemas proveen, cuenta con cuatro entradas y salidas digitales, permite el diagnostico de los sistemas, monitorizando la evolución del peso.

## **3.6.1.2 Variador de Frecuencia**

El variador es un equipo necesario en el proceso de dosificado, ya que se necesita controlar la velocidad de los motores de los tornillos dosificadores, ubicados en los bines de macro ingredientes, para lograr proporcionar la cantidad de materia prima adecuada a la balanza. Cabe recordar que a menor velocidad mayor precisión.

Tomando como base de partida la [Tabla 2](#page-69-0) y el conocimiento de la existencia de doce bines es decir doce motores dosificadores con una potencia de *2.2 kw* y *5 kw*, se optó por trabajar con el variador *Sinamics G12,* basándose en dos criterios:

- Tensión y potencia de los motores.  $\bullet$
- Comunicación con el controlador.  $\bullet$

|          | LAFERT Made in ltay<br>Tupe FM100LFFA | <b>IEC 60034</b> | 3 Mot |                         | N <sup>º</sup> 897465 |
|----------|---------------------------------------|------------------|-------|-------------------------|-----------------------|
|          |                                       | A                |       | $mn^{-1}$ cas $\varphi$ |                       |
|          | $\triangle$ 208-230                   | 5.7              | 1728  | <b>18.74</b>            |                       |
| $68$ 2.2 | $440 - 468$                           | 5.6              |       |                         |                       |
|          |                                       |                  |       |                         |                       |

*Figura 29.* Placa Motores de Dosificado

La [Tabla 11](#page-82-0) muestra las características del variador.

# <span id="page-82-0"></span>**Tabla 11**

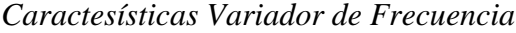

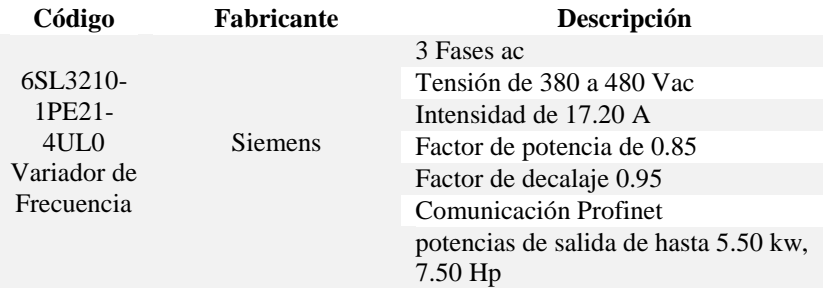

## **3.6.1.3 Switch**

Es necesario disponer de un enlace para la interconexión de al menos 4 nodos. Por ello se ha escogido contar con un conmutador industrial Ethernet no gestionado. Se eligió trabajar con el switch Hirschmann Spider 5TX.

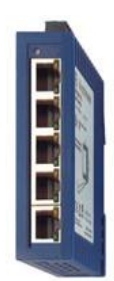

*Figura 30.* Switch Spider 5TX Fuente: (Automation & Gmbh, 2014)

En la [Tabla 12](#page-83-0) se describen las características que posee.

#### <span id="page-83-0"></span>**Tabla 12**

```
Caractesísticas Switch Spider 5TX
```
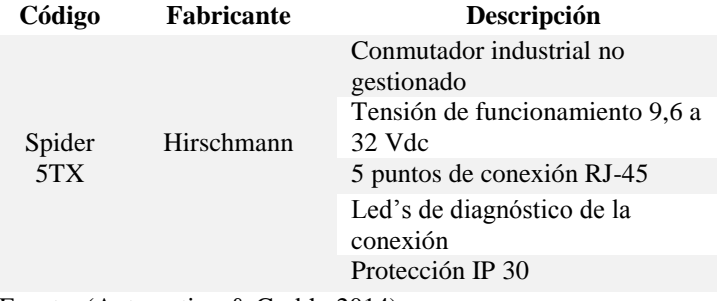

Fuente: (Automation & Gmbh, 2014)

## **3.6.1.4 Preaccionadores**

La activación de los actuadores del sistema, es decir los motores y válvulas se logra con la ayuda de las salidas a 24 Vdc del controlador que estos a su vez accionan un relé que permite trabajar con sus contactos a 110 Vac o 220 Vac, de esta manera se logra separar la etapa de control con la de potencia, aislando las entradas del PLC para evitar posibles corrientes de retorno que puedan

afectar la operación normal del mismo. El dispositivo brinda estas características es el relé 700- HLT1U24, lo podemos apreciar en la [Figura 31.](#page-84-0)

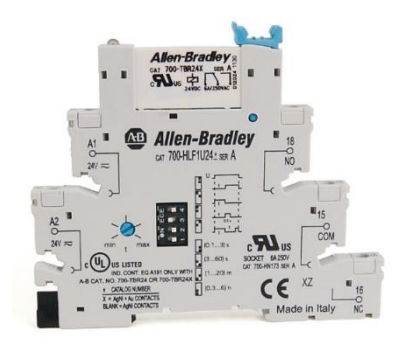

*Figura 31.* Relé 700-HLT1U24 Fuente: (Allen Bradley, n.d.-b)

<span id="page-84-0"></span>La [Tabla 13](#page-84-1) muestra las especificaciones del relé.

# <span id="page-84-1"></span>**Tabla 13**

*Caractesísticas Relé* 

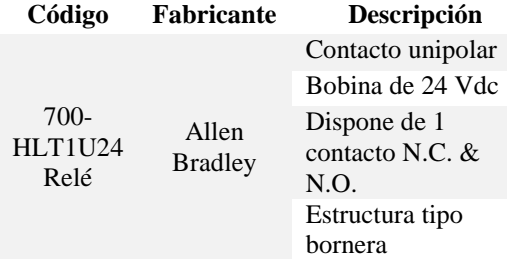

Fuente: (Allen Bradley, n.d.-b)

**Nota:** Retomando lo mencionado anteriormente, ya que el controlador dispondrá de 3 módulos de 32 salidas cada uno, se deberá contar con 96 relés, uno por salida.

# **3.6.1.5 Distribución Eléctrica**

Los equipos y componentes que integran el sistema de control cuentan con diferentes tensiones

de funcionamiento, estos se encuentran expuestos en la [Tabla 14.](#page-85-0)

Debido a ello se requiere contar con elementos que permitan el manejo o transformación de las tensiones de acuerdo a la necesidad del sistema.

# <span id="page-85-0"></span>**Tabla 14**

*Tensión de Equipos y Componentes* 

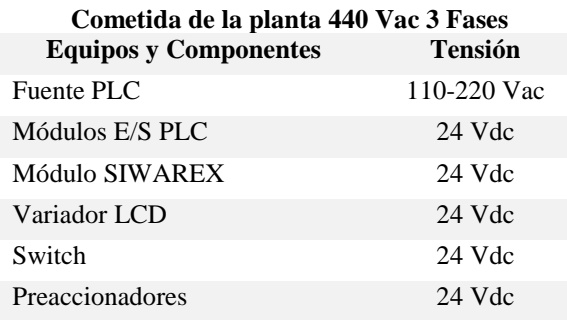

# **3.6.1.5.1 Transformador de Tensión**

Mediante un Transformador de 440 Vac a 110Vac se logra el cambio de voltaje, para lograr abastecer la alimentación requerida por los equipos. Para elegir el transformador hay que tomar en cuenta las cargas que tiene el sistema, por lo tanto se tiene:

## <span id="page-85-1"></span>**Tabla 15**

# *Cargas del Sistema*

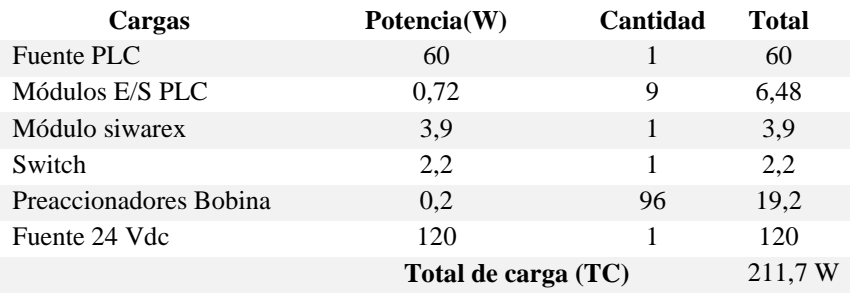

Para abastecer la necesidad del consumo de potencia se optó por trabajar con el transformador de *2 KVA, 480/ 220 – 120 V* de la marca General Electric "*9T58K2814*".

Como criterio se tomó en cuenta, compensar la carga del tablero que de acuerdo a la [Tabla](#page-85-1) *15* se encuentra a una potencia de *211,78 W* y tomando en cuenta de la existencia de cargas externas al tablero. Por lo tanto se tiene que la potencia del transformador de *2 KVA* a *W*

$$
PF = PT \times 1000 \times FP
$$
 (EC. 3.1)

$$
PF = 2 [KVA] \times 1000 \times 0.95
$$
 (EC. 3.2)

$$
PF = 1900 \, [W] \tag{EC. 3.3}
$$

Donde:

- *PT*: Potencia del transformador en KVA
- *PF*: Potencia del transformador en W
- *FP:* Factor de potencia.  $\bullet$

De acuerdo a la potencia obtenida en la ecuación (EC.3.3) se concluye que el trasformador seleccionado para el proyecto es el adecuado debido a su favorable abastecimiento al sistema. Para llevar a cabo la transformación de voltaje deseada, de 440 Vac a 110 y 220 Vac, en la

[Figura](#page-86-0) *32* se expone la configuración que debe tener el transformador.

<span id="page-86-0"></span>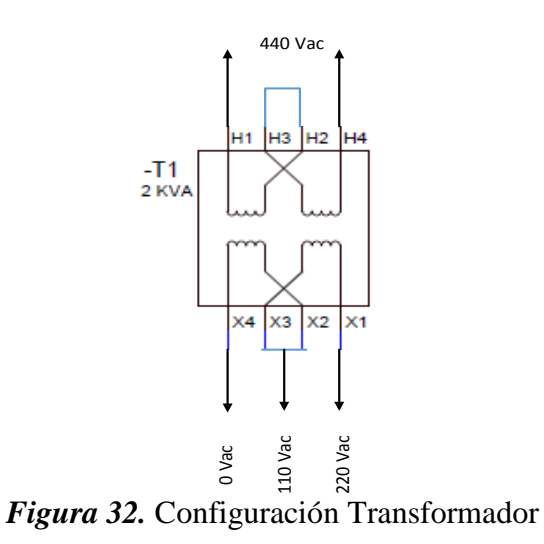

## **3.6.1.5.2 Fuente de 24 Vdc**

En base a lo mencionado en el apartado anterior, es necesario contar con una distribución de 24 Vdc, para ello se dispondrá de una fuente que proporcione dicha tensión.

# <span id="page-87-0"></span>**Tabla 16**

*Caracteristicas Fuente SITOP* 

#### **Especificaciones**

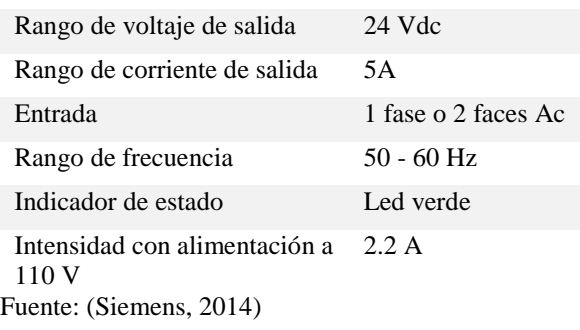

En la [Tabla 16](#page-87-0) se mencionan las características de la fuente Sitop de la marca Siemens, por lo

cual fue seleccionada para formar parte del sistema.

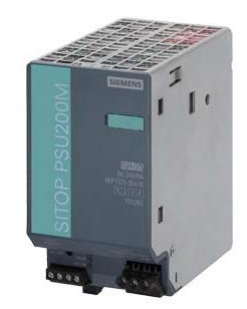

*Figura 33.* Fuente SITOP

# **3.6.1.6 Protecciones del Sistema**

Para que no existan daños o funcionamiento inadecuado del sistema, se debe tomar en cuenta la

protección de los equipos y componentes ante las eventualidades más comunes como:

- Sobre cargas
- Sobre corrientes

#### **3.6.1.6.1 Elementos de Protección**

#### **3.6.1.6.1.1 Breaker**

Brinda la capacidad de protección cuando la corriente que circula por el sobrepasa de un valor determinado, e interrumpe el flujo de corriente. La protección que brinda está orientada a sobre cargas y cortocircuitos (Montané Sangrá Paulino., 1993). Para la correcta elección del dispositivo, se debe tomar en cuenta el rango de corriente con la que se desea trabajar y proteger.

## **3.6.1.6.1.2 Fusible**

Dispositivo que brinda protección ante corto circuitos, está constituido por una lámina de metal que permite el paso de corriente, mientras esta no supere un valor establecido. Si se supera dicho valor el filamento o lamina de metal se derrite y corta el paso de corriente.

#### **3.6.1.6.1.2 Guardamotor**

Es un dispositivo que brinda protección cuando existe una intensidad que sobrepasa la intensidad nominal del motor, desconectándolo ya que si se da esto es el claro indicativo del mal funcionamiento del motor.

#### **3.6.1.6.2 Protecciones del Transformador**

El transformador al ser el equipo que abastece de energía eléctrica a la mayor parte de elementos del sistema, es de suma importancia evitar que falle. Al ocurrir una sobre corriente o sobrecarga, es decir una corriente que sobrepase la cantidad de corriente con la que trabaja el transformador existe la posibilidad de que este sufra daños.

En base a los datos del transformador de la ecuación (EC. 3.1) se tiene que *PT= 2 KVA* por lo tanto:

$$
I = \frac{PT}{Voltaje del Transformador}
$$
 (EC. 3.4)

$$
I = \frac{2 \, KVA}{440 \, V} = 4,54 \, A \tag{EC. 3.5}
$$

Se debe tener en cuenta que para añadir la protección se estima por el 25% de la corriente que consume. Tal como indica la ecuación (EC. 3.6)

$$
lp = I \times 1.25 \quad (EC. 3.6)
$$

Dando como resultado:

$$
lp = 5,68 \, A \tag{EC. 3.7}
$$

En base al resultado de corriente de protección (*Ip)* obtenida en la (EC. 3.7) se debe disponer de un Breaker que se encuentre en los rangos de corriente calculados.

#### **3.6.1.6.3 Protecciones del Variador**

Para proporcionar protecciones al variador de frecuencia, se lo realiza en base a los datos dados por el fabricante, en la [Tabla](#page-82-0) *11* se expone que *I=17,50A*

De la misma manera que el apartado anterior a partir de la corriente de protección *Ip* (EC. 3.6) se procede:

$$
lp = I \times 1.25 \quad (EC. 3.6)
$$

Dando como resultado:

$$
lp = 21.8 A \tag{EC. 3.8}
$$

En base a la corriente de protección se debe establecer el uso de un guarda motor como protección para el variador, que se encuentre en los rangos de *Ip.*

#### **3.6.1.6.4 Protecciones del PLC**

Uno de los accesorios por los que está compuesto el controlador lógico S7 1500 es la fuente, que dota de energía al CPU. Por lo tanto es la base del funcionamiento del equipo, por tal razón es necesario contar con una protección.

Sus datos técnicos se encuentran expuestos en la [Tabla 17.](#page-90-0)

# <span id="page-90-0"></span>**Tabla 17**

*Caracteristicas Fuente PLC* 

#### **Especificaciones**

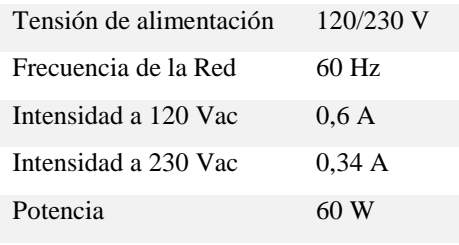

Fuente: (Siemens, 2014)

Retomando el cálculo de su protección, aplicamos la ecuación (EC. 3.6)

$$
lp = 0.6 \times 1.25 \tag{EC. 3.6}
$$

Dando como resultado:

$$
lp = 0.75 A \tag{EC. 3.9}
$$

En base a la corriente de protección se debe establecer el uso de un Breaker o fusible como protección, que se encuentre en los rangos de *Ip.*

#### **3.6.1.6.5 Protecciones Fuente 24 Vdc**

En base a la [Tabla](#page-87-0) *16*, que son características proporcionadas por el fabricante se tiene que *I=2.2 A, y* al aplicar la ecuación (EC. 3.6) se obtiene como resultado:

$$
Ip = 2,75 \, A \tag{EC. 3.10}
$$

De acuerdo a la corriente de protección calculada para la fuente de 24 Vdc se debe proveer el uso de un Breaker o fusible como protección dentro del rango de *Ip*.

#### **3.6.1.6.6 Protecciones Generales**

Dentro de este tipo de protecciones se encuentran los equipos que poseen una corriente en el rango de lo mili amperios como es el caso de:

- Switch
- Módulos de E/S del PLC

En la [Tabla 18](#page-91-0) se presentan las intensidades que poseen cada uno de los elementos, de tal manera que la intensidad de protección al aplicar la ecuación (EC. 3.6) se tiene que *Ip=0,125 A*

La protección que debe disponer para los dos casos basta con un fusible, dentro de los rangos de protección calculados.

### <span id="page-91-0"></span>**Tabla 18**

*Protecciones Generales*

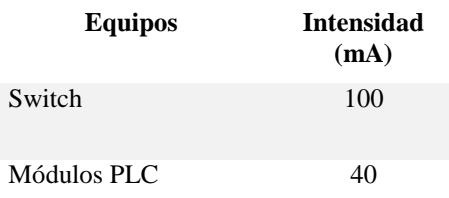

# **3.6.1.6.7 Protecciones Breaker principal**

Para el dimensionamiento del Breaker general del sistema se debe tener en cuenta dos criterios:

- 1. La cantidad de intensidad consumida por los equipos del sistema.
- 2. El voltaje de las líneas principales de alimentación.

En base al criterio dos y la descripción general de la planta se tiene que la cometida con la que cuenta es de *440 Vac* de 3 fases. Para el análisis del criterio uno, se debe tomar en cuenta que la mayor parte de la carga se encuentra en el variador de frecuencia y en el transformador, por lo tanto en la [Figura 34](#page-92-0) se puede apreciar el diagrama unifilar del sistema para poder conocer su protección.

Cabe recalcar que de acuerdo a la secuencia del proceso los motores que forman el dosificado de macro ingredientes, tiene un funcionamiento de uno a la vez.

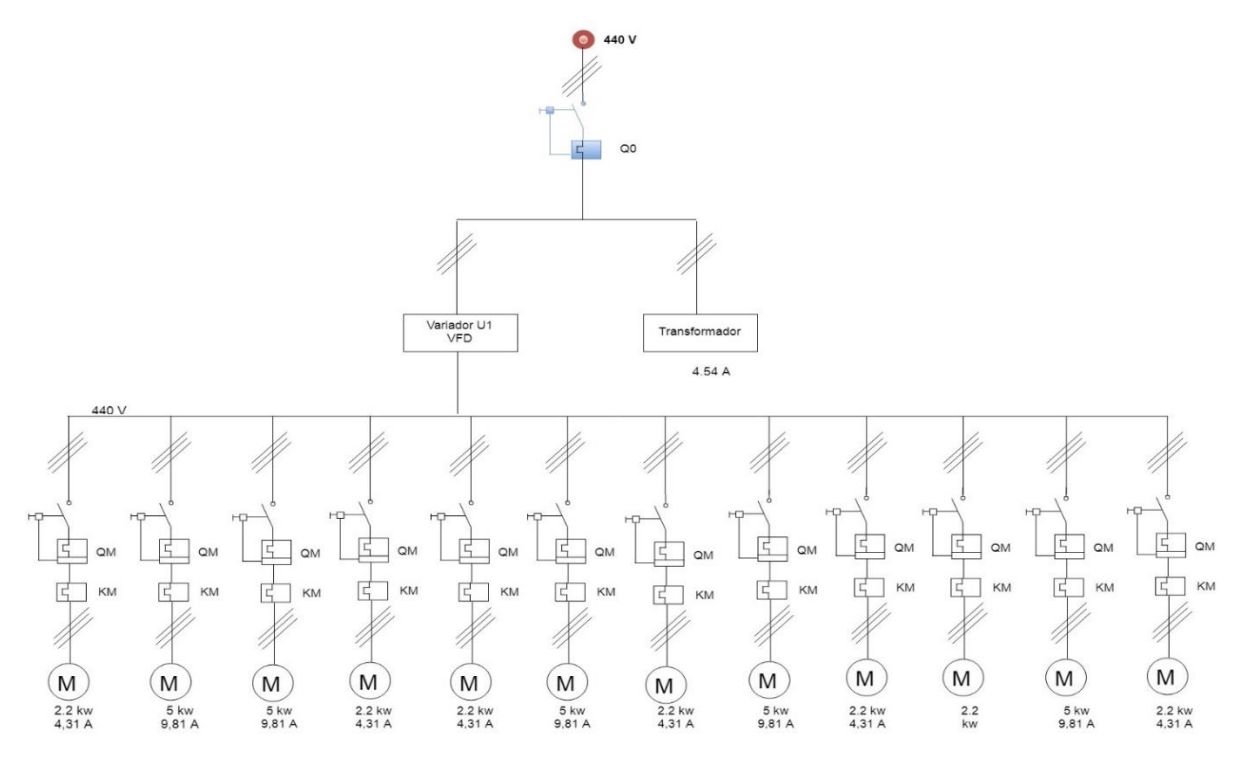

<span id="page-92-0"></span>*Figura 34.* Diagrama Unifilar

#### <span id="page-93-0"></span>**Tabla 19**

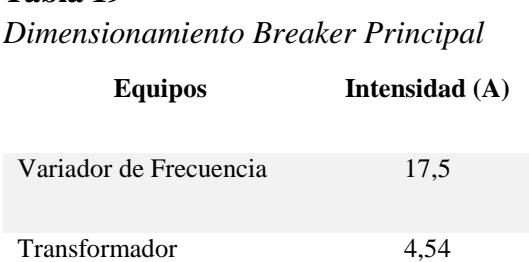

A partir de la conclusión lograda, expuesta en la [Tabla](#page-93-0) *19*, se tiene la intensidad total para el dimensionamiento del Breaker principal, *I=22 A,* por lo tanto se aplica la ecuación (EC. 3.6)

$$
lp = 22 \times 1,25
$$
 (EC. 3.6)  

$$
lp = 27,5 A
$$
 (EC. 3.11)

# **3.6.2 Distribución Física**

## **3.6.2.1 Tablero de Control**

Ya Conocidos los equipos y elementos que formarán parte del tablero, a continuación se evaluará el espacio físico donde estarán ubicados.

## <span id="page-93-1"></span>**Tabla 20**

*Dimensiones de Equipos*

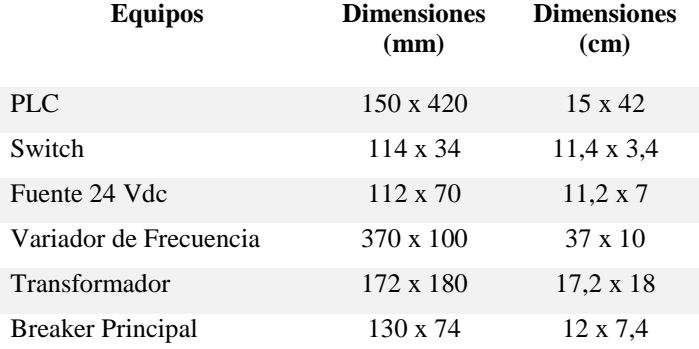

Como se puede notar en la [Tabla 20,](#page-93-1) se exponen las dimensiones de los equipos que prevalecen en el sistema, por otro lado se tiene que tener en cuenta los componentes o accesorios como tal es el caso de brakers, fusibles, borneras, etc.

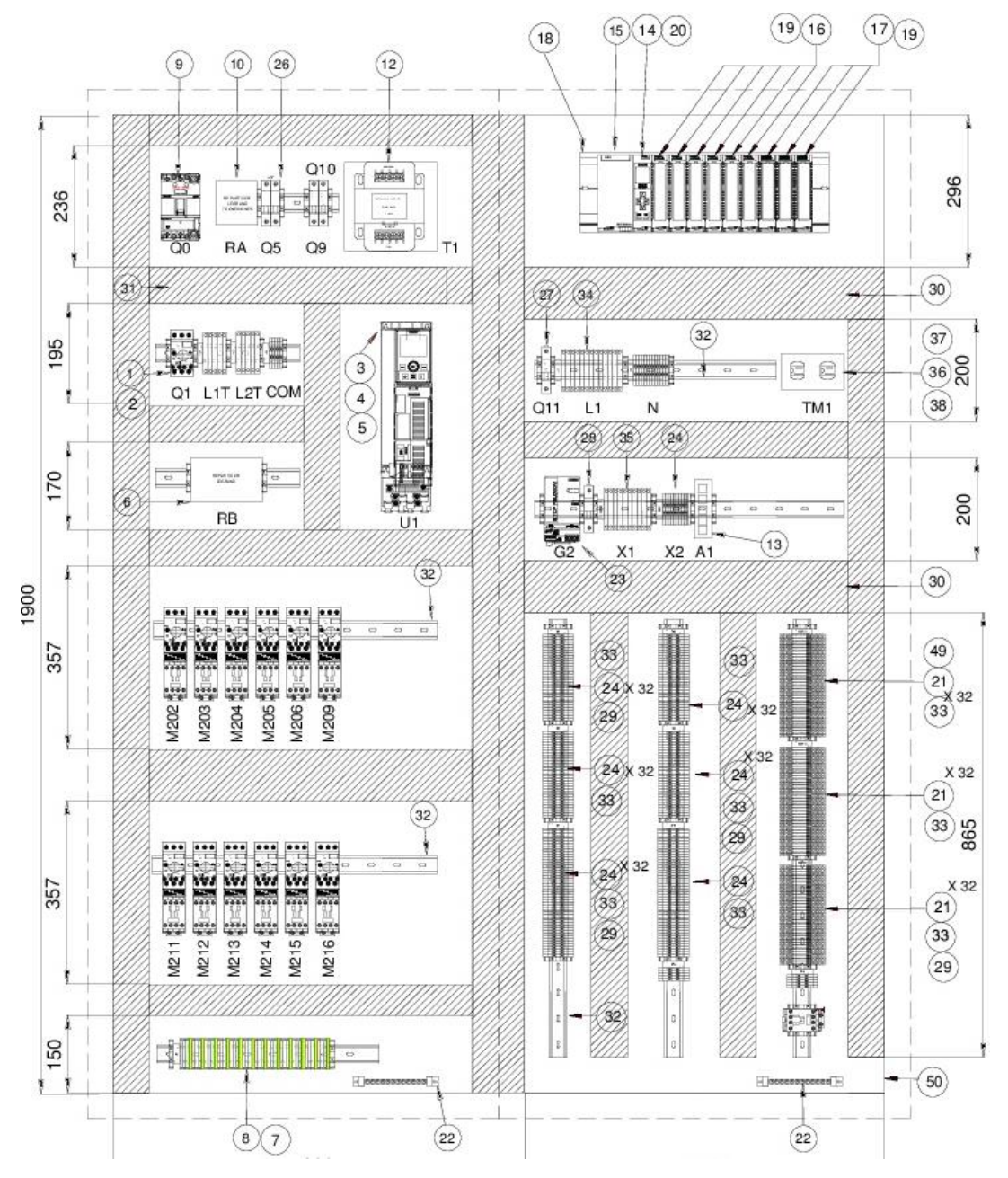

<span id="page-94-0"></span>*Figura 35.* Vista Interna Tablero de Control

Se determinó así trabajar sobre dos tableros de 2000 x 800 x 400 mm el mismo que se ajusta a estándares comerciales del mercado. En la [Figura 35](#page-94-0) y 36 se expone la distribución de equipos realizada.

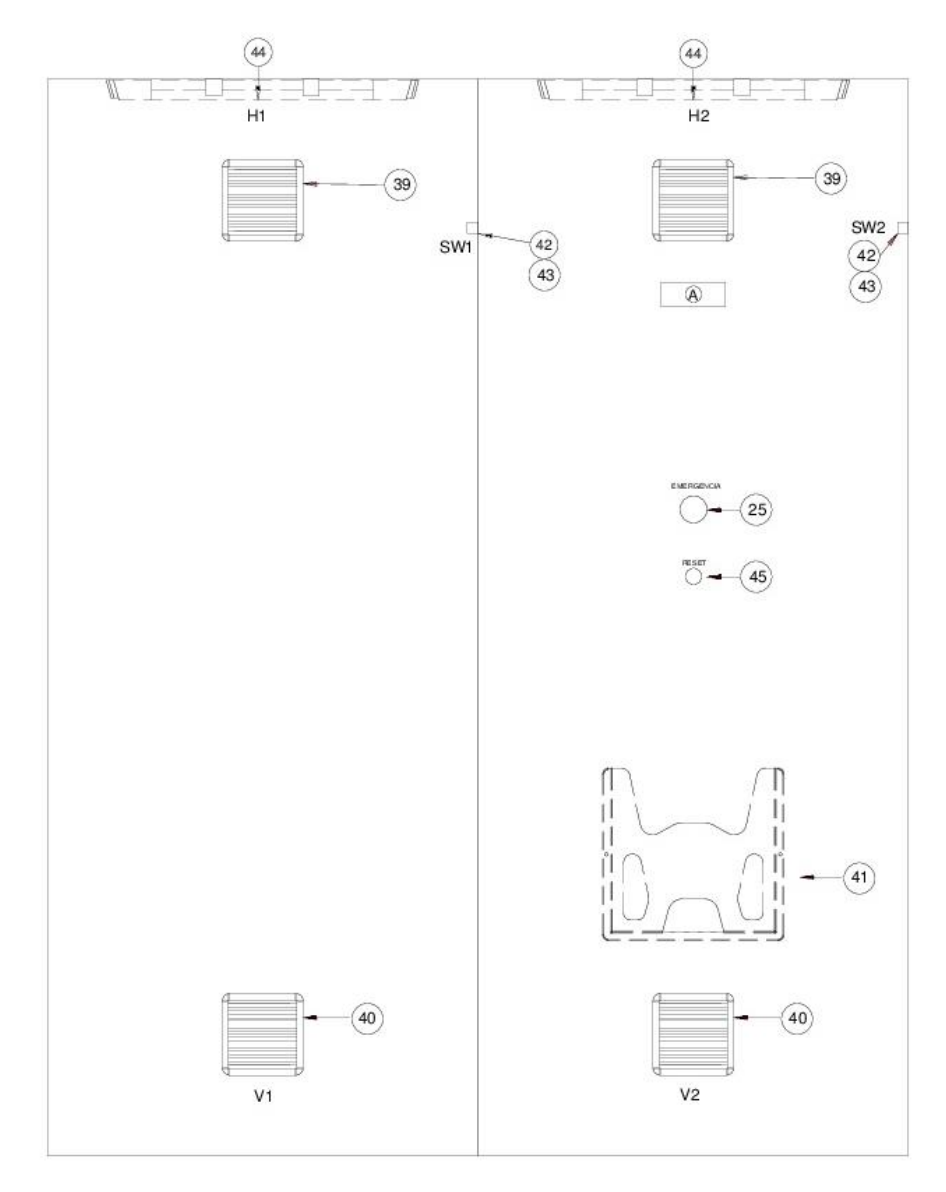

*Figura 36.* Vista Externa Tablero de Control

Finalmente la lista de materiales definitiva del tablero de control, luego de completar un análisis del sistema, se muestra en la [Figura 37.](#page-96-0)

| <b>ITEM</b>    | CANT                 | <b>DESCRIPCIÓN</b>                                          | <b>FABRICANTE</b>                | <b>NUMERO DE</b><br><b>PARTE</b>   |
|----------------|----------------------|-------------------------------------------------------------|----------------------------------|------------------------------------|
| 1              | 1                    | GUARDAMOTOR 9 - 12 AMP                                      | <b>SIEMENS</b>                   | 3RV2011-1KA10                      |
| $\overline{c}$ | $\ddot{\phantom{1}}$ | CONTACTO AUXILIAR 1NA+1NC                                   | <b>SIEMENS</b>                   | 3BV2901-1E                         |
| 3              | $\mathbf{1}$         | VARIADOR DE VELOCIDAD SINAMICS G120 7.5 HP<br>440 VAC       | <b>SIEMENS</b>                   | 6SL3210-1PE21-4U<br>LO             |
| 4              | 1                    | PANEL DE OPERADOR AVANZADO                                  | <b>SIEMENS</b>                   | 6SL3255-0AA00-4J                   |
| 5              | $\ddot{\phantom{1}}$ | UNIDAD DE CONTROL PROFINET                                  | <b>SIEMENS</b>                   | 6SL3244-0BB12-1F                   |
| 6              | 1                    | DISTRIBUIDOR 4 POLOS 15 CONEXIONES                          | LEGRAND                          | A <sub>0</sub><br>4888.0000        |
| 7              | 36                   | BORNERA DE PASO 4MM2                                        | ALLEN BRADLEY                    | 1492-J4                            |
| 8              | 12                   | BORNERA DE TIERRA                                           | ALLEN BRADLEY                    | 1492-JG4                           |
| 9              | 1                    | BREAKER TERMOMAGNÉTICO REGULABLE DE<br>18-25 AMP            | <b>SIEMENS</b>                   | 3VA1125-5EE32-0A<br>A <sub>0</sub> |
| 10             | $\mathbf{1}$         | DISTRIBUIDOR 1 POLO 125 A                                   | ABB                              | <b>BRU125A</b>                     |
| 11             | $\overline{2}$       | TABLERO TIPO NEMA 12, MEDIDAS EXTERNAS:<br>2000X800X400 MM  | LOCAL                            |                                    |
| 12             | $\mathbf{1}$         | TRANSFORMADOR 2 KVA, 480 / 220-120 V                        | GE                               | 9T58K2814                          |
| 13             | 1                    | SWITCH DE COMUNICACIONES                                    | <b>HIRSCHMANN</b>                | SPIDER5TX                          |
| 14             | 1                    | ALIMENTACIÓN DEL SISTEMA, PS 60W 120/230V<br>AC/DC          | <b>SIEMENS</b>                   | 6ES7507-0RA00-0A<br>B <sub>0</sub> |
| 15             | $\ddot{\phantom{1}}$ | SIMATIC S7-1500 CPU 1513-1 PN 1.5MB                         | <b>SIEMENS</b>                   | 6ES7513-1AL01-0A                   |
| 16             | 6                    | ENTRADA DIGITAL, DI 32X24VDC HF                             | <b>SIEMENS</b>                   | 6ES7521-1BL00-0A                   |
| 17             | 3                    | SALIDA DIGITAL, DO 32X24VDC/0.5A HF                         | <b>SIEMENS</b>                   | 6FS7522-BI 01-0A                   |
| 18             |                      | PERFIL SOPORTE S7-1500, 482 MM, PARA                        |                                  | <b>BO</b><br>6ES7590-1AE30-0A      |
| 19             | $\mathbf{1}$<br>9    | ARMARIOS DE 19*<br>CONECTOR FRONTAL, BORNE DE TORNILLO PARA | <b>SIEMENS</b><br><b>SIEMENS</b> | A <sub>0</sub><br>6ES7592-1AM00-0X |
|                |                      | MÓDULOS DE 35MM, 40 POLOS                                   |                                  | B <sub>0</sub><br>6ES7954-8LL02-0A |
| 20             | $\mathbf{1}$         | TARJETA DE MEMORIA DE 256 MB                                | <b>SIEMENS</b>                   | A0                                 |
| 21             | 96                   | RELE TIPO BORNERA 24 VDC                                    | ALLEN BRADLEY                    | 700-HLT1U24                        |
| 22             | $\overline{2}$       | <b>BARRA DE TIERRA</b>                                      | <b>GENERICO</b>                  | <b>BARRT</b>                       |
| 23             | $\mathbf{1}$         | FUENTE SITOP 24VDC 5A                                       | <b>SIEMENS</b>                   | 6EP1333-3BA10                      |
| 24             | 156                  | BORNERA DE PASO 3 MM2                                       | ALLEN BRADLEY                    | 1492-J3                            |
| 25             | 1                    | PARO DE EMERGENCIA                                          | SIEMENS                          | 3SB3603-1CA21                      |
| 26             | $\mathbf{1}$         | BREAKER 2 POLO 6 AMP                                        | <b>SIEMENS</b>                   | 5SL3206-7                          |
| 27             | 1                    | BREAKER 1 POLO 10 AMP                                       | <b>SIEMENS</b>                   | 5SL3110-7                          |
| 28             | $\mathbf{1}$         | BREAKER 1 POLO 4 AMP                                        | <b>SIEMENS</b>                   | 5SL3104-7                          |
| 29             | 36                   | RETENEDOR FINAL                                             | ALLEN BRADLEY                    | 1492-EAJ35<br>CANARANU100X10       |
| 30             | $\overline{c}$       | CANALETA RANURADA 100X100MM                                 | <b>GENÉRICO</b>                  | $\Omega$                           |
| 31             | 5                    | CANALETA RANURADA 70X100MM                                  | <b>GENÉRICO</b>                  | CANARANU70X100                     |
| 32             | 9                    | RIEL DIN 1M                                                 | ALLEN BRADLEY                    | 199-DR1                            |
| 33             | 13                   | MARCADOR DE GRUPO                                           | ALLEN BRADLEY                    | 1492-GM35                          |
| 34             | 10                   | BORNERA FUSIBLE H4                                          | ALLEN BRADLEY                    | 1492-H4                            |
| 35             | 10                   | BORNERA FUSIBLE H5                                          | ALLEN BRADLEY                    | 1492-H5                            |
| 36             | $\mathbf{1}$         | TOMACORRIENTE BLANCO, 2 CONEXIONES.<br>110Vac               | COOPER                           | 1619Z                              |
| 37             | $\mathbf{1}$         | PLACA TOMACORRIENTE BLANCA                                  | COOPER                           | <b>NP8W</b>                        |
| 38             | 1                    | CAJA TOMA BLANCA 11S                                        | DEXSON                           | DXN5011S                           |
| 39             | $\overline{2}$       | VENTILADOR 115VAC/0,27A                                     | LEIPOLD                          | KF6623.115                         |
| 40             | $\overline{2}$       | GRILLA DE SALIDA DE AIRE                                    | LEIPOLD                          | KF6623.300                         |
| 41             | $\mathbf{1}$         | PORTAPLANOS GRANDE                                          | <b>HOFFMAN</b>                   | ADP <sub>2</sub>                   |
| 42             | $\overline{2}$       | TORRE/MOVIMIENTO RECT.                                      | <b>SCHNEIDER</b>                 | ZCKD10                             |
| 43             | $\overline{2}$       | CUERPO CONTACTO METALICO                                    | <b>SCHNEIDER</b>                 | ZCKM1                              |
| 44             | $\overline{2}$       | LAMPARA GABINETE CON SWITCH 58CM 14W<br><b>120VAC</b>       | <b>VOLTECH</b>                   | 47303.0000                         |
| 45             | $\ddot{\phantom{1}}$ | PULSADOR ILUMINADO VERDE                                    | SCHNEIDER                        | XB4BW33B5                          |
| 46             | 12                   | PUENTE PARA RELE BORNERA                                    | <b>ALLEN BRADLEY</b>             | 700-TBJ20B                         |
| 47             | 18                   | RELES TIPO BORNERA 2 POLOS                                  | <b>ALLEN BRADLEY</b>             | 700HLT12U24                        |

*Figura 37.* Lista de Materiales Tablero de Control

# <span id="page-96-0"></span>**3.6.2.2 Tablero de Paso**

En base a la arquitectura del sistema, se ha considerado incluir un tablero o caja de paso cuya función se basa en acoger todas las señales de campo, es decir básicamente señales de confirmación o indicadores que advierten del estado de:

- Electroválvulas.
- Sensores de nivel.
- Interruptores de posición.

Estas señales son entradas al controlador, para la secuencia de programación. De acuerdo a la situación de la planta, las señales se encuentran a una tensión de 110 Vac, por ello es necesario un tratamiento de la señal, debido a que si se trabaja con el voltaje mencionado existirá fallas en el controlador, incluso podría dañar permanente al mismo. Por tal motivo se consideró usar relés para usarlos como dispositivos para el tratamiento de las señales, ya que sus contactos pueden funcionar de acuerdo a la tensión que se encuentren alimentándose, es decir 110 Vac o 24 Vdc, posteriormente con la señal a una tensión de 24 Vdc podrá ingresar al PLC.

El tablero de paso recibirá 55 señales de confirmación, de los diferentes actuadores y esencialmente dispondrá de dos elementos, tales como:

- Relés
- Borneras de paso

En base a lo mencionado, se determinó trabajar con un tablero de 600 x 800 mm, mismo que se aprecia en la [Figura 38,](#page-98-0) cuya distribución se basa en la cantidad de relés, los mismos que se encuentran relacionados directamente con las señales que llega a él es decir 55.

En la [Figura 39](#page-98-1) se aprecia a detalle el listado de elementos que intervienen en el tablero de paso.

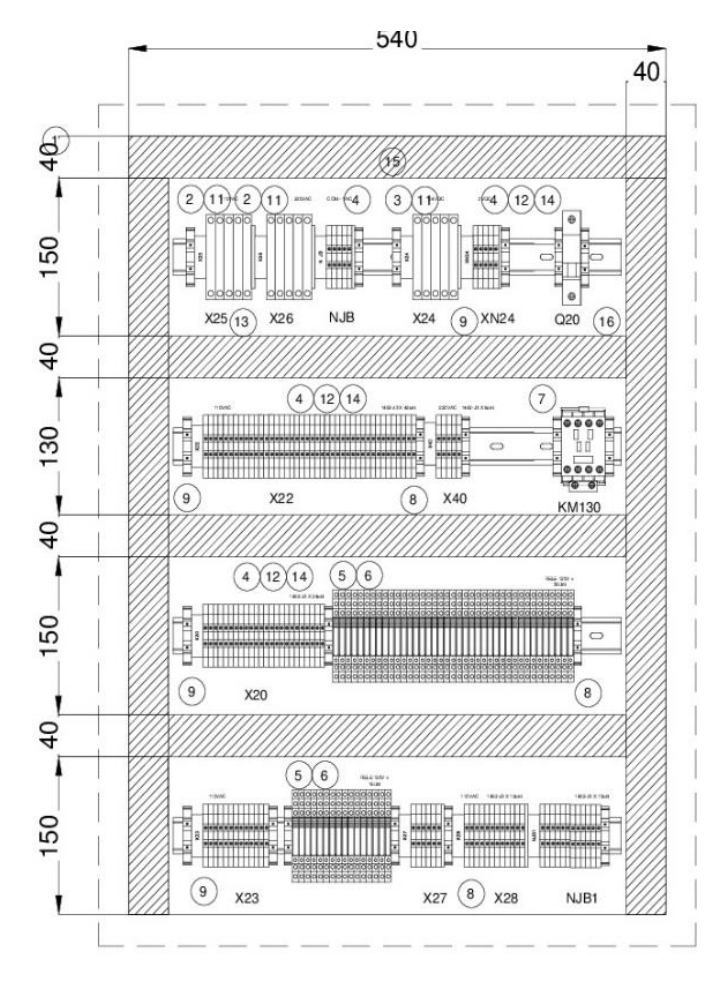

<span id="page-98-0"></span>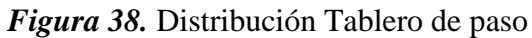

| <b>LISTA DE MATERIALES</b> |                  |                                                         |                   |               |  |  |
|----------------------------|------------------|---------------------------------------------------------|-------------------|---------------|--|--|
|                            | <b>ITEM CANT</b> | <b>DESCRIPCIÓN</b>                                      | <b>FABRICANTE</b> | <b>MODELO</b> |  |  |
| 1                          | 1                | TABLERO TIPO NEMA 12. MEDIDAS<br>EXTERNAS:800X600X250MM | LOCAL             |               |  |  |
| $\overline{2}$             | 10               | BORNERA FUSIBLE H4                                      | ALLEN BRADLEY     | 1492-H4       |  |  |
| 3                          | 5                | BORNERA FUSIBLE H5                                      | ALLEN BRADLEY     | 1492-H5       |  |  |
| $\boldsymbol{\Lambda}$     | 98               | BORNERA DE PASO 3 MM2                                   | ALLEN BRADLEY     | $1492 - 13$   |  |  |
| 5                          | 55               | RELE TIPO BORNERA 120 VAC                               | ALLEN BRADLEY     | 700-HLT1U1    |  |  |
| 6                          | 3                | PUENTE PARA RELE BORNERA                                | ALLEN BRADLEY     | 700-TRI20B    |  |  |
| $\overline{7}$             | 1                | CONTACTOR AC 7AMP                                       | <b>SIEMENS</b>    | 3RT2015-1AF01 |  |  |
| 8                          | 15               | RETENEDOR FINAL                                         | ALLEN BRADLEY     | 1492-EAJ35    |  |  |
| 9                          | 9                | MARCADOR DE GRUPO                                       | ALLEN BRADLEY     | 1492-GM35     |  |  |
| 10 <sup>1</sup>            | $\overline{a}$   | <b>RIFL DIN 1M</b>                                      | ALLEN BRADLEY     | 199-DR1       |  |  |
| 11                         | 3                | TAPA PARA BORNERA H5-H4                                 | ALLEN BRADLEY     | 1492-N37      |  |  |
| 12                         | 8                | TAPA PARA BORNERA J3                                    | ALLEN BRADLEY     | 1492-EBJ3     |  |  |
| 13                         | 2                | PUENTE PARA BORNERA H5-H4                               | ALLEN BRADLEY     | 1492-N49      |  |  |
| 14                         | 4                | PUENTE PARA BORNERA J3                                  | ALLEN BRADLEY     | 1492-CILI5-10 |  |  |
| 15                         | $\overline{2}$   | CANALETA RANURADA 40X60                                 | <b>GENERICO</b>   | CANARANU40X60 |  |  |
| 16                         | 1                | BREAKER 1 POLO                                          |                   |               |  |  |

<span id="page-98-1"></span>*Figura 39.* Lista de Materiales Tablero de Paso

## **3.5.3 Conexionado de elementos**

A continuación se presenta la configuración de las conexiones internas y externas de los equipos y componentes del tablero de control y del tablero de paso.

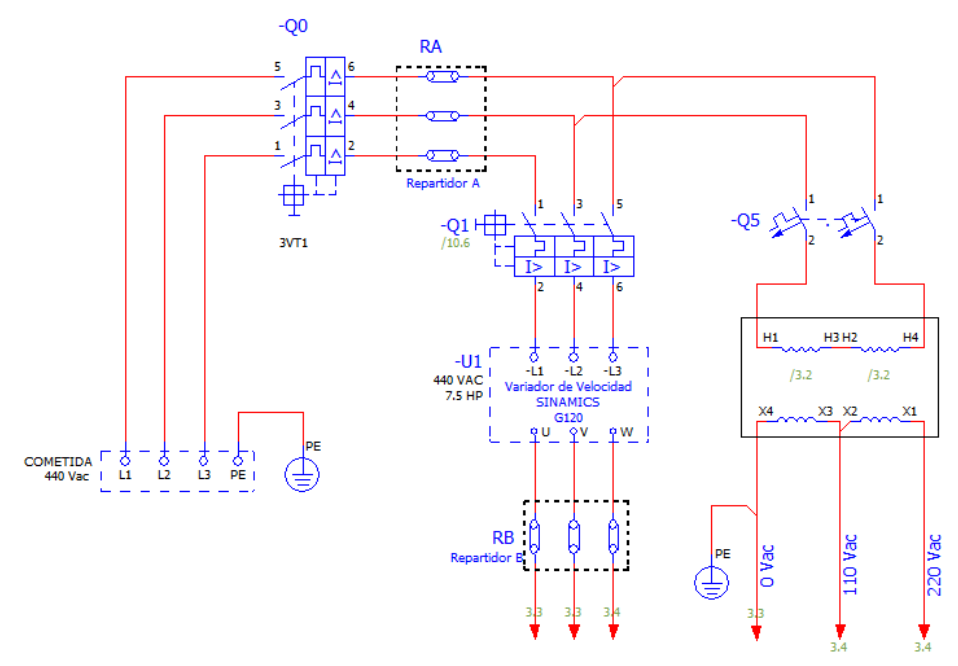

*Figura 40.* Conexionados Distribución

En la Figura 40 se ilustra la distribución principal del tablero de control *"TCP-01"*con sus respectivas protecciones, además de la configuración del transformador para una correcta distribución eléctrica.

En la [Figura 41,](#page-100-0) se presenta el circuito de control y fuerza perteneciente a los motores. El encargado de comandar o accionar el motor es el contacto auxiliar de relé *"R#"* que está asociado a una salida del PLC. Para conocer la confirmación, es decir para saber si el motor fue accionado, se lo realiza a través del estado del contacto auxiliar del contactor "*KM"*, que posteriormente ingresa al PLC, cabe recalcar que la salida y la entrada del PLC, se manejan con 24 Vdc.

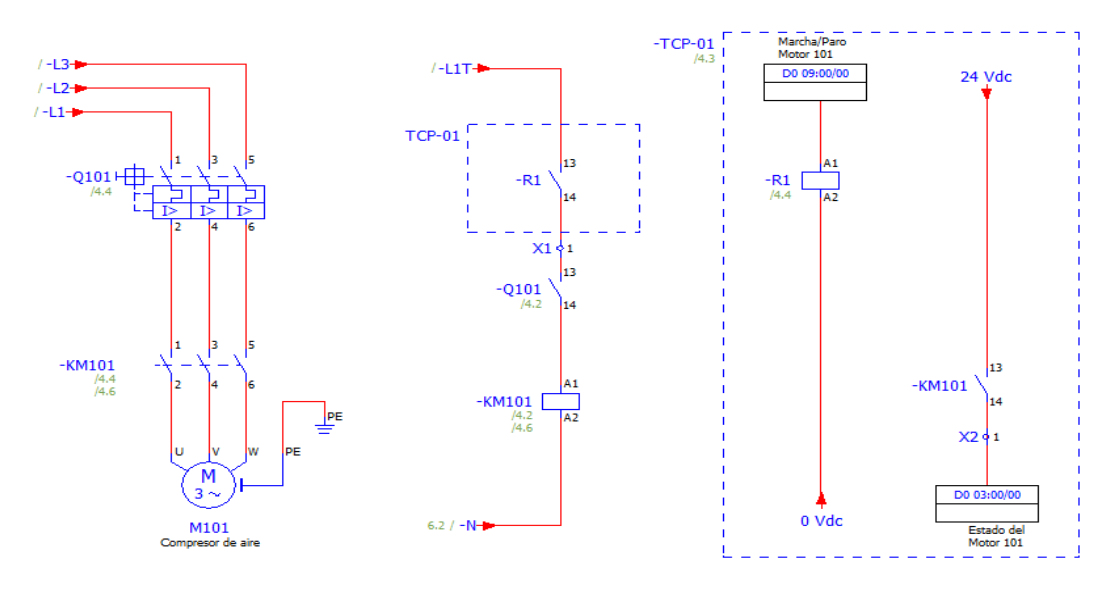

*Figura 41.* Conexionados Motor

<span id="page-100-0"></span>Para la activación de las electroválvulas, se tiene un circuito semejante al descrito en los motores, es decir se tiene una salida del PLC que activa un relé, cuyos contactos auxiliares interactúan directamente con el actuador, en este caso la bobina de la válvula, logrando direccionarla a la posición que se requiera. En la

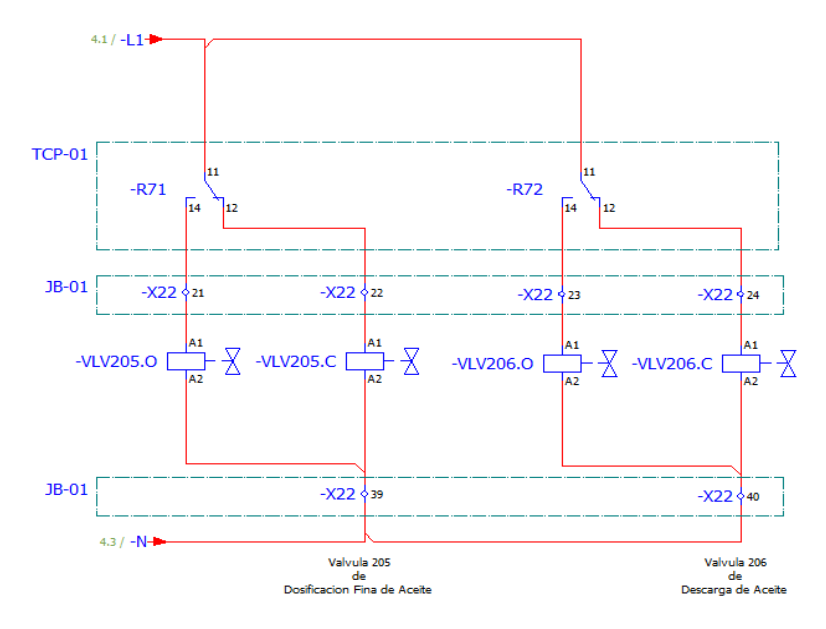

*Figura 42.* Conexionados Electroválvulas

Una vez que se active la electroválvula es necesario conocer la posición en la que se encuentra, esto se logra a través de las señales de los Limit Switch de las válvulas, cabe recalcar como en puntos anteriores se mencionó, estas señales cuentan con un voltaje de 110 Vac, por lo que se requiere que pase por relés ubicados en el tablero de paso para, lograr la tensión de 24 Vdc y esta pueda ingresar al PLC. En la [Figura 43](#page-101-0) se observa la estructura del circuito de confirmación.

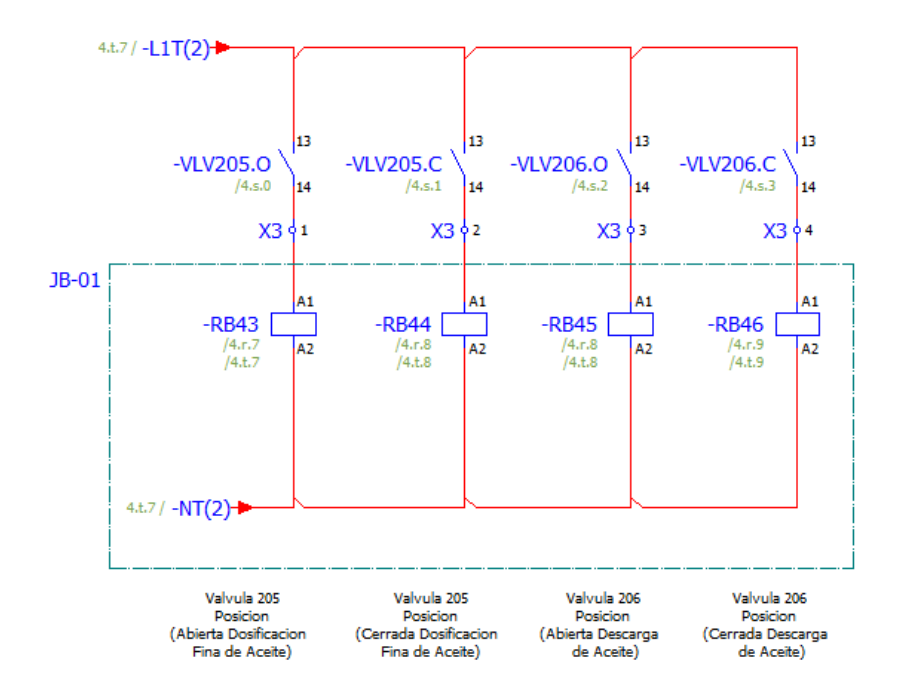

*Figura 43.* Confirmaciones Electroválvulas

<span id="page-101-0"></span>Con lo fundamentado en el análisis de señales, se conoce que el sistema dispone de un gran número de señales, entre activación y confirmaciones, donde los circuitos principales del sistema están presentados en las Figuras 40, 41, 42, 43. Para mayor detalle del conexionado obsérvese en el Anexo C.

#### **3.6 Diseño de la Red**

#### **3.6.1 Diseño Físico**

La comunicación del sistema está formada, por el PLC S7 1500, variador de frecuencia, estaciones de operador y el servidor, los mismos que deben poseer una comunicación permanente entre sí, para que el sistema se mantenga en óptimas condiciones de funcionamiento.

A través de un medio físico de comunicación tipo switch y un medio de comunicación guiado como el cable UTP de 8 pines se logra establecer el enlace entre ellos.

Una red de área local o también conocida como LAN (Iso, Std, Man, Committee, & Society, 2000), permite abarcar el área de la planta para la interconexión de los equipos.

#### **3.6.2 Diseño Lógico**

De acuerdo al tamaño de la fábrica se ajusta a una IP clase C. A continuación en la [Tabla](#page-102-0) *21* se expone el direccionamiento de la red, definiendo las direcciones IP de los dispositivos que intervienen en ella.

#### <span id="page-102-0"></span>**Tabla 21**

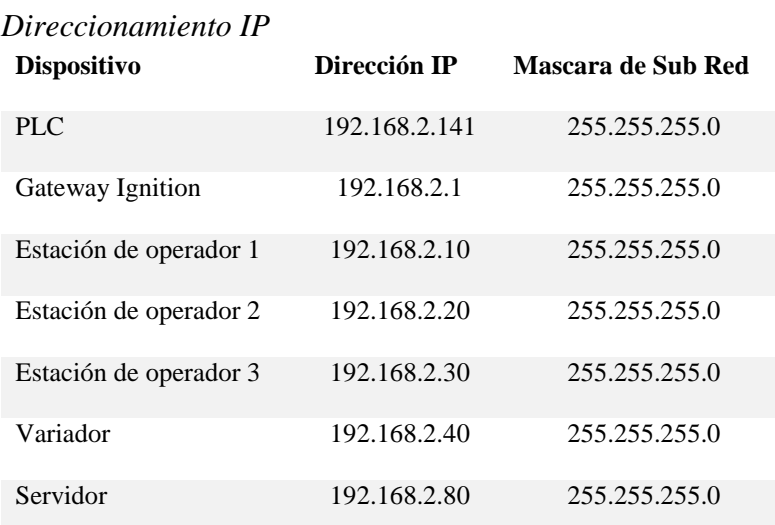

## **3.6.2 Topología de la Red**

Los diferentes dispositivos que están en la red se comunican directamente sobre el medio físico de comunicación, que es el punto central de la red, los paquetes de información se transmiten a través de él. Esta distribución física de los equipos se hace referencia a una topología tipo estrella, en la [Figura 44](#page-103-0) se puede observar el esquema topológico de la red.

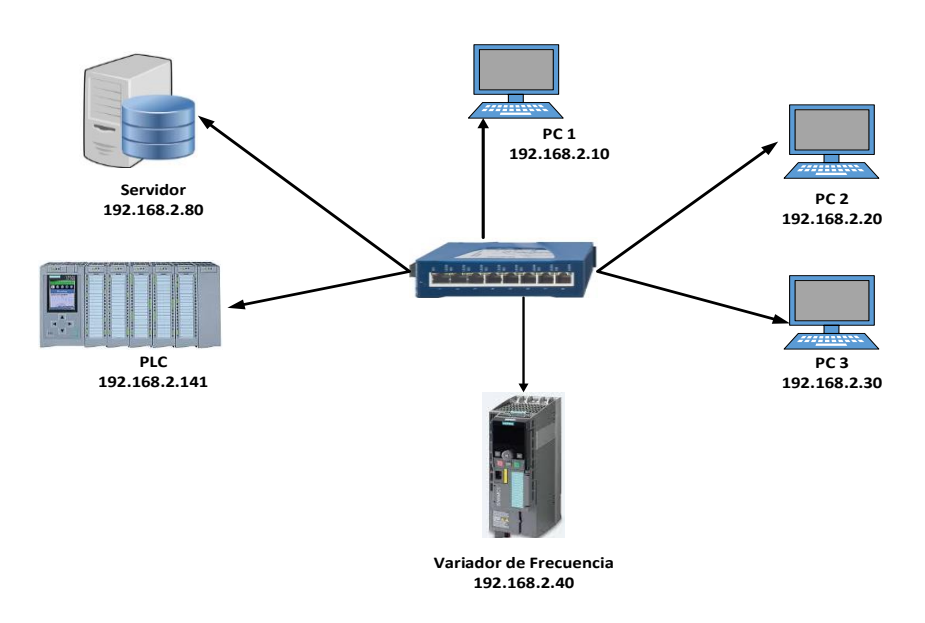

*Figura 44.* Topología de Red

## <span id="page-103-0"></span>**3.9 Diseño de Software**

## **3.9.1 Diseño de Base de Datos**

A continuación se presentan los criterios de análisis para establecer los requerimientos de información del sistema, que es la base para establecer la estructura de la base de datos.

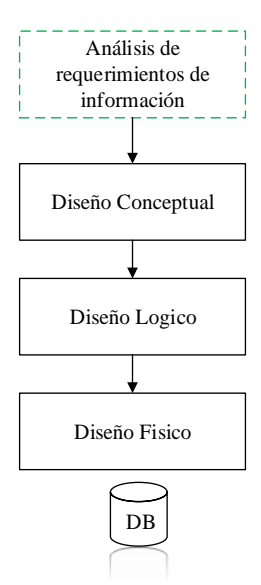

*Figura 45.* Estructura de Base de Datos

#### **3.9.1.1 Requerimientos de Información**

Es necesario tomar en cuenta que el diseño, o la estructura de la DB, debe permitir el almacenar y manipular la información proporcionada por el proceso, además de ofrecer acceso a la información actualizada de manera instantánea.

Para considerar cual es la información primordial para su registro se tiene que poner a conocimiento que para la producción de balanceado se necesita de:

- Elaboración de recetas  $\bullet$
- Elaboración de órdenes de producción  $\bullet$
- Detalle de ingredientes  $\bullet$
- Detalles de la producción  $\bullet$

A continuación se nombra la información que se considera fundamental en el proceso:

#### **Ingredientes**

- Identificación del ingrediente
- Peso de corte, es el peso especificado por la receta que debe tener el ingrediente.
- Peso de cambio, es el set point para reducir la velocidad en el tornillo dosificador.  $\bullet$
- Tolerancia
- Tipo de ingrediente, si es liquido o sólido.

#### **Recetas**

- Identificación de la receta.
- Ingredientes por la que está compuesta la receta.  $\bullet$
- Datos de creación de la receta.
- Peso de la receta.

# **Órdenes**

- Identificación de la orden.
- Recetas que intervienen en la orden.  $\bullet$
- Datos de creación de la orden.  $\bullet$
- Estado, si se encuentra en ejecución o no.  $\bullet$
- Usuario que realizo la creación de la orden.  $\bullet$
- Numero de batch por las que está compuesta la orden  $\bullet$

#### **Producción**

- Tiempo estimado de la producción  $\bullet$
- Registro de número de batch realizados  $\bullet$

# **3.9.1.2 Diseño Conceptual**

Partiendo del conocimiento sobre la información primordial que debe tener el sistema, se tiene

la creación de los siguientes atributos que almacenarán la información.

Según se muestra en la [Tabla](#page-106-0) *22* correspondiente a bines, se almacenará un código para  $\bullet$ identificar cada uno de los bines y el ingrediente, esta información debe ser proporcionada por el HMI.

# <span id="page-106-0"></span>**Tabla 22**

*Tabla Bines DB*

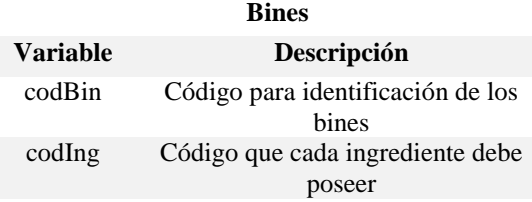

La [Tabla](#page-106-1) *23* se registrará información de los diferentes ingredientes que formarán parte de  $\bullet$ una receta, para identificar a cada ingrediente se lo realizará a través de un código que será único para cada uno. Uno de los atributos de la base de datos es el peso de corte, que hace referencia al set point proporcionado por la receta, es decir la cantidad que necesita la receta de dicho ingrediente. Mientras que el peso de cambio, sirve para establecer un set point antes de llegar al peso de corte para lograr obtener una mejor precisión al momento de dosificar, esto se logra con ayuda del variador de frecuencia.

# <span id="page-106-1"></span>**Tabla 23**

# *Tabla Ingredientes DB*

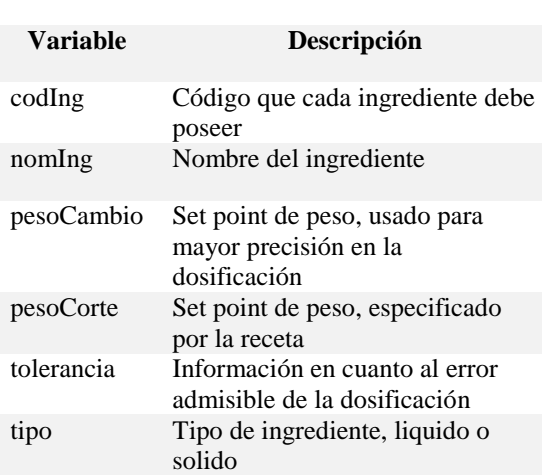

**Ingredientes**

La [Tabla](#page-107-0) *24*, almacenarán datos correspondientes a la creación de recetas, donde cada receta  $\bullet$ podrá ser identificada por el id que es única para cada una de ellas.

# <span id="page-107-0"></span>**Tabla 24**

*Tabla Recetas DB*

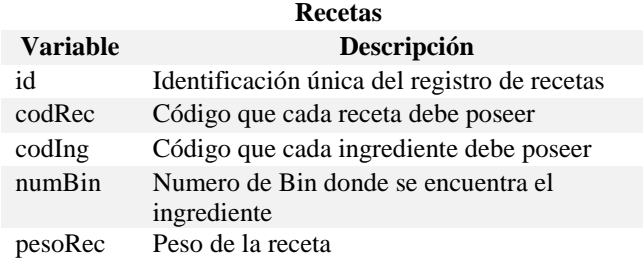

Las Tablas 25 y 26 registrarán la misma información que la [Tabla](#page-107-0) *24* cuya diferencia radica  $\bullet$ en la existencia de atributos más detallados, que serán usados para llevar un historial de la información almacenada

# **Tabla 25**

# *Tabla Recetas Detalles DB*

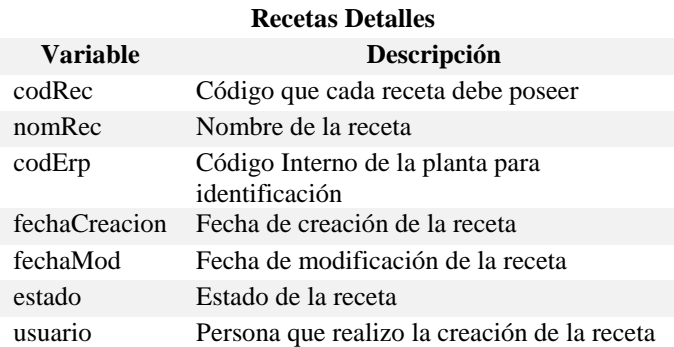

# **Tabla 26**

*Tabla Recetas Históricos DB*

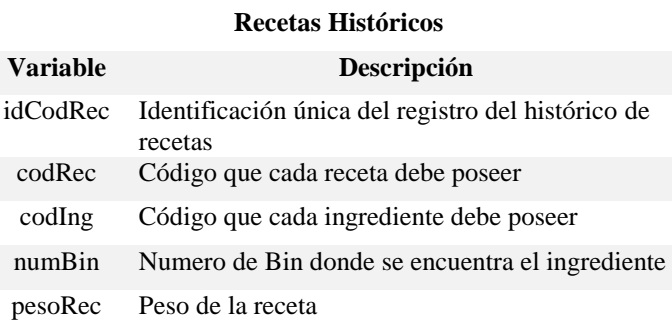

La [Tabla](#page-108-0) *27* almacenará datos correspondientes a las órdenes de producción. El código de  $\bullet$ orden y la sub orden permite identificar la orden realizada.
# **Tabla 27** *Tabla Órdenes DB*

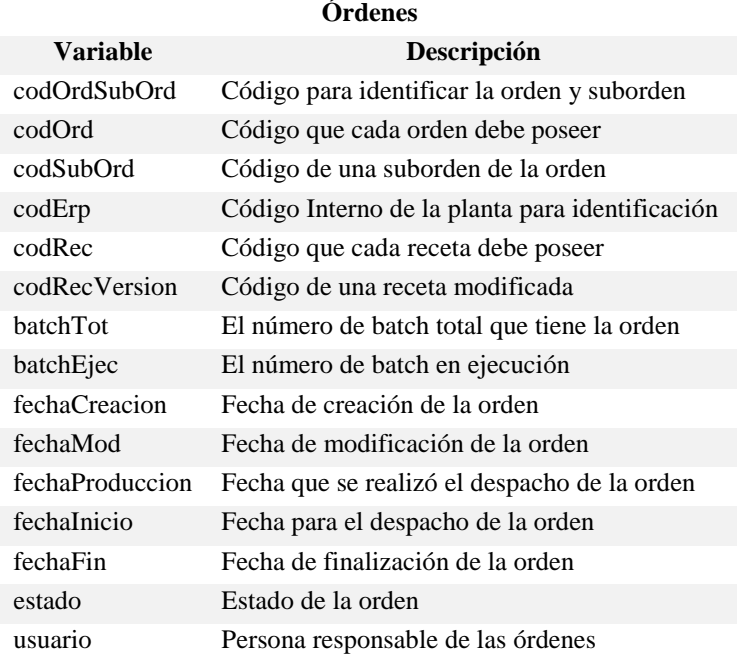

La Tabla 28 y 29 permite el registro de información producida durante la producción.

## **Tabla 28**

*Tabla Consumos DB*

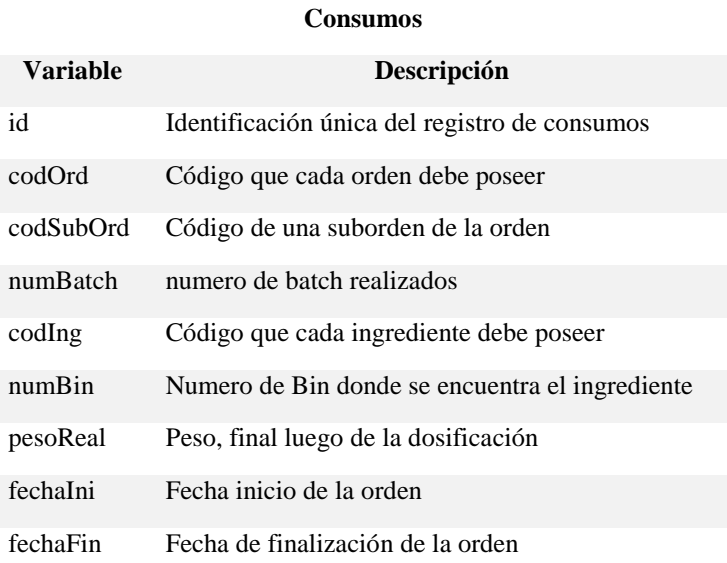

## **Tabla 29**

*Tabla Producción DB*

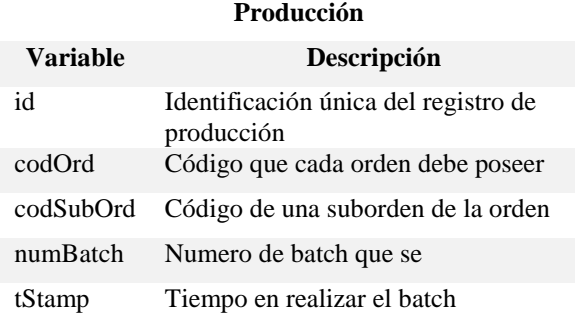

## **3.9.1.3 Diseño Lógico**

Muchas de las tablas de la base de datos, tienen atributos que se repiten de una a otra tabla, debido a ello se establecen las relaciones por las que están compuestas, orientando así a un diseño relacional, evitando el registro duplicado de información y facilitando posteriormente el mantenimiento del sistema.

#### **Tabla 30**

## *Tablas Relacionadas*

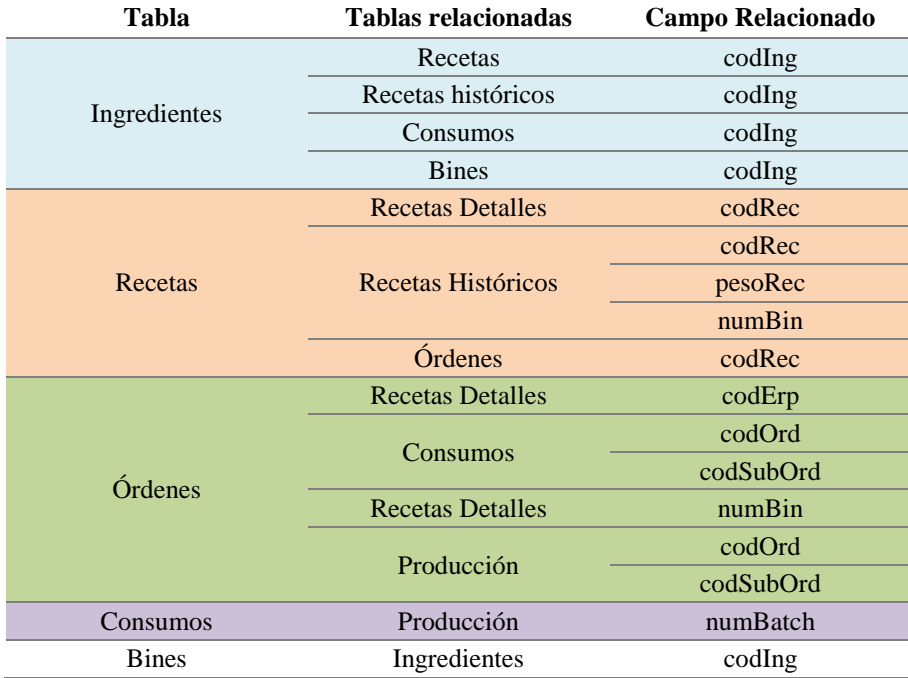

#### **3.9.1.4 Diseño Físico**

Establecidas las tablas con sus respectivos atributos, se debe considerar que los tipos de datos con los que se dispondrá, los cuales son:

- Varchar, cadena de caracteres de longitud variable.
- Int, tipo de datos enteros.
- Date, tipo de dato, formato fecha.
- Time, tipo de dato, formato tiempo.

A continuación en la [Figura 46](#page-110-0) se expone la estructura de la base de datos, se debe considerar la incorporación de una tabla orientada específicamente a registrar datos de alarmas, por otro lado para la implementación de acuerdo al diseño lógico se establecerán las respectivas relaciones.

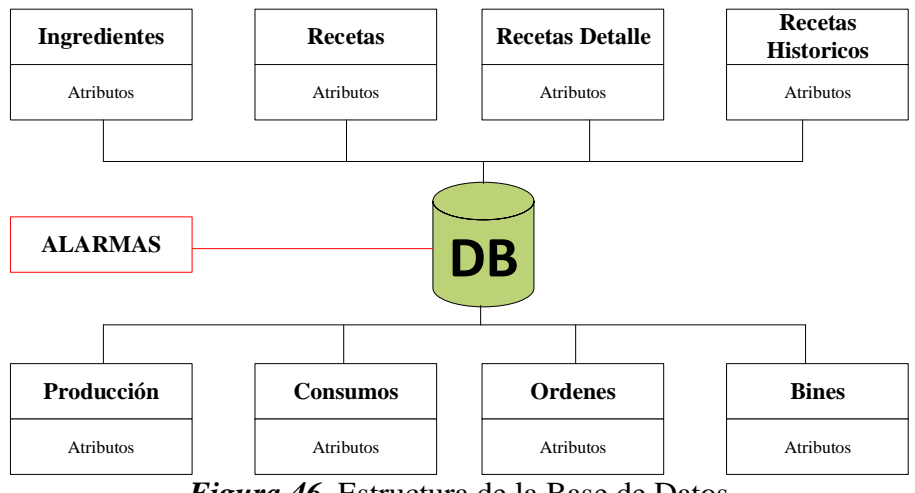

*Figura 46.* Estructura de la Base de Datos

#### <span id="page-110-0"></span>**3.9.2 Diseño de la Interfaz Humano Máquina**

En esta sección se realizará la descripción de los criterios tomados en cuenta para el desarrollo de la interfaz humano máquina HMI. partiendo de recomendaciones realizadas por parte de la norma ISA 101, (Hawrylo, 2015).

#### **3.9.2.1 Estación de Operación**

El sistema jerárquicamente contará de tres estaciones de operación, en donde cada una dispondrá de la interfaz, con diferentes niveles de acceso. En la [Figura 47](#page-111-0) se exhibe la composición jerárquica mencionada.

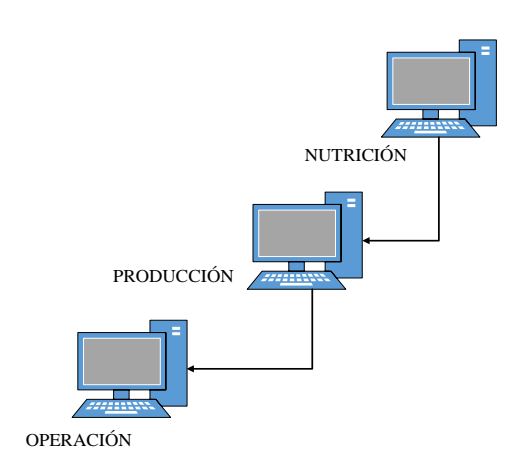

*Figura 47.* Jerarquía de Estaciones

<span id="page-111-0"></span>Cada estación de operación debe disponer de los siguientes elementos clave para que exista una correcta operatividad y un acceso asequible para un posterior mantenimiento:

- CPU Core i5
- 8 GB de memoria Ram.
- 512 GB de disco.
- Pantalla de 20'
- Mouse y teclado.

## **3.9.2.2 Arquitectura de Pantallas**

Para abarcar todo el proceso de dosificado, se establecerán tres niveles de pantallas, para brindar a los operadores un uso y navegación sencilla de la interfaz.

Se elige contar con varias pantallas que se encuentran clasificadas en 4 tipos diferentes, los cuales son enumerados a continuación:

#### **Pantallas de comando y configuración**

En esta clase de pantallas se podrá realizar configuraciones del sistema, al igual que la creación de recetas y órdenes de producción, las mismas que estarán disponibles de acuerdo al nivel de acceso, entre ellas se tiene:

- Menú Principal
- Manejo de Recetas
- Órdenes de Producción

#### **Pantallas de Proceso**

Se representa el mímico del proceso en donde se podrá interactuar directamente con los actuadores que intervienen en el, entre ellas se tiene:

- Recepción
- Batcheo
- Transporte

#### **Pantallas de Alarmas**

Presentan un listado de eventualidades anormales ocurridas en el proceso, entre ellas:

- Alarmas
- Histórico Alarmas

#### **Pantalla de Gestión**

Permite una visualización del registro de datos del sistema a través de:

Reportes $\bullet$ 

En la [Figura 48](#page-113-0) se expone la arquitectura del sistema. Se cuenta con 17 pantallas que permiten la configuración y mando del proceso de producción.

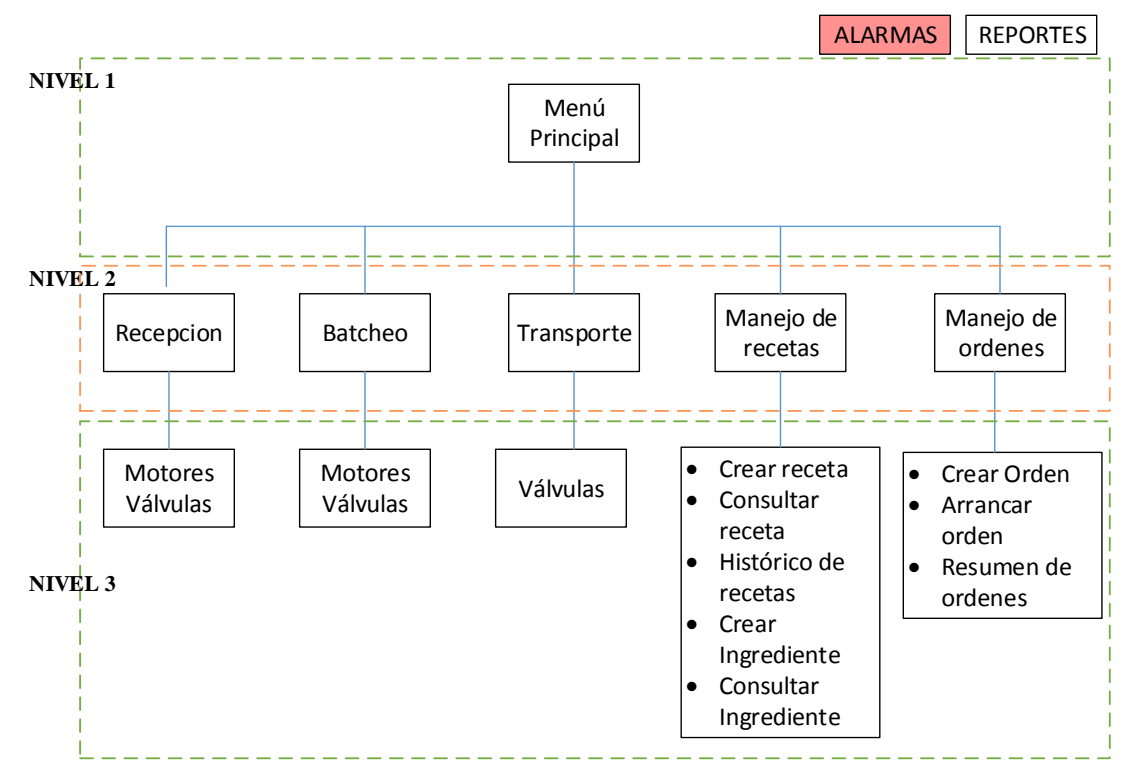

*Figura 48.* Arquitectura de Pantallas

#### <span id="page-113-0"></span>**3.9.2.3 Distribución de Pantallas**

El espacio físico con que cada pantalla dispone debe presentar la información necesaria del proceso, o acción a la que se encuentra orientada. A continuación de la [Figura 49](#page-114-0) a la [Figura 55,](#page-117-0) se muestran las plantillas de cada pantalla, las mismas que en su espacio de trabajo se ha distribuido, de acuerdo a las siguientes directrices:

- Ubicación del título, hora y fecha
- Ubicación del menú del sistema
- Ubicación de alarmas del proceso
- Ubicación del sinóptico del proceso $\bullet$

## **Menú Principal**

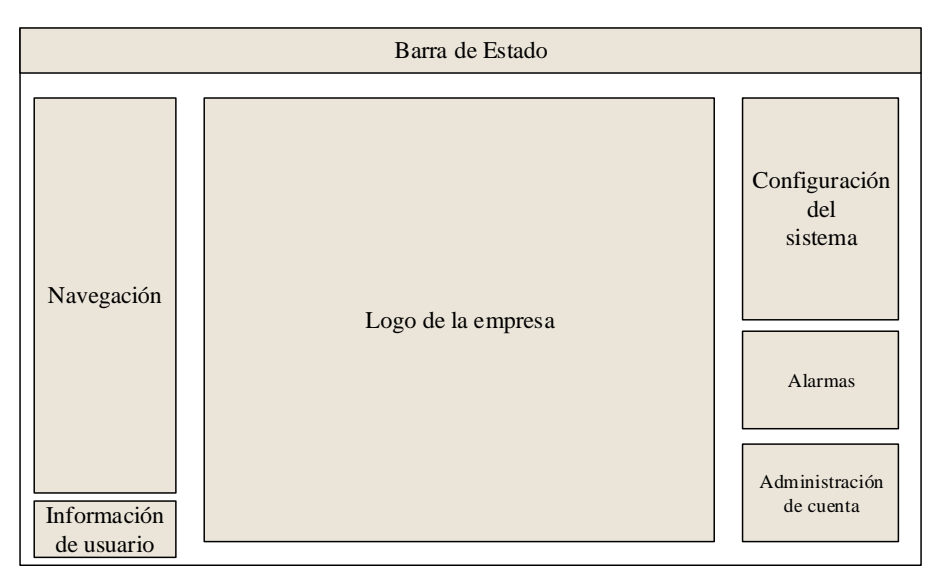

*Figura 49.* Plantilla Menú Principal

## <span id="page-114-0"></span>**Manejo de Recetas**

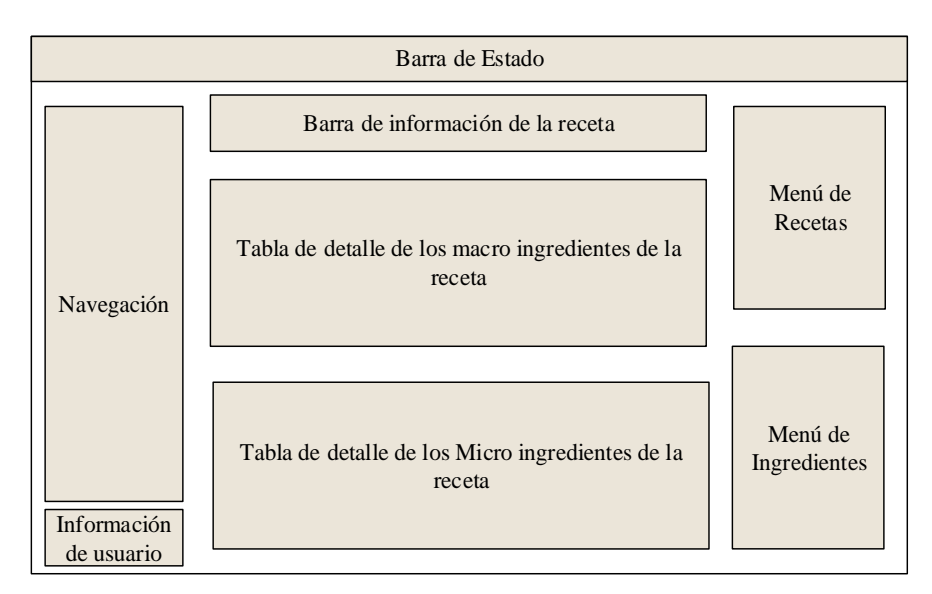

*Figura 50.* Plantilla Manejo de Recetas

# **Órdenes de Producción**

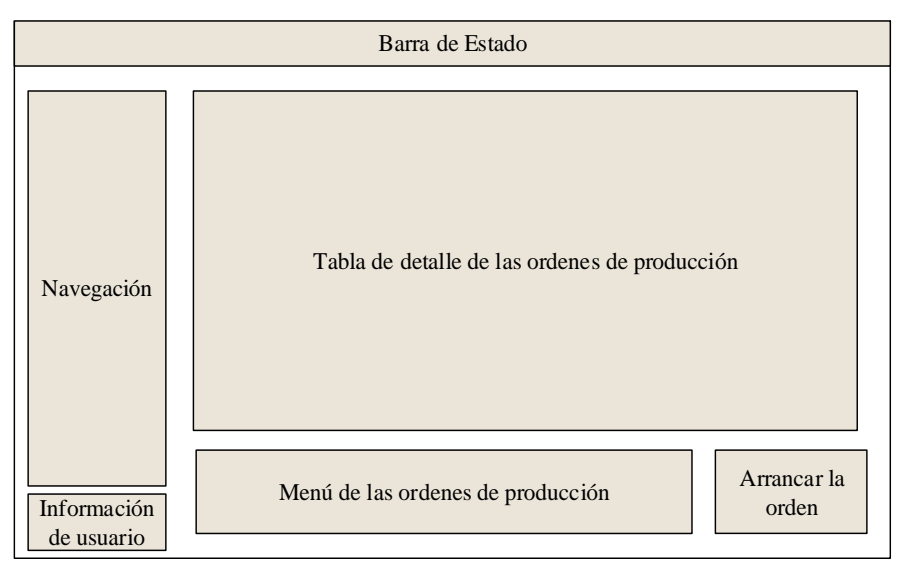

*Figura 51.* Plantilla Órdenes de Producción

## **Recepción**

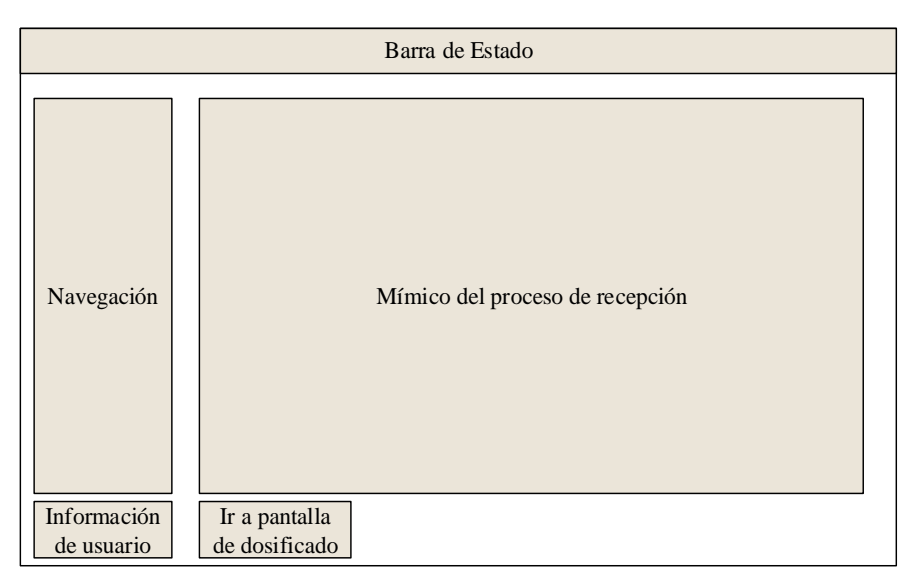

*Figura 52.* Plantilla Recepción

## **Batcheo**

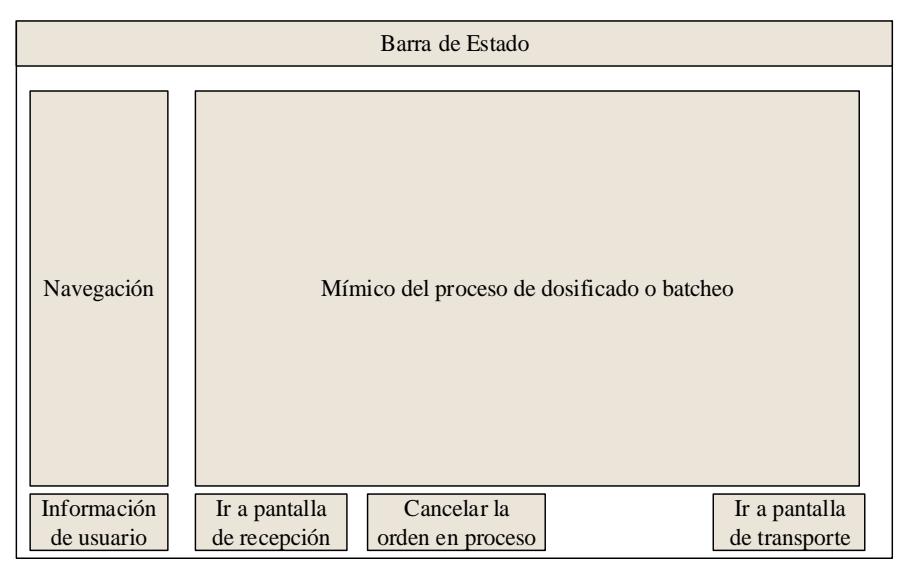

*Figura 53.* Plantilla Batcheo

## **Transporte**

| Barra de Estado |                           |                                 |  |
|-----------------|---------------------------|---------------------------------|--|
|                 | Navegación                | Mímico del proceso de recepción |  |
|                 | Información<br>de usuario | Ir a pantalla<br>de dosificado  |  |

*Figura 54.* Plantilla Transporte

#### **Alarmas**

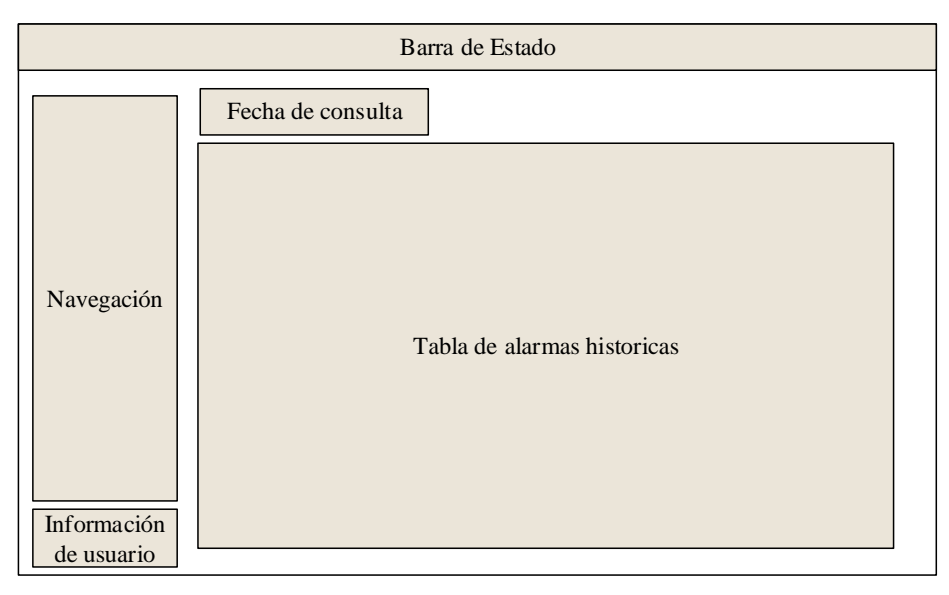

*Figura 55.* Plantilla Alarmas

#### <span id="page-117-0"></span>**Motores**

Las siguientes plantillas mostradas en la [Figura 56](#page-117-1) a la [Figura 60](#page-119-0) presentan la distribución para comandar todos los motores del proceso. En los motores de macro ingredientes se debe considerar los detalles de peso, tal como: peso de cambio, peso de corte, tolerancia.

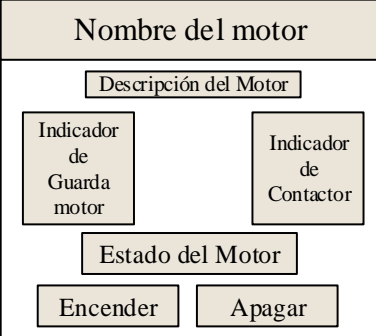

<span id="page-117-1"></span>*Figura 56.* Plantilla Motores

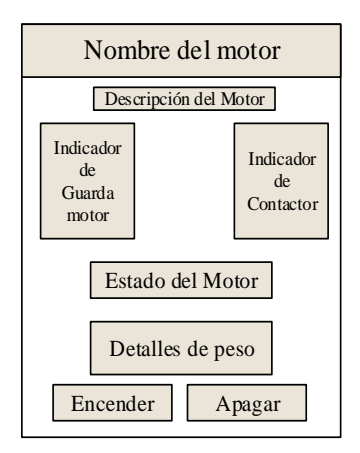

*Figura 57.* Plantilla Motores Macro Ingredientes

## **Válvulas**

La siguiente plantilla muestra el comando de las válvulas del proceso, se la comanda eligiendo

a la dirección en la que se desea posicionar.

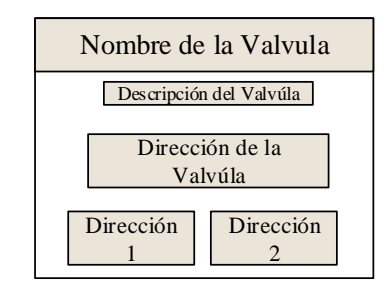

*Figura 58.* Plantilla Válvulas

#### **Gestión de Recetas o Ingredientes**

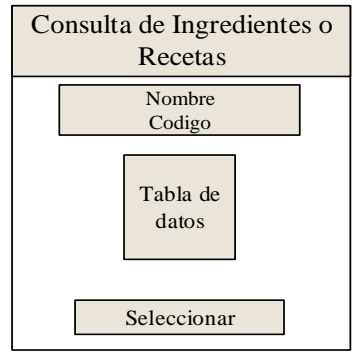

*Figura 59.* Plantilla Consultas

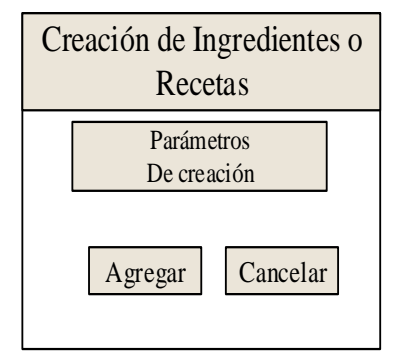

*Figura 60.* Plantilla Creación

#### <span id="page-119-0"></span>**3.9.2.4 Navegación**

Dentro de la arquitectura de pantallas es necesario contar con un acceso a cada una de ellas, de manera directa y fácil, para evitar generar confusiones al operador. La navegación del sistema se establece de acuerdo a los siguientes directrices:

- El acceso a una pantalla se la debe realizar con el menor número de clicks.  $\bullet$
- Las pantallas de emergencia o fallo no pueden estar obstaculizadas en la navegación, deben  $\bullet$ ser de acceso inmediato.
- La zona de navegación, debe encontrarse en una zona definida de la pantalla, además debe poseer la misma estructura en todas las pantallas, para evitar confusiones.
- Opciones de menús organizados de acuerdo al uso o la importancia.  $\bullet$

El método de navegación a usar es a través de un menú definido sobre un área específica que se encontrará en cada pantalla. Las pantallas se agruparán en el menú de navegación de acuerdo a la secuencia del proceso.

A continuación en la [Figura 61](#page-120-0) se muestra la navegación por la arquitectura de las pantallas.

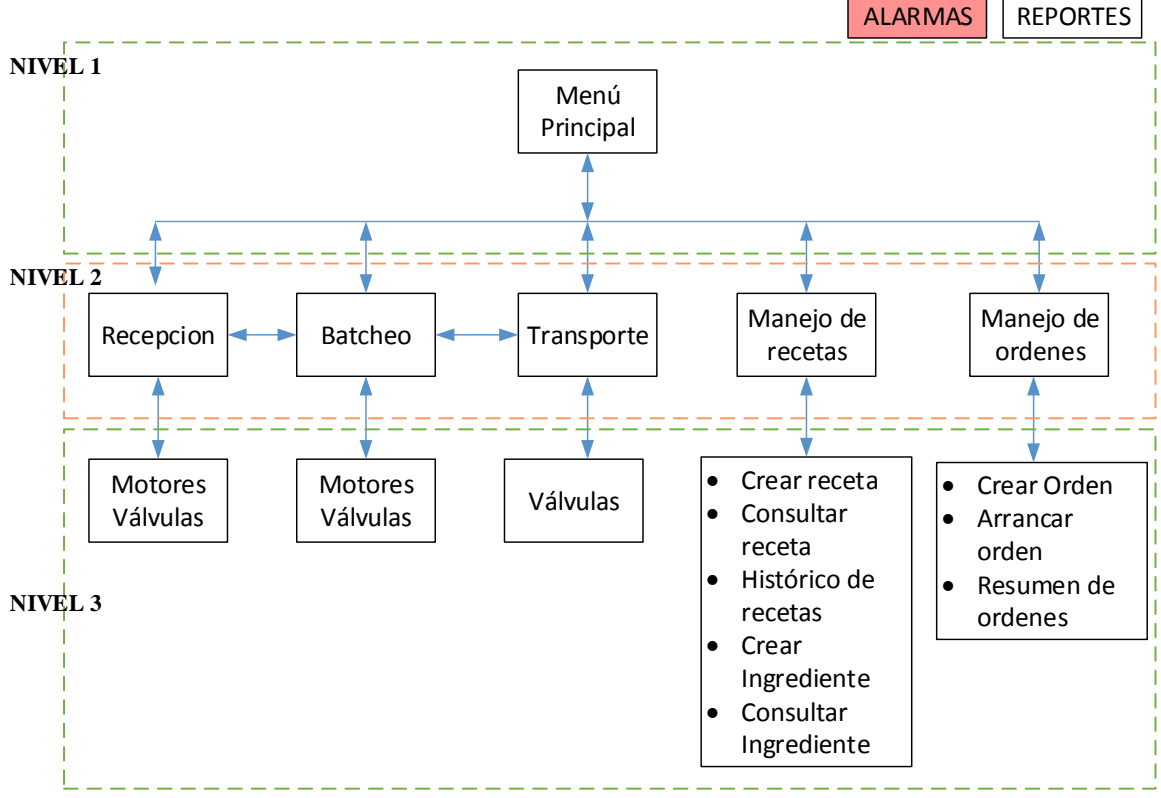

*Figura 61.* Navegación por la Arquitectura

#### <span id="page-120-0"></span>**3.9.2.5 Niveles de Acceso**

Dentro de la jerarquía del proceso se proporcionará restricciones y accesos a configuraciones dentro de la interfaz. Todo depende del departamento y usuario que acceda.

- Departamento de nutrición, tiene acceso a todas las pantallas, podrá ejecutar comandos para  $\bullet$ la gestión de recetas e ingredientes.
- Departamento de Producción, acceso a todas las pantallas, se proporciona acceso a la  $\bullet$ creación de órdenes de producción.
- Departamento de operación, acceso a todas las pantallas, solo tiene permitido comandar el  $\bullet$ proceso y ejecutar las órdenes de producción dispuestas previamente, mas no crearlas.

En la Figura 62 se aprecia las pantallas en las que cada departamento tiene acceso para ejecutar los comandos de configuración.

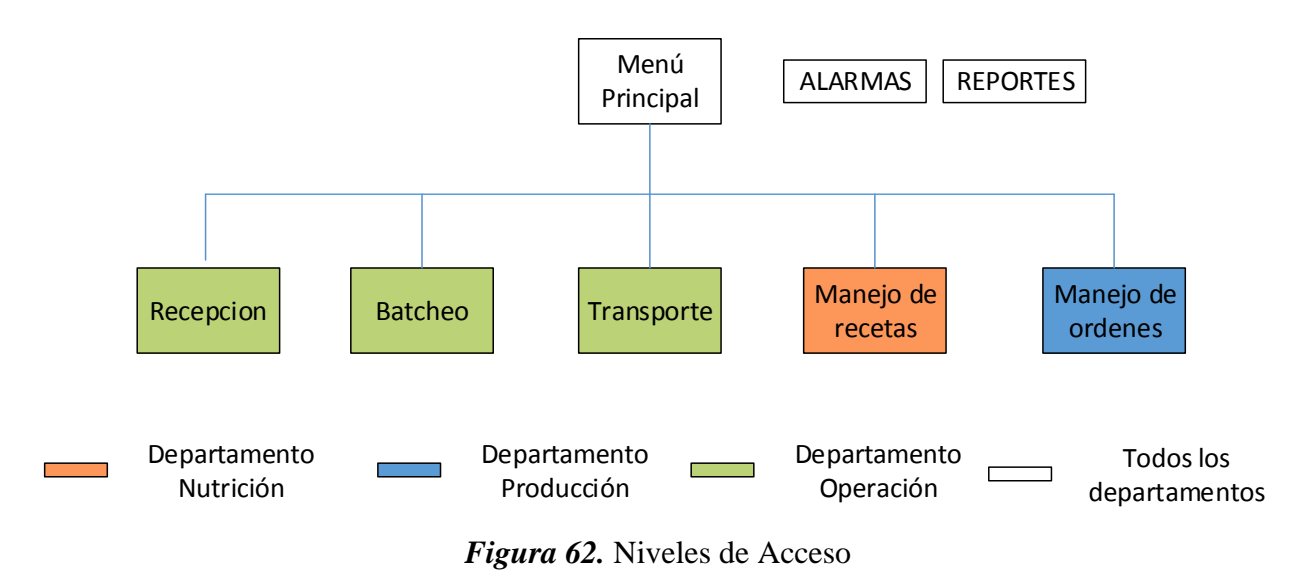

#### **3.9.2.6 Formato de Texto**

El tipo de letra y tamaño en la interfaz es seleccionado de acuerdo al criterio:

El tipo de letra debe ser visible y entendible.  $\bullet$ 

Por ello se optó trabajar con el tipo de letra Arial, donde su tamaño cambiará en el rango de 10

a 12 Pts. dependiendo al objeto o representación dentro de la pantalla.

#### **3.9.2.7 Uso de Color**

La elección de los colores para cada una de las pantallas del sistema, se consideró de acuerdo a

los siguientes parámetros:

- Color del fondo de la pantalla debe contrastar con el resto de elementos.  $\bullet$
- Uso de colores neutros, para evitar distracciones al operador  $\bullet$
- No usar combinaciones de colores de contraste incompatibles  $\bullet$
- Evitar el uso de colores primarios en zonas grandes de la pantalla (Hawrylo, 2015). $\bullet$

#### **Tabla 31**

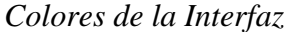

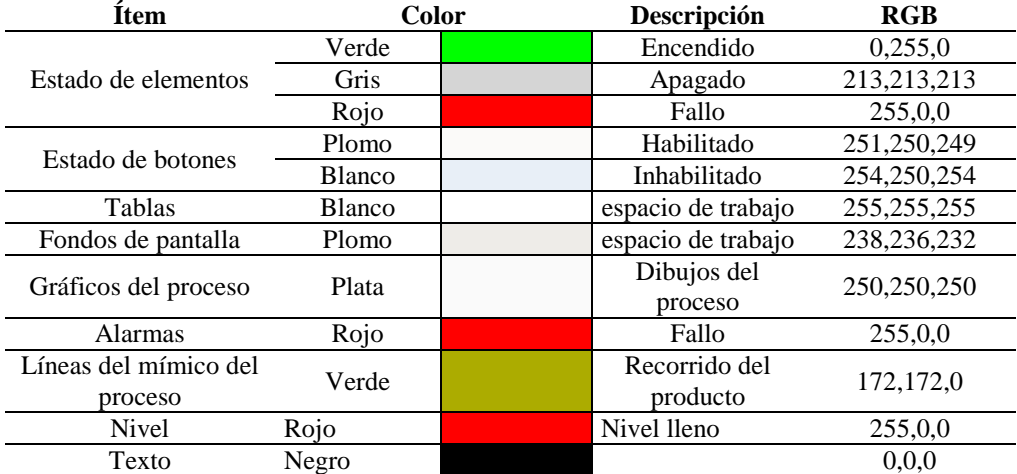

#### **3.9.3 Alarmas**

Existen eventualidades que representan una situación de atención por parte de los operadores, debido a la generación de fallas, lo que se deriva en un funcionamiento anormal del proceso.

A través de la identificación oportuna de las fallas, facilita al operador a mantener la producción dentro de los estándares adecuados, mediante la acción oportuna de correcciones y gestiones pertinentes del proceso. En esta sección se detalla las alarmas del sistema, las mismas que se encuentran distribuidas en los dispositivos que pueden generar situaciones de mal funcionamiento.

#### **Falla de Motores**

Esta falla se presenta cuando se tiene algún inconveniente con un motor. Aparecerá el mensaje "FALLA DE CONTACTOR KM".

Las posibles causan son:

- Seccionador de Guardamotor en modo apagado  $\bullet$
- Falla del contactor correspondiente al motor.  $\bullet$
- Desconexión de la señal de retorno del contactor $\bullet$

#### **Falla de Válvulas**

Esta falla se presenta cuando se tiene algún inconveniente con una válvula. Aparecerá el mensaje de "FALLA".

Las posibles causan son:

- $\bullet$ Falta de aire en la manguera que ingresa a la válvula.
- Falla del retorno de abierto o cerrado correspondiente a la válvula.
- Desconexión de los retornos de válvula.  $\bullet$

## **Falla comunicación entre computador y servidor**

Esta falla se presenta cuando no se puede comunicar el Computador con el servidor de Ignition.

Se presenta un mensaje indicado que se perdió comunicación con el servidor. Adicional, el indicador de red del computador presenta falla.

Las posibles causan son:

- Pérdida de conectividad entre el PLC y los equipos de enlace.
- Falla en el computador.
- Falla en alguno de los equipos de enlace.
- Corte de energía.
- Falla en cableado del sistema.

## **Falla comunicación entre servidor y PLC.**

Esta falla se presenta cuando no se puede comunicar el servidor de Ignition con él PLC. La pantalla

de operación se va a tornar de color rojo en uno o más elementos de esta.

Las posibles causan son:

- Pérdida de conectividad entre el PLC y los equipos de enlace.
- Falla en el computador.
- Falla en alguno de los equipos de enlace.

#### **Nivel Alto de bin**

Esta falla se presenta cuando se tiene el nivel de un bin o silo lleno. Aun que realmente no es una falla permite alertar al operador para evitar que el contenedor que está siendo abastecido se llene y ocurra un desbordamiento.

#### **3.9.4 Diseño de la lógica de control**

El objetivo de la presente sección es establecer las condiciones y lineamientos a tomar en cuenta para lograr establecer la secuencia que gobernará el sistema, que luego se traducirá en la programación con la que dispondrá el controlador.

#### **3.9.4.1 Variables del Proceso**

Las variables disponibles en el proceso están relacionadas claramente con el listado de señales (Sección 3.3), a continuación se presenta en la [Tabla](#page-124-0) *32* las variables disponibles.

#### <span id="page-124-0"></span>**Tabla 32**

## *Variables del Proceso*

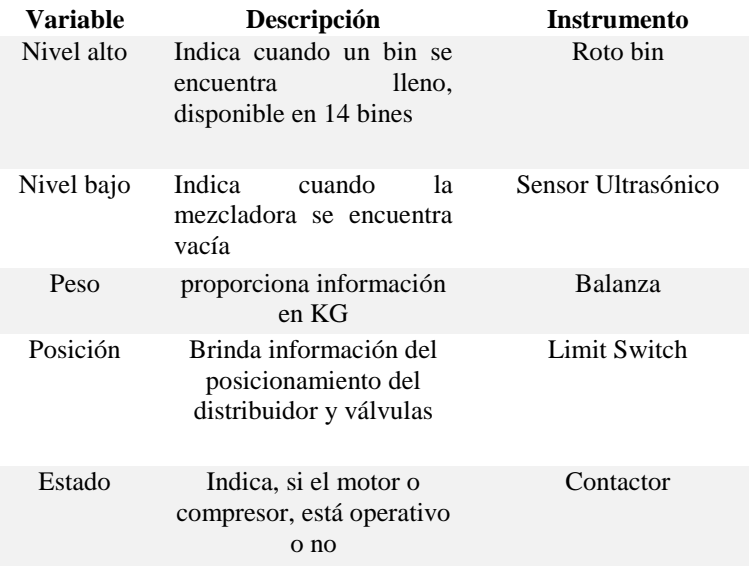

#### **3.9.4.2 Flujo de Operación**

En la *[Figura 63](#page-125-0)* se ilustra el flujo del proceso general, cabe hacer hincapié que todo el proceso será operado desde el sistema de control, pero exclusivamente el proceso de Batcheo o dosificado tendrá una secuencia automática y manual.

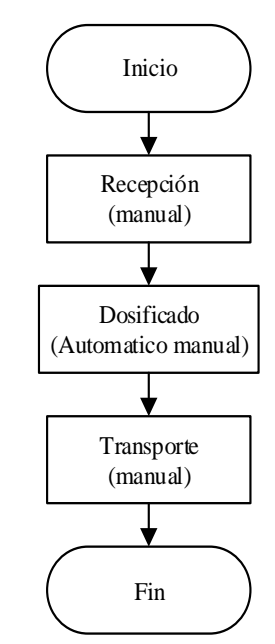

*Figura 63.* Diagrama del Flujo General del Proceso

#### <span id="page-125-0"></span>**3.9.4.2.1 Modo Automático**

#### **3.9.4.2.1.1 Flujo de Dosificado**

Para establecer la secuencia automática en el proceso de dosificado se debe tener en cuenta la información proporcionada en la [Tabla 1,](#page-62-0) que indica los elementos que dispone este proceso, además de la información que es compartida por el HMI. En la [Figura](#page-126-0) *64* se expone la secuencia para llevar a cabo la dosificación, donde todo inicia con el modo de funcionamiento del sistema que en este caso si no está en modo automático no cumplirá con lo descrito en el diagrama,

seguidamente, es necesario que el sistema HMI proporcione de información pertinente de la producción, tal como:

- **CodOrd:** Código de la orden o número de orden  $\bullet$
- **CodRec:** Código de la receta o número de receta
- **CodIng:** Código del ingrediente o número del ingrediente  $\bullet$
- **Pr:** Peso de la Receta  $\bullet$
- **Pc:** Peso de Corte de cada ingrediente  $\bullet$
- **Pcam:** Peso de Cambio de cada ingrediente
- **Tole:** Tolerancia de cada ingrediente  $\bullet$

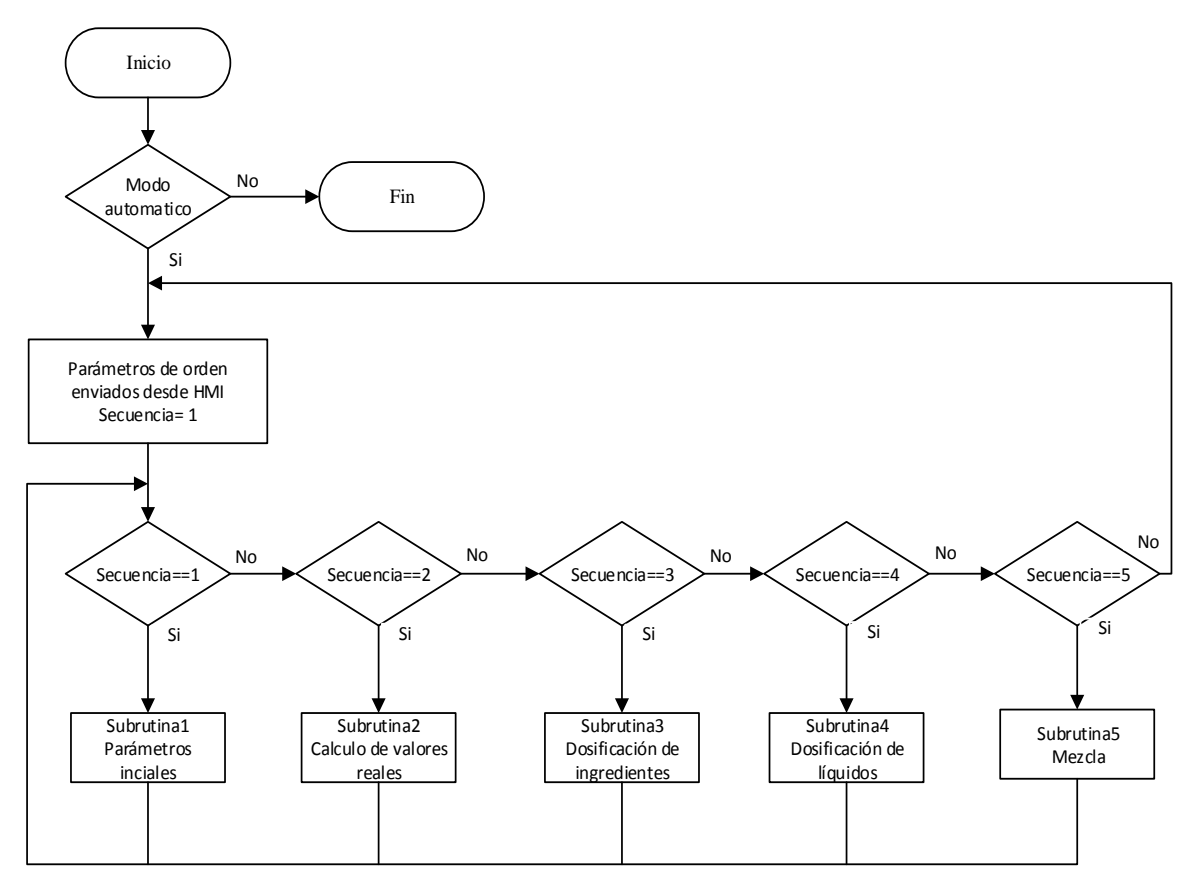

<span id="page-126-0"></span>*Figura 64.* Diagrama de Flujo General del Dosificado

Dicha información es base para los lineamientos de funcionamiento del flujo de dosificación automático. Finalmente el flujo está compuesto por cinco subrutinas o cinco etapas que permite cumplir con el dosificado.

En la [Figura 65](#page-127-0) se observa el diagrama de flujo de la subrutina 1, en donde se lleva a cabo la asignación de variables a los parámetros enviados desde el HMI.

Se debe tomar en cuenta que N es un arreglo donde están todos los ingredientes que conforman una receta, aumentará dependiendo de las condiciones.

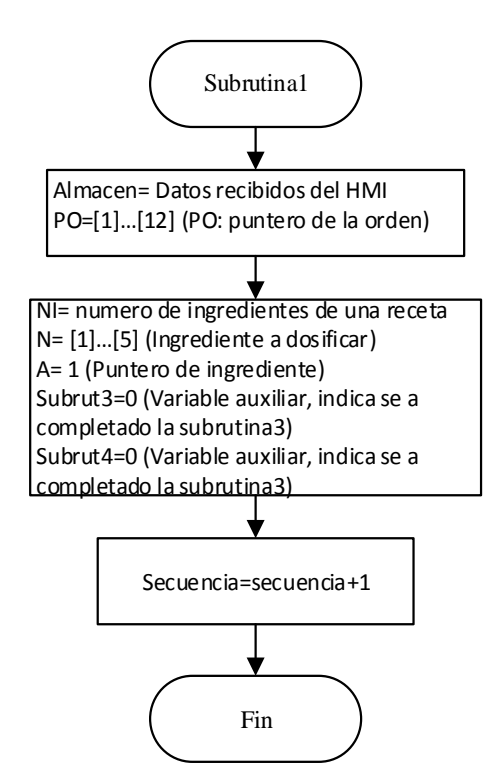

*Figura 65.* Diagrama de Flujo, Subrutina 1

<span id="page-127-0"></span>La [Figura 66](#page-128-0) perteneciente a la subrutina 2, se realiza el cálculo de los parámetros definitivos con los que se va a trabajar, ya que los parámetros ingresados en el HMI, deben acondicionarse a la realidad de la balanza. Dichos parámetros pertenecen a cada uno de los ingredientes de una receta, por ello se tiene:

- **PD =** Peso deseado
- **PB =** Peso de la balanza
- **PR =** Peso de la receta
- **PC =** Peso de corte  $\bullet$
- **PCAM =** Peso de cambio  $\bullet$
- **PCo =** Peso de corte inicial (HMI)  $\bullet$
- **PCAMo** = Peso de cambio inicial (HMI)  $\bullet$
- **A =** Es el puntero del ingrediente, verifica si se han dosificado todos los ingredientes de la receta.

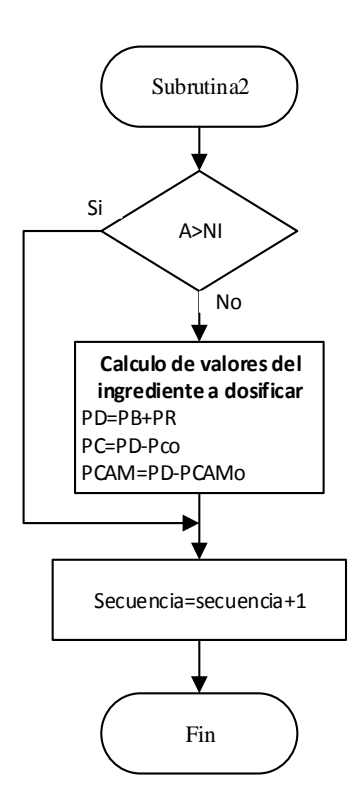

*Figura 66.* Diagrama de Flujo, Subrutina 2

<span id="page-128-0"></span>El diagrama de flujo de la subrutina 3 está orientado en establecer la lógica para trabajar en la identificación de los ingredientes en los bines y la descarga de los mismos, que son gobernados por la balanza. Todo inicia identificando si *"A"* que tiene un valor inicial de cero es mayor que el número máximo de ingredientes que tiene la receta, si se cumple dicha condición se pasa a la secuencia 4 y la variable "*Subrut3"* tomara el valor de 1 que indica que la subrutina 3 ha sido completada.

Caso contrario si no se cumple procederemos a identificar si el peso de la balanza es menor al peso de corte, en este caso si se cumple se procederá a reconocer la ubicación del ingrediente en los diferentes bines.

Una vez que se sepa en que bin está el ingrediente a dosificar, se encenderá el motor dosificador a una velocidad normal, seguidamente se ira comprobando que el peso de la balanza sea mayor al peso de cambio para reducir la velocidad de dicho motor, con ayuda del variador.

Finalmente se comprobará que el peso de la balanza es igual al peso de corte y por lo tanto indica que se logró establecer la cantidad adecuada de un ingrediente, seguidamente se abrirá la compuerta de la balanza para que el ingrediente sensado, caiga a la mezcladora.

El arreglo del ingrediente *"N"* aumentará hasta completar con todos los ingredientes de la receta. El diagrama de flujo de la subrutina 3 consta de las siguientes variables:

- **A =** Es el puntero del ingrediente, verificar si se han dosificado todos los ingredientes de la receta.
- **Bin 1.. Bin16=** Es el ingrediente que se encuentra en el bin
- **NI =** Número total de ingredientes de la receta
- **N** = Es el arreglo de ingredientes de una receta
- **Subrut3 =** Indicador de que la subrutina 3 ha sido completada
- **PD =** Peso deseado
- **PB =** Peso de la balanza
- **• PR** = Peso de la receta
- $P<sub>C</sub>$  = Peso de corte
- **PCAM =** Peso de cambio

En las [Figura 67,](#page-130-0)68 y 69 se observa la secuencia representada en un diagrama de flujo correspondiente a la subrutina 3.

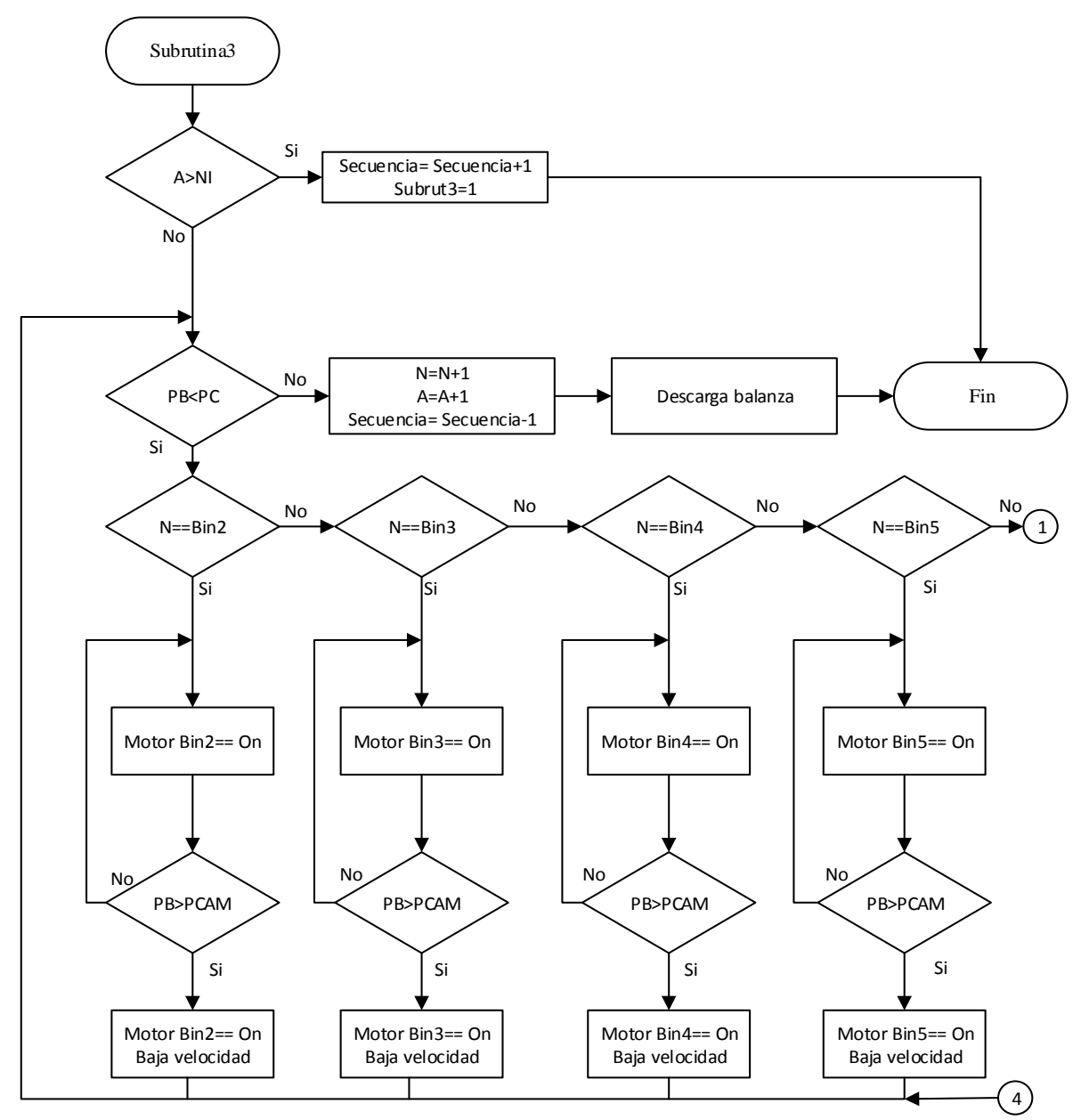

<span id="page-130-0"></span>*Figura 67.* Diagrama de Flujo, Subrutina 3 (A*)*

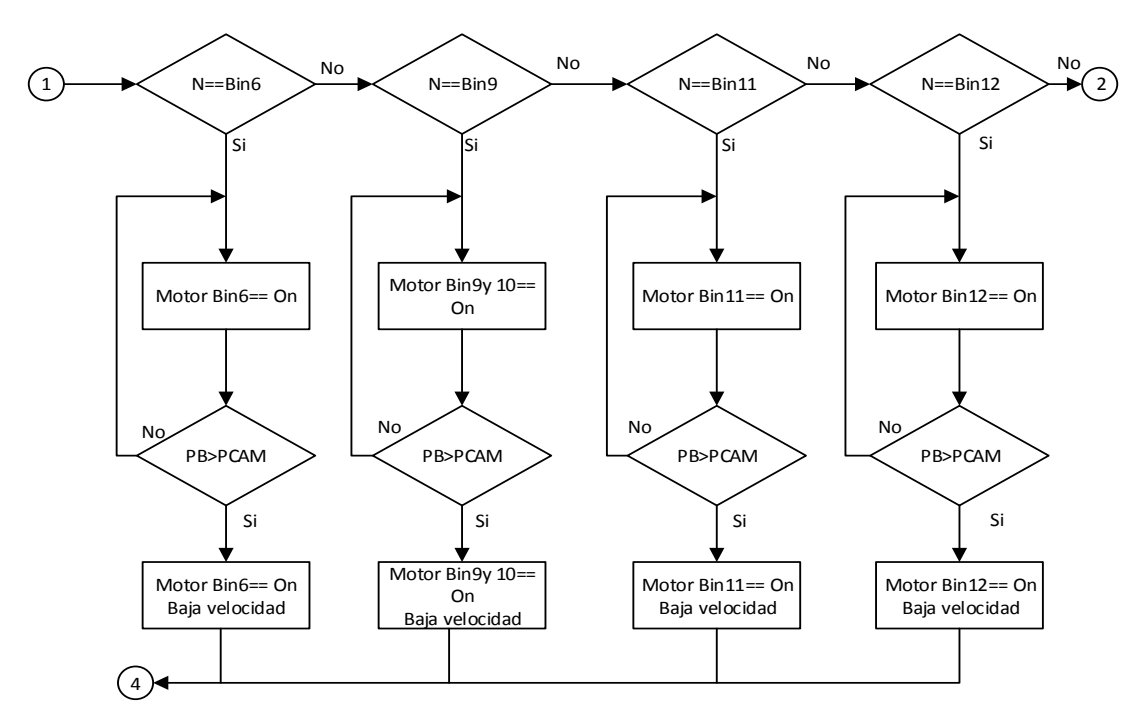

*Figura 68.* Diagrama de Flujo, Subrutina 3 (B)

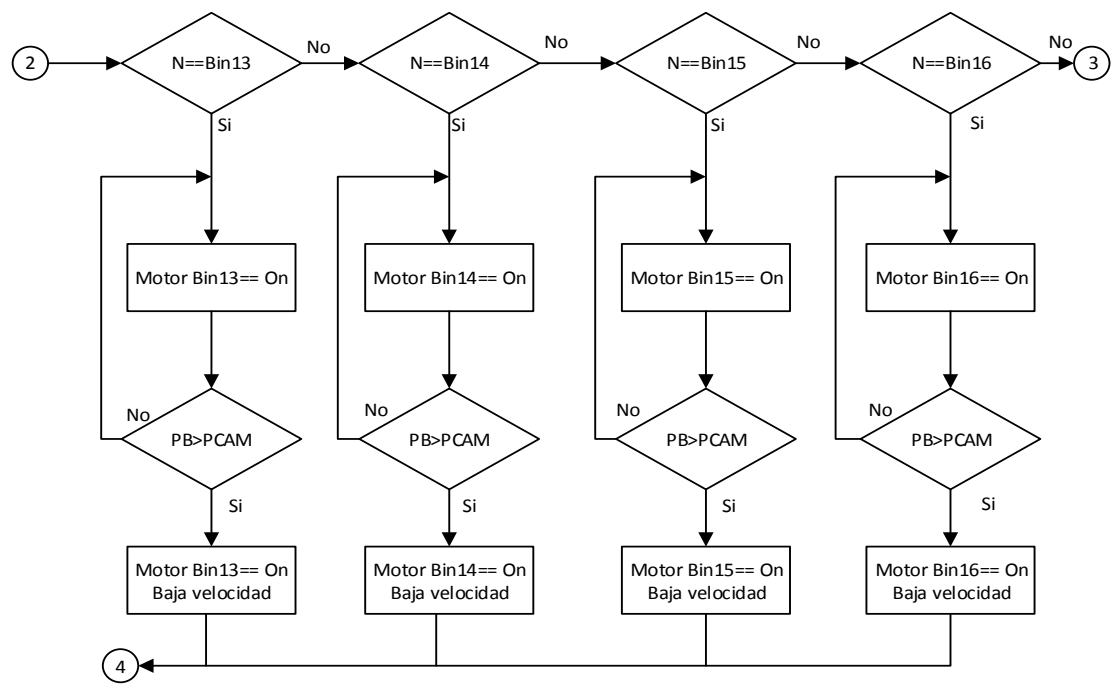

*Figura 69.* Diagrama de Flujo, Subrutina 3 (C)

Una vez que se complete la secuencia 3 o subrutina 3, se sigue con la dosificación de aceites.

El sistema cuenta con 2 tipos de aceites que de la misma forma se logra con ayuda de la balanza y un sensor de flujo, se realiza el cálculo real de las variables de peso enviadas por el HMI, seguidamente se establecen las condiciones para encender, abrir o cerrar los actuadores de este proceso, donde intervienen, válvulas y bombas.

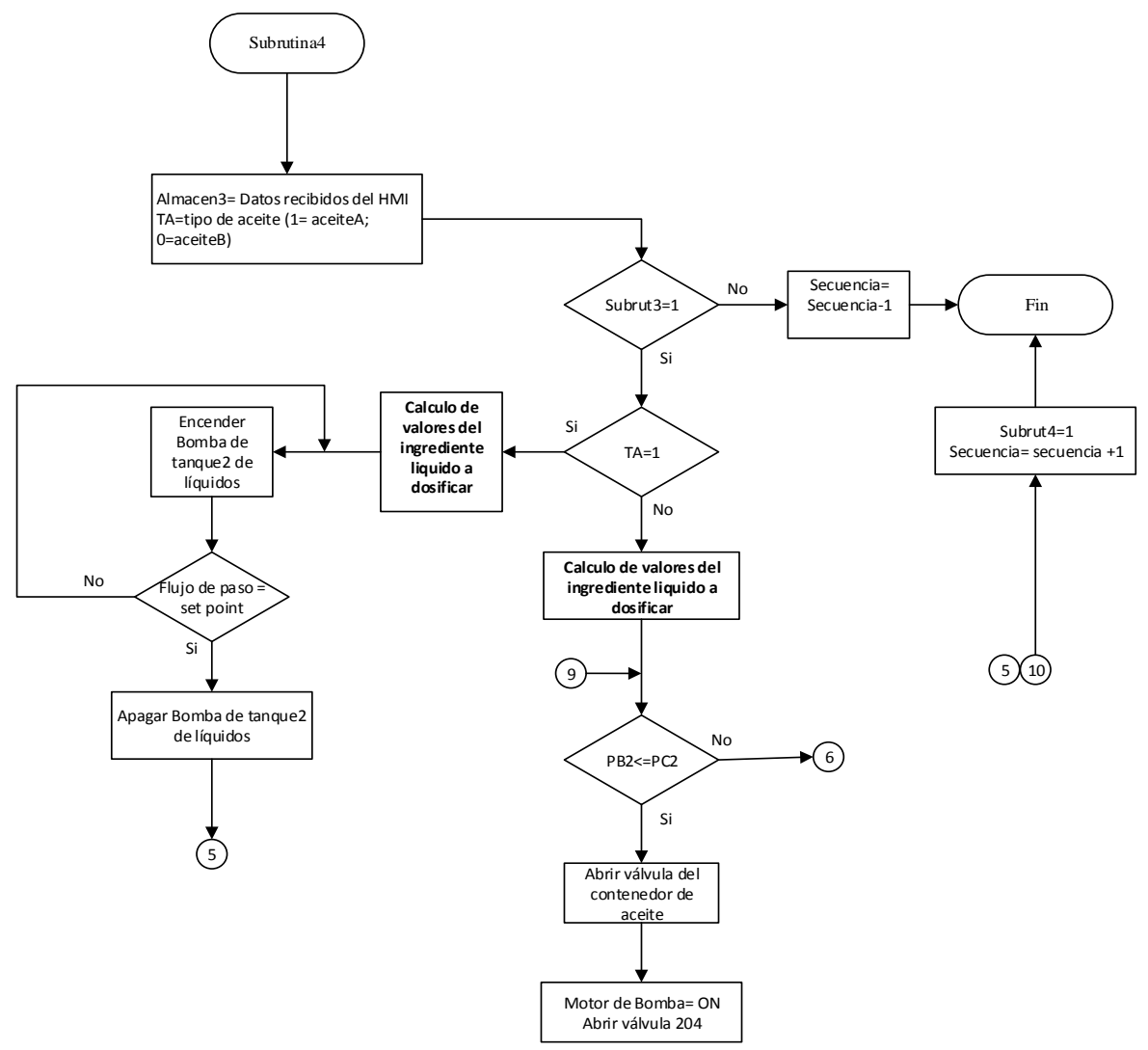

*Figura 70.* Diagrama de Flujo, Subrutina 4 (A)

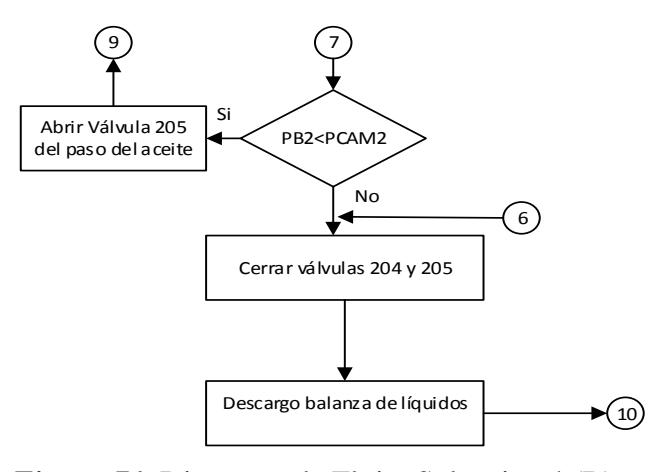

*Figura 71.* Diagrama de Flujo, Subrutina 4 (B)

Finalmente completadas las secuencias 3 y 4 se procede a realizar la mezcla en la subrutina 5 que está controlada por el tiempo de mezcla.

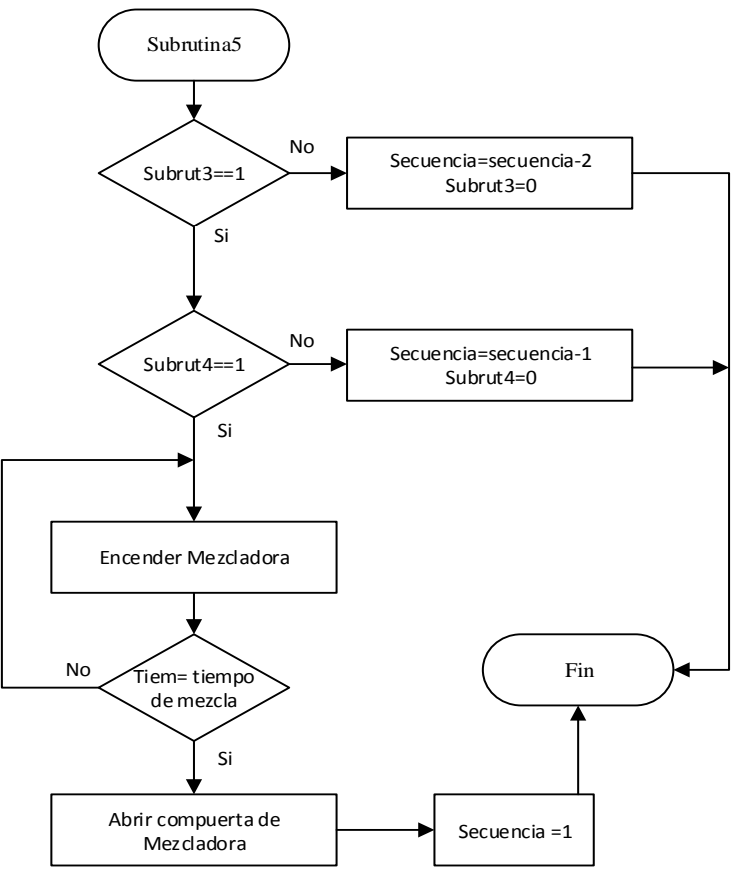

*Figura 72.* Diagrama de Flujo, Subrutina 5

#### **3.9.4.2.2 Modo Manual**

#### **3.9.4.2.2.1 Flujo de Recepción**

El sistema en el área de recepción opera de forma manual para comandar los diversos componentes. Se debe tener en cuenta ciertas consideraciones para establecer la lógica de control en cuanto a los elevadores y transportadores. Debido a que existen transportadores que llevan hacia los elevadores, para el movimiento de material. Por tal motivo se considera que para encender el transportador debe estar encendido el elevador ya que si solo se enciende el transportador, la materia prima se acumularía en él, lo que provocaría fallas.

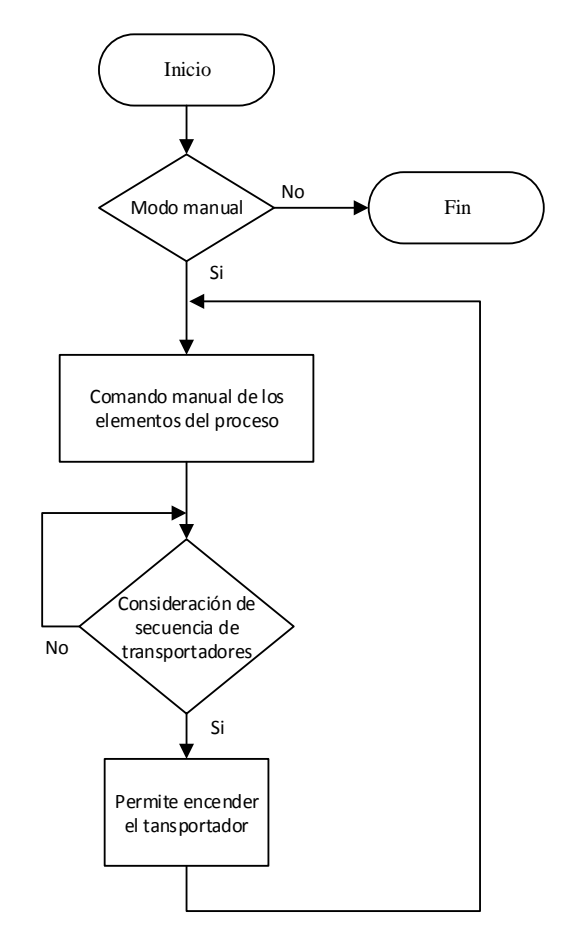

*Figura 73.* Diagrama de Flujo Manual Recepción

#### **3.9.4.2.2.2 Flujo de Dosificado**

En modo manual se permite comandar de los diferentes componentes, con la consideración de la compuerta de la mezcladora que si no está abierta no permite encender el elevador y el transportador.

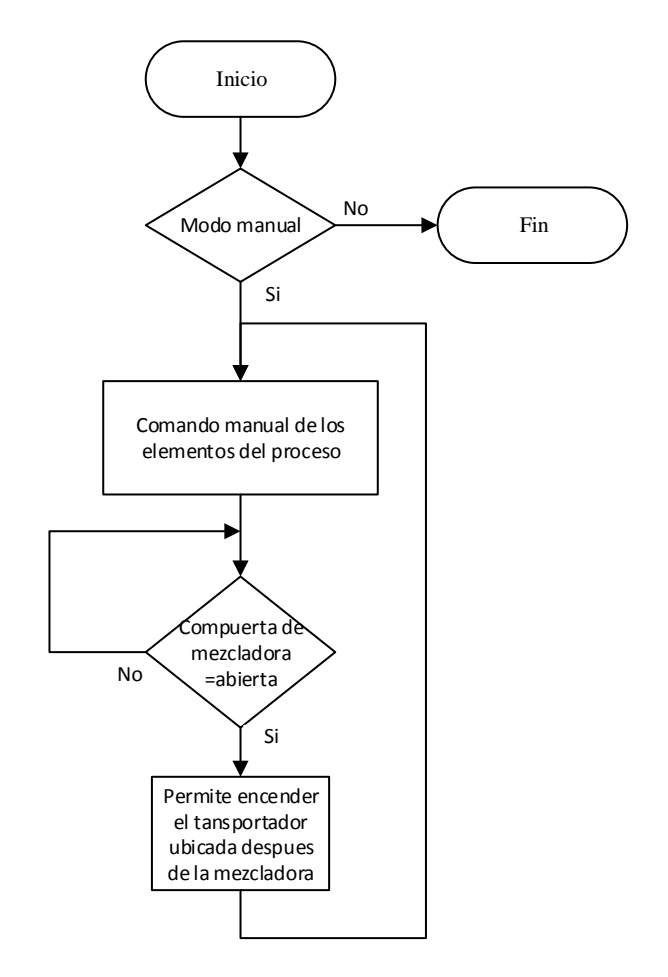

*Figura 74.* Diagrama de Flujo Manual Dosificado

## **3.9.4.2.2.3 Flujo de Transporte**

En la [Figura 75](#page-136-0) se representa el flujo de área de transporte que se maneja directamente las válvulas que intervienen en el.

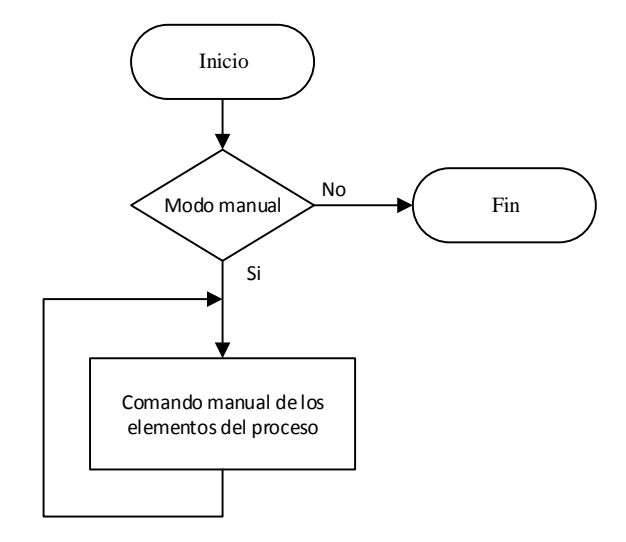

<span id="page-136-0"></span>*Figura 75.* Diagrama de Flujo Manual Transporte

# **CAPÍTULO IV**

## **IMPLEMENTACIÓN**

Una vez establecidos los diseños de hardware y software, en el presente capítulo se describe la implementación de los mismos. Se puntualiza el procedimiento para encaminar al sistema a cumplir con su funcionamiento.

#### **4.1 Implementación de Hardware**

#### **4.1.1 Tablero de Control**

La implementación del tablero de control (TCP-01) se lo realiza en dos tableros tipo NEMA

12, de 2000 x 800 x 400 mm. Las características que posee el gabinete son:

- De uso industrial.
- Protección contra el polvo.
- Protección contra goteo de agua y otros líquidos no corrosivos (NEMA, 2013).  $\bullet$

Seguidamente se procede:

- Armar los tableros con sus respectivos, accesorios
- Incluir los suportes del tablero, rieles metálicas para montar los equipos y canaletas plásticas, por donde atraviesa el cableado eléctrico.
- Ubicar los equipos de acuerdo a la distribución presentada en la sección de diseño.  $\bullet$

Para ubicar los diferentes módulos del controlador se lo realiza:

- Slot 0: Fuente Propia del controlador  $\bullet$
- Slot 1: Procesador del controlador  $\bullet$
- Slot 2: Módulo siwarex  $\bullet$
- Slot 3-8: Módulos de entradas digitales
- Slot 9-11: Módulos de salidas digitales $\bullet$

Se coloca cada módulo sobre el soporte del PLC, se presiona suavemente y se ubica de acuerdo a lo descrito. En la [Figura 76](#page-138-0) se aprecia la configuración de los módulos del PLC.

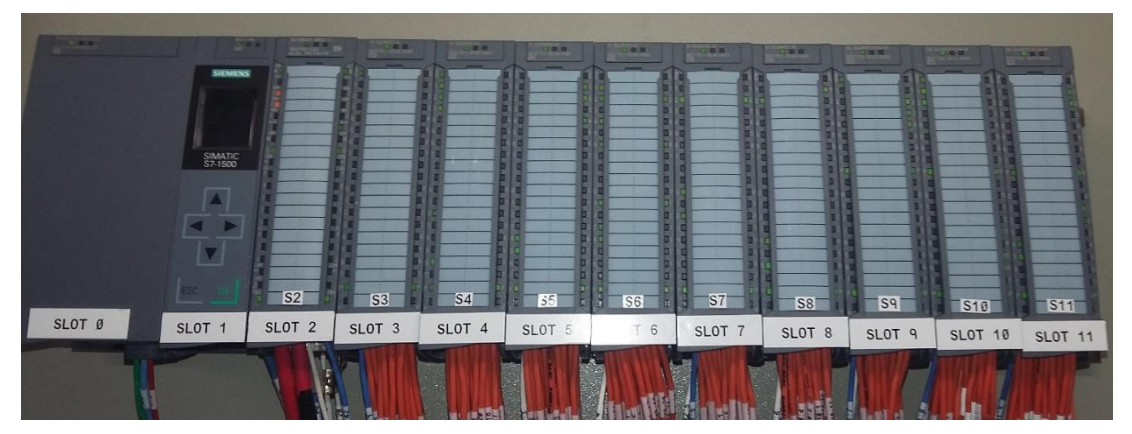

*Figura 76.* Implementación PLC

<span id="page-138-0"></span>En la Figura 77 y 78 luce el producto final del tablero de control físicamente, basándose en los criterios de la distribución física de la [Figura 35](#page-94-0) y los diagramas de conexionados.

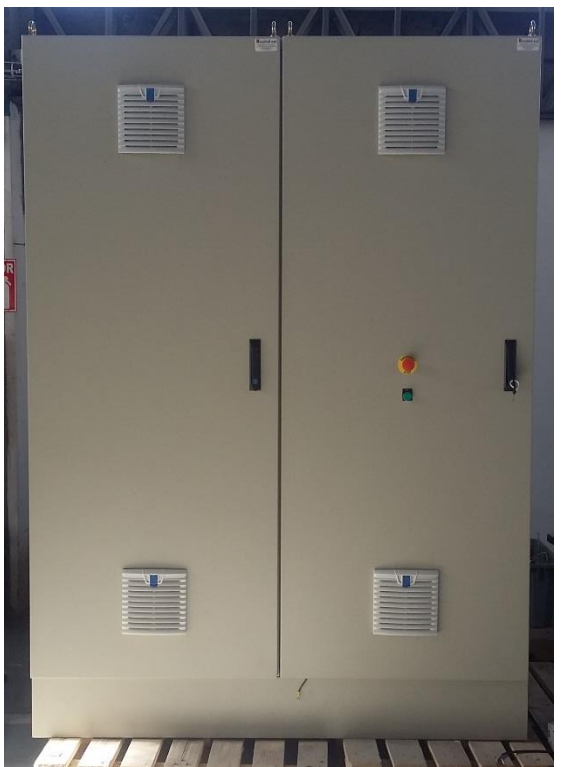

*Figura 77.* Vista Externa, Implementación

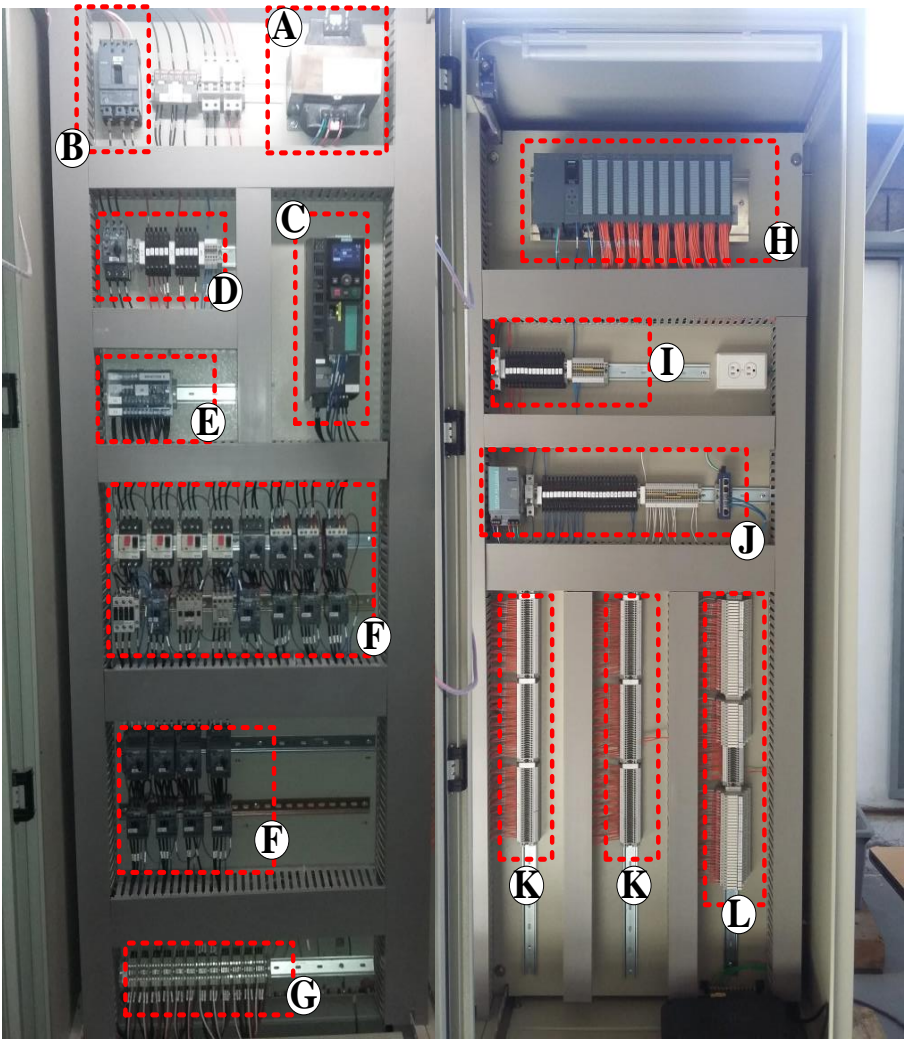

*Figura 78.* Vista Interna, Implementación

En la [Tabla](#page-139-0) *33* se expone los componentes del tablero de control, de la Figura 79.

# <span id="page-139-0"></span>**Tabla 33**

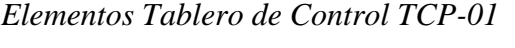

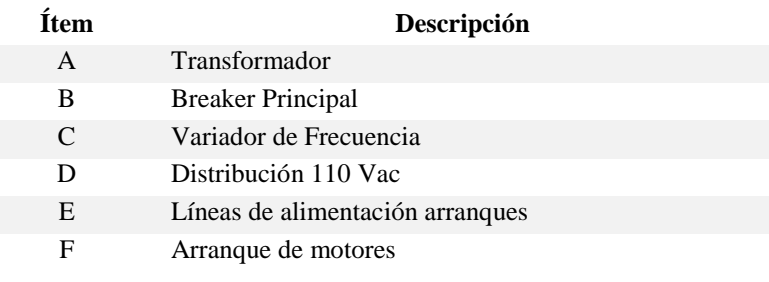

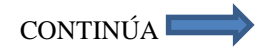

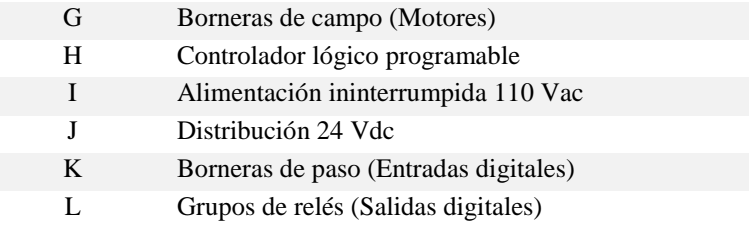

#### **4.1.2 Tablero de Paso**

El gabinete de paso también denominado como Juction Box se lo realizo, en un tablero tipo

NEMA 12, de dimensiones 800x600x250 mm, y se procede:

- Armar el tablero, con sus accesorios.
- Realizar el conexionado.
- Establecer Identificaciones a los diferentes conectores.  $\bullet$

En la Figura 79 se aprecia el resultado final del tablero de paso. El procedimiento se desarrolló,

basándose en la sección de diseño, donde se encuentran las especificaciones, para su construcción.

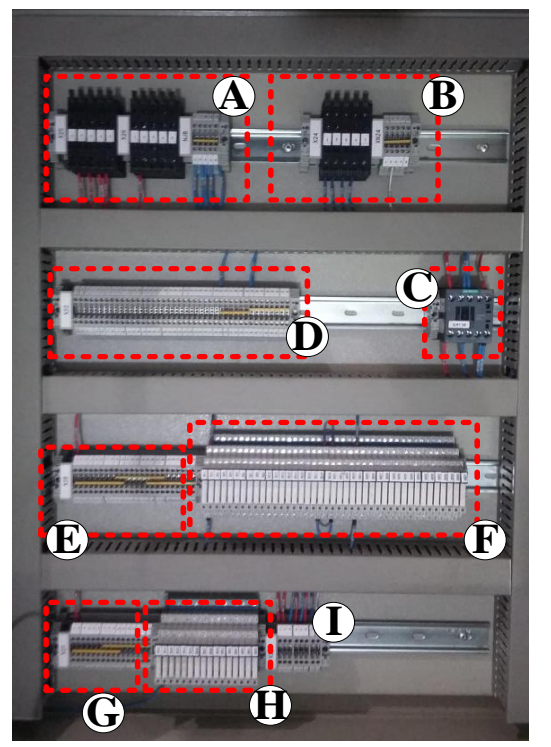

*Figura 79.* Vista Interna, Tablero de Paso

En l[aTabla](#page-141-0) *34* se presentan los elementos del tablero de paso.

## <span id="page-141-0"></span>**Tabla 34**

*Elementos Tablero de Paso*

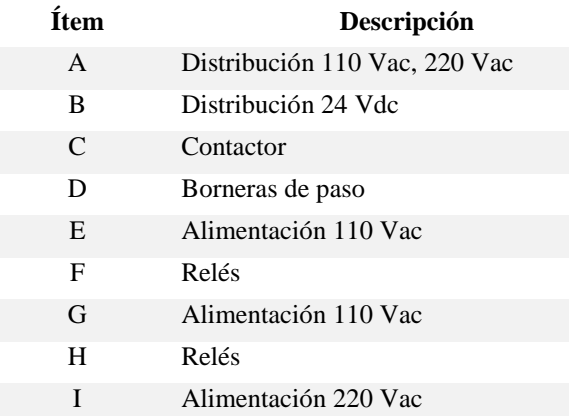

## **4.2 Implementación de Software**

#### **4.2.1 Implementación de la Base de Datos**

Para poner en funcionamiento la base de datos, se procede con el diseño realizado previamente.

A partir de ello se sigue la secuencia:

- $\bullet$  Instalación del gestor de la base de datos.
- Crear tablas, basándose en el diseño.
- Establecer el modelo relacional
- Conexión de la base de datos con Ignition (HMI)

#### **4.2.1.1 Instalación del SGDB**

Para la instalación del software gestor de la base de datos, se procede:

- Dirigirse a la página web: https://www.mysql.com/  $\bullet$
- Ir a la sección, *"DOWNLOADS COMMUNITY"*  $\bullet$
- Descargar MySQL Workbench

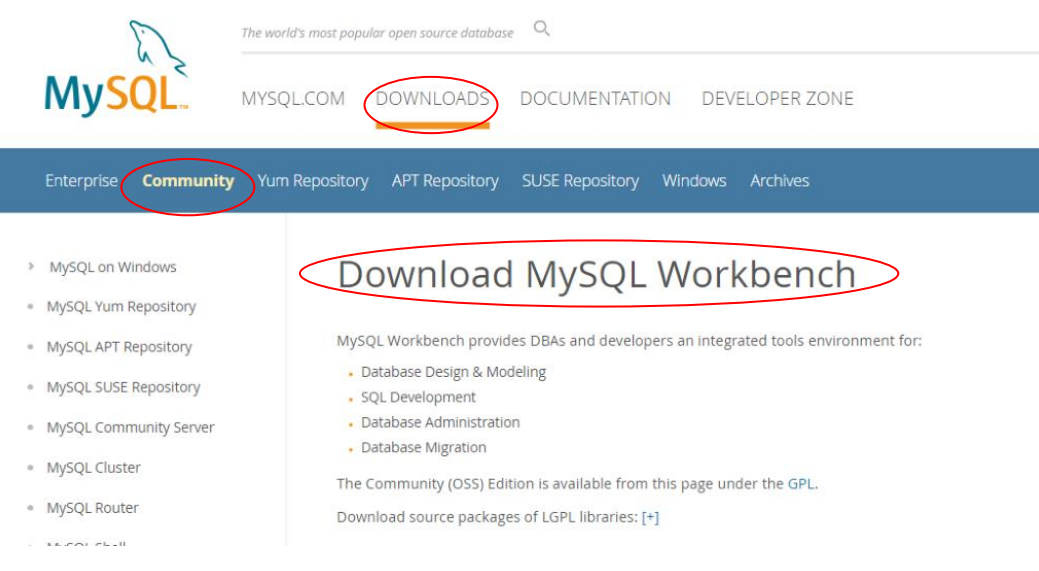

*Figura 80.* Descarga de MySQL Workbench Fuente: (MySQL, 2018a)

Se debe tomar en cuenta que para instalación de MySQL Workbench se recomienda tener instalado: Microsoft .NET Framework 4.5 y Visual C++ Redistributable for Visual Studio 2015. Para que no exista inconvenientes en el proceso. Seguidamente procede:

- Ejecutar el instalador.
- Presionar siguiente.
- Seleccionar el directorio de la instalación.
- Seleccionar el tipo de instalación, completa.  $\bullet$
- Presionar instalar.
- Esperar que la instalación se complete.  $\bullet$
- Finalizar.  $\bullet$

En las Figuras 81 y 82 se puede apreciar la interfaz de instalación del software gestor de la base de datos.

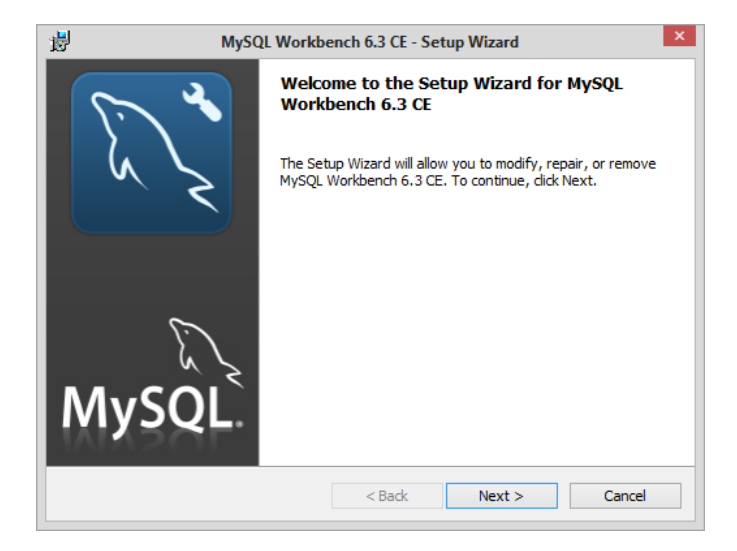

*Figura 81.* Inicio de la Instalación

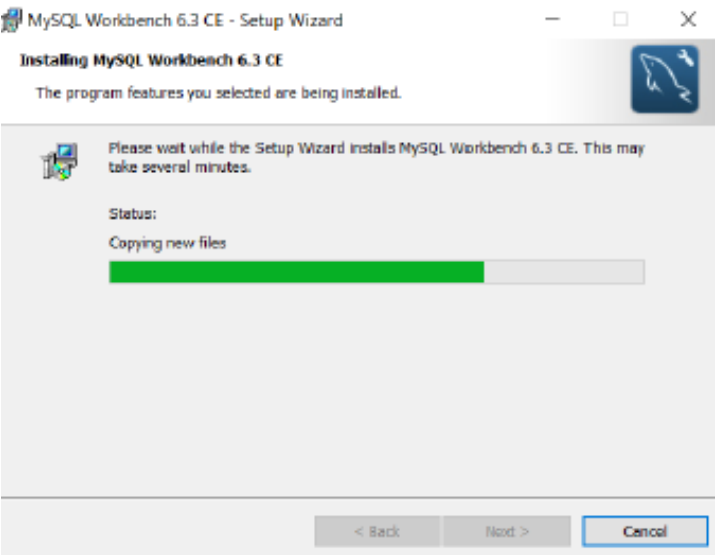

*Figura 82.* Estado de Instalación

#### **4.2.1.2 Creación de la Base de Datos**

Primero iniciamos el programa MySQL Workbench, en donde se aprecia la interfaz que se observa en la [Figura 83.](#page-144-0)
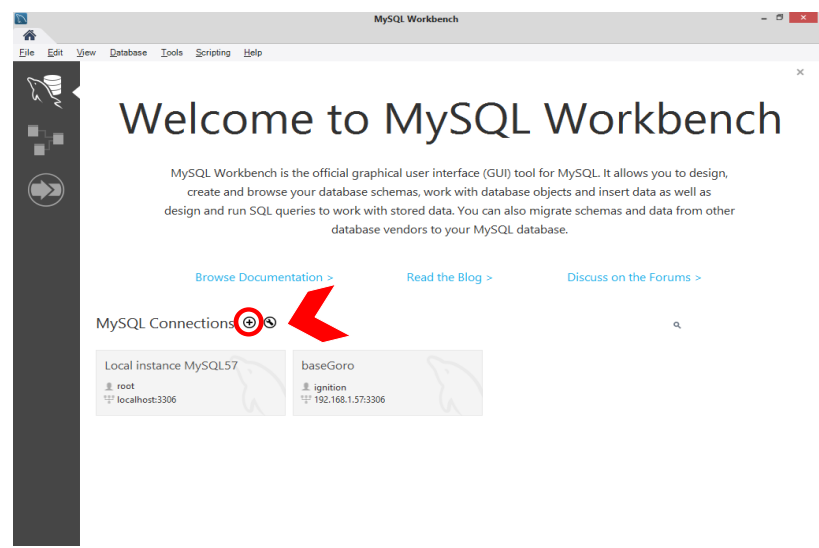

*Figura 83.* Interfaz Inicial MySQL

<span id="page-144-0"></span>Proceder con la creación de una nueva conexión mediante un click en el símbolo "+" de la

[Figura 83.](#page-144-0) Los parámetros de configuración son:

- Nombre de la conexión, parámetro para identificar la conexión: *"PlantadeBalanceado"*  $\bullet$
- Método de la conexión, o modelo usado para la conexión: *"TCP/IP"*
- Dirección y el puerto del servidor: *"192.168.2.80"*
- Usuario y contraseña, para el acceso a la conexión, Username: *"Integrador",* Password*: "asecuador"*

| $\triangledown$    |           |                             |       | <b>Setup New Connection</b> |                           | $\Box$<br>÷                                          |
|--------------------|-----------|-----------------------------|-------|-----------------------------|---------------------------|------------------------------------------------------|
| Connection Name:   |           | PlantadeBalanceado          |       |                             |                           | Type a name for the connection                       |
| Connection Method: |           | Standard (TCP/IP)           |       |                             | v                         | Method to use to connect to the RDBMS.               |
| Parameters SSL     |           | Advanced                    |       |                             |                           |                                                      |
|                    | Hostname: | 192, 168, 2, 80             |       | Port: 3306                  | TCP/IP port.              | Name or IP address of the server host - and          |
|                    | Username: | Integrador                  |       |                             |                           | Name of the user to connect with.                    |
|                    | Password: | Store in Vault              | Clear |                             | not set.                  | The user's password. Will be requested later if it's |
| Default Schema:    |           |                             |       |                             | blank to select it later. | The schema to use as default schema, Leave           |
|                    |           |                             |       |                             |                           |                                                      |
|                    |           |                             |       |                             |                           |                                                      |
|                    |           |                             |       |                             |                           |                                                      |
|                    |           |                             |       |                             |                           |                                                      |
|                    |           |                             |       |                             |                           |                                                      |
|                    |           |                             |       |                             |                           |                                                      |
|                    |           | Configure Server Management |       |                             | <b>Test Connection</b>    | OK<br>Cancel                                         |

*Figura 84.* Creación de Conexión

Ya configurados los parámetros de conexión como último paso de este procedimiento, es comprobar que exista comunicación con el servidor o el Host, mediante la prueba de conexión que el SGDB ofrece.

Ya creada la conexión, se visualiza en la interfaz principal, el nombre de la conexión. En la [Figura 85](#page-145-0) se visualiza dicha acción.

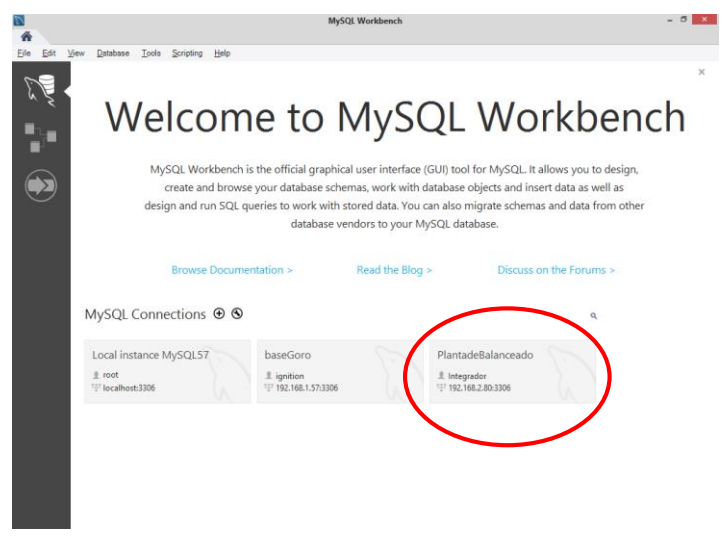

*Figura 85.* Conexión Creada

<span id="page-145-0"></span>Seguidamente, abrir la conexión creada: *"PlantadeBalanceado*" y se sigue con la creación de

la diferentes tablas:

- Seleccionar en file, new model.
- Add table
- Nombrar la tabla
- Ingresar los atributos con sus tipos de datos, de cada tabla.
- Seleccionar las características que poseen los atributos de cada tabla. Es decir si un atributo  $\bullet$ es primary key, not null, unique index, auto incremental.
- Seguir con la creación de las diferentes tablas mencionadas en la sección de diseño. $\bullet$

En la se [Figura 86](#page-146-0) se ilustra los pasos a seguir para la creación de las distintas tablas que conforman la base de datos del sistema, cabe recalcar que para la creación de una nueva tabla se lo debe realizar desde el paso *"add table".* En el cuadro verde de la [Figura 86](#page-146-0) se puede visualizar las tablas creadas.

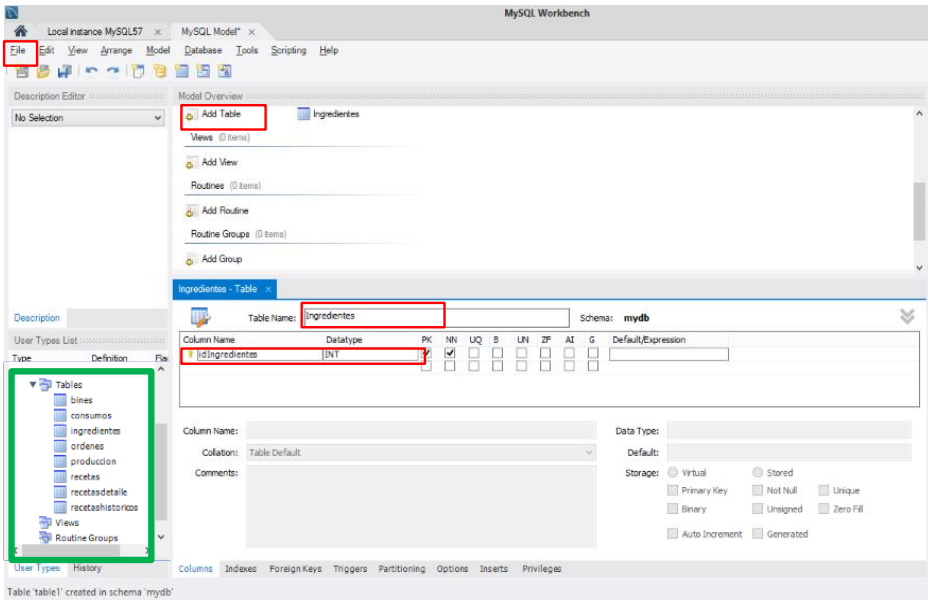

*Figura 86.* Creación de Tablas

### <span id="page-146-0"></span>**4.2.1.3 Modelo Relacional**

Una vez que todas las tablas del diseño se encuentren creadas, a continuación se establece las

relaciones que posee un atributo de una tabla con otra. Para ello se debe procede:

- 1.-Acceder a la tabla donde se encuentra el atributo que tiene una relación.
- 2.-Seleccionar *"Foreing keys"*
- 3.-Ingresar la clave o el atributo relacionado entre tablas.
- 4.-Seleccionar la tabla a la que se va a referenciar.
- 5.-Seleccionar el atributo con relación, de la tabla en la que nos encontramos.
- 6.- Seleccionar el atributo de la tabla que se desea relacionar.
- 7.-Seleccionar aplicar.

Para la creación de las distintas relaciones, que se encuentran descritas en la sección de diseño, se debe seguir el mismo procedimiento, en la [Figura 87](#page-147-0) se aprecia dicho proceso.

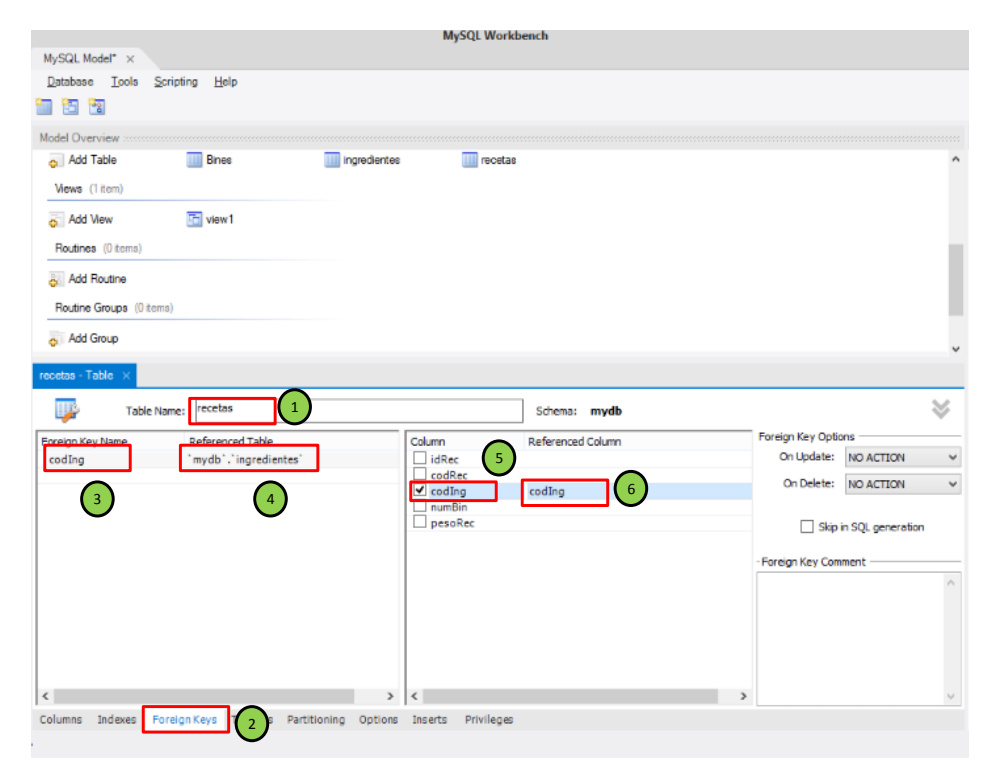

*Figura 87.* Creación de Relación de Tablas

<span id="page-147-0"></span>Finalmente, establecidas todas las relaciones, el gestor proporciona una visualización general del modelo relacional de la base de datos.

En la [Figura 88,](#page-148-0) se aprecia el esquema de relaciones. Dentro del diagrama se identifica cada relación a través de la unión entre tablas a través de un conector, para mayor detalle de las relaciones realizadas se ilustra en la [Tabla](#page-109-0) *30*, realizada en la etapa de diseño del capítulo III.

El archivo generado por el gestor luego es usado para enlazar la base de datos con el software de supervisión HMI.

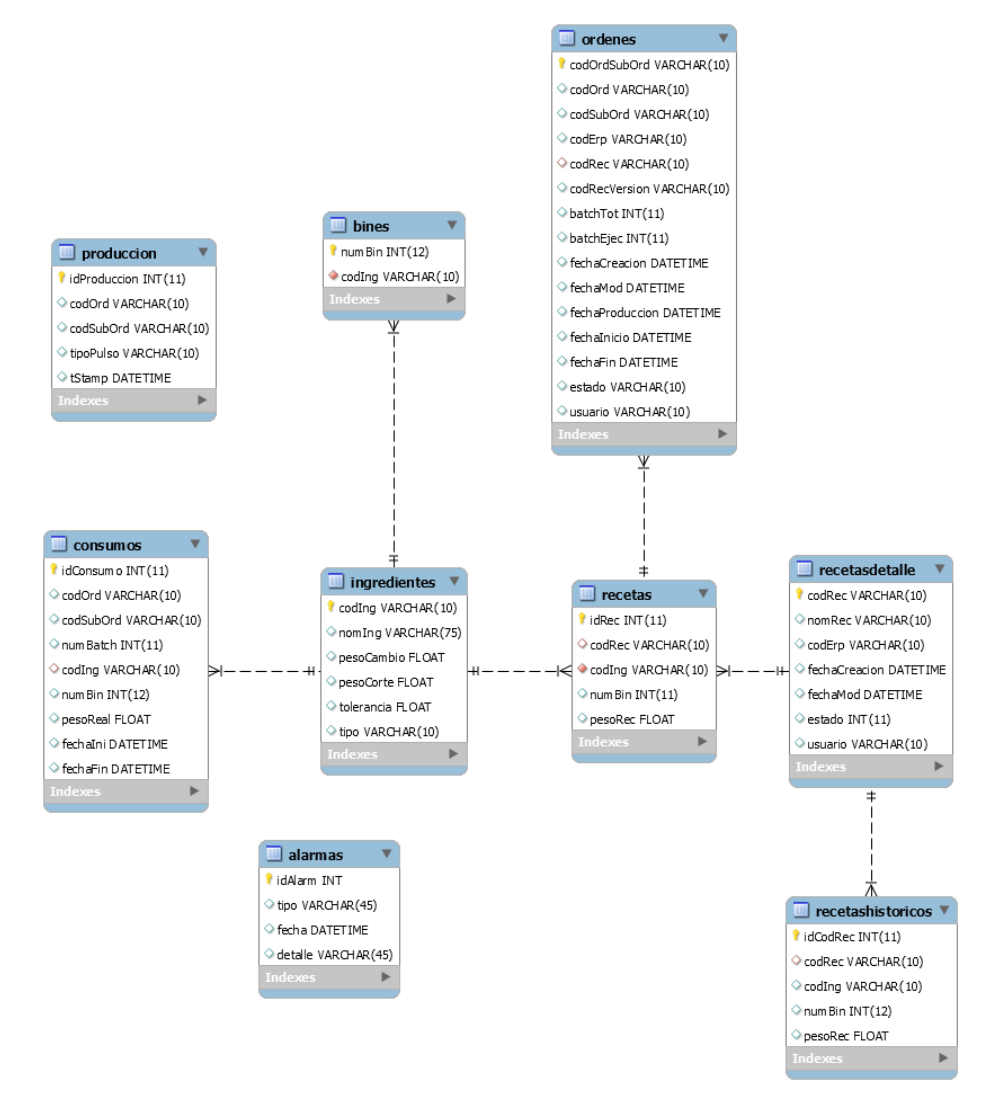

*Figura 88.* Modelo Relacional

## <span id="page-148-0"></span>**4.2.2 Implementación de la Interfaz Humano Máquina**

# **4.2.2.1 Instalación del Software Ignition**

Para iniciar con el proceso se debe proceder:

- Acceder a la página web:<https://inductiveautomation.com/>
- Dirigirse a la sección de descargas.

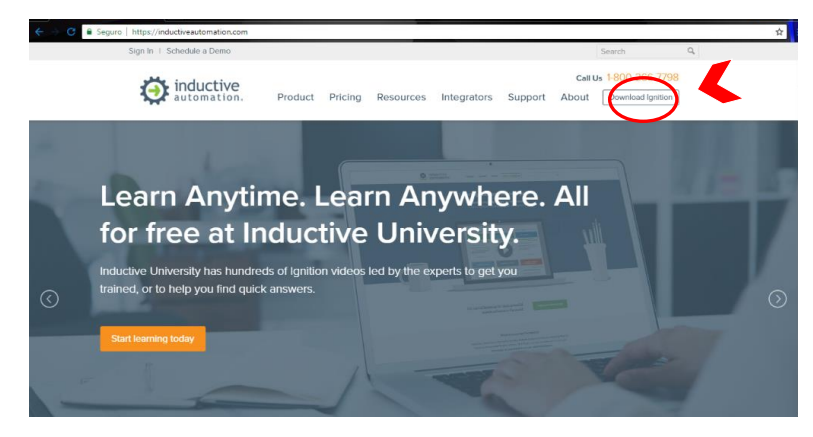

*Figura 89.* Descarga de Software Fuente: (Inductive Automation, 2018)

Seleccionar el instalador, según el sistema operativo que disponga el computador. En este caso, seleccionaremos la opción para la plataforma de Windows x 64

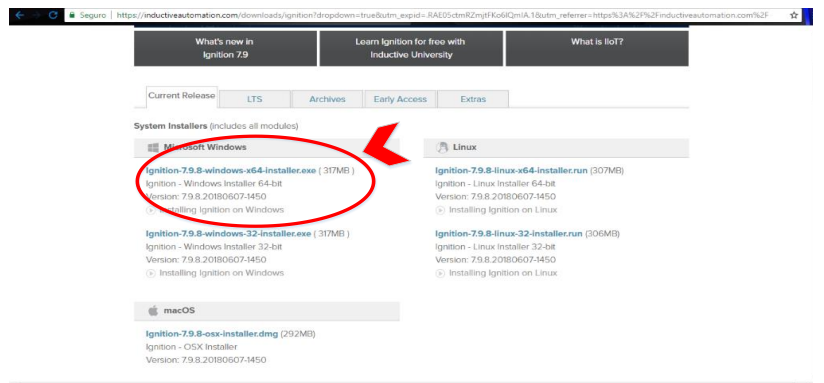

*Figura 90.* Descarga Software Plataforma Windows Fuente: (Inductive Automation, 2018)

- Una vez que el instalador se ha descargado el siguiente paso es ejecutarlo.
- Aceptar los términos de la licencia del software.
- Seleccionar el directorio, o ubicación de la instalación.
- Seleccionar el modo de instalación *"Typical"*  $\bullet$
- Esperar a que la instalación se complete  $\bullet$
- Finalmente como último paso es la finalización del asistente de instalación. $\bullet$

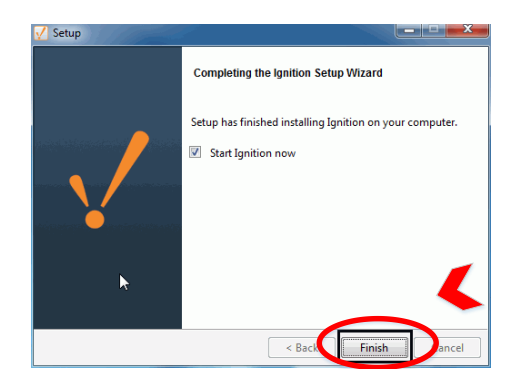

*Figura 91.* Finalización de la Instalación Fuente: (Inductive Automation, 2018)

# **4.2.2.2 Configuración del Gateway Ignition**

Como primera instancia para el desarrollo de aplicación se necesita realizar la configuración de la puerta de enlace del software ignition en donde, se establece una comunicación con el controlador y la base de datos.

Para ello se accede al Gateway proporcionando:

- Nombre de usuario: admin
- Contraseña: pasword  $\bullet$

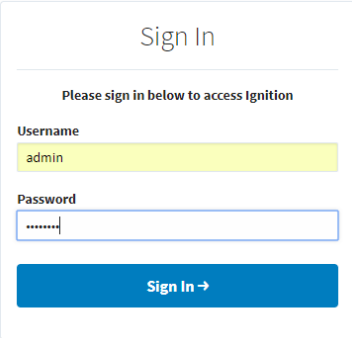

*Figura 92.* Acceso al Gateway

#### **4.2.2.2.1 Conexión con la Base de Datos**

Una vez creada la base de datos, el SGDB proporciona un archivo con extensión .mwb, el mismo

que es usado para la comunicación Ignition.

- En el Gateway Acceder a la sección de Configuración > Databases > Connections
- Crear nueva conexión
- Seleccionar *"MySQL ConnectorJ"*
- Seleccionar siguiente  $\bullet$

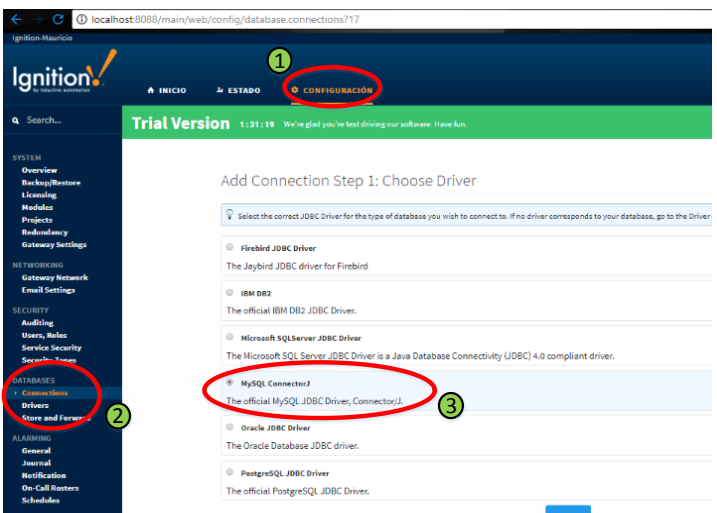

*Figura 93.* Conexión de Base de Datos

A continuación se ingresan los parámetros requeridos por el Gateway para establecer la conexión. Estos parámetros son:

- Nombre de identificar la conexión: Planta  $\bullet$
- Conexión URL: jdbc:mysql://localhost:3306/PlantadeBalanceado  $\bullet$
- Username: Integrador  $\bullet$
- Password: asecuador  $\bullet$
- El resto de parámetros son establecidos por defecto.

Finalmente se establece la conexión, se puede verificar el estado de la misma al momento de la creación.

| └ Successfully created new Database Connection "Planta" |                                          |                    |                   |               |             |  |
|---------------------------------------------------------|------------------------------------------|--------------------|-------------------|---------------|-------------|--|
| Name                                                    | Description                              | <b>JDBC Driver</b> | <b>Translator</b> | <b>Status</b> |             |  |
| Planta                                                  | Base de datos de la planta de balanceado | MySQL ConnectorJ   | <b>MYSOL</b>      | Valid         | delete edit |  |

*Figura 94.* Estado de la Conexión DB

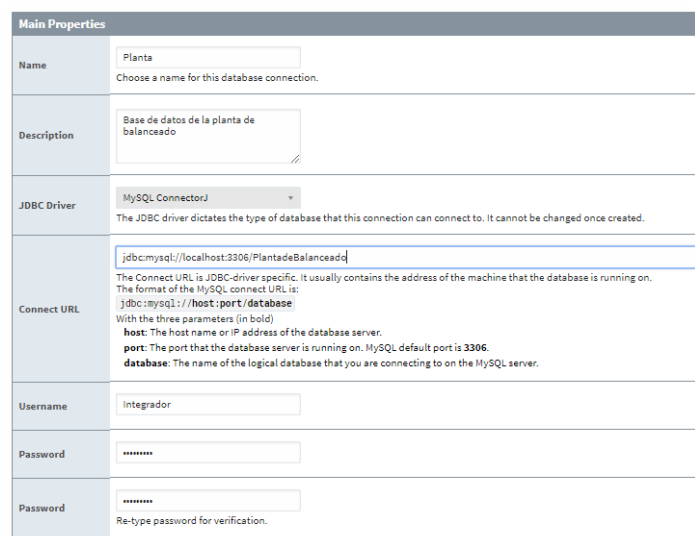

*Figura 95.* Parámetros de la Conexión DB

## **4.2.2.2.2 Conexión con el Controlador**

Para establecer comunicación con el PLC Siemens S7-1500 se debe proceder:

- En el Gateway, acceder a: Configuración > Opc-ua server > Devices
- Crear un nuevo dispositivo
- Seleccionar *"Siemens S7-1500"*
- Presionar siguiente

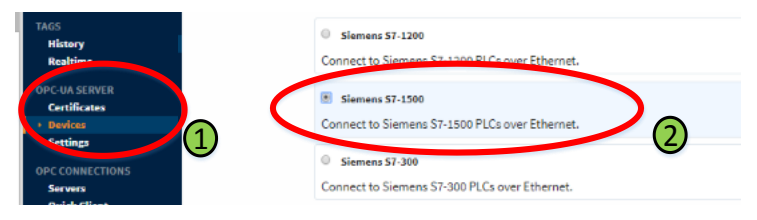

*Figura 96.* Conexión con PLC

Enseguida se ingresan los parámetros, requeridos para la conexión. Estos son:

- Name: S7-1500 (nombre para identificar la conexión)  $\bullet$
- Enable: Verdadero (dispositivo habilitado)
- Host name: 192.168.2.141, (dirección IP del controlador)  $\bullet$
- Time out: 2000

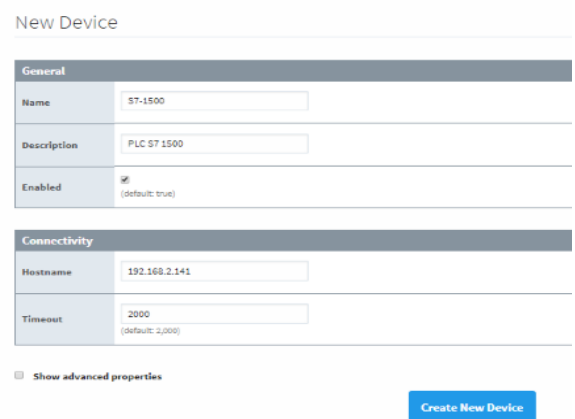

*Figura 97.* Parámetros de Conexión del Controlador

Finalmente como último paso se presiona crear y se observa que el estado de conexión sea

válida.

| Devices |                                           |                    |                |               |                |
|---------|-------------------------------------------|--------------------|----------------|---------------|----------------|
|         | Successfully created new Device "S7-1500" |                    |                |               |                |
| Name    | Type                                      | Description        | <b>Enabled</b> | <b>Status</b> |                |
| 57-1500 | Siemens S7-1500                           | <b>PLC S7 1500</b> | true           | Connecting    | edit<br>delete |

*Figura 98.* Estado de la Conexión del Controlador

#### **4.2.2.3 Creación de la Interfaz HMI**

Una vez que se ha establecido comunicación entre la base de datos y el controlador. Se procede al inicio de la creación de la interfaz, con la descarga del diseñador, que se encuentra disponible en el Gateway, en la [Figura 99](#page-154-0) se ilustra el procedimiento, descrito.

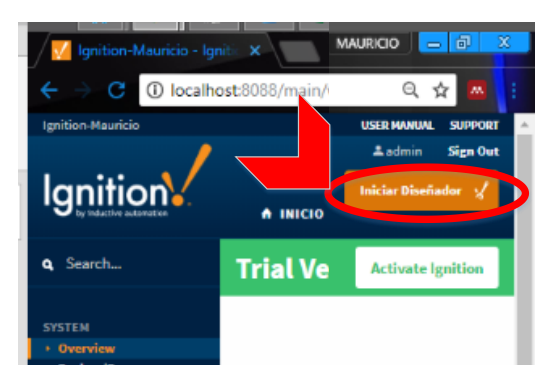

*Figura 99.* Descarga Diseñador Ignition

<span id="page-154-0"></span>A continuación se ejecuta el diseñador, y se agregan los parámetros para la creación de la aplicación, se elige la base de datos con la que se va a trabajar.

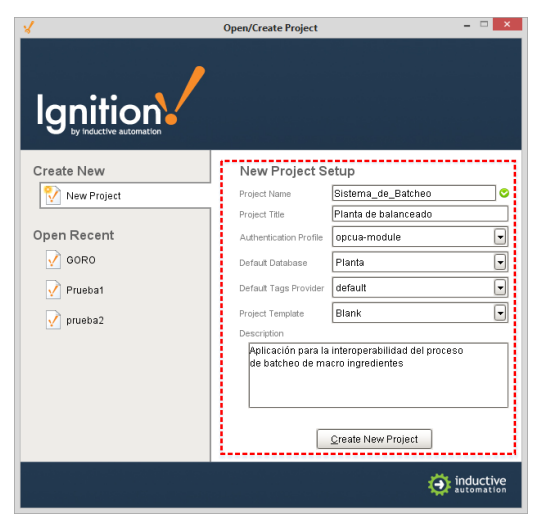

*Figura 100.* Creación de la Aplicación

#### **4.2.2.3.1 Creación de Tags**

Los Tags o etiquetas son direcciones de memoria usados para compartir información, derivándose en la interacción entre el HMI, PLC y DB. Para crear los Tags se procede:

- Dirigirse a la sección de *"Tag Browser"*
- Seleccionar *"OPC"*
- Se despliega un navegador donde se encuentra el dispositivo agregado previamente (controlador S7-1500) con los Tags que se compone. Se arrastra el tag, o la carpeta de Tags que se necesita para el sistema.

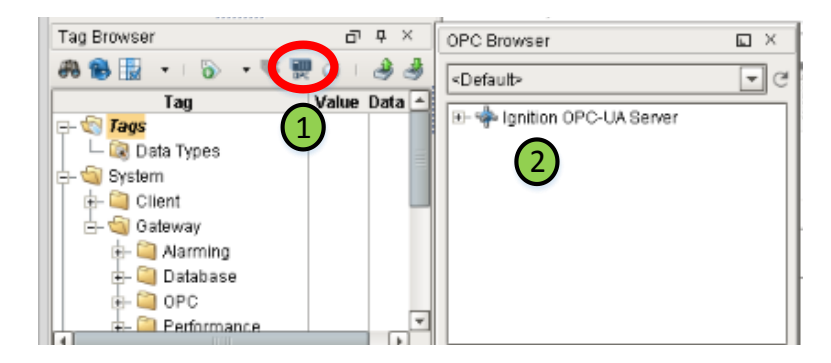

*Figura 101.* Creación de Tags

### **4.2.2.3.2 Creación de Templates**

Una de las opciones que ofrece el diseñador de Ignition es la creación de Templates o plantillas gráficas, que ayudan a agilizar el trabajo de creación de la interfaz. Esta función es usada debido a la existencia de objetos o imágenes que son iguales en el proceso, como es el caso de la representación de: silos, bines, válvulas, transportadores, elevadores, etc. Para la creación se realiza con ayuda de formas básicas, tales como: rectángulos, círculos, líneas, etc. Se asignan propiedades a cada template que depende de los requerimientos de la aplicación.

# **Tabla 35**

*Templates de la Aplicación*

| Grafico                                        | Descripción               | Grafico                                                    | Descripción                     |
|------------------------------------------------|---------------------------|------------------------------------------------------------|---------------------------------|
| 15<br>00000<br>0.00<br>0,00                    | Contenedor de<br>líquidos | $rac{B0}{M001}$<br>$\circ$<br>B <sub>0</sub>               | Mezcladora                      |
| 0,0 KG<br>W01<br>0.0 KG<br>B <sub>0</sub><br>Ā | Balanza                   |                                                            | Molino                          |
| M001                                           | Bomba de succión          | 30 K FC                                                    | Contenedor silo                 |
| <b>DIST-01</b><br>M208                         | Distribuidor              | M001<br>T06 - Nombre Transportador                         | Transportadores y<br>elevadores |
|                                                | Ventilador                | 101030<br>POLVILLO DE<br>$^{+0.00}_{-0.00}$<br><b>M001</b> | Contenedor bin                  |
| <b>VLV-001</b><br>$VLV - 001$                  | Válvulas, manuales        |                                                            | Tornillo                        |
|                                                | y de 2 vías               |                                                            | dosificador                     |

# **4.2.2.3.3 Creación de Pantallas**

La creación de pantallas se lo realiza de la siguiente forma:

- Dar click derecho en *"Windows"* en la sección de Project Browser
- Seleccionar *"Main Window"* , *"Popup Window" o Docked Window*  $\bullet$  .

Los diferentes tipos de pantallas permiten la implementación de la aplicación, su diferencia

radica:

- Pantalla Main, dispone de un espacio de trabajo extenso, que es definido por el usuario.
- Pantalla Popup, tiene un espacio limitado en relación a la pantalla main, son usadas como  $\bullet$ pantallas emergentes.
- Pantalla Docked, son pantallas con la característica de presencia, siempre se encuentran  $\bullet$ disponibles en todas las pantallas de la aplicación

Dentro de las pantallas que dispone el proceso se usará:

- Pantalla Docked: navegación, barra de estado.  $\bullet$
- Pantalla Main: proceso del sistema, Alarmas y configuración.  $\bullet$
- Pantalla Popup: comandar los actuadores del proceso.  $\bullet$

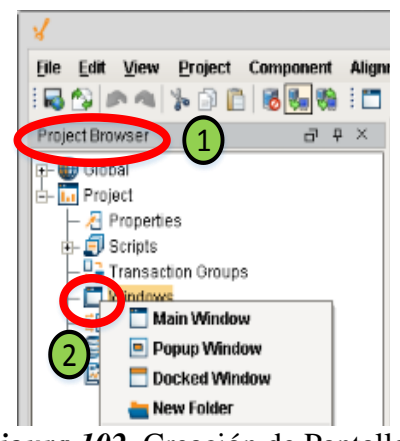

*Figura 102.* Creación de Pantallas

### **4.2.2.4 Pantallas de la Aplicación**

#### **4.2.2.4.1 Pantalla Menú Principal**

A continuación en la [Figura 103](#page-158-0) se muestra el diseño del menú principal de la aplicación HMI, basado en la distribución de pantallas en la sección de diseño.

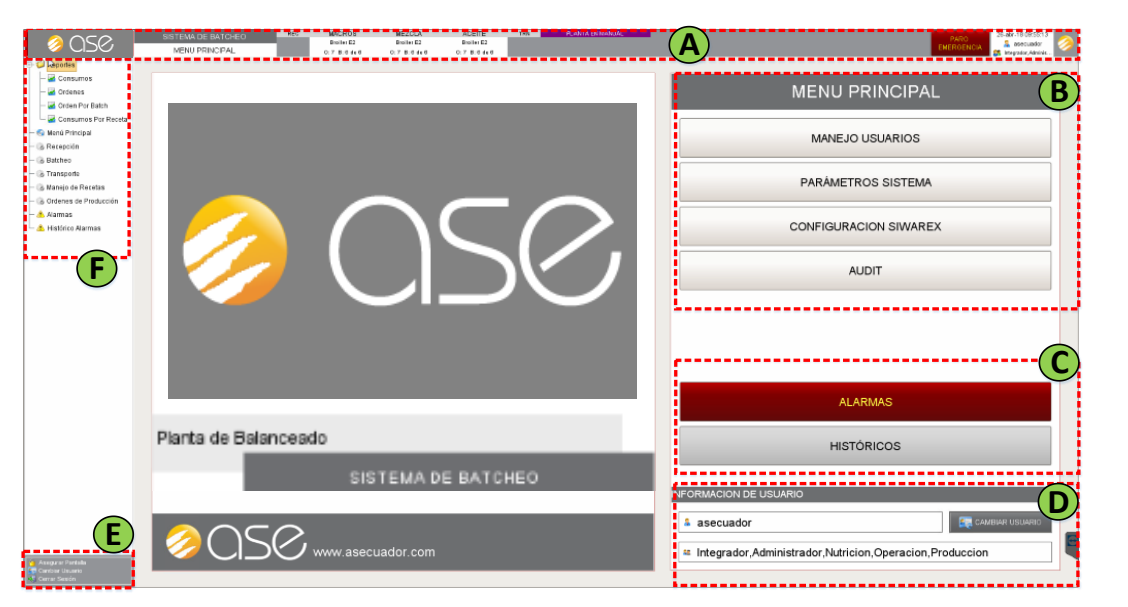

*Figura 103.* Pantalla Menú Principal

<span id="page-158-0"></span>La pantalla está compuesta por:

- A: Barra de estado.
- B: Configuración del sistema.
- C: Gestión de Alarmas.
- D: Información de usuario.
- E: Administración de la cuenta.
- F: Navegación.  $\bullet$

*Barra de Estado:* se encuentra presente en todas las pantallas del proceso, es una barra informativa cuyo objetivo es permitir una breve visualización global del sistema. Sus elementos son enumerados a continuación:

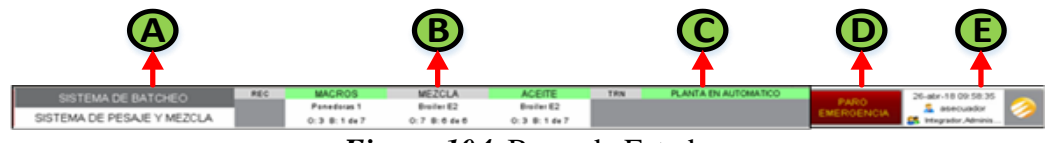

*Figura 104.* Barra de Estado

- $\bullet$ A: Indicador, del nombre de la pantalla actual.
- B: Indicador del estado del proceso automático, en donde se detalla información de la receta, orden y el número de batches en ejecución.
- C: Indicador y mando, del modo de trabajo del sistema, automático o manual.
- D: Botón de paro de emergencia del sistema. Este botón no tiene confirmación, es decir al momento que lo aplasten, el paro de emergencia va a ser un hecho.
- E: Fecha y hora, además del usuario que entró al sistema y los roles que tiene el mismo.  $\bullet$

*Configuración del Sistema*: permite la configuración de los parámetros que se observan en la

[Figura 105.](#page-159-0) Existe restricción de acceso, solo los usuarios habilitados podrán realizar modificaciones.

- Manejo de usuarios: Permite la creación de nuevos usuarios.  $\bullet$
- Parámetros del sistema: permite ingresar los parámetros para configuración del sensor de flujo y los tiempos de mezcla del sistema.
- Configuración siwarex: Permite la calibración del módulo especializado para adquirir la información de la balanza del proceso.

<span id="page-159-0"></span>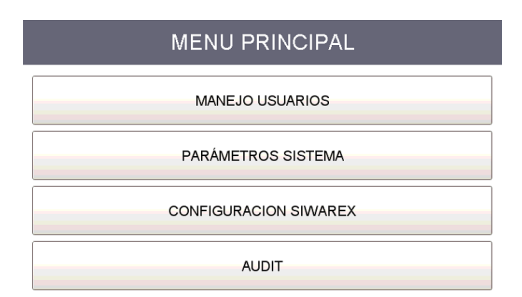

*Figura 105.* Configuración del Sistema

*Gestión de Alarmas:* permite acceder a las pantallas de alarmas e históricos de alarmas, en las que se visualiza eventos de fallo generado en el sistema.

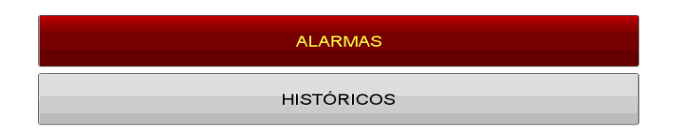

*Figura 106.* Gestión de Alarmas

*Información de Usuario:* visualización del usuario que ingreso a la aplicación y los privilegios

que tiene sobre la misa.

*Administración de la cuenta:* permite realizar el cambio de usuario o de cierre de sesión de la aplicación.

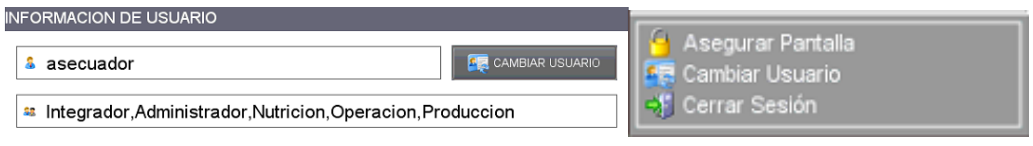

*Figura 107.* Manejo de Usuarios

*Navegación:* permite desplazarse entre todas las pantallas del sistema. Siempre se encuentra presente en la aplicación.

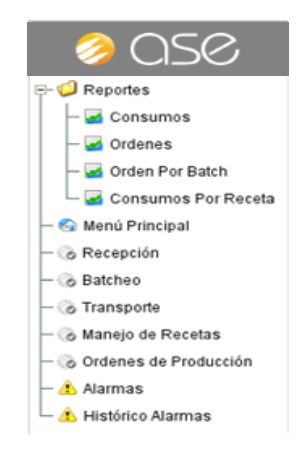

*Figura 108.* Pantalla de Navegación

A continuación se presenta las pantallas con las que cuenta la aplicación:

- Reportes
- Menú Principal
- Recepción
- Batcheo
- Transporte
- Manejo de Recetas
- Órdenes de Producción
- Alarmas
- Histórico de Alarmas

### **4.2.2.4.2 Pantallas de Proceso**

# **4.2.2.4.2.1 Recepción**

En la pantalla de Recepción, se visualiza el proceso de alimentación de la materia prima desde el transportador de recepción hacia los silos del proceso.

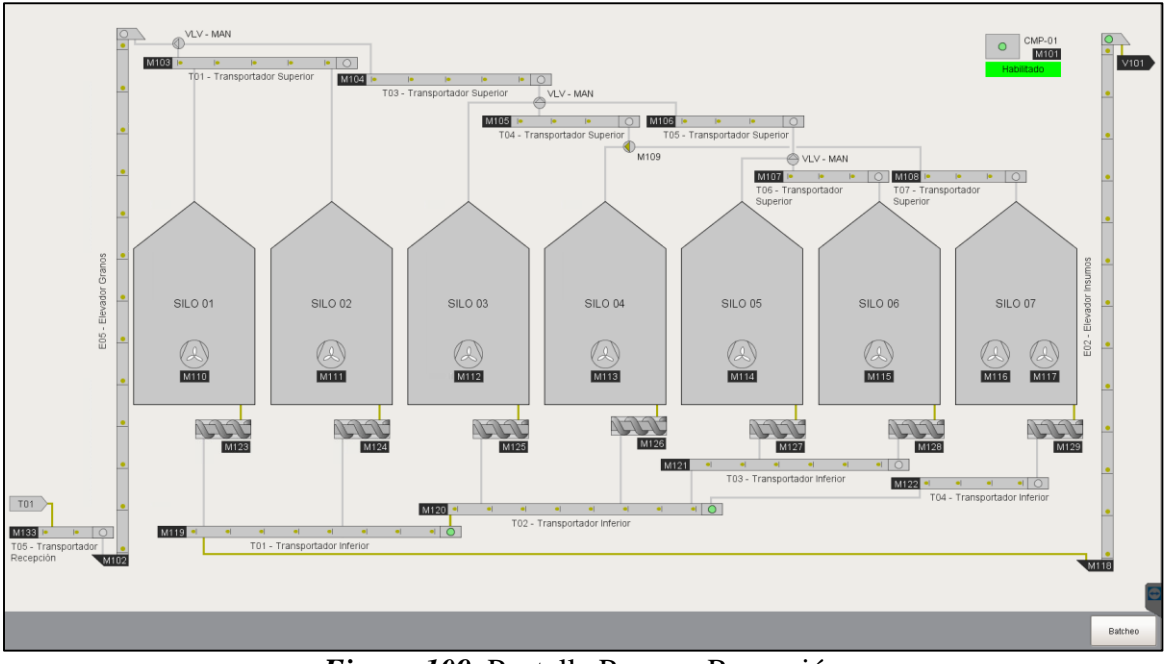

*Figura 109.* Pantalla Proceso Recepción

Dentro de la ventana se pueden realizar las siguientes acciones:

- Encender y apagar los motores del transportador, ventiladores y elevadores.  $\bullet$
- Encender y apagar compresor.  $\bullet$
- Seleccionar el silo de destino del producto, comandar las diferentes válvulas.  $\bullet$

Esta pantalla funciona de manera manual, donde el operador es el encargado de llevar acabo las diferentes acciones, a través de un click en el elemento que desea comandar, posteriormente que se de click, se desplegara una ventana correspondiente al motor, válvula, transportador, etc. Y se decidirá la acción que se debe tomar, ya sea encender o apagar, tal como se lo aprecia en la [Figura](#page-162-0)  [110.](#page-162-0)

|                                  | $\overline{\mathbf{x}}$ |                               |
|----------------------------------|-------------------------|-------------------------------|
| M112                             |                         | <b>VLV 201</b>                |
| F03 - Ventilador Silo 03         |                         | Compuerta Balanza - W01       |
| <b>ESTADO</b>                    | KM.                     | <b>ESTADO</b>                 |
| APAGADO                          |                         | CERRADA                       |
| <b>ENCENDER</b><br><b>APAGAR</b> |                         | <b>ABRIR</b><br><b>CERRAR</b> |

*Figura 110.* Pop-up Actuadores

#### <span id="page-162-0"></span>**4.2.2.4.2.2 Batcheo**

En la Figura 111 se ilustra el proceso de dosificación de macro ingredientes desde los silos hacia los diferentes bines del proceso. Esta pantalla representa la zona del proceso que funciona de manera automática, pero también se lo puede comandar manualmente.

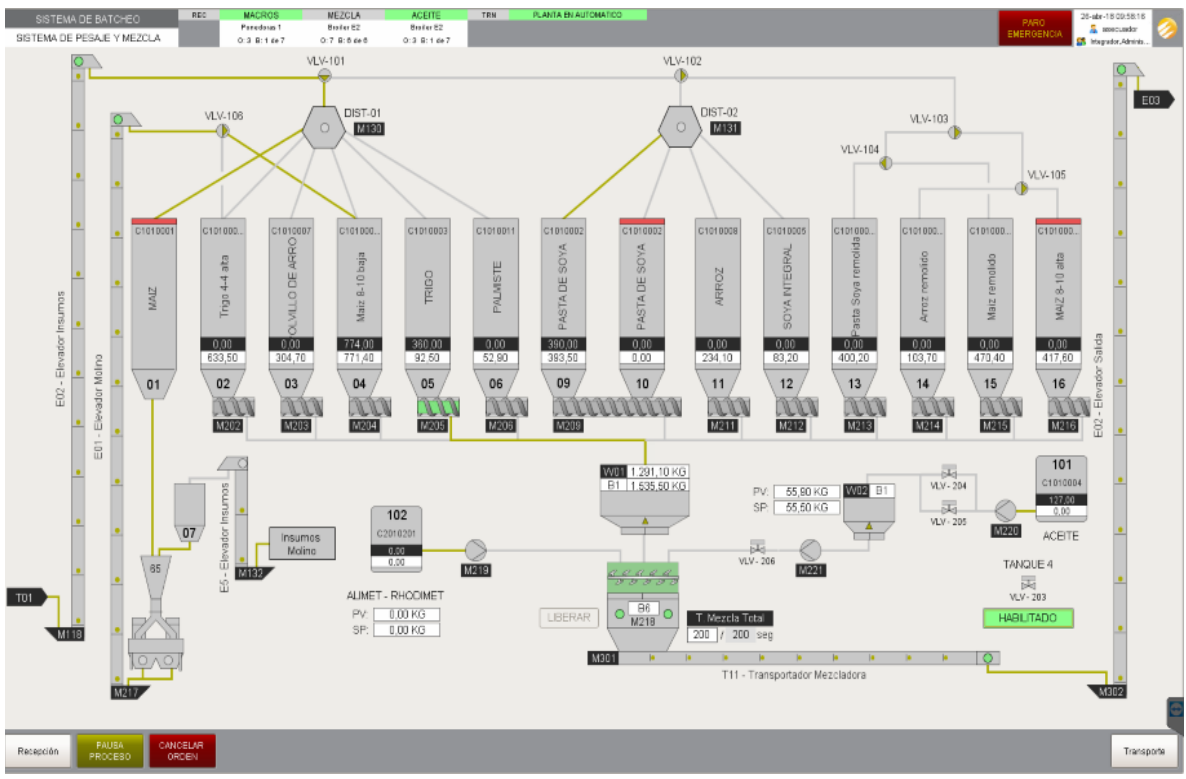

*Figura 111.* Pantalla Proceso de Batcheo

#### *Modo Manual*

Dentro de la ventana se pueden realizar las siguientes acciones mientras el sistema se encuentre en modo manual:

- Encender y apagar los motores de los transportadores, distribuidores, tornillos y elevadores.
- Ubicar el tiempo correspondiente a la mezcladora
- Direccionar las diferentes válvulas.  $\bullet$

Para comandar de forma manual los motores dosificadores o los tornillos de los bines, se desplegará una ventana como se aprecia en la Figura 116 en donde existen diferentes parámetros a ingresar tales como:

Peso deseado: Es el peso que se requiere para la dosificación

- Peso de cambio: Peso menor al peso de corte. Cuando se esté llegando a ese peso el tornillo  $\bullet$ dosificador reducirá su velocidad para tener mucha mayor precisión en la dosificación
- Peso de corte: es el peso que debe tener un ingrediente en la receta. Cuando se llegue a ese  $\bullet$ peso el tornillo dosificador se apagara

Variables que deben ser ingresadas de acuerdo a la necesidad del sistema.

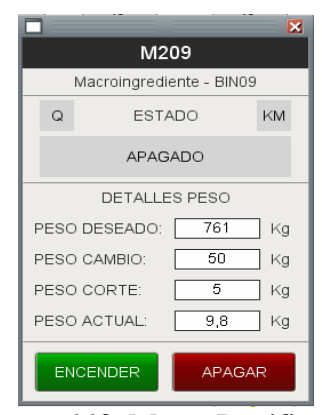

*Figura 112.* Motor Dosificador

Para comandar de forma manual la bomba de aceites, se desplegará una ventana como se aprecia en la [Figura 113](#page-164-0) en donde se tiene que ingresar el peso deseado.

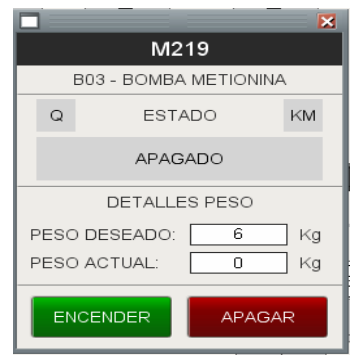

*Figura 113.* Bomba de Metionina

<span id="page-164-0"></span>Para el control de los distribuidores se desplegará una pantalla similar a la de la [Figura 114.](#page-165-0) En donde se debe seleccionar el Bin de destino y se arrancará el motor.

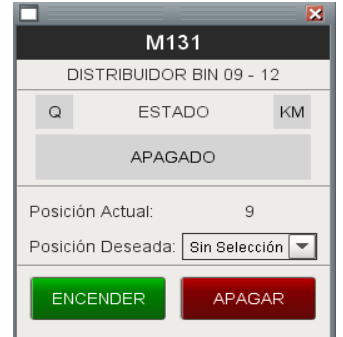

*Figura 114.* Bomba de Metionina

#### <span id="page-165-0"></span>*Modo Automático*

Las siguientes acciones se podrán realizar mientras el sistema se encuentre en modo automático:

- Abrir y cerrar compuerta de la mezcladora  $\bullet$
- Encender y apagar los motores de los elevadores de insumos y molino.  $\bullet$
- Direccionar posición de los distribuidores y válvula 203 o de aceites.  $\bullet$
- Manipular tiempo de la mescladora  $\bullet$

En este modo, tanto el proceso de dosificación, pesaje de macros, pesaje de aceites funciona de

manera automática, una vez que se arranque una orden en la pantalla de órdenes de producción.

#### **4.2.2.4.2.3 Transporte**

En la [Figura 115](#page-166-0) se visualiza la etapa final del proceso, desde la dosificación hacia los diferentes bines de distribución, sacos y granel.

Esta pantalla funciona de manera manual, donde el operador es el encargado de llevar acabo las diferentes acciones, mediante un click en el elemento que desea comandar, posteriormente que se de click, se desplegara una ventana correspondiente a la válvula, transportador, etc.

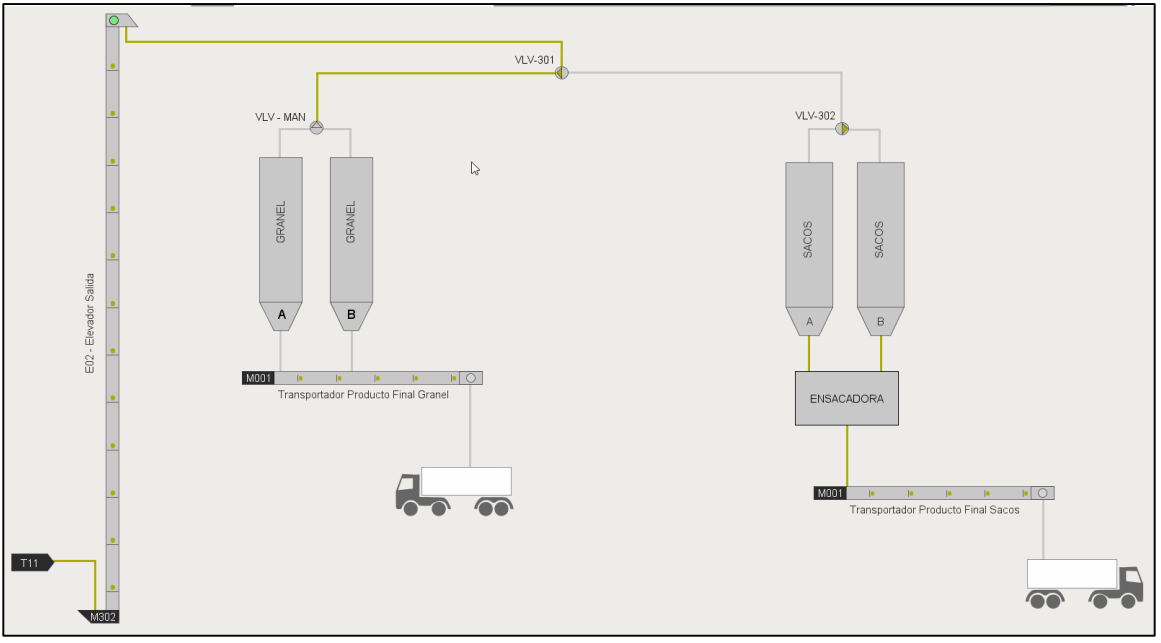

<span id="page-166-0"></span>*Figura 115.* Pantalla Proceso Transporte

# **4.2.2.4.2.4 Detalles de Visualización**

Dentro de las pantallas podemos apreciar la siguiente información ubicada en sus elementos

*BINES*

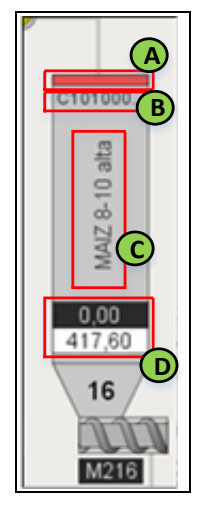

*Figura 116.* Información en Bines

Cada una representa:

- A: Indicador de nivel alto
- B: Código del ingrediente
- C: Nombre del ingrediente  $\bullet$
- D: Peso Especificado para la receta  $\bullet$

### *Mezcladora*

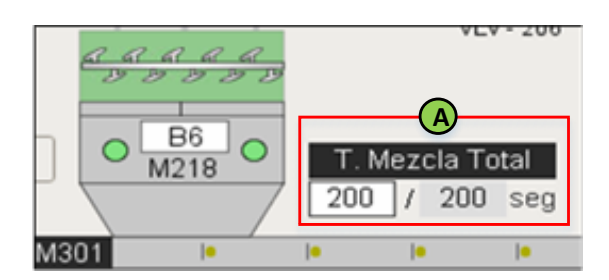

*Figura 117.* Información en Mezcladora

Representa:

A: Tiempo de mezcla en segundos  $\bullet$ 

# *Balanza*

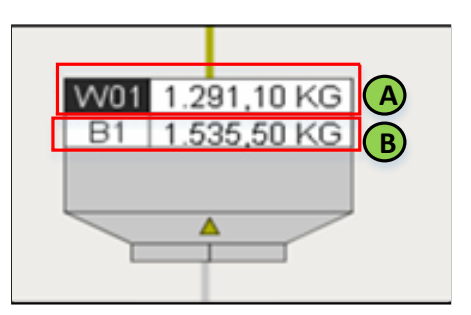

*Figura 118.* Información en Balanza

Cada una representa:

- A: Peso por Ingrediente
- B: Peso por Receta

*Aceite*

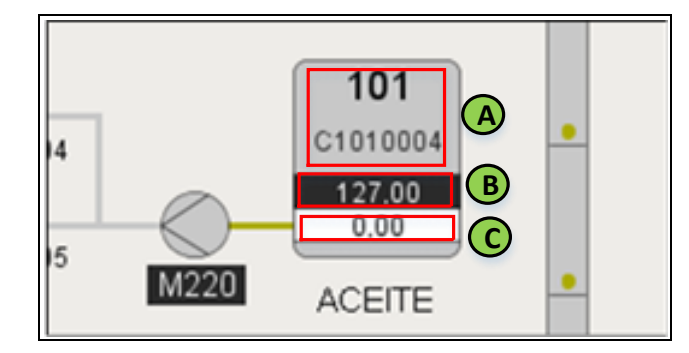

*Figura 119.* Información en Aceites

Cada una representa:

- A: Código correspondiente al aceite  $\bullet$
- B: Cantidad de aceite requerido
- C: Cantidad de aceite que descarga  $\bullet$

### *Distribuidor*

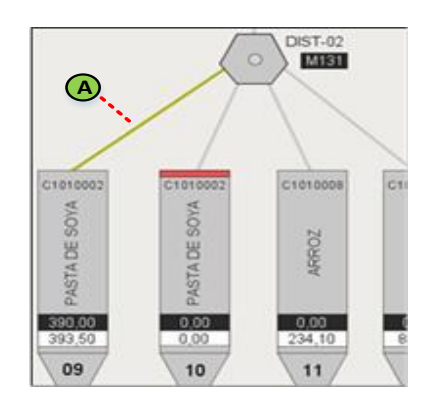

*Figura 120.* Información en Distribuidor

Representa:

A: Se encuentra direccionado hacia el bin 9, "las líneas que toman un color verdoso indican  $\bullet$ el recorrido del producto"

### **4.2.2.4.3 Pantallas de Comando y Configuración**

# **4.2.2.4.3.1 Manejo de Recetas**

Esta pantalla presenta herramientas para realizar una gestión de recetas e ingredientes. En la [Figura](#page-169-0) 121 se expone la interfaz del manejo de recetas, misma que se encuentra compuestas por:

- A: Barra de Información, proporciona datos de la receta al ser consultada, tales como Nombre, Código y Peso
- B: Tabla de Macro Ingredientes, proporciona datos de los ingredientes que conforman la receta, y se encuentran en el sistema.
- C: Tabla de sala de Premezcla o Micro Ingredientes, proporciona datos de los ingredientes que conforman la receta, pero que no se encuentran en el proceso automatizado.
- D: Menú de Recetas, permite una gestión de las recetas en donde se puede: consultar, editar, crear y agregar o quitar un ingrediente a la receta.
- E: Menú de Ingredientes, permite una gestión de Ingredientes en donde se puede: consultar, editar y crear un ingrediente.

|                                                                                                    | CODIGO RECETA:<br>A1010005-002 |                            |                  |                | PESO RECETA:    | 1,800.00                     | KG               | <b>CONSULTAR</b>                |
|----------------------------------------------------------------------------------------------------|--------------------------------|----------------------------|------------------|----------------|-----------------|------------------------------|------------------|---------------------------------|
|                                                                                                    |                                | Macroingredientes          |                  |                | Peso Macros:    | 1,577.00                     | KG.              | CREAR                           |
| ******<br>Código                                                                                                    | Nombre                         | Peso Receta [kg]           | Peso Cambio [kg] | PesoCorte [kg] | Tolerancia [%   | No. Bin.                     | PM               |                                 |
| C1010001-2<br>C1010003                                                                                                    | Maiz 8-10 baja<br>TRIGO        | 344<br>$\triangleright$ 50 | 100.00<br>50.00  | 8.00<br>1.00   | 0.50<br>0.50    | $\sqrt{2}$<br>$\overline{5}$ | $\Box$<br>$\Box$ | <b>HISTÓRICO</b>                |
| C1010002                                                                                                    | PASTA DE SOYA                  | 528                        | 20.00            | 4.00           | 0.50            | 9                            | $\Box$           |                                 |
| C1010008                                                                                                    | ARROZ                          | 550                        | 50,00            | 10,00          | 0.50            | 11                           | ◫                | <b>EDITAR</b>                   |
| C1010004                                                                                                    | ACEITE                         | 105                        | 2,00             | 0.00           | 0.50            | 101                          | $\Box$           | <b>LEER BINES</b>               |
|                                                                                                    |                                |                            |                  |                |                 |                              |                  | AGREGAR INGREDIENTE             |
|                                                                                                    |                                |                            |                  |                |                 |                              |                  |                                 |
|                                                                                                    |                                |                            |                  |                |                 |                              |                  | QUITAR INGREDIENTE              |
|                                                                                                    |                                |                            |                  |                |                 |                              |                  | <b>GUARDAR</b>                  |
|                                                                                                    |                                |                            |                  |                |                 |                              |                  |                                 |
|                                                                                                    |                                |                            |                  |                |                 |                              |                  | CANCELAR                        |
|                                                                                                    |                                |                            |                  |                |                 |                              |                  | D<br>ELIMINAR                   |
|                                                                                                    |                                |                            |                  |                |                 |                              |                  |                                 |
|                                                                                                    | B.                             |                            |                  |                |                 |                              |                  | <b>INGREDIENTES</b>             |
|                                                                                                    |                                | Sala Premezcla             |                  |                | Peso Premezcla: | 223.00                       | KG i             | NOMBRE:<br><b>Sin Seleccion</b> |
|                                                                                                    | Nombre                         | Peso Receta [kg]           | Peso Cambio [kg] | PesoCorte [kg] | Tolerancia (%)  | No. Bin                      | PM               |                                 |
|                                                                                                    | <b>BIOLYS</b>                  | 4,5                        | 5.00             | 1.00           | 0.50            | $\theta$                     | 図                | CODIGO:                         |
|                                                                                                    | <b>BUTRATO</b>                 | 0.9                        | 5.00             | 1.00           | 0.50            | $\alpha$                     | 図                | PESO CAMBIO [KG]:<br>0.00       |
|                                                                                                    | CALIZA                         | 19                         | 5.00             | 1.00           | 0.50            | $\alpha$                     | 図                |                                 |
|                                                                                                    | CLORURO DE COLINA              | 2.5                        | 5.00             | 1.00           | 0.50            | $\alpha$                     | 図                | PESO CORTE [KG]:<br>0.00        |
|                                                                                                    | FOSFATO DICALCICO              | 27                         | 5.00             | 1.00           | 0.50            | 5                            | 図                | 0.00                            |
|                                                                                                    | GLUTEN 75                      | 116                        | 5.00             | 1.00           | 0.50            | $\alpha$                     | ø                | TOLERANCIA [%]:                 |
|                                                                                                    | HEMOPROT                       | 25                         | 5.00             | 1.00           | 0.50            | $\alpha$                     | ⊠                | <b>CONSULTAR</b>                |
|                                                                                                    | METIONINA POLVO                | 5.5                        | 5.00             | 1.00           | 0.50            | $\overline{a}$               | N                |                                 |
|                                                                                                    | MYCOFIX PLUS                   | 4,5                        | 5,00             | 1.00           | 0.50            | $\overline{a}$               | R                | CREAR                           |
| Código<br>C2010202<br>C2010403<br>C1010012<br>C2010501<br>C1010009<br>C1010015<br>C2010628<br>C2010203<br>C2010103<br>C2010623 | <b>RUNENG</b>                  | 0.7                        | 5.00             | 1.00           | 0.50            | $\sigma$                     | ø                |                                 |
| C2010624                                                                                                    | SAL                            | 5.9                        | 5.00             | 1.00           | 0.50            | $\overline{0}$               | ø                |                                 |
|                                                                                                    | SALMEX                         | 5.4                        | 5.00             | 1.00           | 0.50            | $\overline{0}$               | 図                | <b>EDITAR</b>                   |
| C2010626<br>C2010204<br>C2010505                                                                                               | <b>THREONINA</b><br>VITAMINA E | $\overline{1}$<br>0.5      | 5.00<br>5.00     | 1.00<br>1.00   | 0.50<br>0.50    | $\mathbf 0$<br>$\mathbf 0$   | N,<br>図          | <b>GUARDAR</b>                  |

<span id="page-169-0"></span>*Figura 121.* Manejo de Recetas

*Consulta Recetas:* Para proceder a realizar una consulta de las recetas, se lo realiza a través de la pantalla que se expone en la [Figura 122.](#page-170-0) Esta consulta puede realizarse por medio del código que posee la receta o el nombre.

|              |                             | × |
|--------------|-----------------------------|---|
|              | <b>CONSULTA DE RECETAS</b>  |   |
| CODIGO:      |                             |   |
| NOMBRE:      |                             |   |
| Código       | Nombre                      |   |
| A1010005-002 | Broiler E0 Preinicio        |   |
| A1010005-003 | Broiler E0 Preinicio PRUEBA |   |
| A1010001-001 | Broiler E1                  |   |
| A1010002-001 | Broiler E2                  |   |
| A1010002-002 | Broiler E2 + yucca          |   |
| A1010003-002 | Broiler E3                  |   |
| A1010003-003 | Broiler E3 + yucca          |   |
| A1010004-001 | Broiler E4                  |   |
| A1010004-002 | Broiler E4 + yucca          |   |
| A1060007-001 | Cerdos Acabado              |   |
| A1060007-002 | Cerdos Acabado medicado     |   |
| A1060008-001 | Cerdos CH1                  | ٠ |
|              | <b>SELECCIONAR</b>          |   |

*Figura 122.* Consulta de Recetas

<span id="page-170-0"></span>*Creación de Recetas:* Para la creación de recetas se accede a través del menú de recetas, a continuación se ingresan los parámetros de creación, existe una tabla de visualización para seleccionar los ingredientes que se necesita.

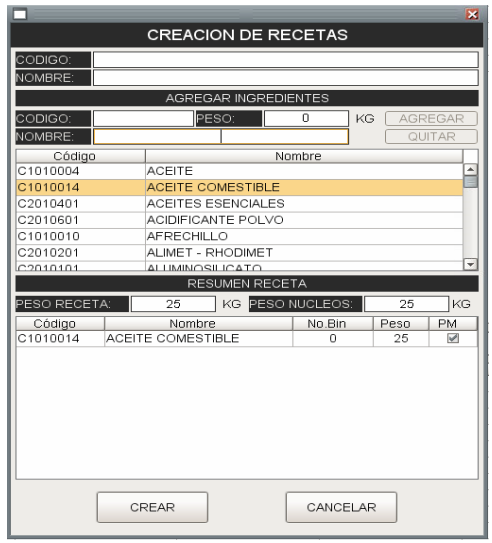

*Figura 123.* Creación de Recetas

*Creación de Ingredientes:* Para la creación de ingredientes se establece a través del menú de ingredientes, posteriormente el sistema despegara la pantalla que se aprecia en la [Figura 124.](#page-171-0)

| <b>CREACION DE INGREDIENTE</b> |  |  |               |  |  |  |
|--------------------------------|--|--|---------------|--|--|--|
| CODIGO:                        |  |  |               |  |  |  |
| NOMBRE:                        |  |  |               |  |  |  |
| TIPO:                          |  |  | Sin Seleccion |  |  |  |
| PESO CORTE [KG]:               |  |  | 0.00          |  |  |  |
| PESO CAMBIO [KG]:              |  |  | n nn          |  |  |  |
| TOLERANCIA [%]:                |  |  | n nn          |  |  |  |
| AGREGAR                        |  |  | CANCELAR      |  |  |  |

*Figura 124.* Creación Ingredientes

# <span id="page-171-0"></span>**4.2.2.4.3.2 Órdenes de Producción**

La creación de órdenes dentro de la aplicación se establece a través de la interfaz que se expone en la Figura 125, la misma que es basada en la sección de diseño.

| Orden<br>Producción | Sub-Orden<br>Producción | Código<br>Receta      | Receta                       | <b>Batches</b><br><b>Totales</b> | <b>Batches</b><br>Ejec. | Granja                                   | Fecha<br>Creación                         | Fecha<br>Modificación | Fecha<br><b>Inicio</b> | Estado                        | Usuario  |
|---------------------|-------------------------|-----------------------|------------------------------|----------------------------------|-------------------------|------------------------------------------|-------------------------------------------|-----------------------|------------------------|-------------------------------|----------|
| 3                   | 012                     | A1020002-001          | Ponedoras 1                  | 14                               | $\overline{7}$          | MERAPEC                                  | 2018-04-23                                |                       | 2018-04-26             | Produccion                    | obuenano |
| 5                   | 010                     | A1020003-001          | Ponedoras 2                  | $\overline{7}$                   | $\,0\,$                 | MERAPEC                                  | 2018-04-23                                | 2018-04-23            | 2018-04-26             | Eliminada                     | obuenano |
| $\overline{7}$      | 012                     | A1010002-001          | Broiler E2                   | 13                               | $\overline{7}$          | SALINAS                                  | 2018-04-23                                |                       | 2018-04-26             | Produccion                    | obuenano |
| 8                   | 010                     | A1010003-002          | Broiler E3                   | 31                               | $\theta$                | CVO                                      | 2018-04-23                                | 2018-04-26            | 2018-04-26             | Eliminada                     | obuenano |
| 12                  | 010                     | A1060007-001          | Cerdos Acabado               | $\overline{ }$                   | $\overline{0}$          | CABUYAL                                  | 2018-04-23                                | 2018-04-25            | 2018-04-26             | Eliminada                     | obuenano |
| 13                  | 007                     | A1060007-002          | Cerdos Acabado medicado      | $\bigcirc$                       | $\bf{0}$                | CABUYAL                                  | 2018-04-23                                | 2018-04-25            | 2018-04-26             | Eliminada                     | obuenano |
|                     |                         |                       |                              |                                  |                         |                                          |                                           | ₿                     |                        |                               |          |
|                     |                         |                       |                              |                                  |                         |                                          |                                           |                       |                        |                               |          |
|                     |                         | ORDENES DE PRODUCCION |                              |                                  |                         | DETALLE ORDEN DE PRODUCCION SELECCIONADA |                                           |                       |                        |                               |          |
|                     | CREAR                   | <b>EDITAR</b>         | Drden Producción:            |                                  |                         | Peso Receta:                             | $\bf{0}$                                  | KG                    |                        |                               |          |
|                     | <b>HISTORIAL</b>        | <b>ELIMINAR</b>       | <b>Bub-Orden Producción:</b> |                                  |                         | <b>Batches totales:</b>                  |                                           | $\mathbf{0}$          |                        |                               |          |
|                     | <b>RESUMEN ORDENES</b>  | <b>GUARDAR</b>        | Detalle Receta:              |                                  |                         |                                          | Batches ejecutados:<br>Batches Faltantes: | C                     |                        | <b>O</b><br>ARRANCAR ORDEN DE |          |

*Figura 125.* Órdenes de Producción

La pantalla se encuentra compuesta por:

- A: Tabla de Órdenes, proporciona datos de las órdenes que se deben llevar a cabo durante el día.
- B: Menú de Órdenes de Producción, permite una gestión de las órdenes en donde se puede: crear, editar, imprimir, guardar, eliminar.
- C: Detalle de Producción Seleccionada, permite Observar datos relevantes en cuanto a la orden que se va a poner en marcha.
- D: Arrancar Orden, inicia el proceso automático de dosificación.

*Crear Orden:* Para proceder a crear una orden de Producción, se desplegará la pantalla de la [Figura 126,](#page-172-0) en donde se ingresan los parámetros necesarios para crear la orden.

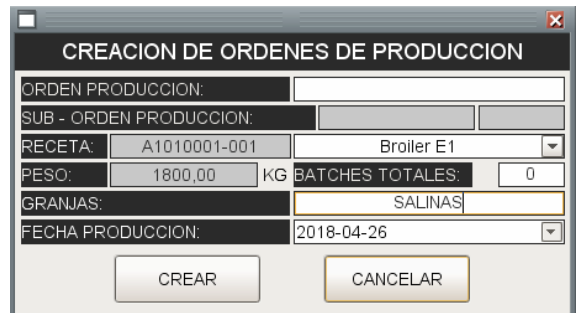

*Figura 126.* Creación Órdenes de Producción

<span id="page-172-0"></span>*Historial Órdenes:* brinda información del contenido de todas las órdenes de producción existentes en el sistema. Para consultar, podremos realizarlo mediante la fecha o estado en el que se encuentre la orden de producción.

| FECHA INICIO:       | 2018-04-26<br>$\overline{\mathbf{v}}$ | FECHA FIN: 2018-04-26<br>$\overline{\phantom{a}}$<br>ESTADO: | Todas<br>$\overline{\phantom{a}}$ |                         |                |                   |                     |                 |              |            | ELIMINAR |
|---------------------|---------------------------------------|--------------------------------------------------------------|-----------------------------------|-------------------------|----------------|-------------------|---------------------|-----------------|--------------|------------|----------|
| Orden<br>Producción | Código<br>Receta                      | Receta                                                       | <b>Batches</b><br>Totales         | <b>Batches</b><br>Eiec. | Grania         | Fecha<br>Creación | Fecha<br>Producción | Fecha<br>Inicio | Fecha<br>Fin | Estado     | Usuario  |
|                     | A1050003-001                          | Pollonas 3                                                   |                                   |                         | CAMPO ALEGRE   | 2018-04-23        | 2018-04-26          | 2018-04-26      | 2018-04-26   | Terminada  | obuenano |
| 2                   | A1030004-001                          | Rep P1                                                       |                                   |                         | CONDOR         | 2018-04-23        | 2018-04-26          | 2018-04-26      | 2018-04-26   | Terminada  | obuenano |
| 3                   | A1020002-001                          | Ponedoras 1                                                  | 14                                | ٠                       | <b>MERAPEC</b> | 2018-04-23        | 2018-04-26          | 2018-04-26      | 2018-04-26   | Produccion | obuenano |
| 4                   | A1020002-003                          | Pon 1 PRUEBA                                                 |                                   | $^{\circ}$              | <b>MERAPEC</b> | 2018-04-23        | 2018-04-26          | 2018-04-26      |              | Creada     | obuenano |
|                     | A1020003-001                          | Ponedoras 2                                                  |                                   | $\Omega$                | <b>MERAPEC</b> | 2018-04-23        | 2018-04-26          | 2018-04-26      |              | Creada     | obuenano |
| 5                   | A1020003-001                          | Ponedoras 2                                                  |                                   | $^{\circ}$              | <b>MERAPEC</b> | 2018-04-23        | 2018-04-26          | 2018-04-26      |              | Eliminada  | obuenano |
| 6                   | A1010001-001                          | Broiler <sub>E1</sub>                                        | 13                                | 13                      | SALINAS        | 2018-04-23        | 2018-04-26          | 2018-04-26      | 2018-04-26   | Terminada  | obuenano |
|                     | A1010002-001                          | Broiler E2                                                   | 13                                | ٠                       | SALINAS        | 2018-04-23        | 2018-04-26          | 2018-04-26      | 2018-04-26   | Produccion | obuenano |
| 8                   | A1010003-002                          | Broiler E3                                                   | 31                                | $^{\circ}$              | CVO            | 2018-04-23        | 2018-04-26          | 2018-04-26      |              | Eliminada  | obuenano |
| 8                   | A1010003-002                          | Broiler E3                                                   | 24                                | $^{\circ}$              | CVO            | 2018-04-26        | 2018-04-26          |                 |              | Creada     | obuenano |
| $\mathbf{Q}$        | A1010004-001                          | Broiler E4                                                   | 37                                | $^{\circ}$              | CABUYAL        | 2018-04-23        | 2018-04-26          | 2018-04-26      |              | Creada     | obuenano |
| 10                  | A1060006-001                          | Cerdos Engorde                                               |                                   |                         | CABUYAL        | 2018-04-23        | 2018-04-26          | 2018-04-26      | 2018-04-26   | Terminada  | obuenano |
| 11                  | A1060006-002                          | Cerdos Engorde medicado                                      |                                   |                         | CABUYAL        | 2018-04-23        | 2018-04-26          | 2018-04-26      | 2018-04-26   | Terminada  | obuenano |
| 12                  | A1060007-001                          | Cerdos Acabado                                               |                                   | 0                       | CABUYAL        | 2018-04-23        | 2018-04-26          | 2018-04-26      |              | Eliminada  | obuenano |
| 12                  | A1060007-001                          | Cerdos Acabado                                               | 14                                | 0                       | CABUYAL        | 2018-04-25        | 2018-04-26          |                 |              | Creada     | obuenano |
| 13                  | A1060007-002                          | Cerdos Acabado medicado                                      |                                   | $^{\circ}$              | CABUYAL        | 2018-04-23        | 2018-04-26          | 2018-04-26      |              | Eliminada  | obuenano |

*Figura 127.* Historial Órdenes de Producción

*Arranque órdenes de Producción:* Esta ventana aparecerá una vez que se selecciona la orden de producción a procesar. Previo el arranque se indica un resumen general de lo que se va a producir.

|                              |              |                        | $\overline{\mathbf{x}}$ |  |  |  |
|------------------------------|--------------|------------------------|-------------------------|--|--|--|
| ARRANCAR ORDEN DE PRODUCCION |              |                        |                         |  |  |  |
| Orden Producción:            | 9            | Sub-Orden:             | $9 - 024$               |  |  |  |
| Detaile Receta:              | A1060004-002 | Cerdos Inicio medicado |                         |  |  |  |
| Granja:                      | CABUYAL      | Peso Receta:           | 1.800<br>KG             |  |  |  |
| Batches totales:             |              | Batches faltantes:     |                         |  |  |  |
| Batches ejecutados:          | O            | Batches a ejecutar:    |                         |  |  |  |
|                              | CANCEL AR    | <b>ARRANCAR</b>        |                         |  |  |  |

*Figura 128.* Arrancar Órdenes

### **4.2.2.4.4 Pantalla de Alarmas**

Su implementación se basa en la configuración de los Tags o etiquetas que residen en el sistema, a través de la opción de alarmas en las etiquetas creadas específicamente para informar de dicha acción. Se procede como se indica en la Figura 129:

- A: Crear el tag, o importar el tag que en el controlador informará de un fallo.  $\bullet$
- B: Dar doble click en la etiqueta para editar y dirigirse a *"ALARMING"*  $\bullet$
- C: Crear un nuevo elemento para agregar la alarma.  $\bullet$
- D: Configurar las características y parámetros de la alarma asignada a la etiqueta. $\bullet$

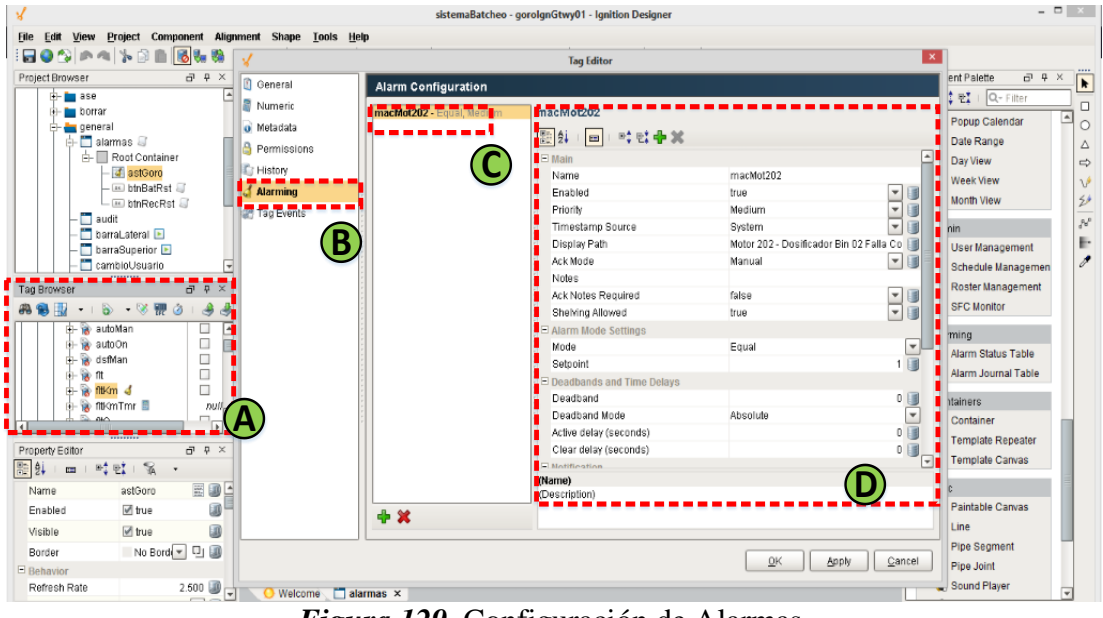

*Figura 129.* Configuración de Alarmas

Dentro de la aplicación, las alarmas son presentadas a través de las pantallas que se aprecian en las Figuras 130 y 131, que informa de la fecha y la prioridad de la alarma generada, en tiempo real y a manera de historial. Esto se logra a través de la herramienta alarmas propias de Ignition, que proporciona una tabla donde se visualiza las alarmas configuradas previamente en cada tag.

| <b>RESET RECEPCION</b><br>RESET BATCHEO |                                                    |                        |            |
|-----------------------------------------|----------------------------------------------------|------------------------|------------|
| $\Box$ Active Time                      | Display Path                                       | Current State          | Priority   |
| 26/04/18 9:20                           | Recepción - Nivel Alto Bin 16                      | Active, Unacknowledged | Diagnostic |
| 26/04/18 8:47                           | Recepción - Nivel Alto Bin 10                      | Active, Unacknowledged | Diagnostic |
| 20/04/18 14:09                          | Motor 101 - Compresor Falla Contactor              | Active, Unacknowledged | Medium     |
| 20/04/18 14:09                          | Motor 102 - Elevador de Granos E04 Falla Contactor | Active, Acknowledged   | Medium     |
|                                         |                                                    |                        |            |
|                                         |                                                    |                        |            |
|                                         |                                                    |                        |            |
|                                         |                                                    |                        |            |
|                                         |                                                    |                        |            |
|                                         |                                                    |                        |            |
|                                         |                                                    |                        |            |
|                                         |                                                    |                        |            |
|                                         |                                                    |                        |            |
|                                         |                                                    |                        |            |
|                                         |                                                    |                        |            |
|                                         |                                                    |                        |            |
|                                         |                                                    |                        |            |
|                                         |                                                    |                        |            |

*Figura 130.* Pantalla de Alarmas

| FECHA INICIO:<br>FECHA FIN:<br>04/26/2018 12:00 AM<br>04/26/2018 10:08 AM<br>$\overline{\phantom{0}}$ |                                           |             |          |                  |             |                         |  |  |  |  |
|----------------------------------------------------------------------------------------------------|-------------------------------------------|-------------|----------|------------------|-------------|-------------------------|--|--|--|--|
| Event Time                                                                                            | Display Path                              | Event State | Priority | Ackled By        | Event Value | Current State           |  |  |  |  |
|                                                                                                    |                                           |             |          |                  |             |                         |  |  |  |  |
| 26/04/18 5:48                                                                                         | Valvula 302 - Granel/Sacos Falla Apertura | Clear       | Medium   |                  |             | Cleared, Unacknowledged |  |  |  |  |
| 26/04/18 5:32                                                                                         | Valvula 302 - Granel/Sacos Falla Apertura | Active      | Medium   |                  |             | Active, Unacknowledged  |  |  |  |  |
| 26/04/18 5:32                                                                                         | Valvula 302 - Granel/Sacos Falla Apertura | Ack         | Medium   | Live Event Limit |             | Cleared, Acknowledged   |  |  |  |  |
| 26/04/18 5:32                                                                                         | Valvula 302 - Granel/Sacos Falla Apertura | Clear       | Medium   |                  |             | Cleared, Unacknowledged |  |  |  |  |
| 26/04/18 5:32                                                                                         | Paro Emergencia General                   | Clear       | High     |                  |             | Cleared, Unacknowledged |  |  |  |  |
| 26/04/18 5:32                                                                                         | Paro Emergencia General                   | Active      | High     |                  |             | Active, Unacknowledged  |  |  |  |  |
| 26/04/18 5:32                                                                                         | Paro Emergencia General                   | Ack         | High     | Live Event Limit |             | Cleared, Acknowledged   |  |  |  |  |
|                                                                                                    |                                           |             |          |                  |             |                         |  |  |  |  |
|                                                                                                    |                                           |             |          |                  |             |                         |  |  |  |  |
|                                                                                                    |                                           |             |          |                  |             |                         |  |  |  |  |

*Figura 131.* Pantalla Histórico Alarmas

Se establece un reconocimiento de la alarma, mediante un reset de la aplicación.

Los eventos anormales que se generan en el proceso son descritos como alarmas, los mismos que informan al operador del sistema a incurrir su atención, hacia dicha eventualidad, para establecerlo a sus valores o condiciones normales. El detalle de las alarmas se expone en la etapa de diseño.

#### **4.2.2.4.5 Pantalla de Gestión**

#### **4.2.2.4.5.1 Reportes**

La generación de reportes se basa en exponer la información almacenada previamente en la base de datos. Ignition a través de su módulo de reportes y su enlace con la base de datos, permite disponer de estos. Para ello se procede dirigiéndose la paleta de herramientas y seleccionar las opciones de reporte. En [Figura 132](#page-176-0) se ilustra el proceso mencionado. Posteriormente se crea un formato de presentación y se gestiona los datos a presentar, a través de consultas.

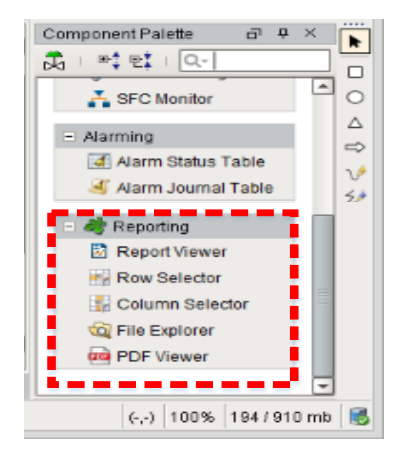

*Figura 132.* Herramienta Reportes

# <span id="page-176-0"></span>*Reportes de Órdenes*

Dispone de la información correspondiente a las órdenes de producción ingresadas al sistema, en donde se puede realizar consultas en un rango de fecha definido. Presenta el número de orden, código de la receta, nombre de la receta, inicio- fin de batch, promedio de tiempo por batch, el número de batch realizados y finalmente la cantidad en Kg de la receta.

La creación del formato se la realiza a través de una tabla donde se ingresan los parámetros mencionados anteriormente.

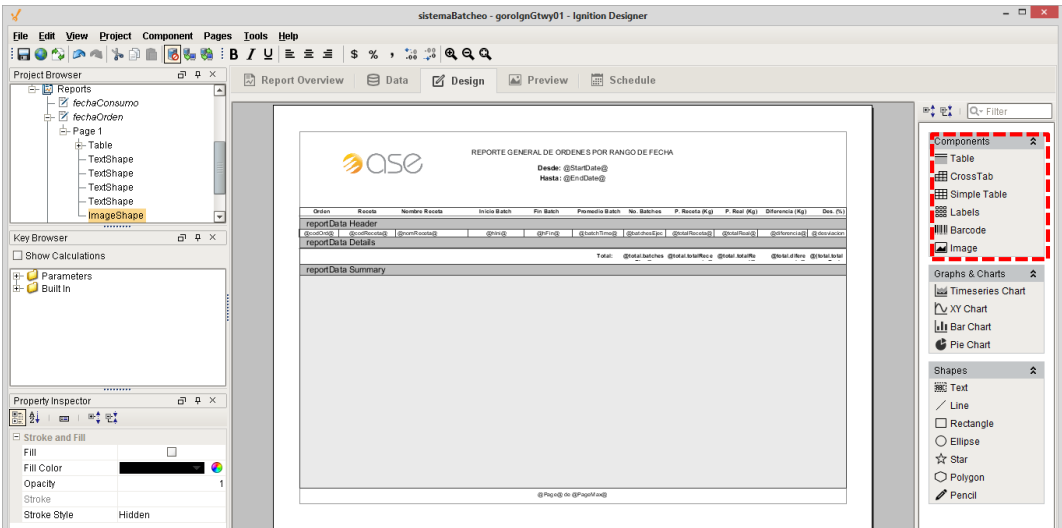

*Figura 133.* Creación de Reporte Órdenes

Finalmente, el producto final del reporte de órdenes de producción, se ilustra en la [Figura 134.](#page-177-0)

|                                    |                                                                              |                      |         |                                                                                          | REPORTE GENERAL DE ORDENES POR RANGO DE FECHA                                                                                      |                                                          |                                                  |                                          |                                                         |                                              |                                            |  |
|------------------------------------|------------------------------------------------------------------------------|----------------------|---------|------------------------------------------------------------------------------------------|----------------------------------------------------------------------------------------------------|----------------------------------------------------------|--------------------------------------------------|------------------------------------------|---------------------------------------------------------|----------------------------------------------|--------------------------------------------|--|
|                                    | <b>a</b> asc                                                                 |                      |         |                                                                                          | Desde: 2018-04-26 00:00:00<br>Hasta: 2018-04-26 23:59:59                                                                           |                                                          |                                                  |                                          |                                                         |                                              |                                            |  |
|                                    |                                                                              |                      |         |                                                                                          |                                                                                                    |                                                          |                                                  |                                          |                                                         |                                              |                                            |  |
| Orden                              | Receta                                                                       | <b>Nombre Receta</b> |         | <b>Inicio Batch</b>                                                                      | <b>Fin Batch</b>                                                                                                    | <b>Promedio Batch</b>                                    | No. Batches                                      | P. Receta (Kg)                           | P. Real (Kg)                                            | Diferencia (Kg)                              | Des. (%)                                   |  |
| 1<br>$\overline{2}$<br>3<br>3<br>6 | A1050003-001<br>A1030004-001<br>A1020002-001<br>A1020002-001<br>A1010001-001 | Vombre de            | Recetas | 2018-04-26 06:31<br>2018-04-26 06:56<br>2018-04-26 08:09                                 | 2018-04-26 06:59<br>2018-04-26 07:24<br>2018-04-26 07:20 2018-04-26 07:48<br>2018-04-26 09:55 2018-04-26 10:09<br>2018-04-26 08:59 | 00:04:04<br>00:04:01<br>00:04:02<br>00:02:49<br>00:03:50 | $\overline{7}$<br>7<br>$\overline{I}$<br>3<br>13 | 12600<br>12600<br>12600<br>8418<br>23520 | 12961.70<br>12667.00<br>12754.90<br>8115,90<br>23268,90 | 361,7<br>67<br>154.9<br>$-302,1$<br>$-251,1$ | 2.87<br>0.53<br>1,23<br>$-3,59$<br>$-1,07$ |  |
| $\overline{7}$<br>10               | A1010002-001<br>A1010002-001<br>A1060006-001                                 |                      |         | 2018-04-26 09:22<br>2018-04-26 08:56                                                     | 2018-04-26 07:45 2018-04-26 08:13<br>2018-04-26 09:49<br>2018-04-26 09:26                                                          | 00:04:00<br>00:04:33<br>00:04:18                         | 7<br>$\overline{7}$                              | 12600<br>10800<br>12600                  | 12644,60<br>10538.00<br>12389.20                        | 44.6<br>$-262$<br>$-210.8$                   | 0,35<br>$-2,43$<br>$-1.67$                 |  |
| 11                                 | A1060006-002                                                                 |                      |         | 2018-04-26 06:04                                                                         | 2018-04-26 06:34                                                                                                    | 00:04:17<br>Total:                                       | $\overline{7}$<br>64                             | 12600<br>118338,00                       | 12619,10<br>117959,30                                   | 19.1<br>$-378,70$                            | 0, 15<br>$-0,32$                           |  |
|                                    |                                                                              |                      |         |                                                                                          |                                                                                                    |                                                          |                                                  |                                          |                                                         |                                              |                                            |  |
|                                    | ortes de Consumos                                                            |                      |         | Figura 134. Reporte de Órdenes                                                           |                                                                                                    |                                                          |                                                  |                                          |                                                         |                                              |                                            |  |
|                                    |                                                                              |                      |         |                                                                                          |                                                                                                    |                                                          |                                                  |                                          |                                                         |                                              |                                            |  |
|                                    |                                                                              |                      |         | one información del consumo en Kg por ingrediente en un rango de fecha definido.         |                                                                                                    |                                                          |                                                  |                                          |                                                         |                                              |                                            |  |
|                                    |                                                                              |                      |         | le reporte se lo crea a través de un gráfico que identifica cada ingrediente por medio d |                                                                                                    |                                                          |                                                  |                                          |                                                         |                                              |                                            |  |
|                                    |                                                                              |                      |         | de colores y la consulta en la base de datos, es presentada en una tabla.                |                                                                                                    |                                                          |                                                  |                                          |                                                         |                                              |                                            |  |
|                                    |                                                                              |                      |         | rámetros que se presenta en el reporte son:                                              |                                                                                                    |                                                          |                                                  |                                          |                                                         |                                              |                                            |  |
|                                    | Código del ingrediente.                                                      |                      |         |                                                                                          |                                                                                                    |                                                          |                                                  |                                          |                                                         |                                              |                                            |  |
|                                    | Nombre del ingrediente.                                                      |                      |         |                                                                                          |                                                                                                    |                                                          |                                                  |                                          |                                                         |                                              |                                            |  |
|                                    | Peso de la receta y su peso real.                                            |                      |         |                                                                                          |                                                                                                    |                                                          |                                                  |                                          |                                                         |                                              |                                            |  |
|                                    |                                                                              |                      |         | Diferencia entre el peso de la receta y peso real.                                       |                                                                                                    |                                                          |                                                  |                                          |                                                         |                                              |                                            |  |

*Figura 134.* Reporte de Órdenes

### <span id="page-177-0"></span>*Reportes de Consumos*

Expone información del consumo en Kg por ingrediente en un rango de fecha definido. Esta clase de reporte se lo crea a través de un gráfico que identifica cada ingrediente por medio de un código de colores y la consulta en la base de datos, es presentada en una tabla.

Los parámetros que se presenta en el reporte son:

- Código del ingrediente.
- Nombre del ingrediente.
- Peso de la receta y su peso real.
- $\bullet$

| Project Browser                                   | $\Box$ $\Box$ $\times$ | Report Overview   B Data<br>Preview<br>Schedule<br>$\boxtimes$ Design                                                                                                    |  |
|---------------------------------------------------|------------------------|----------------------------------------------------------------------------------------------------|--|
| $P$ age 1<br>$+$ Table                            |                        | ≐<br>복합   Q-Filter                                                                                                    |  |
| - TextShape<br>- TextShape                        |                        | $\hat{z}$<br>Components                                                                                                    |  |
| - TextShape<br>- TextShape                        |                        | REPORTE GENERAL DE CONSUMOS POR RANGO DE FECHA<br>Table<br>30<br>Des de: @StartDate@                                                                                                    |  |
| - ImageShape<br>Z fechaOrden<br>E fechaOrdenBatch |                        | FR CrossTab<br>Hasta: @EndDate@<br>Simple Table                                                                                                    |  |
| <b>Ed</b> fechaReceta<br>1111111111               |                        | <b>888 Labels</b><br><b>IIIII</b> Barcode                                                                                                    |  |
| Key Browser<br>Show Calculations                  | $\Box$ $P$ $\times$    | Image                                                                                                    |  |
| + C Parameters                                    |                        | Graphs & Charts<br>$\hat{z}$<br>Timeseries Chart                                                                                                    |  |
|                                                   |                        | V XY Chart<br>Ill Bar Chart                                                                                                    |  |
|                                                   |                        | <b>BBOABCBDBE</b><br>Pie Chart                                                                                                    |  |
|                                                   |                        | Shapes<br>Nombre<br>Peso Real (Kg) Diferencia (Kg) Desviación (Kg)<br>Peso Receta (Kg)<br>Código<br>coding Header<br><b>SIC Text</b>                                                                                 |  |
| ,,,,,,,,,<br>Property Inspector<br>图 24   四   時間  | $\Box$ $\Box$ $\times$ | @rgredente@<br>@pencRecetaTotal@ @pencRealTotal@ @pencRecetaT @pencRecetaTotal-<br><b>RadingR</b><br>coding Details<br>$\angle$ Line<br>Total: @total.posoRecotaTot @total.posoRealT @total.posoRe @total.posoRecota |  |
| El Stroke and Fill                                | E                      | coding Summary<br><b>Lurkeclangle</b><br>$\bigcirc$ Ellipse                                                                                                    |  |
| Fill<br>Fill Color                                |                        | ☆ Star<br>O Polygon                                                                                                    |  |
| Opacity<br>Stroke Style<br>Hidden                 |                        | $\mathscr{D}$ Pencil<br>A Dota Colloction Frro.                                                                                                    |  |

*Figura 135.* Creación de Reporte Consumos

El producto final que se obtiene del reporte de consumos se ilustra en la Figura 136.

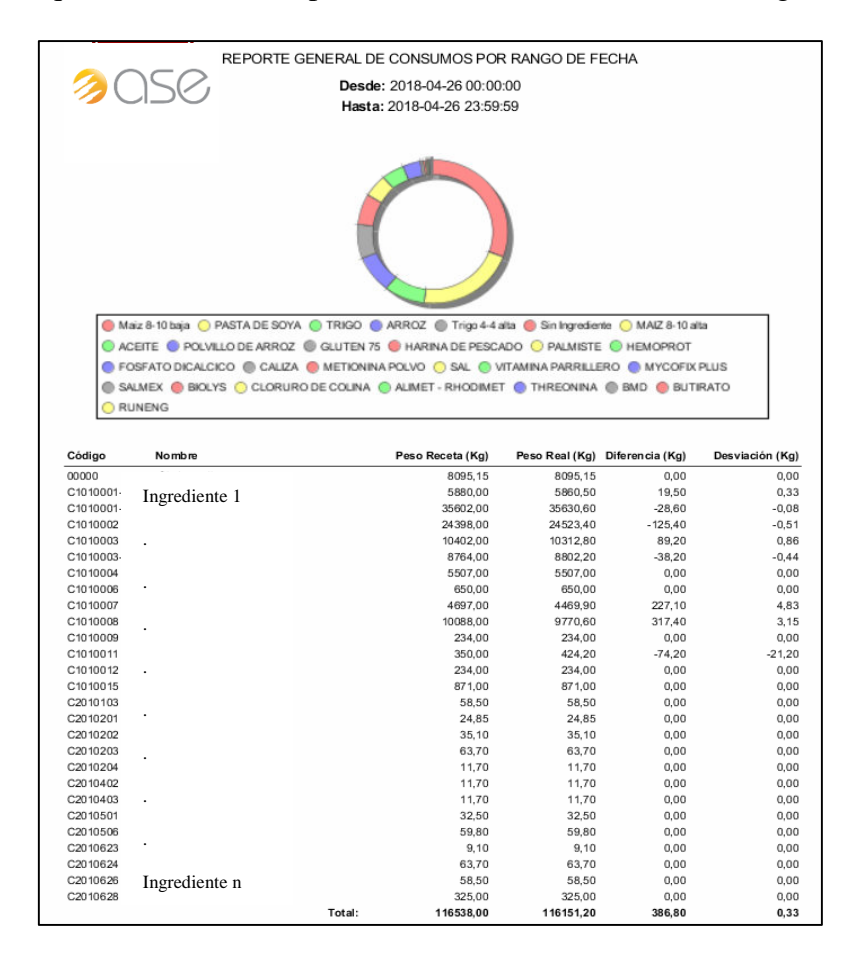

*Figura 136.* Reporte Consumos

#### *Scriptings*

Para obtener los datos a presentar se establece consultas directas a la base de datos a través de ignition a continuación se presenta las estructuras usadas.

Consulta de atributos ubicadas en una tabla.

SELECT "Atributos a consultar" AS "Clausula de identificación" FROM "Tabla a consultar"

• Consulta de atributos en orden descendente.

SELECT "Atributos a consultar" ORDER BY "parámetros a ordenar" DESC

Consulta de atributos cuando se cumple una condición.

SELECT "Atributos a consultar" FROM "Tabla a consultar" WHERE "condición"

Operaciones dentro de las consultas.

SELECT SUM("consulta A") - SUM("consulta B")- FROM "Tablas a consultar"

Consulta del número máximo de una tabla

SELECT MAX("Atributos a consultar") FROM "Tabla a consultar

#### **4.2.3 Implementación de la Lógica de Control**

Esta sección presenta el procedimiento global para concebir el programa de control de acuerdo a la lógica descrita en la sección 3.9.4 del Capítulo III.

El PLC tiene como objetivo controlar el sistema además será el encargado de filtrar la información obtenida del proceso hacia el HMI (Interfaz Humano Máquina). Dentro del procedimiento se establece una comunicación Profinet con el variador de frecuencia y la configuración del módulo destinado al sistema de pesaje o balanza.
### **4.2.3.1 STEP 7 TIA Portal**

Para la programación del sistema se usa el software de Siemens, STEP 7 TIA Portal. El software permite la configuración de la familia de controladores, S7-1500 y Simatic Panels. Se encuentra compuesto por un paquete de cinco instaladores, para ello se debe seguir la siguiente secuencia de instalación:

- SIMATIC STEP7 Professional  $\bullet$
- SIMATIC STEP7 PLCSIM
- SIMATIC WinCC comfort\_Advanced  $\bullet$
- SIMATIC WinCC Professional
- SIMATIC Start Driver

Cada instalador cuenta con un gestor o administrador, que informa del procedimiento de instalación a seguir. Finalizado el proceso, como último paso se procede a la validación de la licencia. En la [Figura 137](#page-180-0) se ilustra las prestaciones que tiene el software.

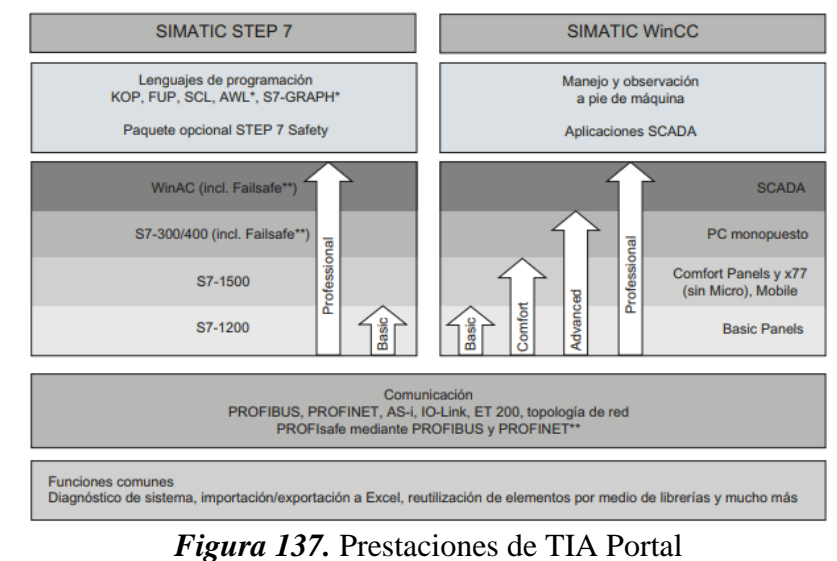

<span id="page-180-0"></span>Fuente: (Siemens, 2009)

# **4.2.3.2 Creación del Proyecto**

La creación del proyecto inicia con la ejecución el software TIA Portal > crear nuevo proyecto > ingresar los parámetros del proyecto > crear

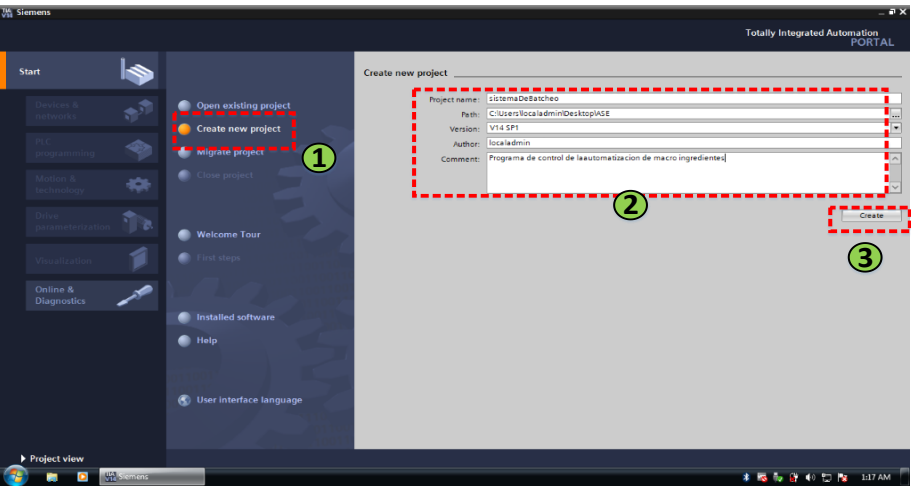

*Figura 138.* Crear proyecto TIA Portal

Luego se añade el controlador, configuración de dispositivo > añadir nuevo dispositivo > elegir el modelo de Cpu con el que se va a trabajar > añadir. En este caso se escoge el modelo "6ES7513- 1AL01-0AB0"

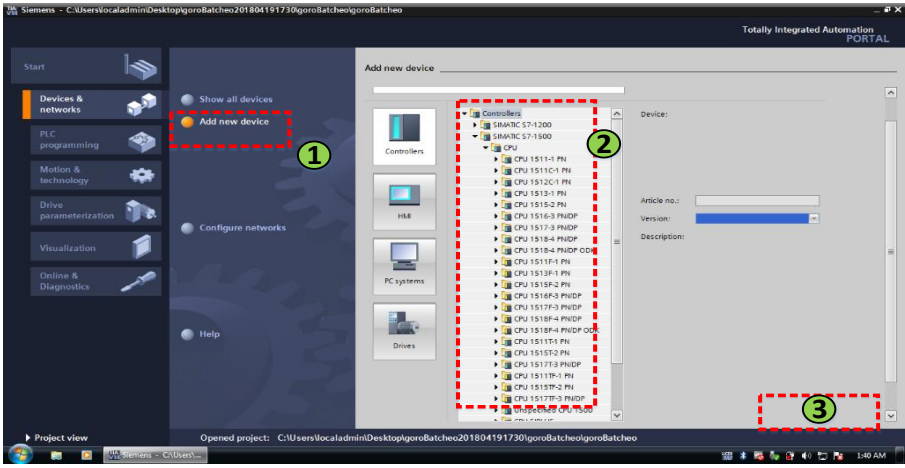

*Figura 139.* Añadir Controlador TIA Portal

Completado el paso previo, el software presenta una interfaz donde se añade los módulos con los que se va a trabajar y se ubica de acuerdo a la implementación de hardware descrita en la sección 4.1.1 del presente capitulo. Cada módulo se escoge de acuerdo al número de serie que posee.

- Módulo Siwarex: 7MH4980-2AA01
- Módulo de entras digitales: 6ES7521-1BL00-0AB0
- Módulo de salidas digitales: 6ES7522-1BL01-OABO

En la [Figura 140](#page-182-0) se presenta la ubicación de los módulos en el software que concuerda con la implementación física del PLC presentada en la [Figura 76.](#page-138-0)

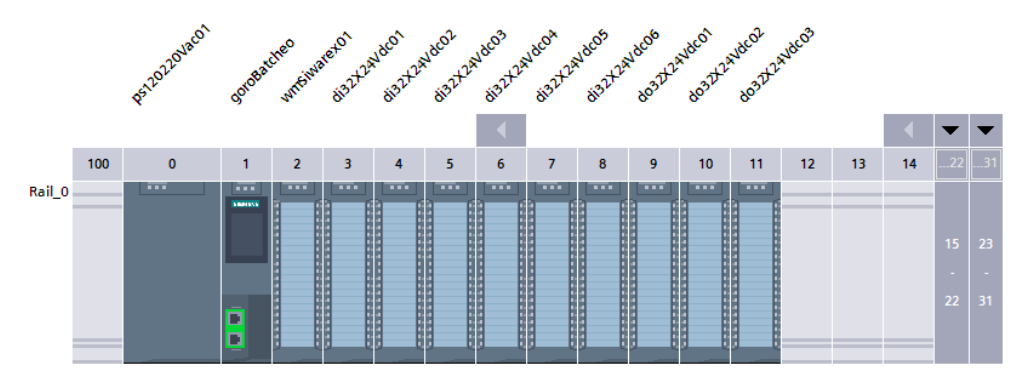

*Figura 140.* Módulos del PLC en TIA Portal

# <span id="page-182-0"></span>**4.2.3.3 Comunicaciones**

### **4.2.3.3.1 Asignacion IP**

A continuación se procede a configurar la dirección IP del PLC, para establecer una comunicación con el resto de dispositivos. Se arranca mediante un doble click en la interfaz Ethernet del Cpu > seleccionar dirección Ethernet > introducir la dirección IP asignada al PLC y la submascara de red.

En la [Figura 141](#page-183-0) se aprecia el procedimiento para la asignación de la dirección IP.

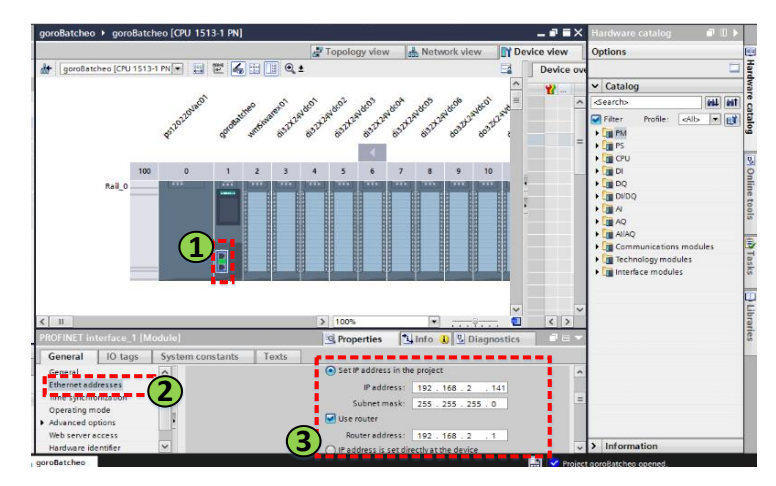

*Figura 141.* Configuración IP PLC

# <span id="page-183-0"></span>**4.2.3.3.2 OPC UA**

La configuración del protocolo de comunicación OPC UA se fija para proporcionar un enlace con la aplicación HMI. Para empezar se da doble click sobre el Cpu > seleccionar en general OPC UA > introducir las consignas de configuración. Entre ellas: Nombre del enlace, Habilitar la comunicación OPC UA, Dirección para el acceso al servidor. En la [Figura 142](#page-183-1) se ilustra el procedimiento.

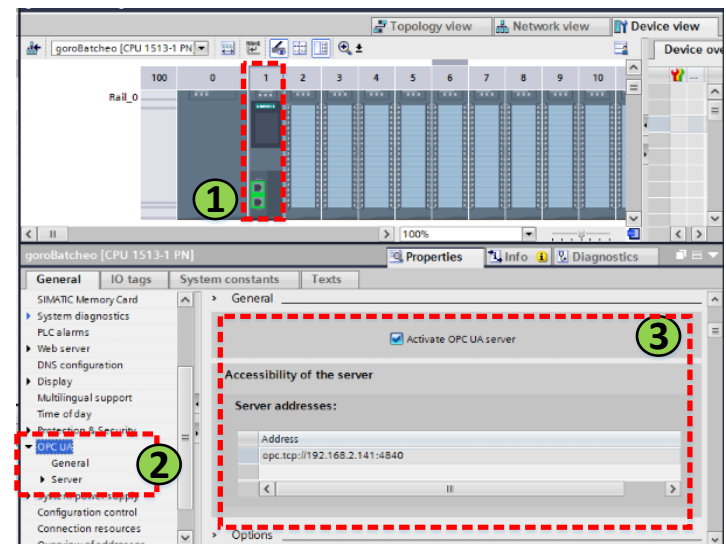

<span id="page-183-1"></span>*Figura 142.* Configuración Enlace OPC UA

### **4.2.3.3.3 Variador de Frecuencia**

Por otro lado el sistema dispone de un variador de frecuencia que establece un enlace con el PLC mediante el protocolo Profinet, para ello en primer lugar se procede a agregar dicho dispositivo al proyecto:

- De acuerdo al catálogo se busca el dispositivo en el software
- Añadir al espacio de trabajo el dispositivo.

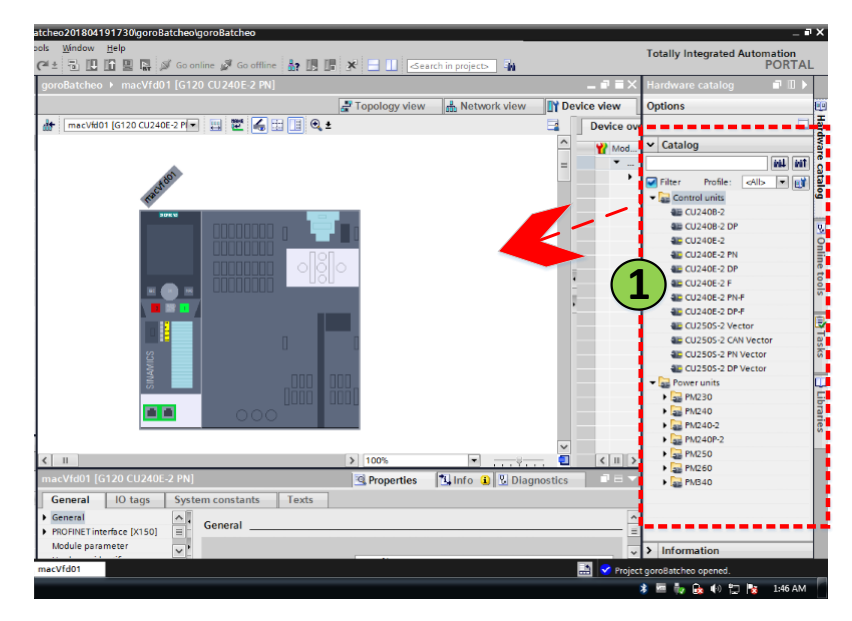

*Figura 143.* Agregar Variador de Frecuencia

Luego se configura el dispositivo, se le agrega una dirección IP, se procede; dar doble click al dispositivo > en general seleccionar dirección IP > insertar la dirección IP con la que el variador de frecuencia dispone.

En la [Figura 144](#page-185-0) se ilustra el procedimiento descrito anteriormente.

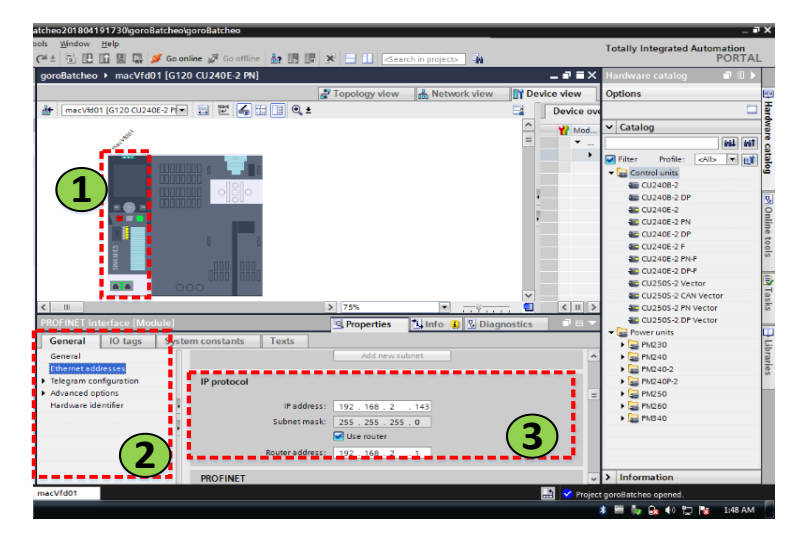

*Figura 144.* Configuración IP Variador de Frecuencia

<span id="page-185-0"></span>Finalmente para establecer la comunicación Profinet; seleccionar Network view > damos click en la interfaz Profinet del PLC y lo arrastramos a la interfaz del variador > en la conexión establecida dar click > en la zona de propiedades seleccionar Profinet subnet > insertamos los campos de la comunicación.

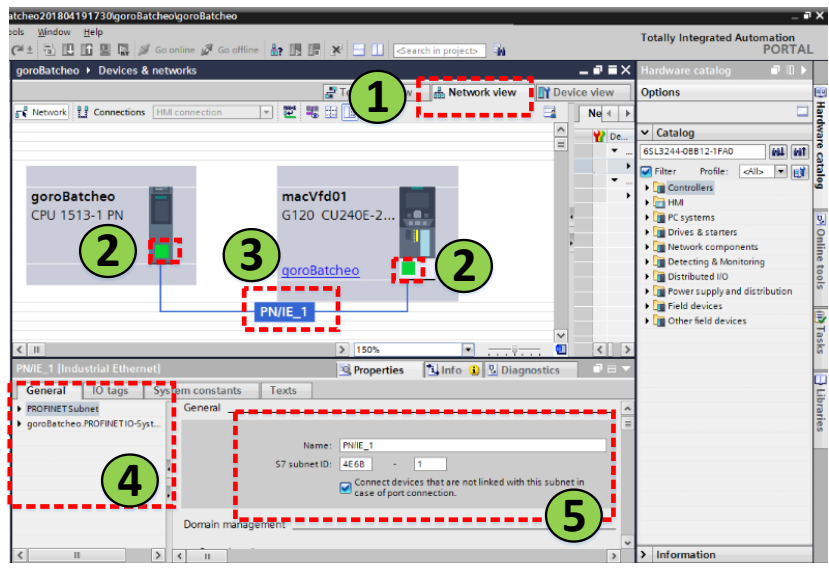

*Figura 145.* Comunicación Profinet

#### **4.2.3.4 Creación de Tags**

Para su creación se procede; dirigirse a la sección PLC tags > add new tag table. En la tabla que se despliega, se ingresa el nombre como se va a identificar al tag, el tipo de dato y finalmente se direcciona el tag. Las direcciones que se dispone son de tipo memoria (%M) y de tipo físico que son los que se encuentran asociados directamente con una salida (%Q) o entrada (%I) de un módulo del PLC. La asignación de cada entrada y salida del proceso, se encuentra en el listado de señales del Anexo B.

|                                                         |                  | 中国Search in project 三 米 坦 市 X 約 ± (2 ± 市 旧 田 国 原 av Go online at Go office has 時 時 B ※ 三 山 Gearch in project>   海 |                              |             |                |                     |               |                |                                               |                  |                     |  |  |
|---------------------------------------------------------|------------------|----------------------------------------------------------------------------------------------------|------------------------------|-------------|----------------|---------------------|---------------|----------------|-----------------------------------------------|------------------|---------------------|--|--|
| <b>Project tree</b>                                     |                  | goroBatcheo ▶ goroBatcheo [CPU 1513-1 PN] ▶ PLC tags ▶ modulosEntrada [382]                                       |                              |             |                |                     |               |                |                                               |                  | $    \times$        |  |  |
| Devices                                                 |                  |                                                                                                    |                              |             |                |                     | <b>G</b> Tags |                | <b>E</b> User constants                       | System constants |                     |  |  |
| 随                                                       | 画品<br><b>图 图</b> |                                                                                                    | 10 9 11                      |             |                |                     |               |                |                                               |                  | E                   |  |  |
|                                                         |                  |                                                                                                    | modulosEntrada               |             |                |                     |               |                |                                               |                  |                     |  |  |
| goroBatcheo [CPU 1513-1 PN]                             |                  |                                                                                                    | Name                         | Data type   | Address        |                     |               |                | Retain Acces Write Visibl Supervision Comment |                  |                     |  |  |
| <b>IIY</b> Device configuration                         | 158              | $\sqrt{a}$                                                                                                    | slot07ln29                   | Bool        | $  =$ 5119.5   | i vil               | Ø             |                |                                               |                  | $\hat{\phantom{a}}$ |  |  |
| <b>V.</b> Online & diagnostics                          | 159              | <b>da</b>                                                                                                    | short07ln30                  | Bool        |                |                     |               |                |                                               |                  |                     |  |  |
| <b>Frogram blocks</b>                                   | 160              | <b>KD</b>                                                                                                    | $s$ lot <sub>07</sub> $ln31$ | Bool        |                | Operand identifier: |               |                | ٠                                             |                  |                     |  |  |
| Fechnology objects                                      | 161              | $-50$                                                                                                    | slorOStoOO                   | Bool        |                | Operand type:       |               |                |                                               |                  |                     |  |  |
| List External source files                              | 162              | $-50$                                                                                                    | slot08ln01                   | Bool        |                |                     | Address: M    |                |                                               |                  |                     |  |  |
| - <b>A</b> PLC tags                                     | 163              | <b>AB</b>                                                                                                    | slot08In02                   | Bool        |                | Bit number: 5       |               |                |                                               |                  |                     |  |  |
| Show all tags                                           | 164              | km <sup></sup>                                                                                                    | slot08In03                   | Bool        |                |                     |               |                |                                               |                  |                     |  |  |
| Add new tag table                                       | 165              | $-40$                                                                                                    | slorOSInO4                   | Bool        |                |                     |               |                | V X                                           |                  |                     |  |  |
| <b>Control of Control of the Control of The Control</b> | 166              | $-50$                                                                                                    | slot08In05                   | Bool        |                |                     |               |                |                                               |                  |                     |  |  |
| Su macVid01 [0]                                         | 167              | <b>KB</b>                                                                                                    | slot08in06                   | Bool        | %120.6         |                     | Ø             | ◙              | $\overline{\mathbf{v}}$                       |                  |                     |  |  |
| 5 modulos Salida [0]                                    | 168              | ka                                                                                                    | slor08in07                   | Rool        | %120.7         |                     | E             | ø              | $\blacksquare$                                |                  |                     |  |  |
| C FLC data types                                        | 169.             | $-60$                                                                                                    | slot08in08                   | Bool        | %121.0         |                     | ø             | ₫              | Ø                                             |                  |                     |  |  |
| Add new data type                                       | $170^{\circ}$    | $-60$                                                                                                    | slot08ln09                   | <b>Bool</b> | %121.1         |                     | Ø             | ₫              | $\overline{a}$                                |                  |                     |  |  |
| almacenMacros                                           |                  | <b>KB</b>                                                                                                    | slot08in10                   | Bool        | \$121.2        |                     | ø             | ū              | $\overline{a}$                                |                  |                     |  |  |
| B area                                                  | 177.             | <b>KO</b>                                                                                                    | slor08in11                   | Bool        | 51213          |                     | Ø             | ū              | $\overline{a}$                                |                  |                     |  |  |
| $\mathbb{R}$ bin                                        | 173              | $\sqrt{1}$                                                                                                    | slot08in12                   | Bool        | S(21.4)        |                     | ø             |                | ø                                             |                  |                     |  |  |
| di motor                                                | 174              | $-10$                                                                                                    | slotOBin13                   | Bool        | %121.5         |                     | Ø             |                | $\overline{a}$                                |                  |                     |  |  |
| motorDistribuidor                                       | 175              | $\overline{a}$                                                                                                    | slot08in14                   | Rool        | %121.6         |                     | ø             | <b>SBBS</b>    | $\overline{a}$                                |                  |                     |  |  |
| v Details view                                          | 176              | <b>KB</b>                                                                                                    | short08 in 15                | Bool        | 5421.7         |                     | ø             |                | $\overline{\mathbf{z}}$                       |                  |                     |  |  |
|                                                         | 177              | $\sqrt{2}$                                                                                                    | slot08in16                   | Bool        | \$122.0        |                     | ø             | $\overline{a}$ | $\blacksquare$                                |                  |                     |  |  |
|                                                         | 178              | $\overline{a}$                                                                                                    | slot08ln17                   | Bool        | %122.1         |                     | ल             | Ξ              | $\overline{v}$                                |                  |                     |  |  |
|                                                         |                  | and and and                                                                                                    | <b>Storosm</b>               | <b>From</b> | <b>Sara</b> za |                     |               |                | .,                                            |                  |                     |  |  |
| Name<br>Data type                                       |                  | $\epsilon$                                                                                                    |                              |             |                | $\mathbf{H}$        |               |                |                                               |                  | $\rightarrow$       |  |  |

*Figura 146.* Creación de Tags

### **4.2.3.5 Creación de Data Types**

Opción que permite establecer en el programa la creación de un tipo de dato, para ser asignado en la creación de tags. Es usado para caracterizar propiedades específicas de una etiqueta. Por ejemplo: la creación de un tag destinado a un motor, existe la necesidad de conocer cuando ha ocurrido un fallo en el guarda motor, fallo en el contactor, estado del motor, etc. Debido a la presencia de una gran cantidad de etiquetas repetitivas se establece el uso de esta herramienta.

Para la creación se inicia; dirigirse a la sección PLC data types > add new data type. En la tabla que se despliega, se ingresan las propiedades que se necesiten.

| 啓 |                                   | B.<br>国 |                                 | <u>ی کے کالڈک کو</u> |                  |               |                    |                         |                         |   |                               |
|---|-----------------------------------|---------|---------------------------------|----------------------|------------------|---------------|--------------------|-------------------------|-------------------------|---|-------------------------------|
|   |                                   |         | motor                           |                      |                  |               |                    |                         |                         |   |                               |
|   | ma dia kao 5 milaion (801 m       |         |                                 | Name                 | Data type        | Default value | Accessible f Write |                         | Visible in  Setpoint    |   | Comment                       |
|   | E PLC data types                  |         | 硘                               | hmiOn                | Bool             | false         | ☑                  | ☑                       | ☑                       | m | Pulso Encendido desde H. A    |
|   | Add new data type                 |         | ١œ                              | hmiOff               | Bool             | false         | ☑                  | $\blacksquare$          | $\overline{\mathbf{v}}$ | □ | Pulso Apagado desde HMI       |
|   | almacenMacros                     |         | lan                             | km                   | Bool             | false         | Ø                  | Ø                       | ☑                       |   | Estado Contactor O-Desa.      |
|   | s area                            |         | -co                             |                      | Bool             | false         | Ø                  | ☑                       | ☑                       | ╒ | Estado Guardamotor            |
|   | ial bin                           |         | ۰ø                              | <b>fltKm</b>         | Bool             | false         | ⊡                  | ☑                       | ☑                       | ╒ | <b>Falla Contactor</b>        |
|   | 图 motor                           |         | <b>ea</b>                       | fitO                 | Bool             | false         | ☑                  | $\blacksquare$          | $\overline{\mathbf{v}}$ | □ | <b>Falla Guardamotor</b>      |
|   | <b>IE</b> motorDistribuidor       |         | l an                            | flt                  | Bool             | false         | Ø                  | Ø                       | $\overline{\mathbf{v}}$ | ⊟ | En Falla                      |
|   | motorDosificador                  |         | ۰o                              | manOn                | Bool             | false         | Ø                  | Ø                       | ☑                       |   | Encendido en modo man.        |
|   | ist motorinvGiro                  |         | ۰ø                              | autoOn               | Bool             | false         | ⊡                  | Ø                       | $\overline{\mathbf{v}}$ |   | Encendido en modo auto.       |
|   | pulsoDb                           |         | $\overline{0}$<br><b>Letter</b> | out                  | Bool             | false         | ☑                  | $\overline{\mathbf{v}}$ | $\overline{\mathbf{v}}$ |   | Salida Contactor              |
|   | sensorDigital                     |         |                                 | fitKm Tmr            | <b>IEC TIMER</b> |               | Ø                  | Ø                       | $\overline{\mathsf{v}}$ |   | Temporizador Falla Conta.     |
|   | si valvula                        |         |                                 | fltOTmr              | <b>IEC TIMER</b> |               | ☑                  | Ø                       | ☑                       |   | Temporizador Falla Guard.     |
|   | d variador                        |         | ÷п                              | st                   | Dint             | $\Omega$      | ⊡                  | ☑                       | ☑                       | ╒ | Estado 0 = $Off1 = On 2 = .7$ |
|   | <b>THE REAL PROPERTY OF STATE</b> |         |                                 | <b>AutoMan</b>       | <b>Bool</b>      | false         | $\overline{a}$     | $\overline{v}$          | $\overline{a}$          | ▭ | $0 - Manual1 - Automati$      |

*Figura 147.* Creación de Data Types

A continuación en la siguiente [Tabla](#page-187-0) *36* se describen los tipos de datos creados.

# <span id="page-187-0"></span>**Tabla 36**

*Data Types*

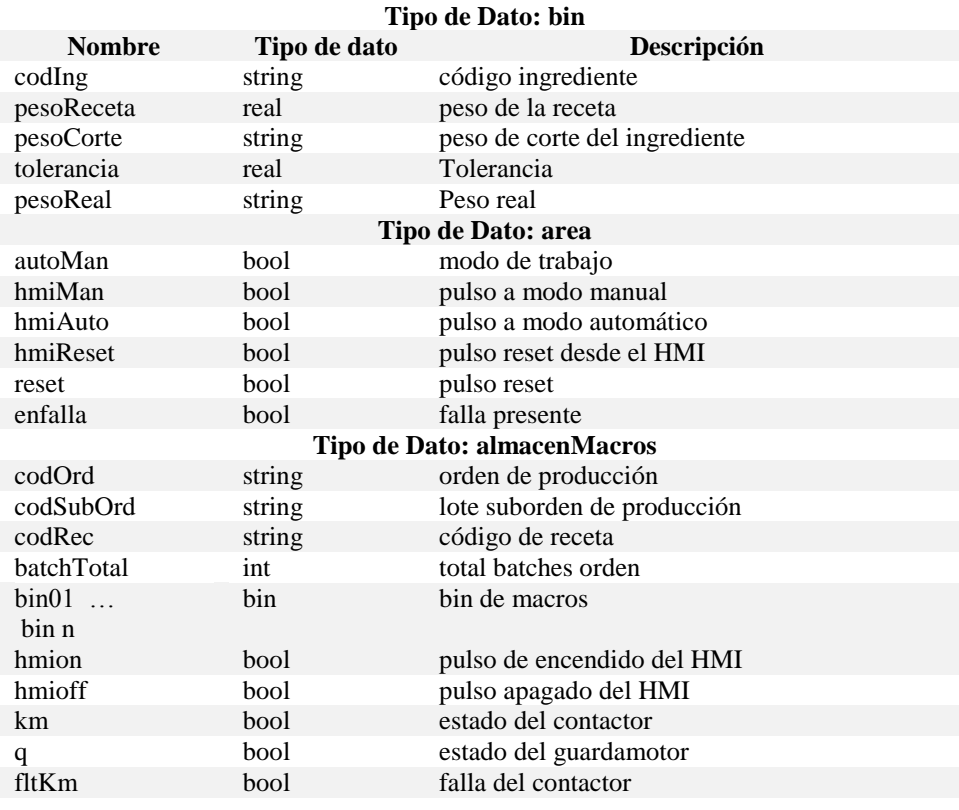

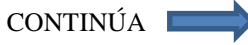

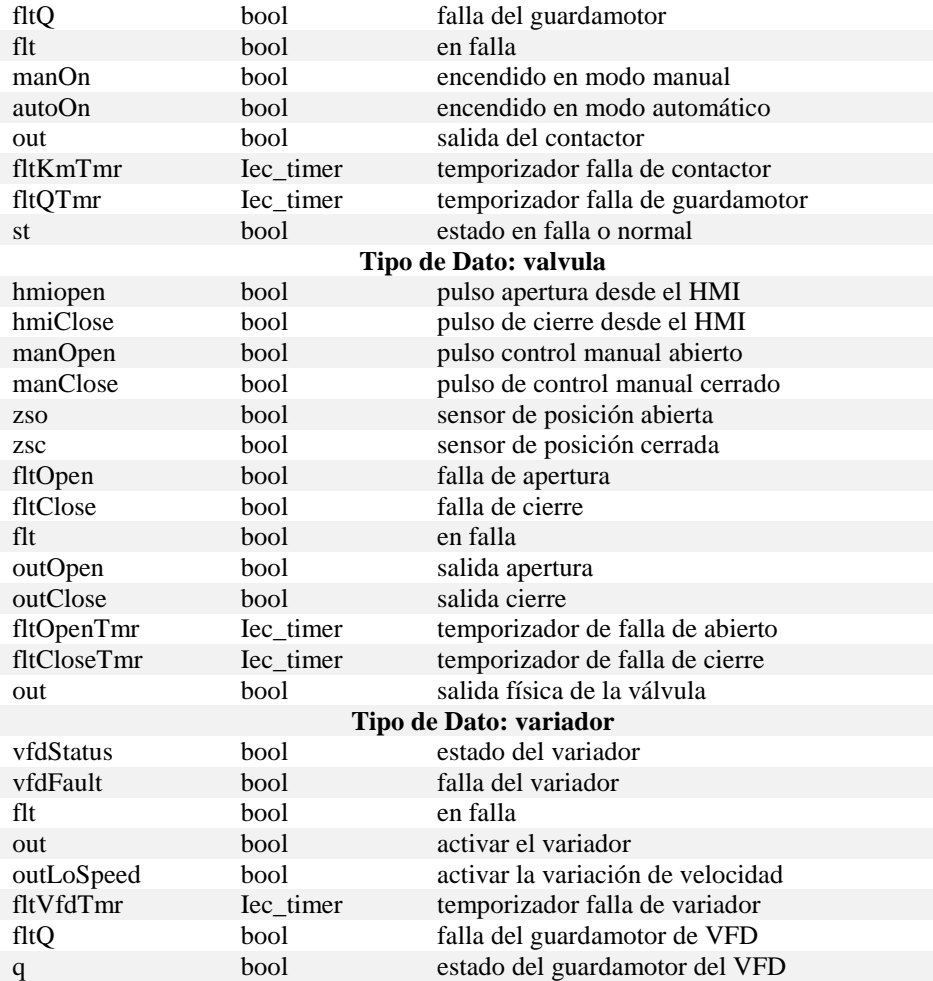

# **4.2.3.6 Creación de subrutinas**

TIA Portal ofrece 2 tipos de bloques que permiten crear subrutinas, con el objetivo de desarrollar secuencias específicas de la lógica de control que son usadas de manera repetitiva en toda la programación.

#### *FC ( Function)*

Es conocido como el bloque de subrutina que permite la creación de instrucciones de una secuencia que son usadas a lo largo del proceso, y puede ser llamado de otro bloque FC o FB, se caracteriza por no poseer almacenamiento cíclico de información.

#### *FB ( Function Block )*

Permite la creación de una subrutina, que puede ser llamado desde un bloque principal o un FC o FB, la diferencia entre FC es que FB se encuentra asociado a un bloque de datos por defecto, por consecuencia la información que se maneja dentro del bloque se almacena.

Para crearlos se procede; dirigirse a la sección program blocks > add new block > seleccionar el bloque que se requiera > nombrar el bloque > seleccionar el tipo de programación > ok.

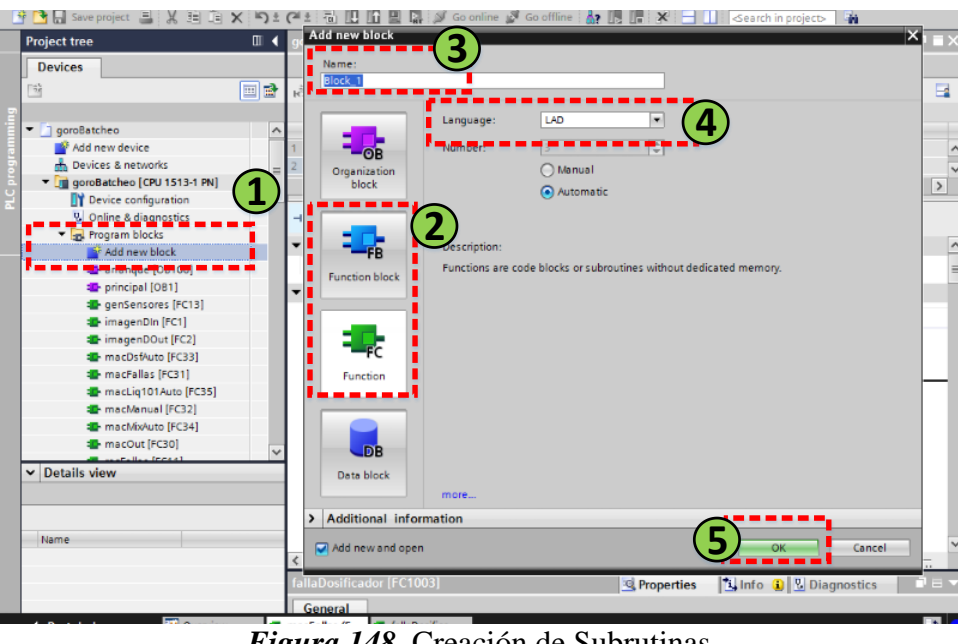

*Figura 148.* Creación de Subrutinas

#### **4.2.3.7 Programa Principal**

El programa correspondiente al sistema de control se basa en las consignas establecidas en la etapa de diseño, en la sección 3.9.4 del Capítulo III.

En primer lugar el programa consta de un bloque principal donde se realiza la ejecución de las diferentes subrutinas creadas. Entre ellas se tiene, entradas, salidas, modo manual, modo automático dosificado macro ingredientes, modo automático mezclado, modo automático dosificación líquidos y fallas.

#### **4.2.3.7.1 Subrutina Entradas y Salidas**

Permite asociar una entrada o salida física a una variable, misma con la que se trabaja a lo largo del programa.

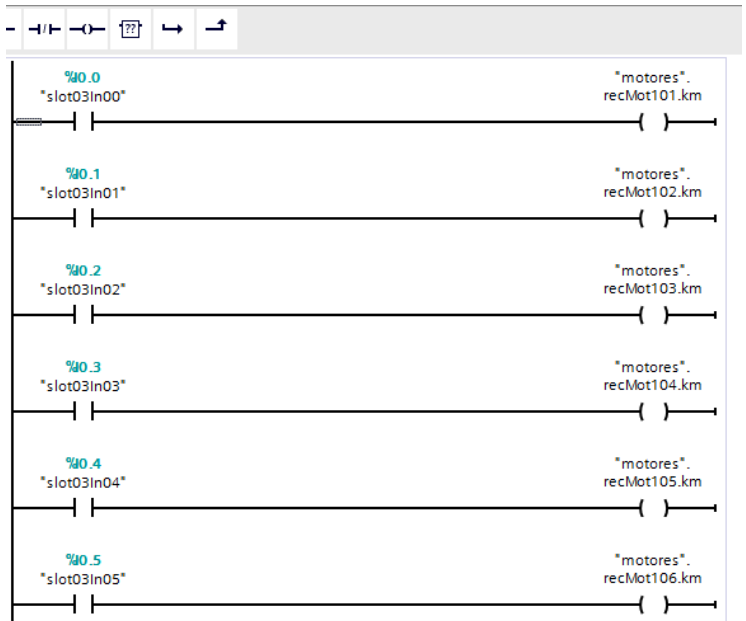

*Figura 149.* Asignacion de entradas y salidas PLC

# **4.2.3.7.2 Subrutina Dosificación Automática**

La subrutina realiza la lógica correspondiente al dosificado de ingredientes sólidos que se basa en el diagrama de flujo de la Figura 68. El procedimiento establecido para la programación es ilustrado de forma global en la [Figura 150.](#page-191-0)

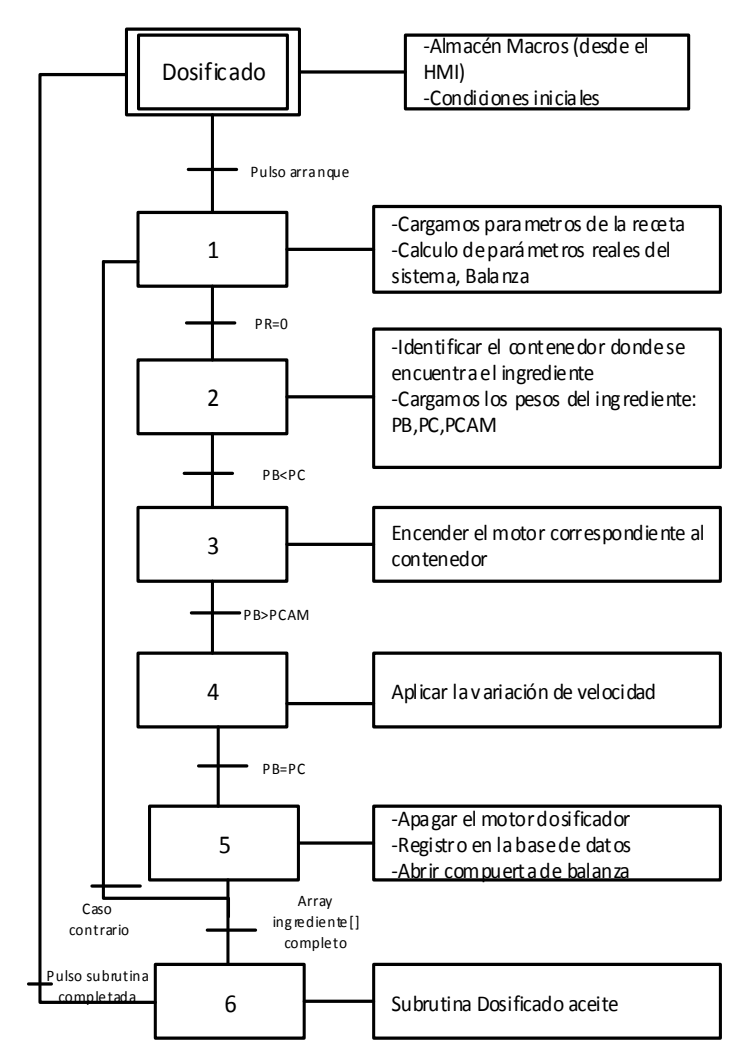

*Figura 150.* Grafcet Dosificado Macros

# <span id="page-191-0"></span>**4.2.3.7.3 Subrutina Dosificación Automática Líquidos**

Lleva acabo la ejecución de la lógica para el dosificado de líquidos o aceites que se presentan al dar ejecución a una receta, su secuencia se basa en la [Figura 70](#page-132-0) de la etapa de diseño del capítulo III. El procedimiento establecido para la programación es ilustrado de forma global en la [Figura](#page-192-0)  [151.](#page-192-0)

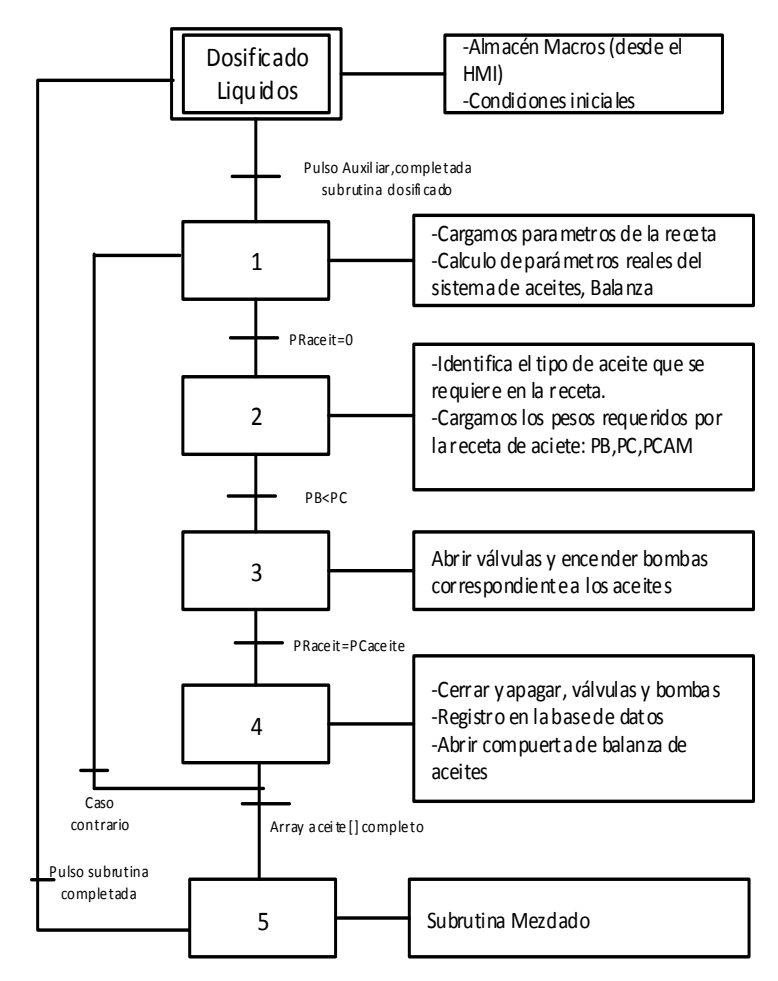

*Figura 151.* Grafcet Dosificado Líquidos

# <span id="page-192-0"></span>**4.2.3.7.4 Subrutina Mezclado**

La subrutina realiza el proceso de mezclado, a través de una temporización de tiempo una vez que todos los ingredientes de la receta cumplen con los pesos adecuados establecidos.

El procedimiento establecido para la programación es ilustrado de forma global en la [Figura](#page-193-0)  [152.](#page-193-0)

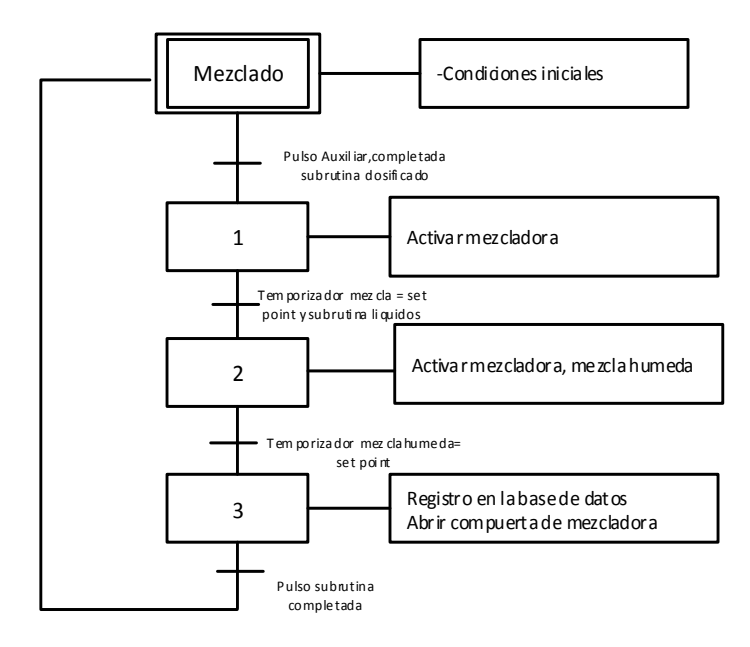

*Figura 152.* Grafcet Mezclado

#### <span id="page-193-0"></span>**4.2.3.7.5 Subrutina Modo Manual**

Cumple las funciones de llevar acabo las activaciones de los diferentes actuadores del proceso, la subrutina entra en ejecución una vez que el sistema tenga la consigna de manejo manual.

Cabe recordar que el área del proceso que lleva acabo un funcionamiento automático y manual es la de dosificado o Batcheo, mientras que la recepción y transporte solo tienen un funcionamiento manual, que se estable a través de la presente subrutina.

# **4.2.3.7.6 Subrutina Fallas**

Las fallas que se generan en el proceso son retroalimentadas al sistema de control por medio de una señal de confirmación. En los motores se lo realiza conociendo el estado de los guardamotores y contactores que forman parte del arranque del mismo, una vez que se genera la falla la subrutina evalúa la falla y alerta al sistema.

#### **4.3 Puesta en Marcha**

Como último paso para encaminar al sistema a cumplir con su funcionamiento adecuado, se procede a ajustar los dispositivos a la situación vigente en la planta, para ello se incursiona en la calibración de la balanza y el comisionado del variador de frecuencia, una vez que el sistema se encuentra integrado. Lo más importante para esta etapa final de implementación es llevarla a cabo en caliente, es decir una vez que el sistema ya se encuentre en operación.

#### **4.3.1 Módulo Siwarex**

El módulo especializado en sistemas de pesaje, recibe las señales de la balanza o bascula del proceso. Actúa como sensor que proporciona información de la masa que se encuentra sobre ella en Kg. Para el procedimiento de calibración del módulo, se sigue:

- 1.- Poner el módulo con modo Configuración en línea
	- a. En el DB del módulo poner parámetro 1 (modo CON) en

s $\_CMD$ :  $i\_CMD\_CODE =1$ 

- b. s  $CMD2:$  bo  $CMD$  TRIGGER =1
- 2.- Poner los valores de calibración
	- a. Leer los valores actuales de DR3;

s  $CMD2$ : i  $CMD$   $CODE = 2003$ 

- b. s CMD2: bo CMD TRIGGER = 1 con ello leemos los valores del módulo
- c. En DR3: CALIB\_WEIGHT\_0 poner 0
- d. En DR3: CALIB\_WEIGHT\_1 poner el valor en libras del peso patrón Ej. 55 (para 25 kg)
- e. En s\_CMD2:  $i$ \_CMD\_CODE = 4003
- f.  $s_CMD2$ : bo $_CMD_TRIGGER =1$
- g. Vaciar la balanza en s\_CMD2: i\_CMD\_CODE poner el parámetro 60
- h. Poner "TRUE" o 1 en s CMD2: bo CMD\_TRIGGER con ello se calibra el cero peso 0
- i. Poner el peso patrón en la balanza en s\_CMD2: i\_CMD\_CODE poner el parámetro 61
- j. Poner "TRUE" o 1 en s CMD2: bo CMD\_TRIGGER con ello se calibra el peso 1
- k. Para volver a modo Run en s\_CMD2: i\_CMD\_CODE poner el parámetro 2
- l. Poner "TRUE" o 1 en s\_CMD2: bo\_CMD\_TRIGGER

### **4.3.2 Variador de Frecuencia**

El comisionado, es la incursión para establecer los parámetros técnicos correspondientes del actuador al que va a interceder con el variador. Para ello se procede en la configuración del variador a través de su gestor. Se ingresa los parámetros del motor con mayor potencia.

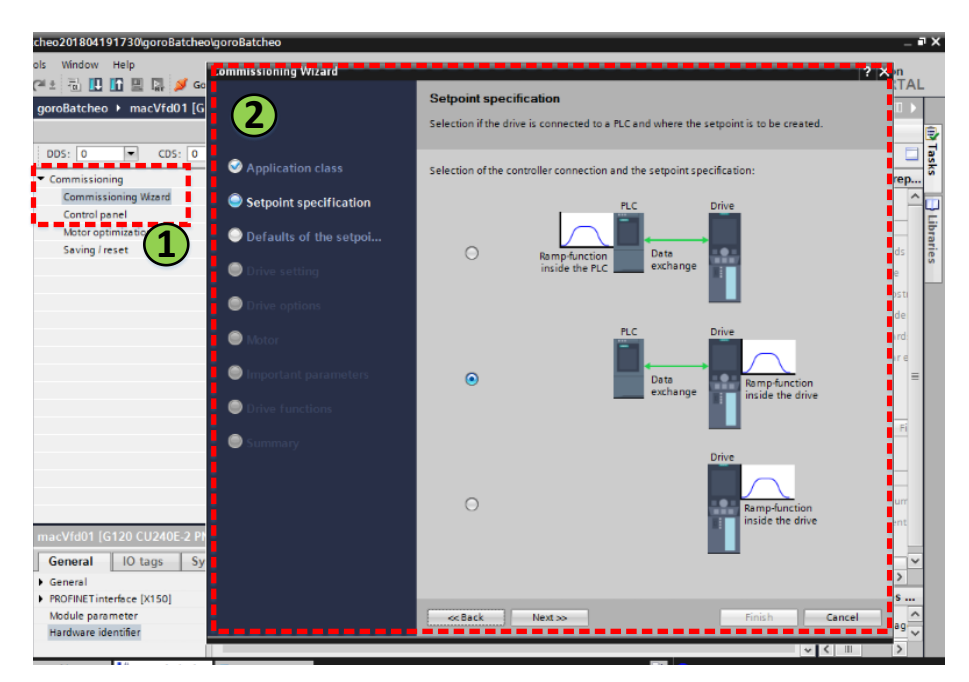

*Figura 153.* Gestor Comisionado Variador

# **CAPÍTULO V**

# **PRUEBAS Y RESULTADOS**

Esta sección presenta las pruebas correspondientes del sistema de control, evaluando tanto hardware como software con el objetivo de conocer y verificar las condiciones del sistema a fin de garantizar su correcto funcionamiento.

### **5.1 Pruebas FAT**

A continuación se procede con pruebas de aceptación en fabrica (FAT), mismas que son realizadas en la ciudad de Quito en las instalaciones de Automation Solutions Ecuador.

### **5.1.1 Hardware**

Para el procedimiento de pruebas de hardware se toma como base la norma de construcción de tableros de distribución y comando de baja tensión conforme la IEC 60439-1. Los puntos a evaluar son:

- Inspección visual  $\bullet$
- Conexionado
- Conformidad de diseño
- Alimentación eléctrica del tablero
- Conexiones a tierra

#### **5.1.1.1 Herramientas de Soporte**

Para proceder con las pruebas se dispone de:

- Multímetro
- Herramientas generales: destornillador, cables, etc.  $\bullet$
- Computador

### **5.1.1.2 Procedimiento**

# **5.1.1.2.1 Inspección visual**

### **Tabla 37**

*Pruebas, inspección visual*

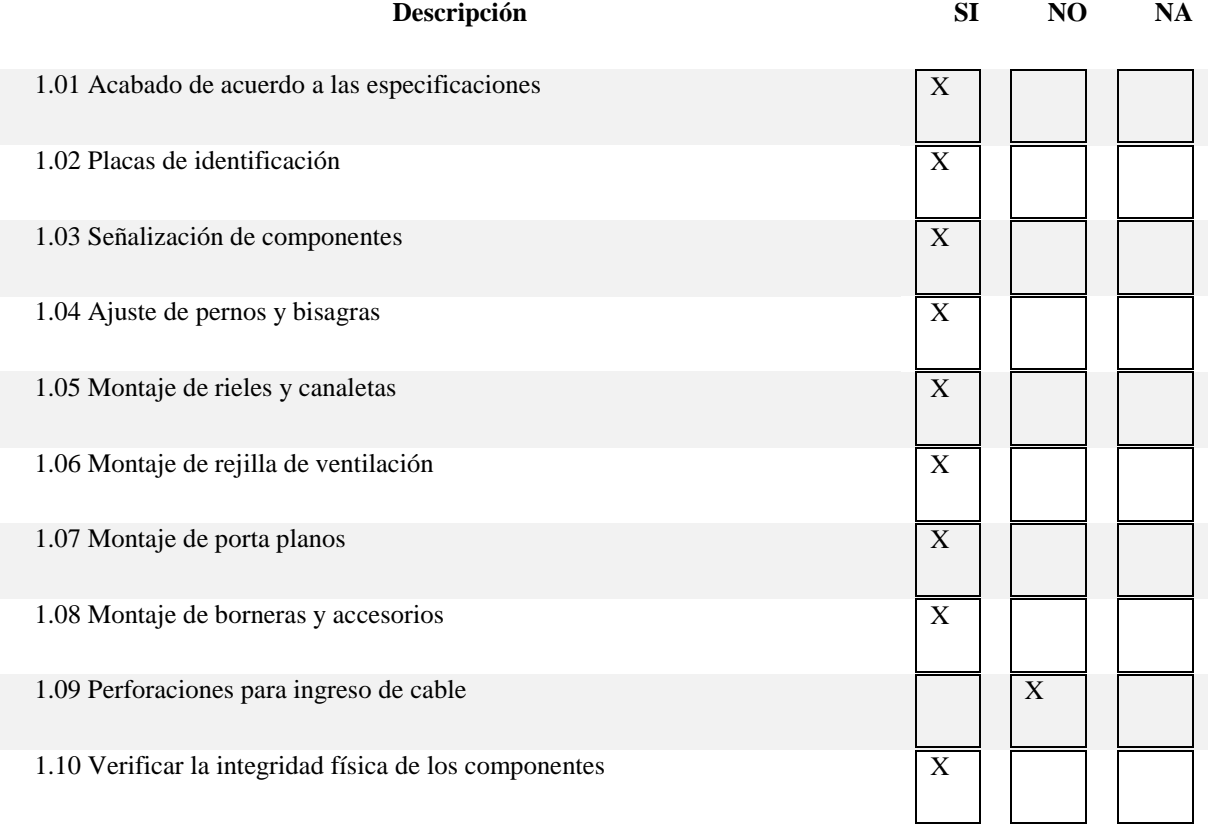

Como resultado de la inspección visual realizada al tablero de control y tablero de paso se aprecia que se encuentran adecuadamente montados con sus equipos y accesorios, por otro lado cada componente se encuentra marcado para la identificación en sus respectivos documentos. Además no presentan defectos en cuanto a golpes o ralladuras y las perforaciones para el ingreso de cables provenientes de campo se realizan al momento del montaje

### **5.1.1.2.2 Conexionado**

# **Tabla 38**

*Pruebas, conexionados*

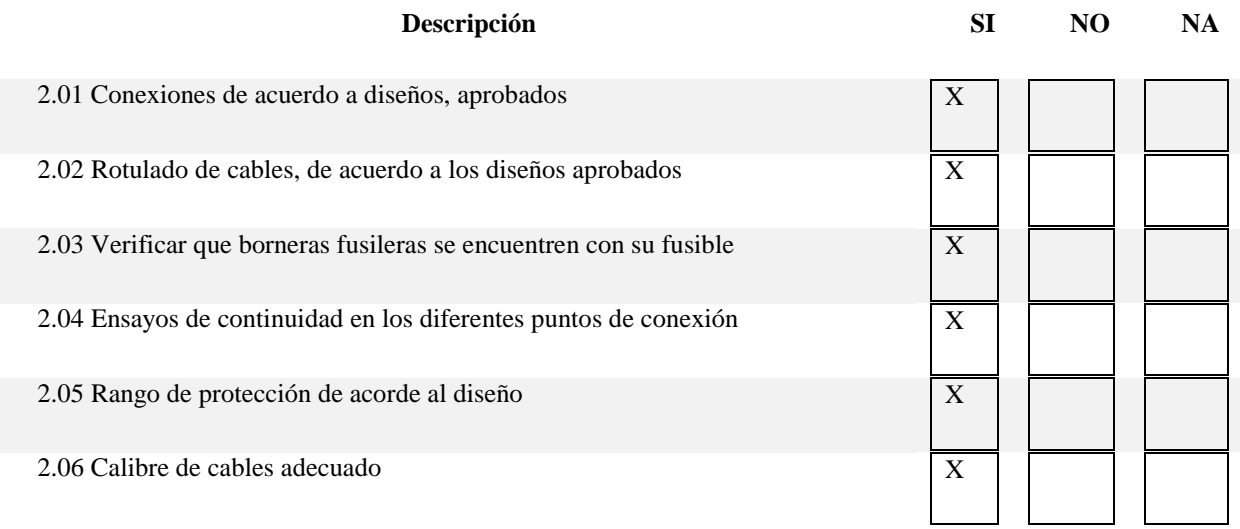

Las conexiones del sistema se encuentran de acuerdo a los planos establecidos en la etapa de diseño, cumpliendo con los circuitos de control para comandar el proceso de la planta, por otro lado la identificación de cada conexión está adecuada al estilo de marcación origen-destino.

# **5.1.1.2.3 Conformidad de Diseño**

#### **Tabla 39**

*Pruebas, conformidad de diseños*

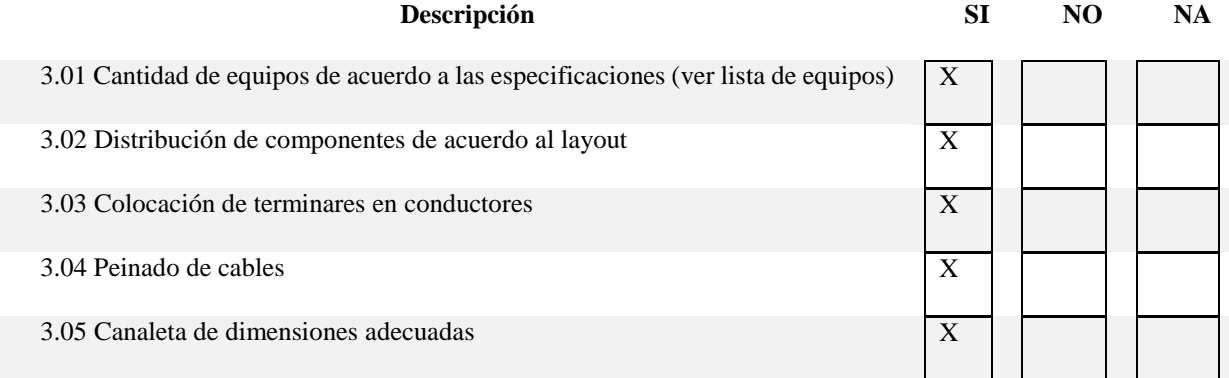

# **5.1.1.2.4 Alimentación del Tablero**

# **Tabla 40**

# *Pruebas, alimentación tablero*

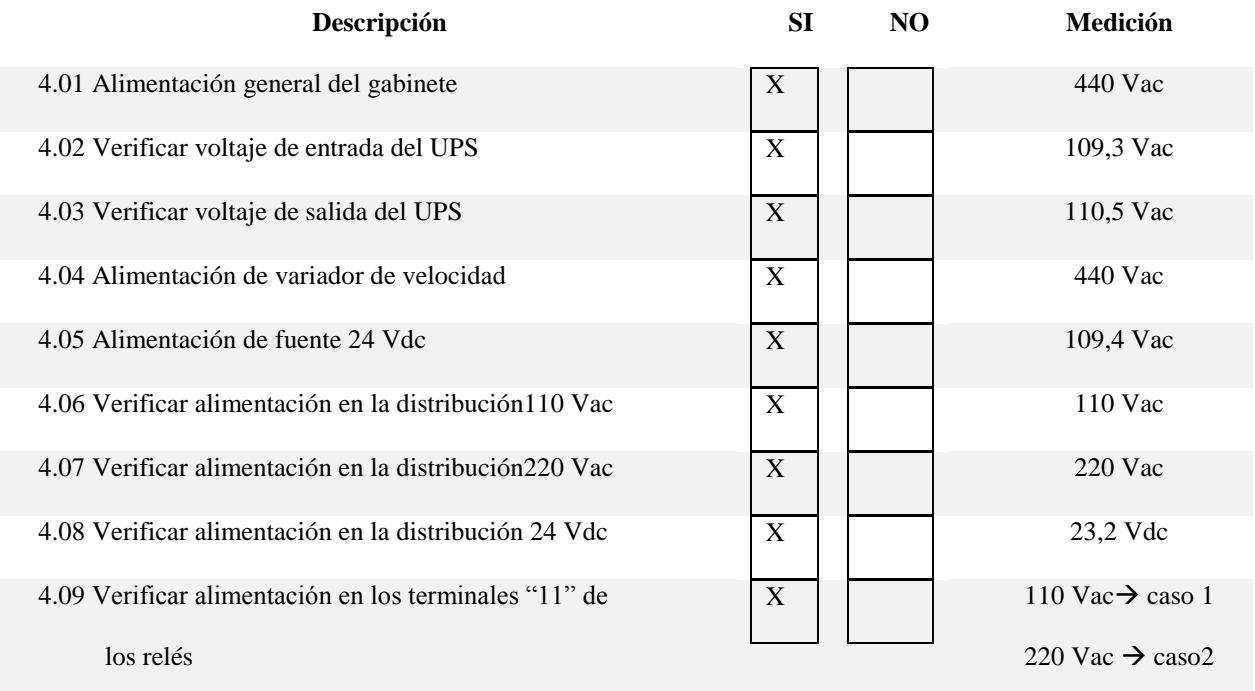

El voltaje de alimentación de los equipos se encuentra acorde a los requerimientos presentados por cada dispositivo, mediante la activación de cada interruptor en su distribución se verifica que de los equipos se encienden correctamente.

### **5.1.1.2.5 Conexiones a Tierra**

### **Tabla 41**

*Pruebas, conexiones a tierra*

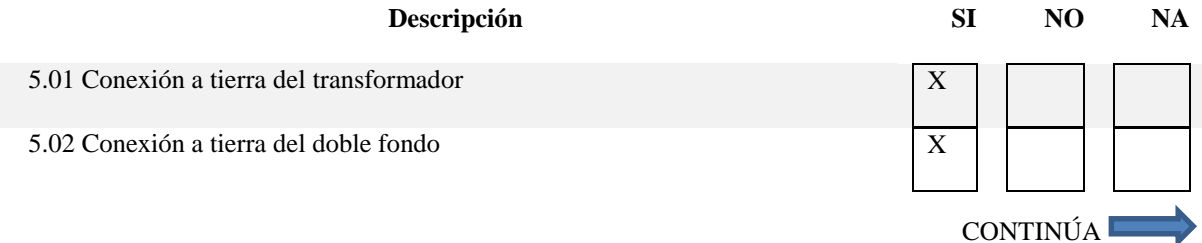

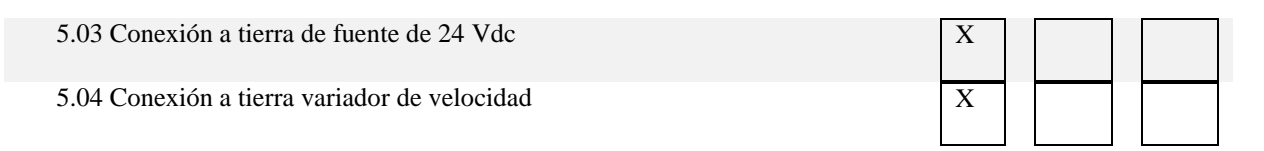

### **5.1.1.2.6 Señales de Entrada y Salida**

### **Tabla 42**

*Pruebas, señales i/o*

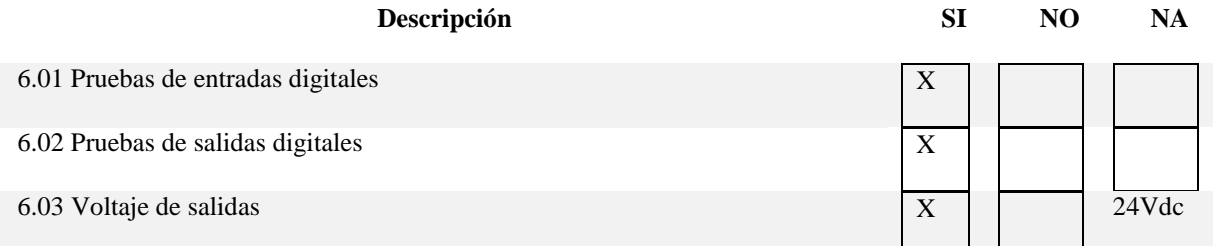

Todas las señales de entrada y salida, responden adecuadamente ante una excitación realizada en el programa, se visualiza el encendido de cada entrada y salida en los módulos del controlador. Finalmente se corrobora de la existencia de continuidad en los puntos o bloques de borneras que comparten el mismo valor de voltaje.

### **5.1.2 Software**

Para el procedimiento de pruebas de software se establece evaluar:

- Comunicación entre dispositivos  $\bullet$
- Direccionamiento IP  $\bullet$
- Directrices HMI
- Secuencia de la lógica de control  $\bullet$
- Base de datos

# **5.1.2.1 Herramientas de Soporte**

Para proceder con las pruebas se dispone de:

- Computador  $\bullet$
- Servidor  $\bullet$

# **5.1.2.2 Procedimiento**

# **5.1.2.2.1 Direccionamiento**

#### **Tabla 43**

*Pruebas, direccionamiento IP*

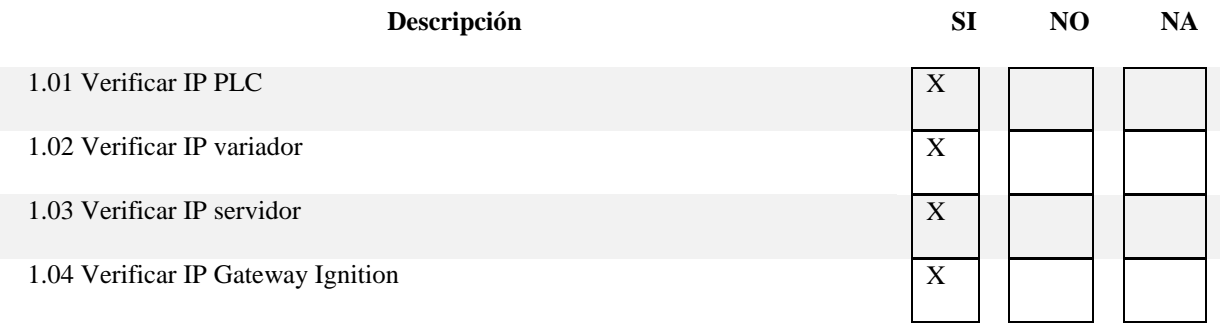

Las direcciones IP asignadas a los diferentes equipos se encuentran dentro del mismo dominio,

por lo que permite identificar o comunicar los equipos que intervienen en ella.

# **5.1.2.2.2 Comunicación**

#### **Tabla 44**

*Pruebas, comunicación* 

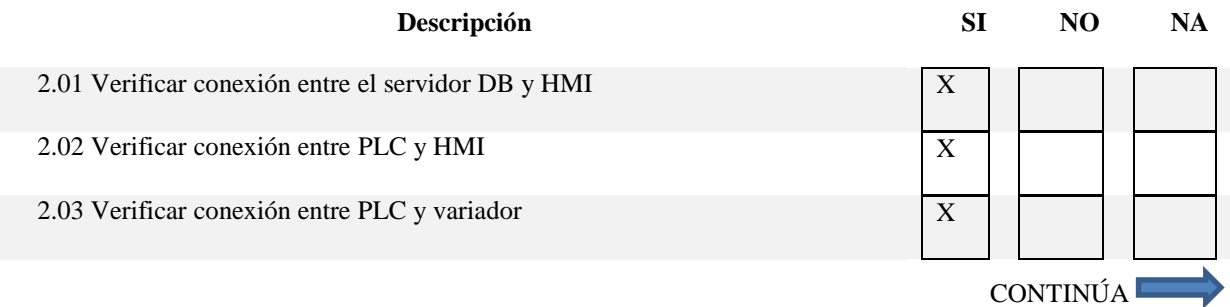

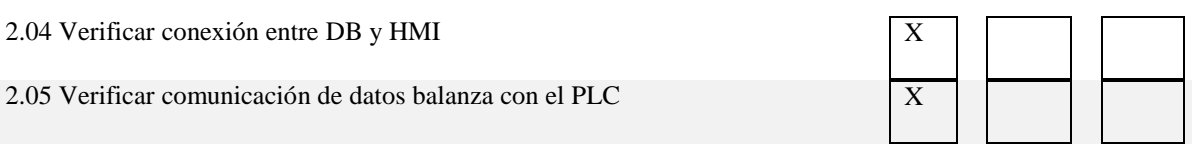

# **5.1.2.2.3 Secuencia de la Lógica de Control**

# **Tabla 45**

*Pruebas, secuencia de control*

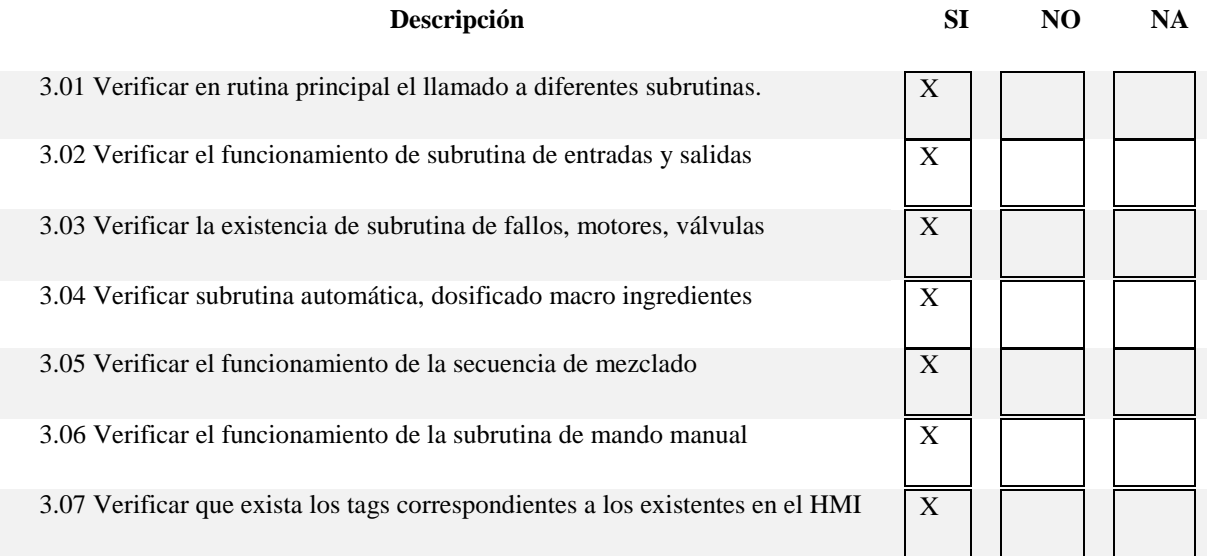

La secuencia de control establecida en el PLC ejecuta acciones de acuerdo a los lineamientos del proceso de la planta, logrando cumplir con las secuencias necesarias para llevar a cabo el proceso de dosificado de manera automática y manual.

### **5.1.2.2.4 Base de Datos**

# **Tabla 46**

*Pruebas, base de datos*

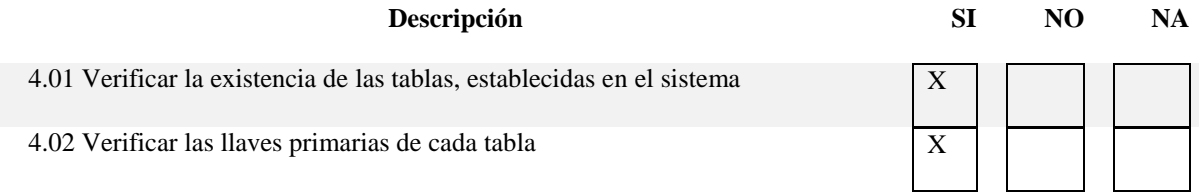

172

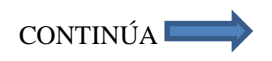

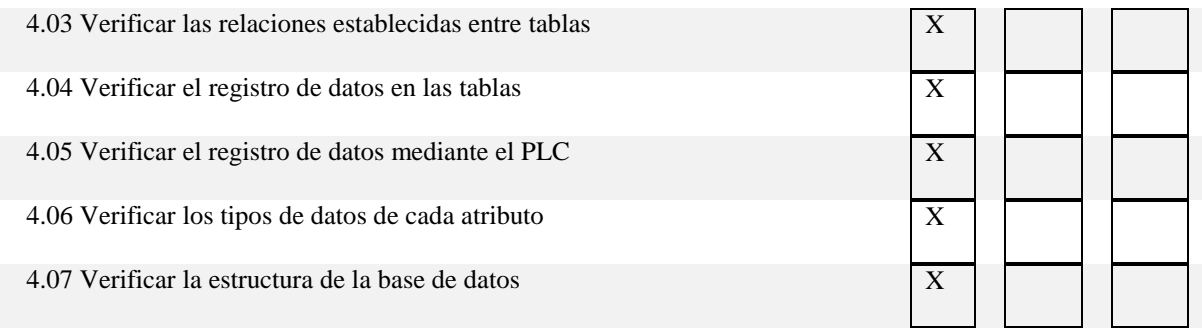

La base de datos está conformada por las tablas necesarias para el registro de información en el proceso de producción y cuentan con una arquitectura relacional de tal manera que la información obtenida no sea registrada inadecuadamente.

El modelo relacional evita que existan registros duplicados, garantizando la integridad referencial y facilitando el mantenimiento de la DB. Su comunicación se establece a través del Gateway de Ignition estableciendo comunicación con el controlador lógico programable y el HMI.

#### **5.1.2.2.5 HMI**

#### **Tabla 47**

# *Pruebas, verificación del HMI*

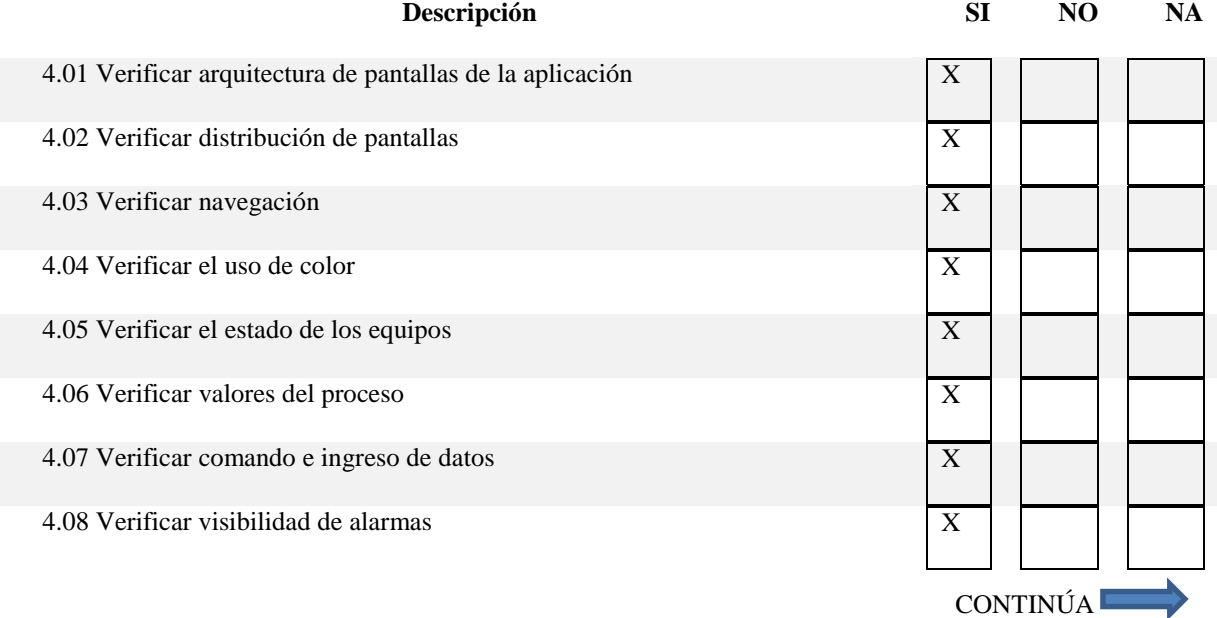

4.09 Verificar visibilidad y ubicación de gráficos  $\boxed{X}$ A continuación se realiza la evaluación del HMI mediante los indicadores propuestos en la Guía Gedis. Con el objetivo de analizar el nivel de aceptación de la aplicación. El rango para proceder con la evaluación es de 1 a 5 donde el peso que se le asigna a cada sub indicador es establecido por el nivel de importancia, que es fijado por el cliente.

# <span id="page-204-0"></span>**Tabla 48**

#### *Pruebas, Evaluación del HMI*

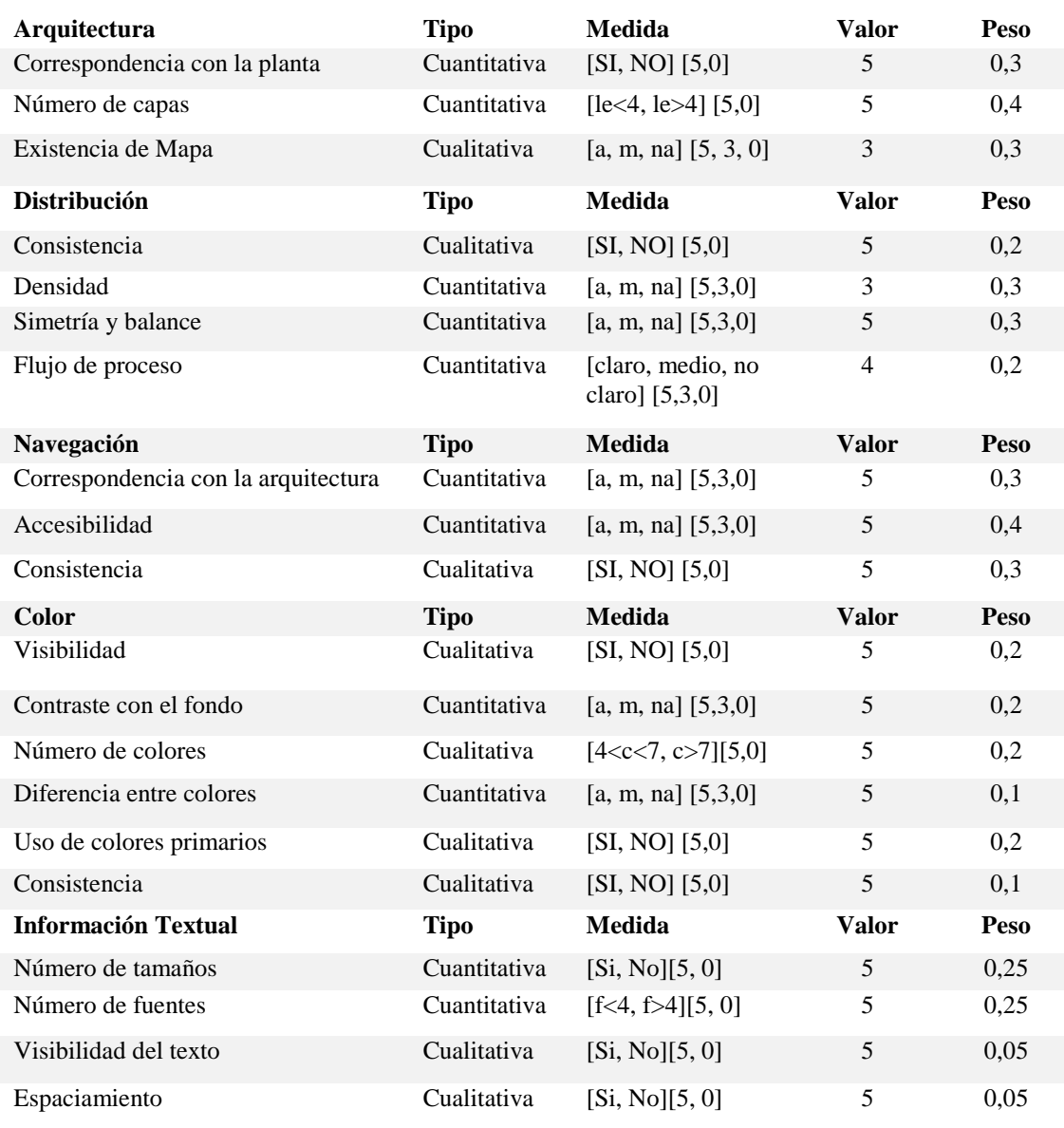

CONTINÚA

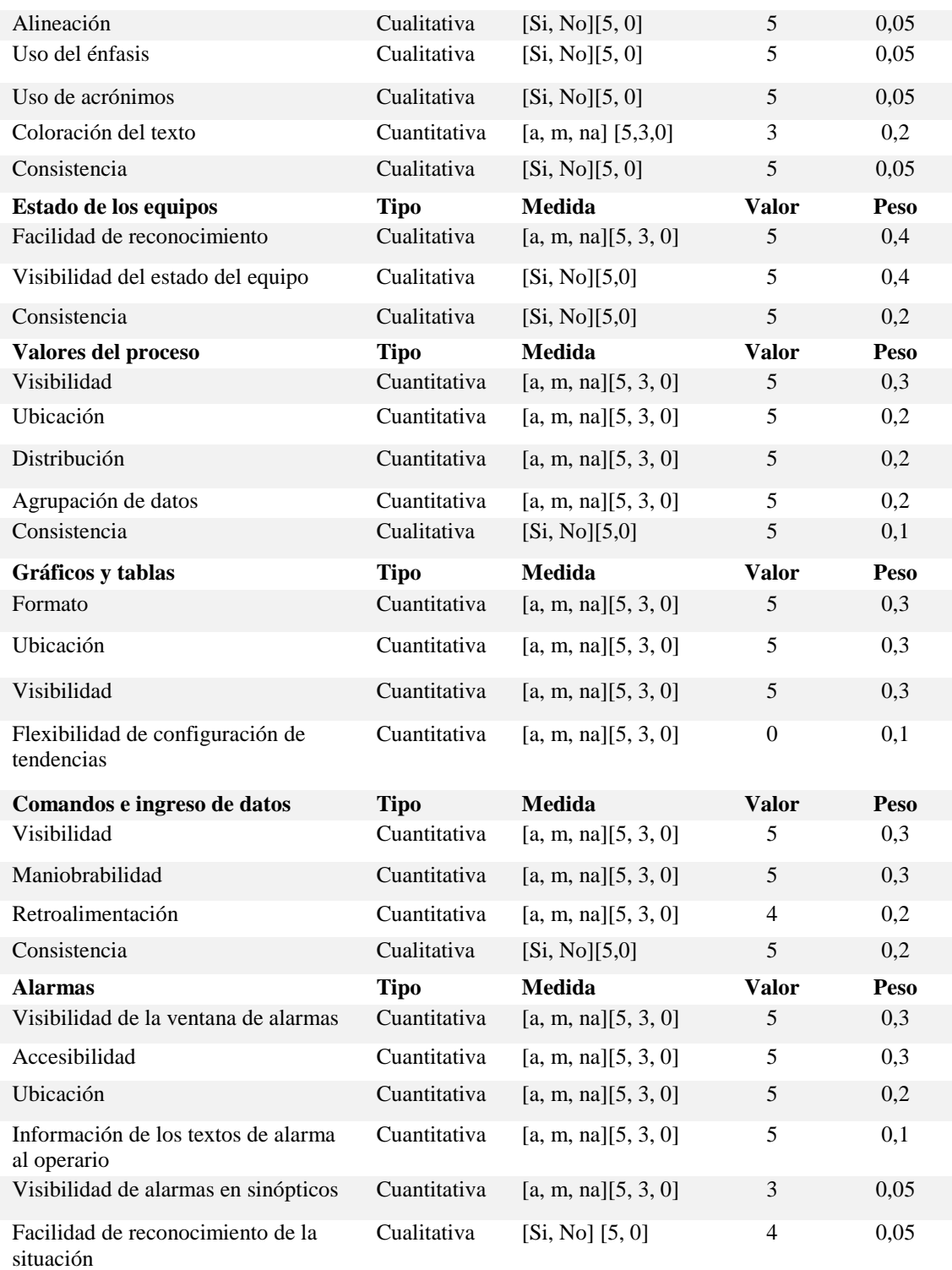

En base a los datos de la [Tabla](#page-204-0) *48* se continúa con la ecuación (EC. 5.1), que permite conocer

el valor total de cada indicador evaluado.

$$
Indicador = \frac{\sum_{j=1}^{J} Wj \text{ Subind } j}{\sum_{j=1}^{J} Wj}
$$
 (EC. 5.1)

Donde:

- $J =$ número de sub indicadores  $\bullet$
- Wj= peso del sub indicador  $\bullet$
- $\bullet$  Subind = valor del sub índice

### <span id="page-206-0"></span>**Tabla 49**

# *Resultados de Guia Gedis*

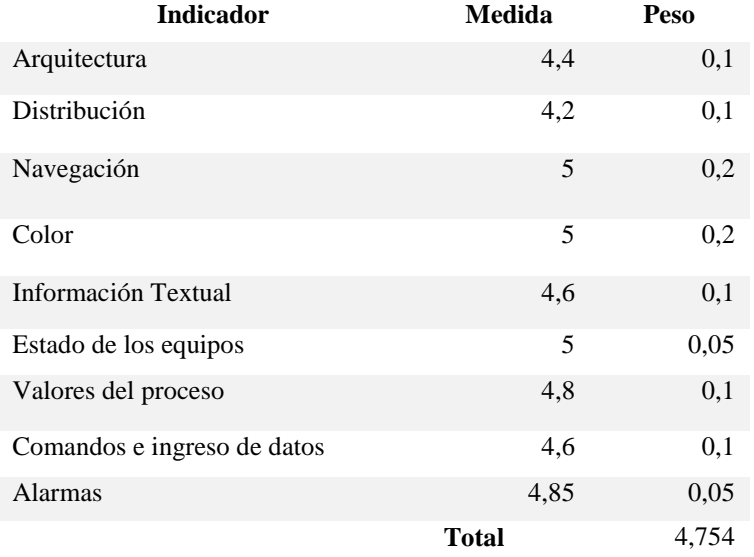

En la [Tabla](#page-206-0) *49* se expone los resultados de la evaluación de la Guía Gedis, con un valor final de 4,75. Lo que menciona que la interfaz se encuentra en un nivel de aceptación alto y cumple con los requerimientos solicitados por la planta.

#### **5.2 Análisis de producción**

Para proceder con el análisis de la producción como punto de partida se intervino en el registro de información en la planta, antes de proceder con la automatización, que presento los siguientes datos tomados en una jornada de 6h: 00m a 18h: 00m

- Numero de batches  $= 160$
- Cantidad de total de materia prima dosificada  $\approx$  290000 Kg
- Tiempo por batch  $\approx$  de 3 a 4 min  $\bullet$

En base a la generación de reportes derivados del registro de información proveniente del sistema automatizado se tiene:

- Numero de batches = 193
- Cantidad de total de materia prima dosificada ≈ 348000 Kg
- Tiempo por batch  $\approx$  3 min  $\bullet$

En la Figura 154 se aprecia la comparación del consumo de materia prima entre el sistema manual y el automático arrojando una diferencia de 1812 Kg, uno de otro, lo que evidencia la reducción del consumo de materia prima en la dosificación de 193 Batch producidos.

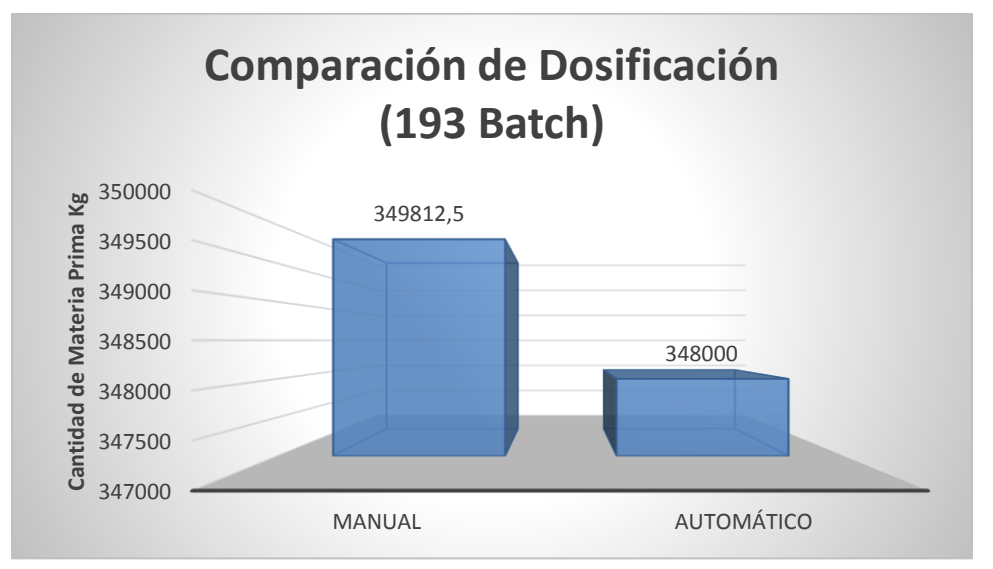

*Figura 154.* Comparación de Dosificación

# **CAPÍTULO VI**

# **CONCLUSIONES Y RECOMENDACIONES**

### **6.1 Conclusiones**

Se diseñó e implementó un sistema de control distribuido para una planta de balanceado, dando lugar a mejoras en los estándares de productividad a través de la reducción de tiempos y desperdicios en la producción.

El gasto exagerado de materia prima en la dosificación está marcado por la precisión del motor dosificador al momento de establecer la cantidad de un ingrediente en la balanza, mismo que se logra controlar a través del uso de un variador de velocidad, estableciendo set points según la necesidad de la receta, originando una reducción de desperdicios en un rango del 90% al 95%.

La producción generada por el sistema de control mejoró, generando 193 batch de 160 producidos en el sistema inicial, con un promedio de tiempo por batch de 3 min, que representa una reducción del 25%. Los resultados obtenidos son a causa de la eliminación de situaciones manuales en el comando de la producción.

Los retrasos en la producción son ocasionados por la generación de eventualidades inusuales en el proceso que se manifiestan como situaciones que demandan la atención inmediata del personal encargado. Por medio del sistema de control se informa de manera instantánea, en donde y a que se debe dicha eventualidad mediante alarmas, que son mostradas en la aplicación HMI a través de indicadores visuales y una pantalla dedicada para dicha tarea, alertando oportunamente al operador.

A través del uso de Ignition se logró establecer un enlace entre el HMI, PLC y la base de datos, consiguiendo una adecuada interoperabilidad que permitió la supervisión y comando del sistema.

La interfaz HMI ha sido realizada de tal manera que permite al usuario una manipulación sencilla del proceso sin causar confusiones al operador, tomando como base las sugerencias de la norma ISA 101 y la Guía Gedis, que mediante su evaluación arrojo el resultado de 4,75 sobre 5. Este resultado determina que la interfaz se encuentra en un nivel de aceptación alto y cumple con los requerimientos solicitados por la planta.

La generación de los reportes de producción se logró a través de la recopilación de información registrada en la base de datos, en donde se presentan los consumos de materias primas, y tiempos de producción.

El modelo de la lógica de control desarrollado en la etapa de diseño a lo largo del presente proyecto fue planteado para ser usado como prototipo en los procesos de dosificación de las plantas que se dedican a la producción de balanceado. Dicho modelo representan aquellos aspectos comunes de la dosificación, pero para ser tomado como paradigma se tiene que definir desde un inicio las pautas que necesita el proceso al que se va a incursionar ya que no todas las plantas son iguales y existen señales complementarias a las expuestas en el presente proyecto, esto permite a los desarrolladores que van a incursionar en procesos similares, interpretar de una mejor manera el procedimiento para establecer una automatización.

A través del procedimiento de pruebas FAT se estableció el estado final del hardware y software del sistema, con el objetivo de consolidar el cumplimiento de los requisitos del proyecto y eliminar los posibles errores generados en la implementación, a fin de garantizar el correcto funcionamiento del sistema.

#### **6.2 Recomendaciones**

Para conocer la situación del proceso a ser intervenido se debe realizar un levantamiento de información adecuado, mediante visitas a la planta y la interacción con los operadores a fin de recopilar la mayor cantidad de datos para el posterior diseño.

Disponer de reservas en el controlador lógico programable, por eventualidades fortuitas en la puesta en marcha y para dar opción al crecimiento a la planta.

Se recomienda brindar una capacitación al personal de la planta para que se familiaricen con el funcionamiento del sistema y así evitar malas operaciones.

Se debe tomar en cuenta realizar un mantenimiento al sistema, específicamente al hardware ya que posee elementos de acción mecánica y es innegable el desgaste.

Un mantenimiento tanto preventivo como correctivo del sistema ayudará a evitar la generación de paradas de producción.

# **6.3 Trabajos Futuros**

A continuación se presentan trabajos futuros que pueden desarrollarse como adición al sistema planteado:

- Desarrollo y adaptación de un sistema de ejecución de manufactura MES.
- Adición del proceso de dosificación de micro ingredientes.  $\bullet$
- Supervisión y monitoreo en dispositivos móviles.  $\bullet$
- Aviso de alarmas mediante mensajes de texto o e-mail.

# **REFERENCIAS BIBLIOGRÁFICAS**

- AFABA. (2014). *Entorno del Balanceado a nivel nacional*. Retrieved from http://www.afaba.org/portal/
- Alcaraz, E. (2018). *Sistema de control manual* by esteban alcaraz on Prezi. Retrieved May 5, 2018, from https://prezi.com/zi65rr6ob5bn/sistema-de-control-manual/
- Ali, S. (2018). *Studies in Computational Intelligence 768 Cyber Security for Cyber Physical Systems*.
- Allen Bradley. (n.d.-a). C*ontroladores ControlLogix.* Retrieved May 18, 2018, from https://ab.rockwellautomation.com/es/Programmable-Controllers/ControlLogix/5570- Controllers
- Arica, A. H. (2016). *Propuesta de mejora en el área de producción mediante la automatización del área de llenado y pesado de la línea de alimentos balanceados para reducir los costos operacionales de la empresa molino el cortijo s.a.c.* Universidad Privada del Norte- Perú.
- Ariño Latorre, Carlos Vicente; Romero Perez, Julio Ariel; Sanchis Llopis, R. (2010). *Automatización industrial*. *Automatizacion Industrial*.

Automation, H., & Gmbh, C. (2014). *Product information SPIDER 5TX, 1–2.*

- Automations Solutions Ecuador. (2004). *Misión y Vision.* Retrieved May 8, 2018, from http://www.asecuador.com/
- Beumer Group. (2018). *Elevadores de cangilones.* Retrieved May 6, 2018, from https://www.beumergroup.com/es/productos/tecnica-de-transporte/elevadores-de-cangilones
- Carrillo, C. J., & Calero, G. R. (2016). *Automatización del proceso de dosificación, ensacado y control de peso en lazo cerrado para la máquina mezcladora de balanceado de la estación experimental tunshi espoch*. Escuela Superior Politécnica de Chimborazo.
- Cesar da Costa, Cleiton Mendes, R. O. (2017)*. Industry 4.0 in automated production*, (November), 5. https://doi.org/10.13140/RG.2.2.30849.15204

Daneri, P. A. (2008). *PLC Automatizacion y Control Industrial.*

- Delta. (2018). *Touch Panel HMI - Human Machine Interfaces*. Retrieved from http://www.deltaww.com/Products/CategoryListT1.aspx?CID=060302&PID=ALL&hl=en-US
- Elvem ElectricMotors. (2018). *Motores eléctricos asíncronos estándar con carcasa de fundición.*  Retrieved May 20, 2018, from http://www.elvem.it/es/motores-electricos-asincronosestandar-con-carcasa-de-fundicion/
- Flores, M. F., & Guerra, O. H. (2008). *Montaje de la planta de producción de balanceado e implementacion de un sistema hmi para su control y monitoreo en el laboratorio de procesos industriales*. *Estudio de Factibilidad para la creación de una operadora de ecoturismo en la ciudad de Otavalo*. Escuela politécnica nacional. Retrieved from file:///C:/Users/HOGAR/Downloads/CD-2042.pdf
- Garcia, E. (2001). *Automatizacion de Procesos Industriales*.
- Hawrylo, M. E. (2015). *ISA101, Human Machine Interfaces.*
- Hurtado, A. *y gestión de materias primas de alimentos balanceados*. Universidad Autonoma de occidente- Cali.
- IBM. (n.d.). I*BM Knowledge Center - Características de DB2*. Retrieved May 20, 2018, from https://www.ibm.com/support/knowledgecenter/es/SS3JRN\_7.2.1/com.ibm.itcama.doc\_7.2. 1/db2/featuresdb2.html
- Inductive Automation. (2018). *Industrial Automation Software Solutions*. Retrieved May 9, 2018, from https://inductiveautomation.com/
- IndustryWeek. (n.d.). W*hy Do Silos Form and How Can We Knock Them Down* Retrieved May 6, 2018, from http://www.industryweek.com/change-management/why-do-silos-form-andhow-can-we-knock-them-down
- Iso, I. S., Std, I., Man, L. A. N., Committee, S., & Society, I. C. (2000). *Information technology — Telecommunications and information exchange between systems — Local and metropolitan area networks — Specific requirements Part 11 : Wireless LAN Medium Access Control ( MAC ) and Physical Layer ( PHY ) specifications Amendment 1* (Vol. 2000).
- Kwon, D., Hodkiewicz, M. R., Fan, J., Shibutani, T., & Pecht, M. G. (2016). *IoT-Based Prognostics and Systems Health Management for Industrial Applications. IEEE Access*, *4*, 3659–3670. https://doi.org/10.1109/ACCESS.2016.2587754
- Maya Henao, S. (2016). *Procesos de Producción de Alimentos balanceados, Planta de Concentrados COLANTA Itagüí*. Corporación Universitaria Lasallista Caldas, Antioquia.
- Metha, B., & Readdy, Y. (2015). *Industrial Process Automation Systems*. https://doi.org/10.1016/B978-0-12-800939-0/00006-1
- Moncayo, I. R., & Rueda, J. (2009). *Diseño y construcción de un molino de martillos*. Universidad san Francisco de Quito.
- Montané Sangrá Paulino. (1993). *Protecciones en las instalaciones eléctricas : evolución y perspectivas*. Marcombo.
- MySQL. (2018). MySQL :: *Download MySQL Workbench.* Retrieved June 17, 2018, from https://dev.mysql.com/downloads/workbench/
- NEMA. (2013). *Norma NEMA 250- Norma NEMA 250-2013*. Retrieved from https://www.nema.org/Standards/Pages/Normas-en-Espanol.aspx
- Oppel, A. (2010). *Fundamentos de Bases de Datos*. *campusMVP.es*. https://doi.org/10.1017/CBO9781107415324.004
- Pazmiño, J. (2016). *Competitividad del sector producción avícola. caso empresas pioneras en generación de ovoproductos*. Universidad Andina Simon Bolivar.
- Pulvex. (2010). *Mezcladora Horizontal · Ideal para Polvos*. Retrieved May 9, 2018, from http://maquinariapulvex.com/mezcladora-horizontal.html
- Siemens. (2009). *Industry Support Siemens.* Retrieved May 20, 2018, from https://support.industry.siemens.com/cs/start?lc=en-WW
- Siemens. (2014). *Psu, Sitop Power, Stabilized Input, Supply Output, A C Power, Product Supply, Input Supply, A C Input, Note Input, A C Wide-range, A C, 10–13*.
- Silberschatz, A. (Bell L., Korth, H. F. (Bell L., & Sudarshan, S. (Instituto Indio de Tecnología, B. (2002). *Fundamentos de bases de datos*. *Victoria*. https://doi.org/10.1017/CBO9781107415324.004
- Smart Factory. (2017). *Roto Bin.* Retrieved May 20, 2018, from https://www.smartfactorysac.com.pe /transmisores-de-nivel/switch-de-nivel-discreto.php
- Soler, D. (2010). *Importancia de los sistemas avícolas campesinos (pollo de engorde y gallina ponedora) dentro de la unidad productiva y su aporte a la seguridad alimentaria.*.
- Villacres, F. (2008). *La industria de alimentos balanceados en el ecuador. Iniap*, *12*, 10. https://doi.org/10.1017/CBO9781107415324.004
- Wonderware. (2018). *Wonderware InTouch HMI Software - Características - WonderWare.*  Retrieved May 20, 2018, from http://www.wonderware.es/HMI-SCADA/InTouch/Caracteristicas/
- Yumbla, M. (2011). *Encadenamiento agroalimentario: solución sustentable de desarrollo rural o consolidación del poder agroindustrial Eutopía-2 Revista de Desarrollo Económico Territorial*, *2*, 115–134. https://doi.org/10.1017/CBO9781107415324.004
- Zambrano, M. J. (2017). *Diseño e Implementacion de un Sistema de Dosificacion para la Planta de Balanceado en EXPALSA GISIS KM 4 1/2*. Escuela Politécnica Nacional. Retrieved from http://bibdigital.epn.edu.ec/bitstream/15000/8859/3/CD-5935.pdf